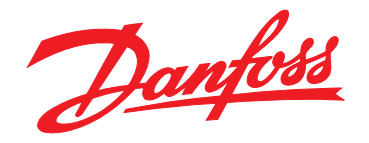

# **Instruções de Utilização Drive de harmônicas baixas VLT**® **Refrigeration Drive FC 103**

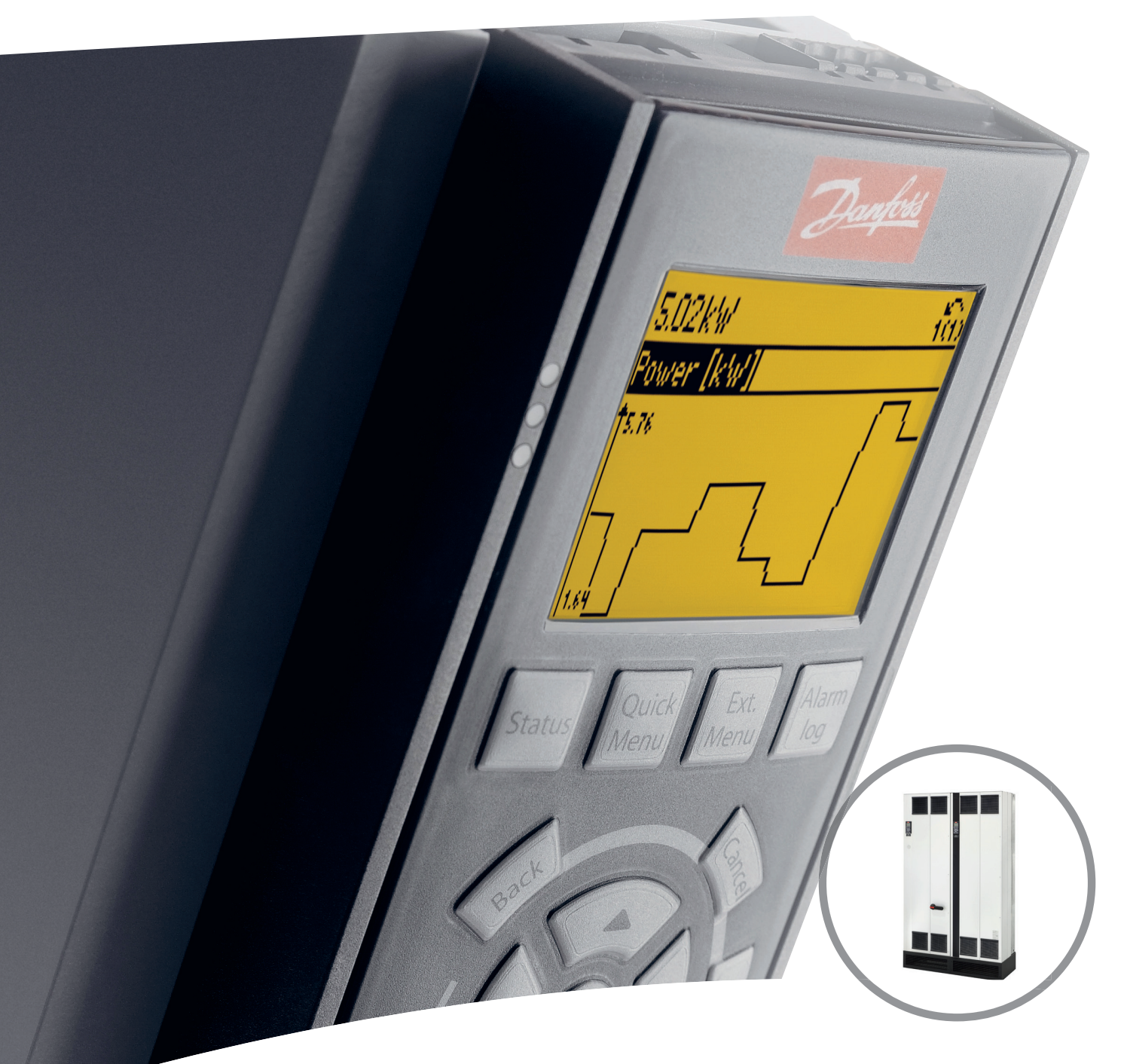

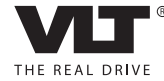

[vlt-drives.danfoss.com](http://vlt-drives.danfoss.com)

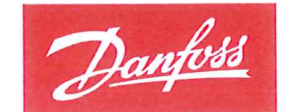

**ENGINEERING**<br>TOMORROW

Danfoss A/S 6430 Nordborg Denmark CVR nr.: 20 16 57 15

Telephone: +45 7488 2222 +45 7449 0949 Fax:

# **EU DECLARATION OF CONFORMITY**

# **Danfoss A/S**

**Danfoss Drives A/S** 

declares under our sole responsibility that the

Product category: Frequency Converter

Type designation(s): FC-103XYYYZZ\*\*\*\*\*\*\*\*\*\*\*\*\*\*\*\*\*\*\*\*\*\*\*\*\*\*\*\*

Character X: N or P

Character YYY: 1K1, 1K5, 2K2, 3K0, 3K7, 4K0, 5K5, 7K5, 11K, 15K, 18K, 22K, 30K, 37K, 45K, 55K, 75K, 90K, 110, 132, 160, 200, 250, 315, 400, 450, 500, 560, 630, 710, 800. Character ZZ: T2, T4, T6, T7

\* may be any number or letter indicating drive options which do not impact this DoC.

The meaning of the 39 characters in the type code string can be found in appendix 00729776.

Covered by this declaration is in conformity with the following directive(s), standard(s) or other normative document(s), provided that the product is used in accordance with our instructions.

### Low Voltage Directive 2014/35/EU

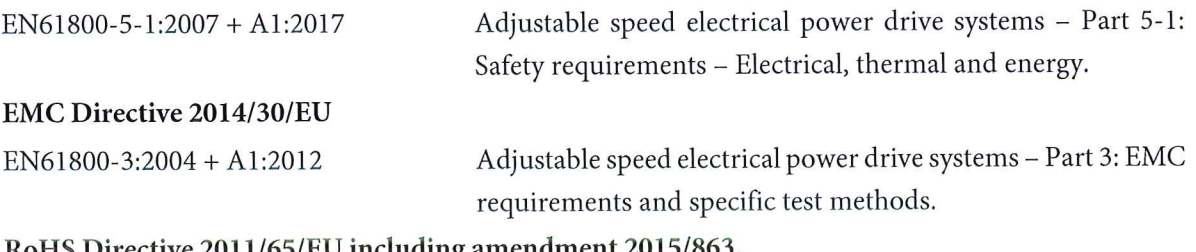

### RoHS Directive 2011/65/EU including amendment 2015/863.

EN63000:2018

Technical documentation for the assessment of electrical and electronic products with respect to the restriction of hazardous substances.

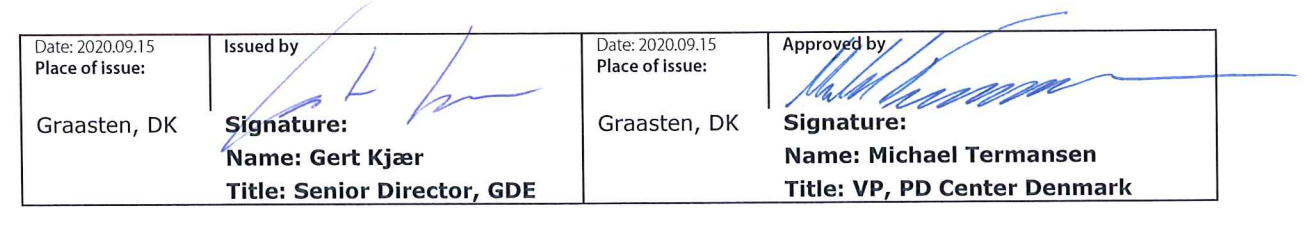

Danfoss only vouches for the correctness of the English version of this declaration. In the event of the declaration being translated into any other language, the translator concerned shall be liable for the correctness of the translation

Danfoss

**Índice Instruções de Utilização**

# **Índice**

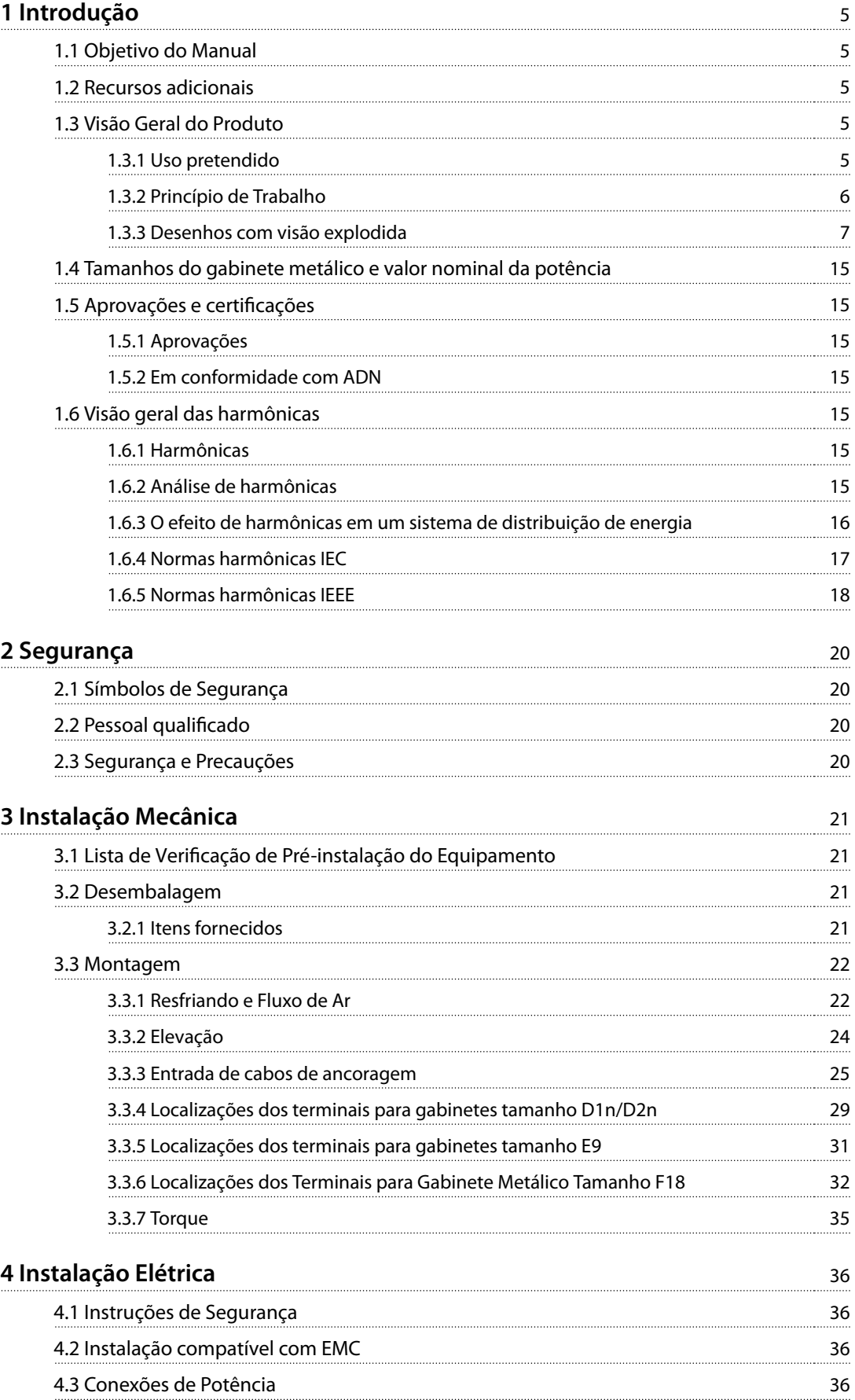

## **Índice Drive de harmônicas baixas VLT**® **Refrigeration Drive FC 103**

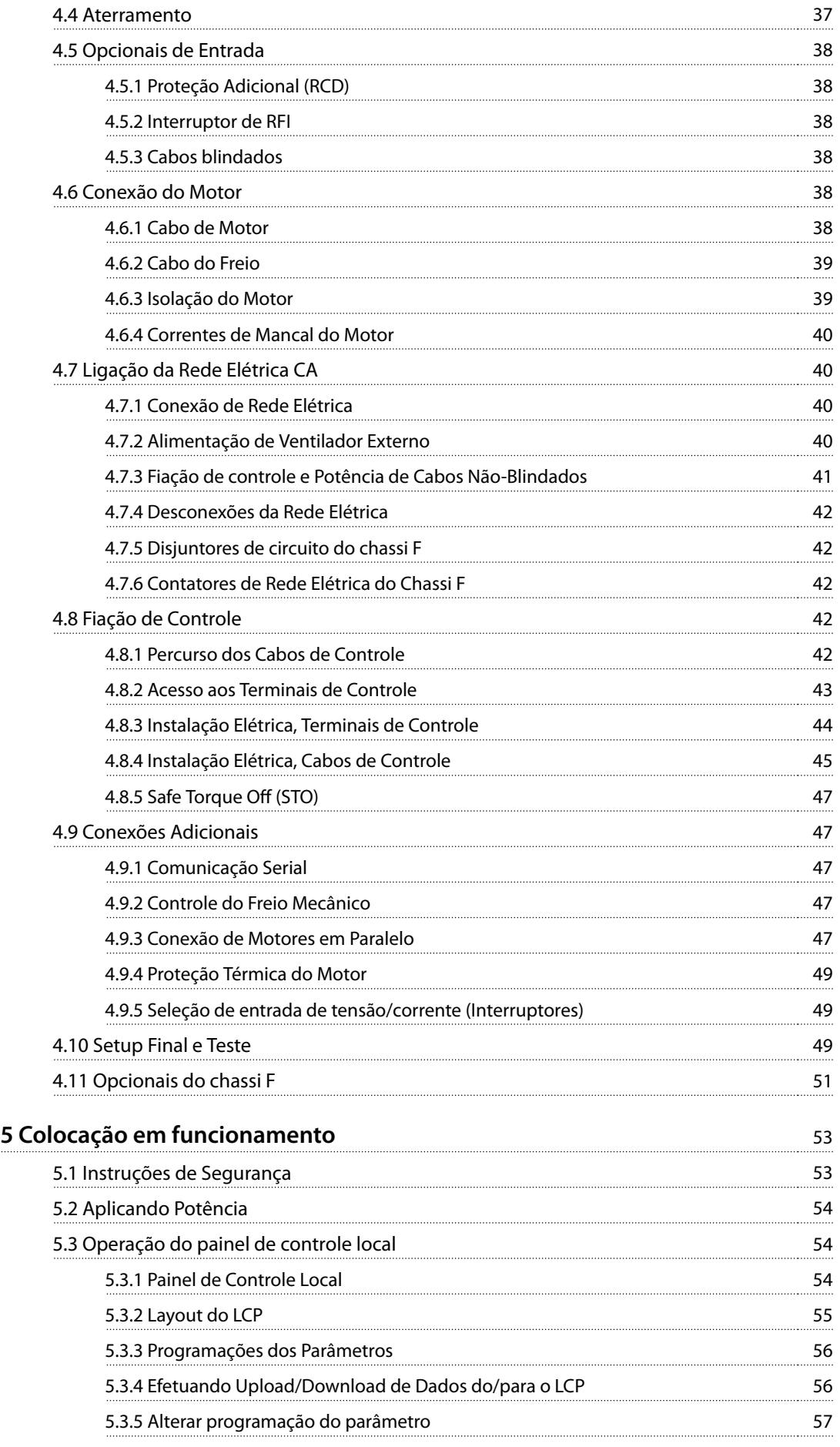

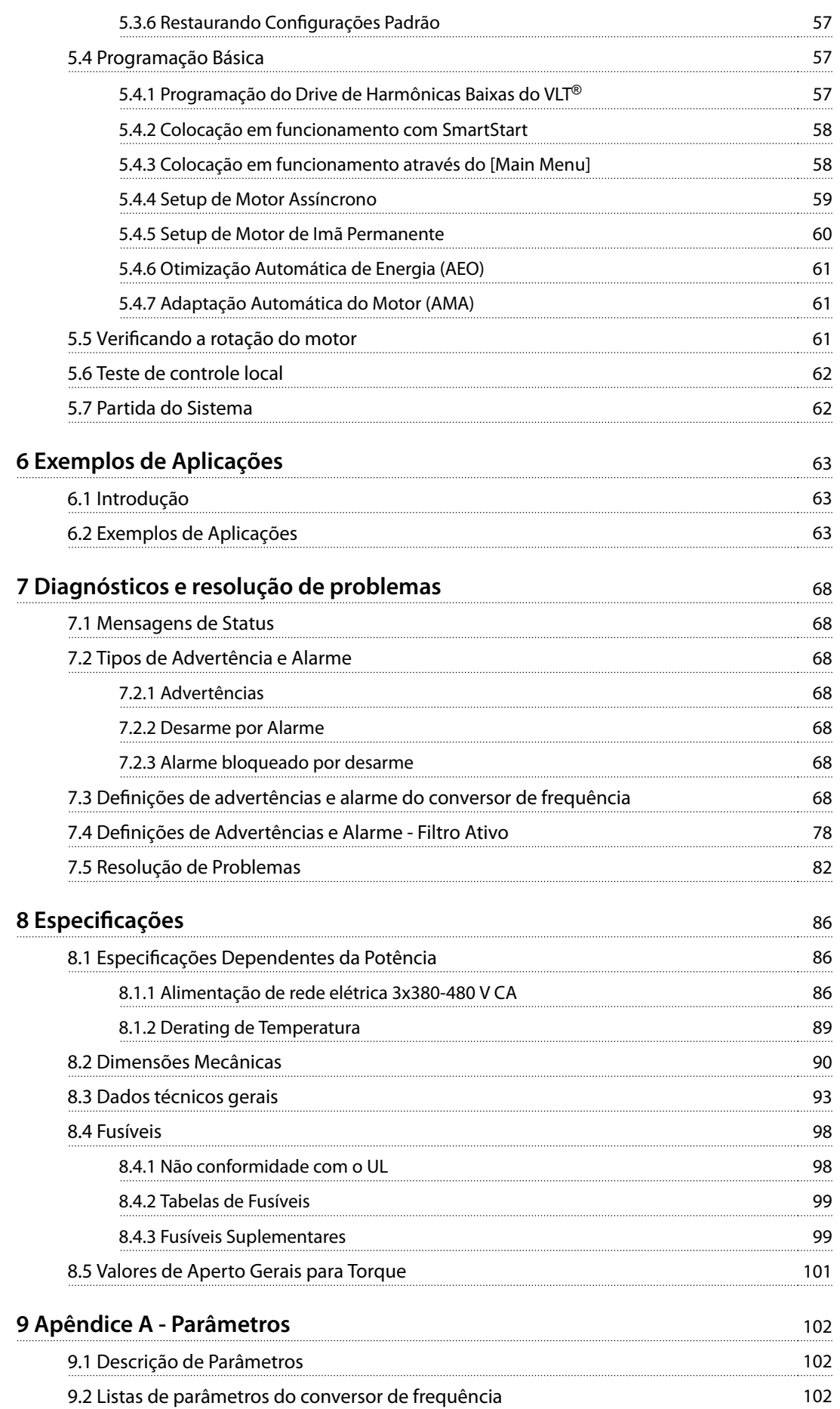

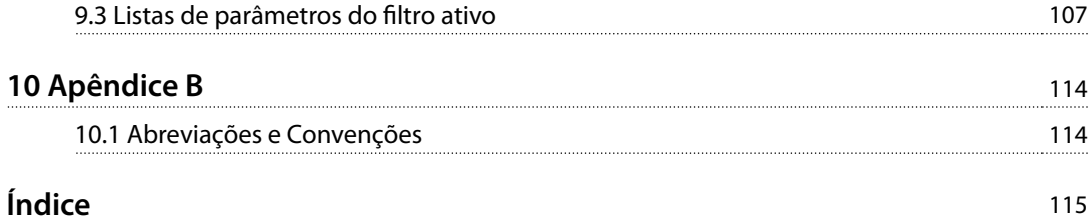

# Danfoss

# <span id="page-8-0"></span>1 Introdução

# 1.1 Objetivo do Manual

O objetivo deste manual é fornecer informações para a instalação e operação de um VLT® Refrigeration Drive FC 103 Drive de Harmônicas Baixas. O manual inclui informações de segurança relevantes para instalação e operação. capétulo 1 Introdução, [capétulo 2 Segurança](#page-23-0), [capétulo 3 Instalação Mecânica](#page-24-0) e [capétulo 4 Instalação](#page-39-0) [Elétrica](#page-39-0) introduzem a função da unidade e cobrem os procedimentos adequados de instalação mecânica e elétrica. Há capítulos sobre partida e colocação em funcionamento, aplicações e resolução básica de problemas. Capétulo 8 Especificações fornece uma referência rápida para as características nominais e dimensões, assim como outras especificações operacionais. Este manual fornece um conhecimento básico da unidade e explica o setup e a operação básica.

VLT® é marca registrada.

### 1.2 Recursos adicionais

Outros recursos estão disponíveis para entender a programação e as funções avançadas.

- **•** <sup>O</sup>Guia de Programação do VLT® Refrigeration Drive FC 103 fornece mais detalhes sobre como trabalhar com parâmetros e muitos exemplos de aplicação.
- **•** O Guia de Design do VLT® Refrigeration Drive FC 103 fornece informações detalhadas sobre as capacidades e a funcionalidade para o projeto de sistemas de controle do motor.
- **•** Publicações e manuais complementares estão disponíveis na Danfoss. Consulte [vlt-drives.danfoss.com/Support/Technical-](http://vlt-drives.danfoss.com/Support/Technical-Documentation/) [-Documentation/](http://vlt-drives.danfoss.com/Support/Technical-Documentation/) para listagens.
- **•** O equipamento opcional pode alterar alguns dos procedimentos descritos. Verifique as instruções fornecidas com essas opções para saber os requisitos específicos. Entre em contato com um fornecedor Danfoss local ou visite o website Danfoss: [vlt-drives.danfoss.com/Support/Technical-](http://vlt-drives.danfoss.com/Support/Technical-Documentation/) [-Documentation/](http://vlt-drives.danfoss.com/Support/Technical-Documentation/) para downloads ou informações complementares.
- **•** As Instruções de Utilização do Filtro Ativo AAF 006 VLT® fornecem informações complementares sobre a parte do filtro do drive de harmônicas baixas.

### 1.3 Visão Geral do Produto

### 1.3.1 Uso pretendido

Um conversor de frequência é um controlador de motor eletrônico que converte a entrada da rede elétrica CA em uma saída de forma de onda CA variável. A frequência e a tensão de saída são reguladas para controlar o torque ou a velocidade do motor. O conversor de frequência pode variar a velocidade do motor em resposta ao feedback do sistema, como sensores de posição em uma correia transportadora. O conversor de frequência também pode regular o motor respondendo a comandos remotos de controladores externos.

O conversor de frequência:

- **•** Monitora o status do motor e do sistema.
- **•** Emite alarmes ou advertências de condições de falha.
- **•** Dá partida e para o motor.
- Otimiza a eficiência energética.

Estão disponíveis funções de monitoramento e operação como indicações de status para um sistema de controle externo ou rede de comunicação serial.

Drive de harmônicas baixas (LHD) é uma unidade única que combina o conversor de frequência com um filtro ativo avançado (AAF) para atenuação de harmônicas. O conversor de frequência e o filtro formam um sistema integrado, mas cada um funciona de maneira independente. Neste manual há especificações separado para o conversor de frequência e o filtro. Como o conversor de frequência e o filtro estão no mesmo gabinete, a unidade é transportada, instalada e operada como uma entidade única.

# 1.3.2 Princípio de Trabalho

O drive de harmônicas baixas é um conversor de frequência de alta potência com um filtro ativo integrado. Filtro ativo é um dispositivo que monitora ativamente os níveis de distorção de harmônicas e injeta correntes harmônicas compensadoras na linha para cancelar as harmônicas.

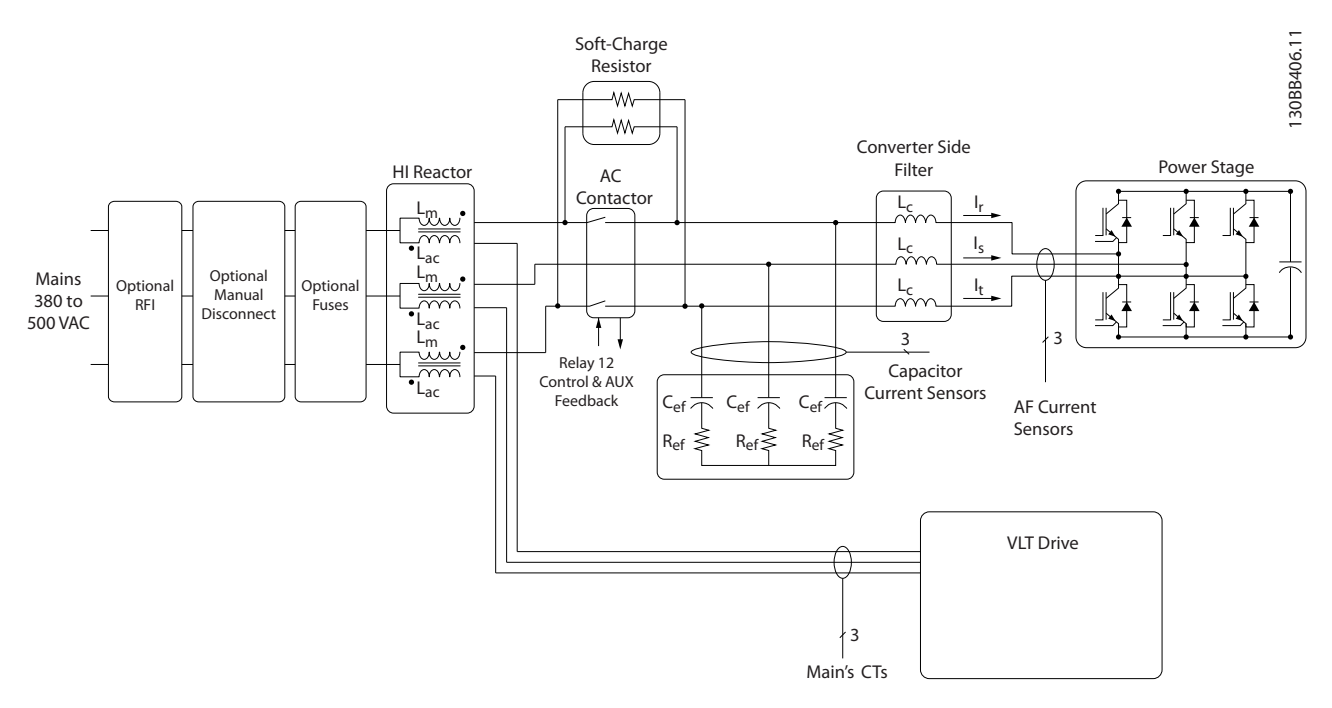

**Ilustração 1.1 Layout Básico do Drive de Harmônicas Baixas**

Os drives de harmônicas baixas são projetados para traçar uma forma de onda de corrente senoidal ideal da grade de alimentação com fator de potência 1. Onde a carga não linear tradicional extrair correntes em forma de pulso, o drive de harmônicas baixas compensa por meio do caminho do filtro paralelo, reduzindo a tensão na grade de alimentação. O drive de harmônicas baixas atende aos padrões de harmônicas mais rígidos com um THDi inferior a 5% em carga total de <3% de pré-distorção em uma grade trifásica desbalanceada em 3%.

<span id="page-9-0"></span>**1 1**

Danfoss

# <span id="page-10-0"></span>1.3.3 Desenhos com visão explodida

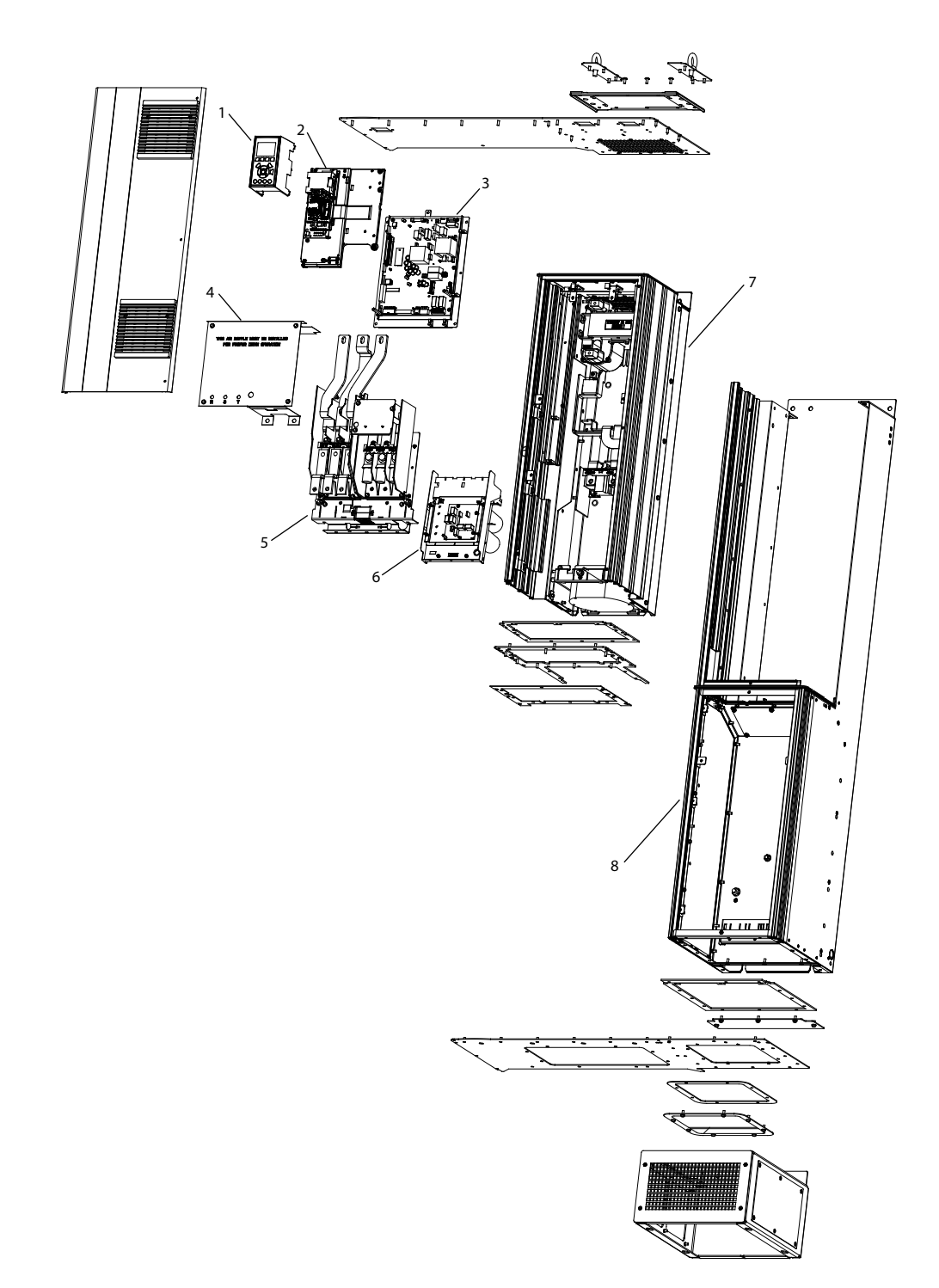

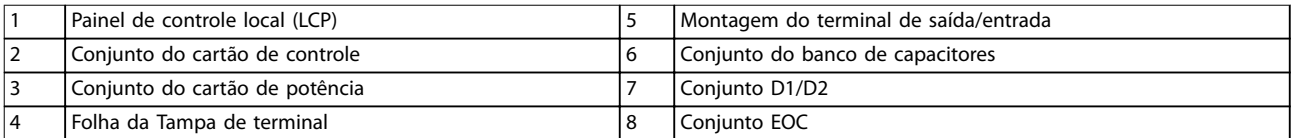

**Ilustração 1.2 Gabinete Metálico Tamanho D1n/D2n, Gabinete do Conversor de Frequência**

130BE136.10

**1 1**

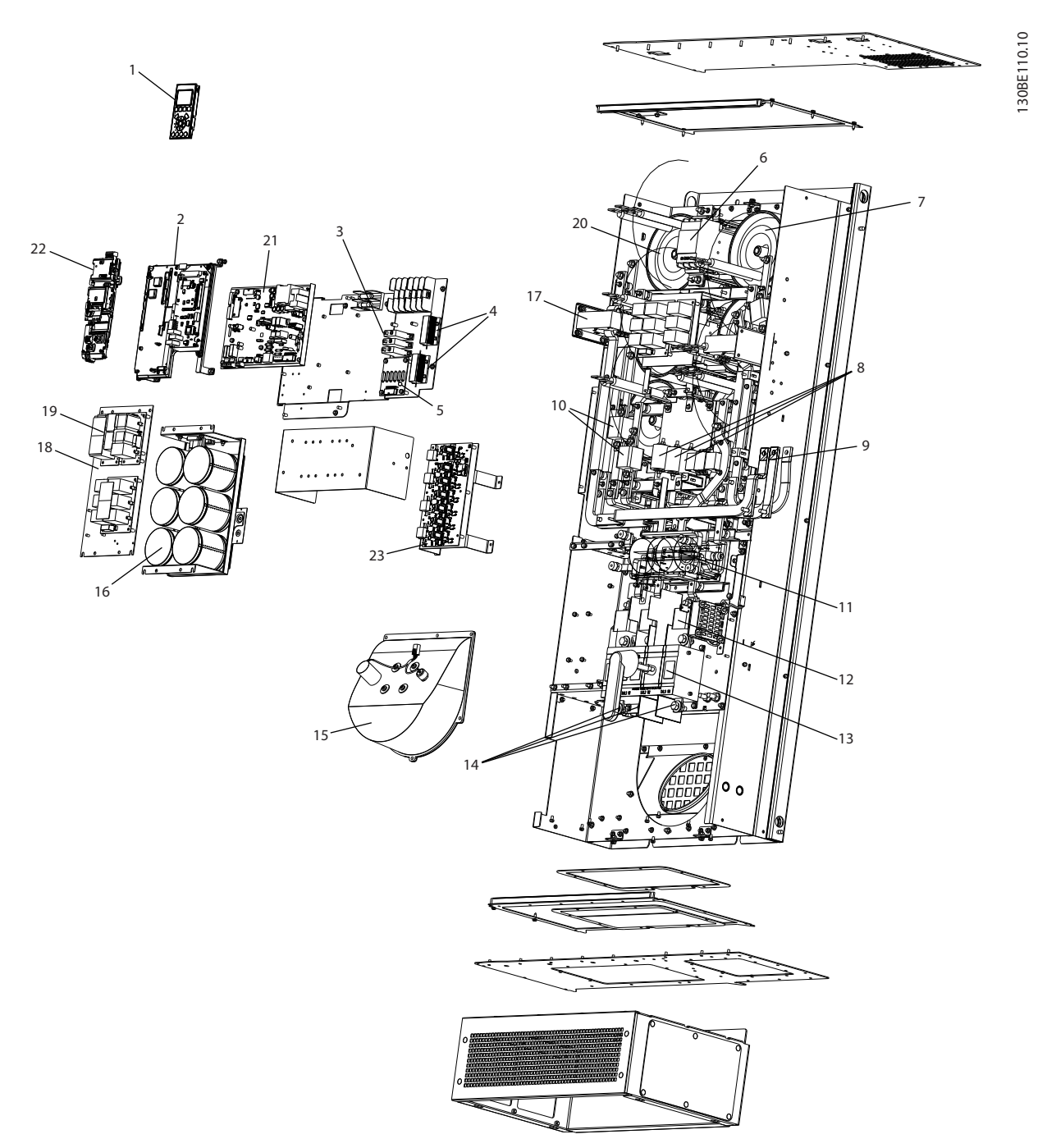

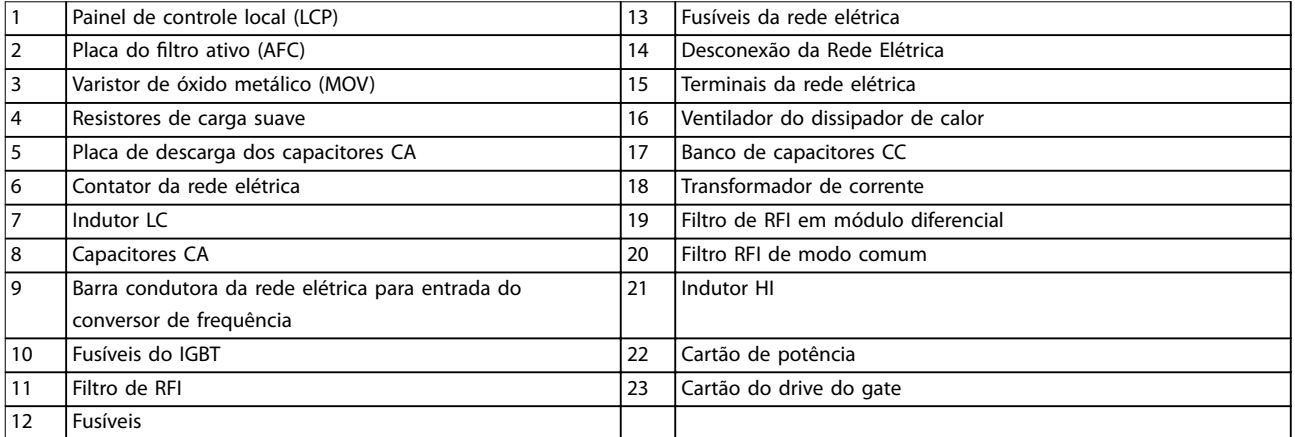

**Ilustração 1.3 Gabinete Metálico Tamanho D1n/D2n, Gabinete Filtro**

Danfoss

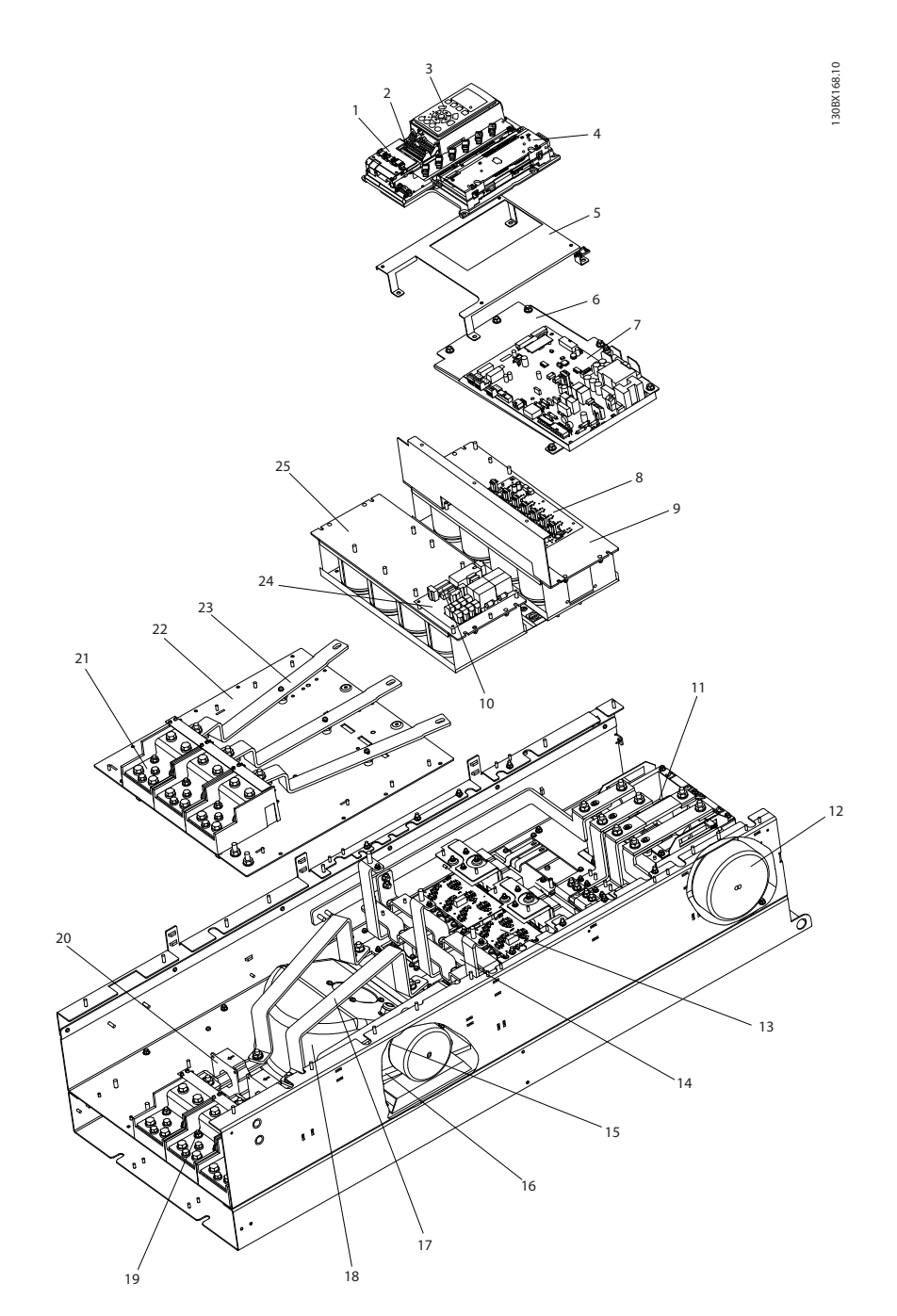

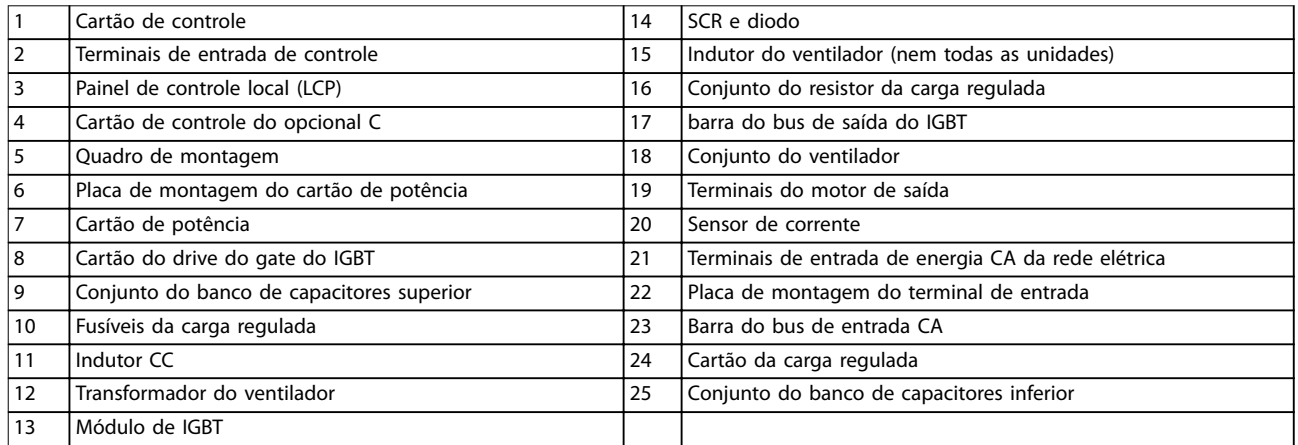

#### **Ilustração 1.4 Gabinete Metálico Tamanho E9, Gabinete do Conversor de Frequência**

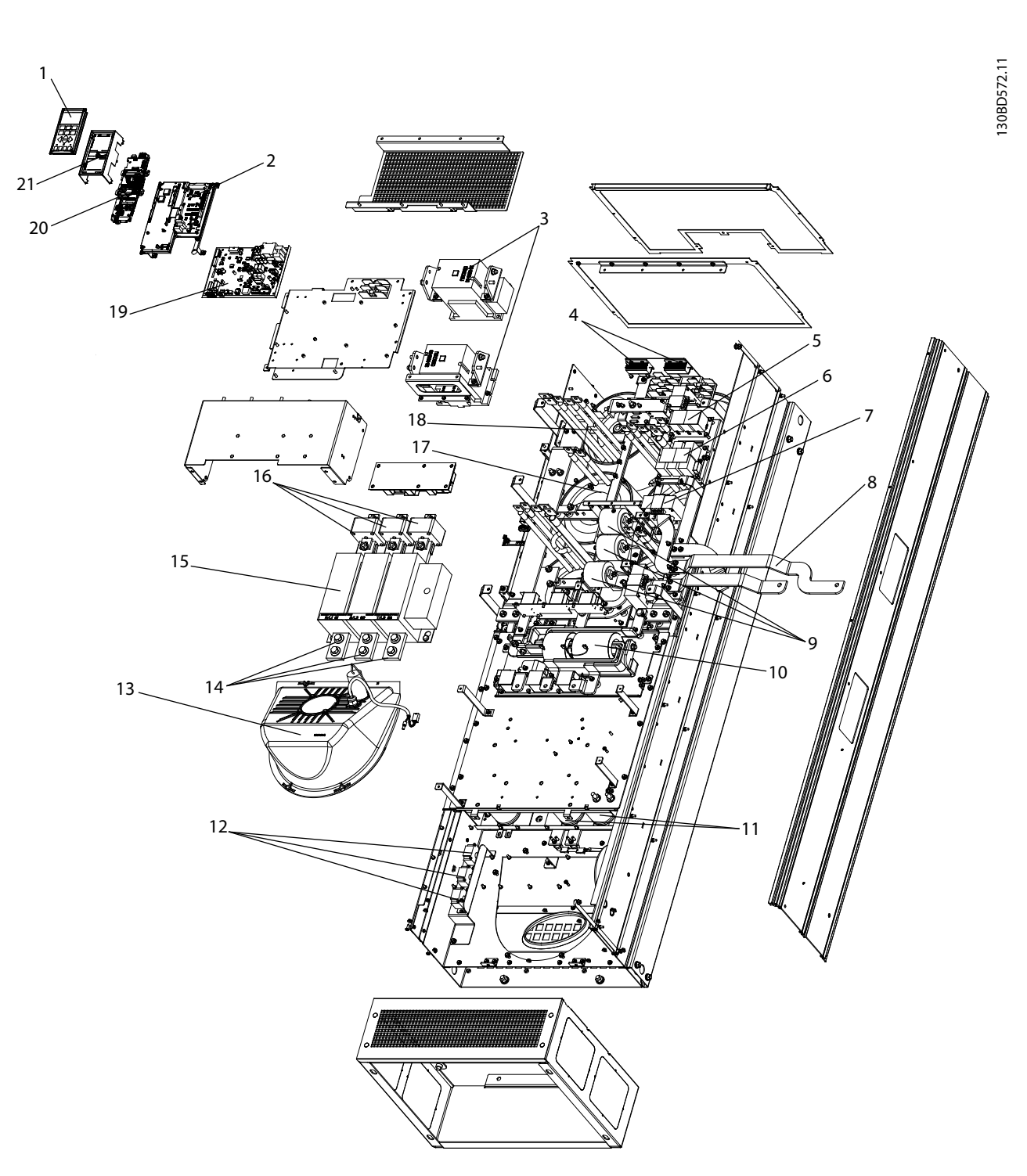

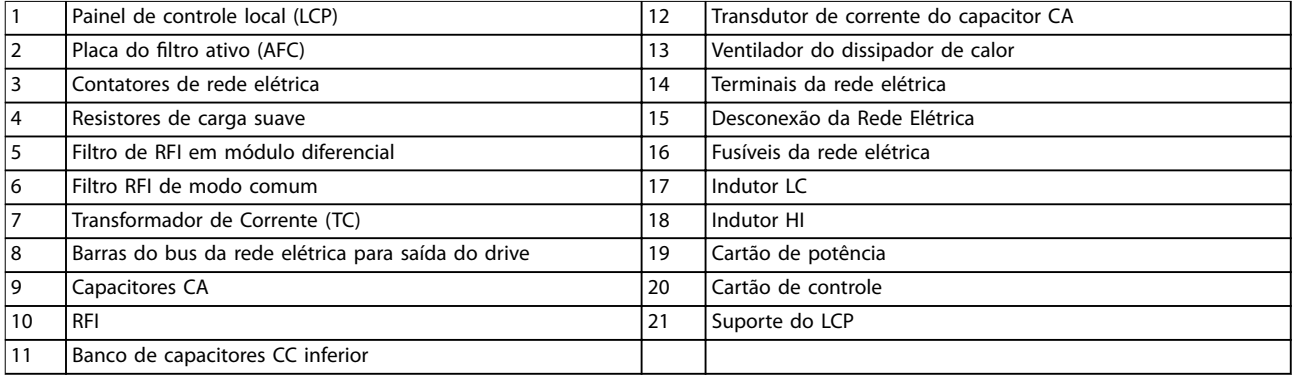

**Ilustração 1.5 Gabinete Metálico Tamanho E9, Gabinete do Filtro**

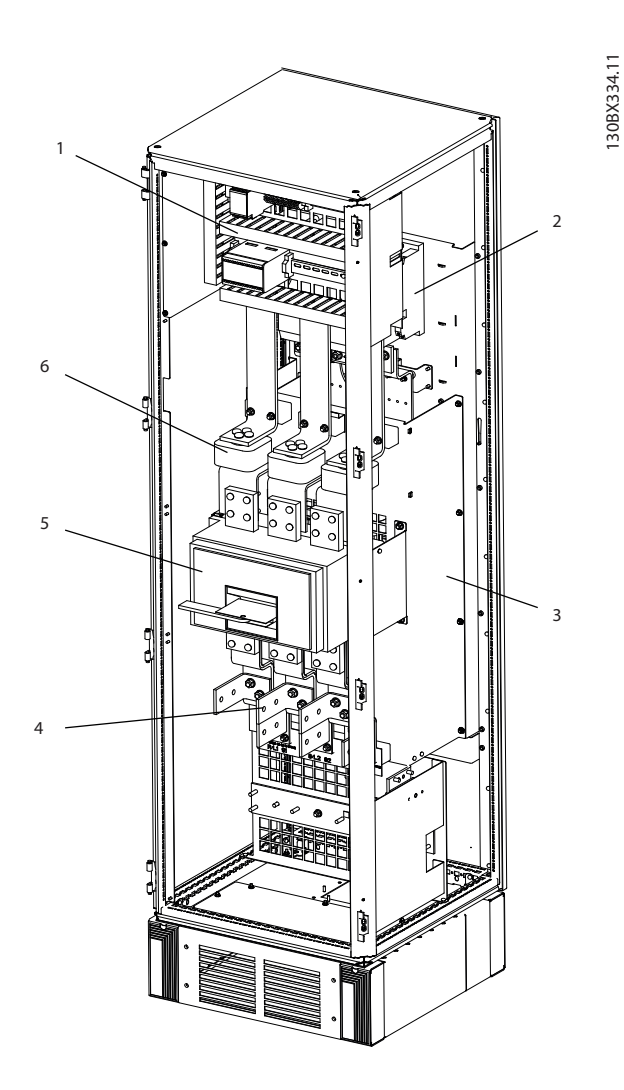

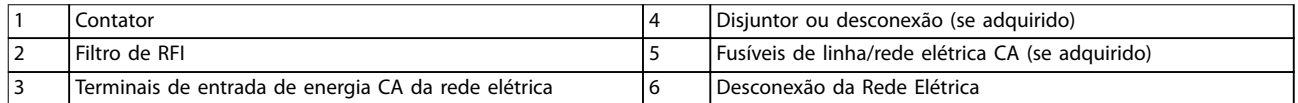

**Ilustração 1.6 Gabinete Metálico Tamanho F18, Gabinete para Opcionais de Entrada**

**1**

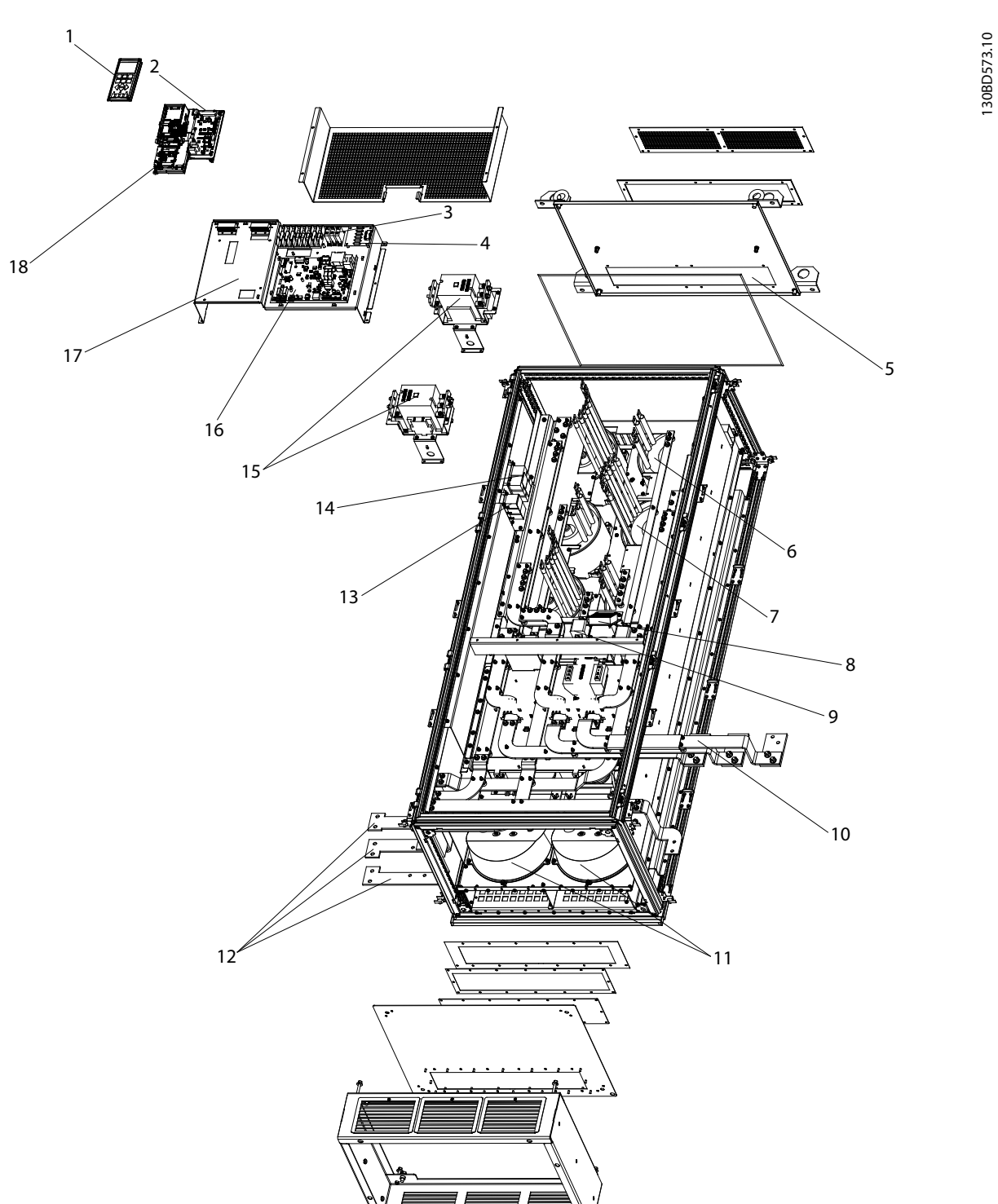

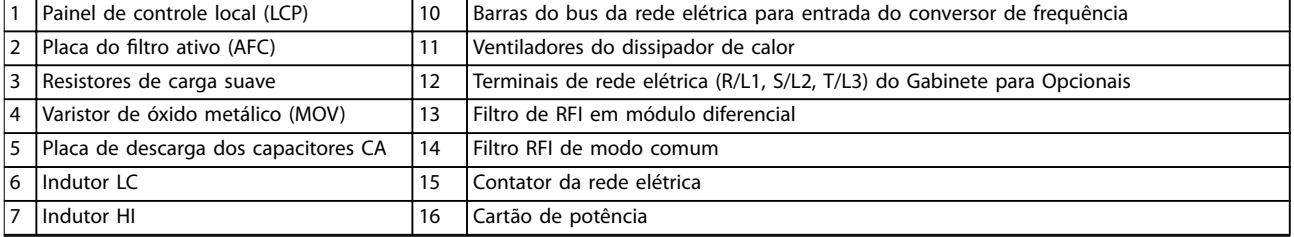

**1 1**

**Introdução Instruções de Utilização**

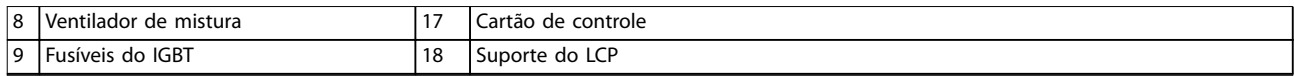

**Ilustração 1.7 Gabinete Metálico Tamanho F18, Cabine do Filtro**

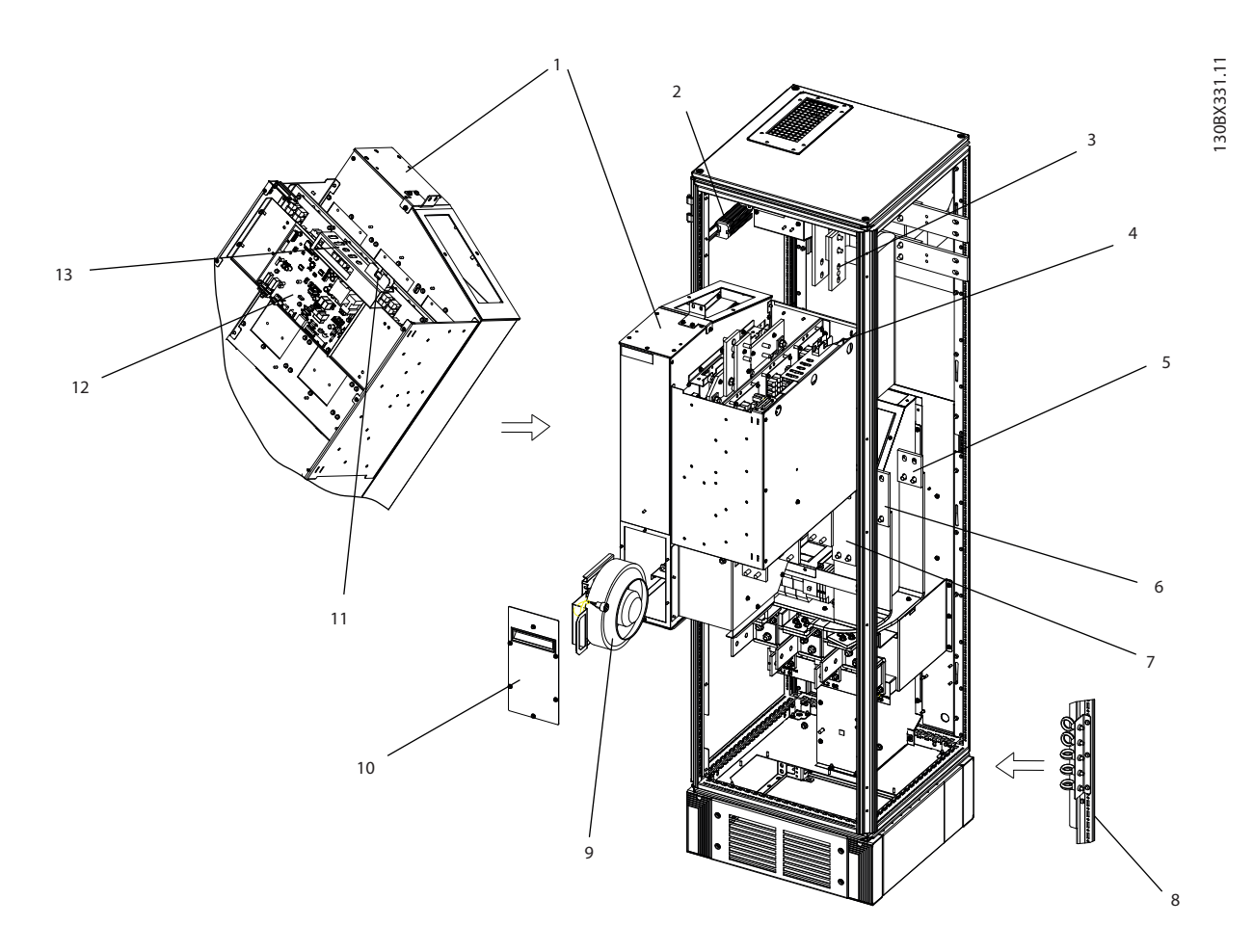

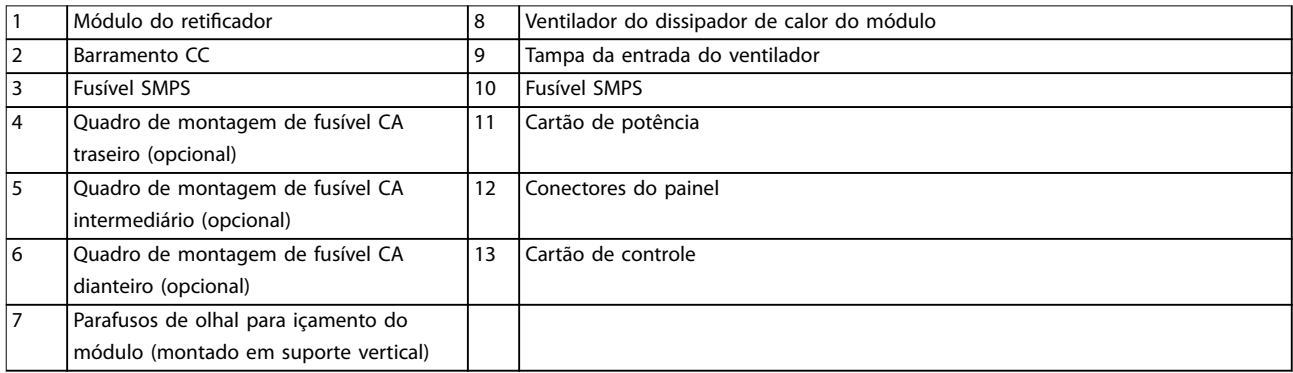

**Ilustração 1.8 Gabinete Metálico Tamanho F18, Cabine do Reticador**

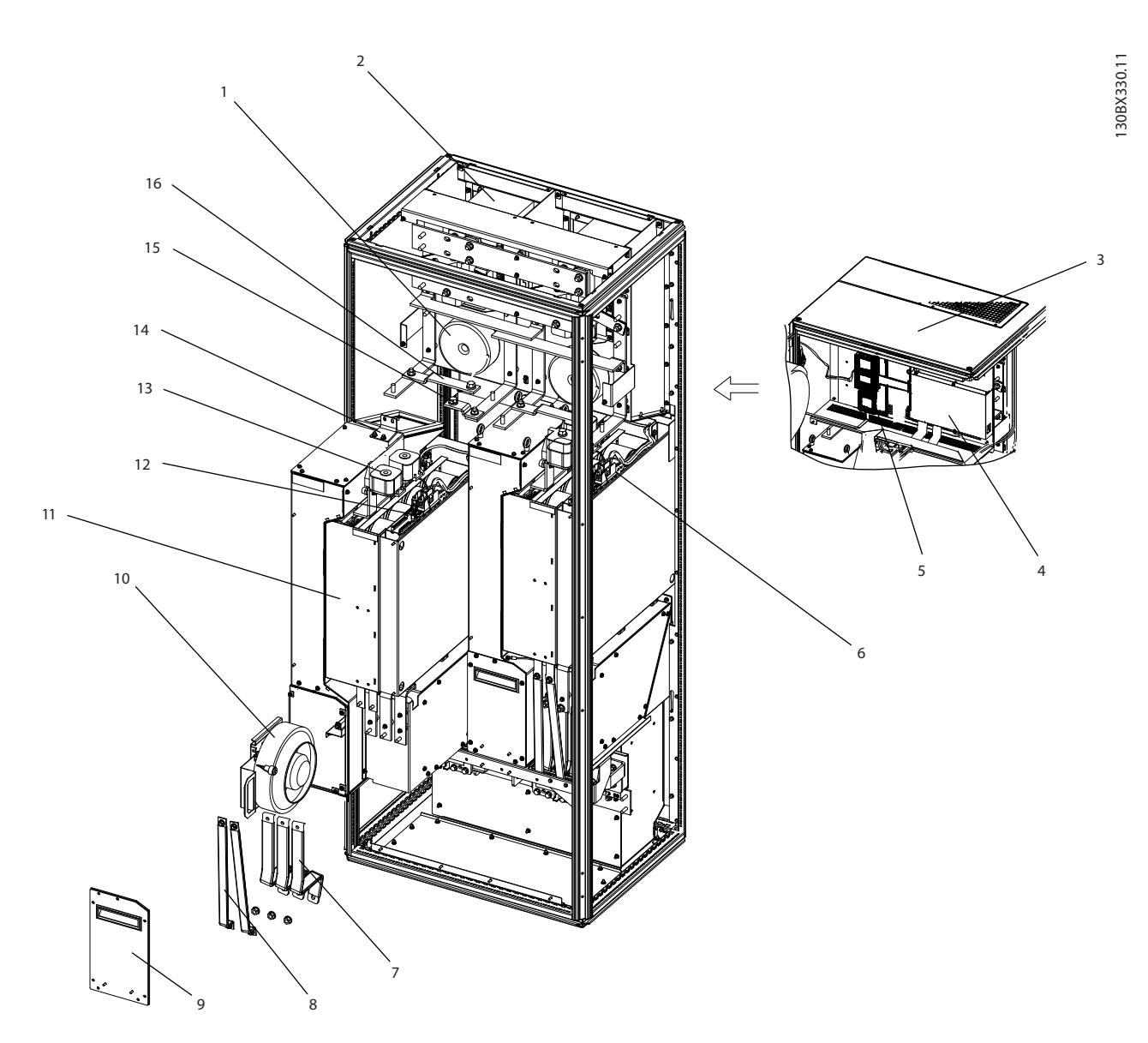

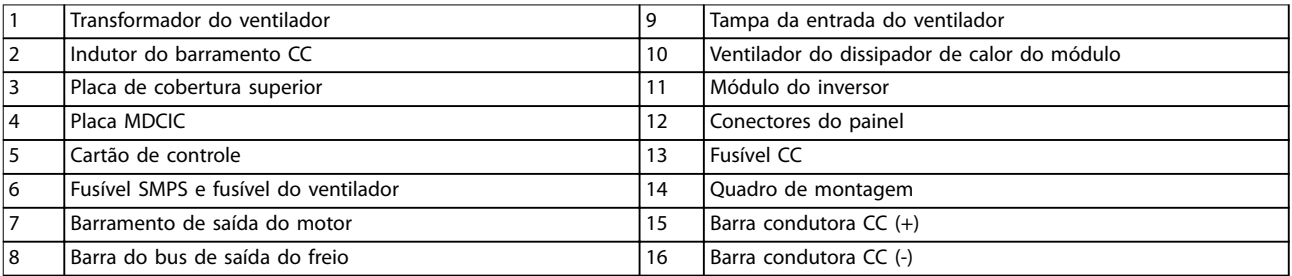

**Ilustração 1.9 Gabinete Metálico Tamanho F18, Cabine do Inversor**

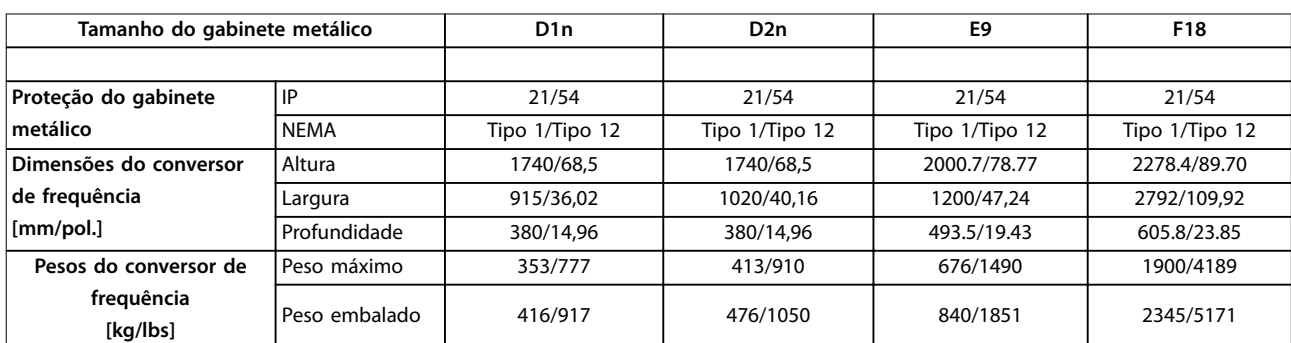

### <span id="page-18-0"></span>1.4 Tamanhos do gabinete metálico e valor nominal da potência

**Tabela 1.1 Dimensões Mecânicas, Gabinete Metálico Tamanhos D, E e F**

### 1.5 Aprovações e certificações

### 1.5.1 Aprovações

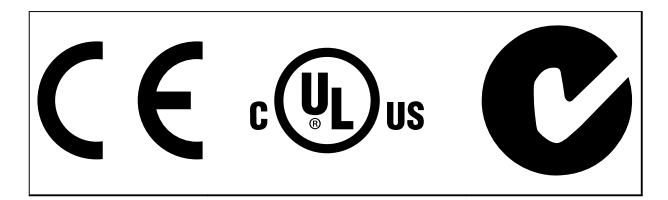

**Tabela 1.2 Marcas de conformidade: CE, UL, e C-Tick**

### 1.5.2 Em conformidade com ADN

Para estar em conformidade com o Contrato Europeu com relação ao Transporte internacional de produtos perigosos por cursos d'água terrestres (ADN), consulte Instalação compatível com ADN no Guia de Design.

### 1.6 Visão geral das harmônicas

### 1.6.1 Harmônicas

Cargas não lineares como as encontradas com conversores de frequência de pulsos, não puxa corrente de maneira desigual da rede de energia. Essa corrente não senoidal possui componentes que são múltiplos da frequência fundamental da corrente. Esses componentes são chamados de harmônicas. É importante controlar a distorção de harmônica total na alimentação de rede elétrica. Apesar das correntes harmônicas não afetarem diretamente o consumo de energia elétrica, elas geram calor na fiação a em transformadores e podem afetar outros dispositivos na mesma rede elétrica.

### 1.6.2 Análise de harmônicas

Como as harmônicas aumentam as perdas de calor, é importante projetar os sistemas com as harmônicas em mente para evitar sobrecarga do transformador, indutores e fiação. Quando necessário, realize uma análise das harmônicas do sistema para determinar efeitos no equipamento. Uma corrente não senoidal é transformada com uma análise de série Fourier em correntes de ondas senoidais com diversas frequências, ou seja, diversas correntes harmônicas IN com 50 ou 60 Hz como a frequência fundamental:

| Abreviações    | Descrição                                |  |  |
|----------------|------------------------------------------|--|--|
| f <sub>1</sub> | Frequência fundamental (50 Hz ou 60 Hz)  |  |  |
| $\mathbf{I}$   | Corrente na freguência fundamental       |  |  |
| $U_1$          | Tensão na frequência fundamental         |  |  |
| $\mathsf{I}_n$ | Corrente na n-ésima freguência harmônica |  |  |
| $U_{n}$        | Tensão na n-ésima frequência harmônica   |  |  |
|                | Ordem de harmônicas                      |  |  |

**Tabela 1.3 Abreviações relacionadas a harmônicas**

|            | Corrente<br>fundamental<br>$(I_1)$ | Correntes harmônicas (In) |     |     |
|------------|------------------------------------|---------------------------|-----|-----|
| Corrente   |                                    | 15                        |     |     |
| Frequência | 50                                 | 250                       | 350 | 550 |
| [Hz]       |                                    |                           |     |     |

**Tabela 1.4 Correntes harmônicas e fundamentais**

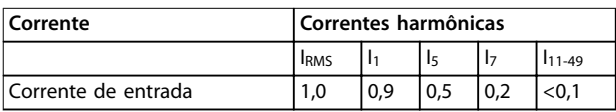

**Tabela 1.5 Correntes Harmônicas Comparadas com a Entrada RMS Corrente**

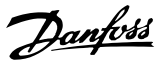

<span id="page-19-0"></span>**1 1**

A distorção de tensão de alimentação de rede elétrica depende da amplitude das correntes harmônicas, multiplicada pela impedância de rede elétrica, para a frequência em questão. A distorção de tensão total (THDi) é calculada com base nas harmônicas de tensão individuais usando a seguinte fórmula:

 $THDi = \frac{\sqrt{U25 + U27 + ... + U2n}}{U}$ U

### 1.6.3 O efeito de harmônicas em um sistema de distribuição de energia

No Ilustração 1.10 um transformador está conectado no lado primário a um ponto de acoplamento comum PCC1, na alimentação de tensão média. O transformador tem uma impedância  $Z_{\text{xfr}}$  e alimenta diversas cargas. O ponto de acoplamento comum em que todas as cargas são conectadas é o PCC2. Cada carga é conectada através de cabos que têm uma impedância  $Z_1$ ,  $Z_2$ ,  $Z_3$ .

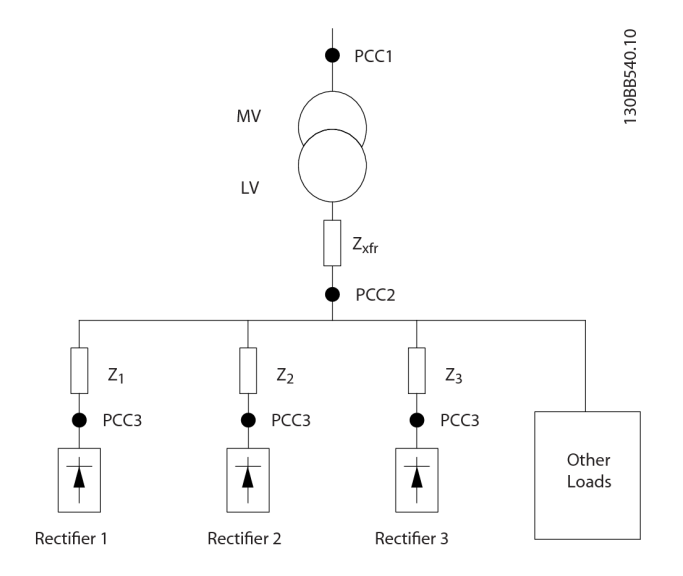

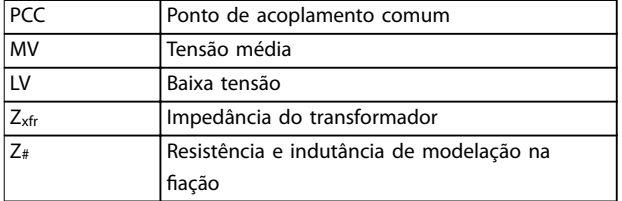

**Ilustração 1.10 Sistema de Distribuição Pequeno**

Correntes harmônicas produzidas por cargas não lineares causam distorção da tensão devido à queda de Tensão nas impedâncias do sistema de distribuição. Impedâncias mais altas resultam em níveis mais altos de distorção de tensão.

A distorção de corrente está relacionada ao desempenho do dispositivo e à carga individual. A distorção de tensão está relacionada ao desempenho do sistema. Não é possível determinar a distorção de tensão no PCC conhecendo somente o desempenho harmônico da carga. Para prever a distorção no PCC, a configuração do sistema de distribuição e as impedâncias relevantes devem ser conhecidas.

Um termo usado comumente para descrever a impedância de uma grade é a relação de curto circuito R<sub>sce</sub>. R<sub>sce</sub> é definido como a proporção entre a potência aparente do curto circuito no PCC (Ssc) e a potência nominal aparente da carga (Sequ).

$$
R_{\text{see}} = \frac{S_{\text{sc}}}{S_{\text{equ}}}
$$
  
onde  $S_{\text{sc}} = \frac{U^2}{Z_{\text{alimentação}}}$  e  $S_{\text{equ}} = U \times I_{\text{equ}}$ 

#### **Efeitos negativos das harmônicas**

- **•** As correntes harmônicas contribuem para as perdas do sistema (no cabeamento e no transformador).
- **•** A distorção de tensão harmônica causa distúrbios em outras cargas e aumenta as perdas em outras cargas.

## <span id="page-20-0"></span>1.6.4 Normas harmônicas IEC

Flutuações de tensão e harmônicas são duas formas de interferência de rede elétrica de baixa frequência. Possuem aparência diferente na origem do que em qualquer outro ponto no sistema da rede elétrica quando houver uma carga conectada. Assim, diversas influências devem ser determinadas coletivamente ao avaliar os efeitos da interferência de rede elétrica. Estas influências incluem a alimentação, a estrutura e as cargas da rede elétrica.

Interferência de rede elétrica pode causar o seguinte:

### **Advertências de sub tensão**

- **•** Medições de tensão incorretas devido a distorção da tensão de rede elétrica senoidal.
- **•** Causa medições de energia incorretas uma vez que apenas a medição de RMS real considera o conteúdo de harmônicas.

### **Maiores perdas funcionais**

- **•** Harmônicas reduzem a potência ativa, a potência aparente e a potência reativa.
- **•** Distorce cargas elétricas, resultando em interferência audível em outros dispositivos ou, no pior caso, até mesmo na destruição.
- **•** Reduz a vida útil de dispositivos como resultado do aquecimento.

Na maior parte da Europa, a base da avaliação objetiva da qualidade da rede elétrica é a Lei de Compatibilidade Eletromagnética de Dispositivos (EMVG). Estar em conformidade com essas regulamentações garante que todos os dispositivos e redes conectados a sistemas de distribuição elétrica atendam aos seus propósitos sem causar problemas.

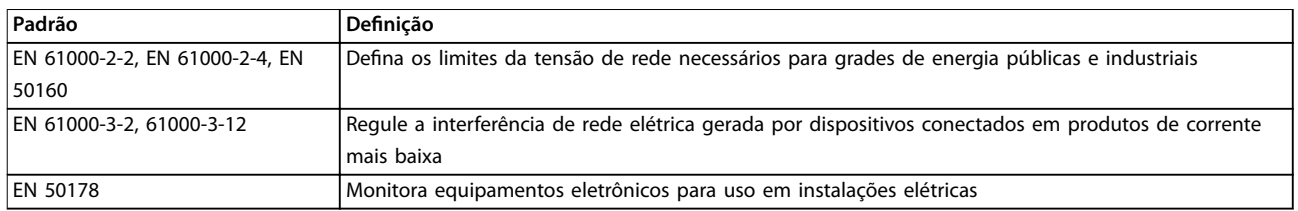

#### **Tabela 1.6 Normas de design EN de qualidade da rede elétrica**

Há duas normas europeias que atendem as harmônicas na faixa de frequência de 0 Hz a 9 kHz:

EN 61000–2–2 (Níveis de compatibilidade para distúrbios conduzidos por baixa frequência e sinalização em sistemas públicos de fonte de alimentação de baixa tensão) declara os requerimentos para os níveis de compatibilidade do PCC (ponto de acoplamento comum) de sistemas CA de baixa tensão em uma rede de alimentação pública. Os limites são especificados somente para tensão harmônica e distorção harmônica total da tensão. EN 61000-2-2 não define limites para correntes harmônicas. Em situações em que a distorção harmônica total THD(V)=8%, os limites do PCC são idênticos aos limites especificados na EN 61000-2-4 Classe 2.

EN 61000–2–4 (Níveis de compatibilidade para distúrbios conduzidos por baixa frequência e sinalização em plantas industriais) declara os requisitos para os níveis de compatibilidade em redes privadas e industriais. A norma ainda define as três classes seguintes de ambientes eletromagnéticos:

- <span id="page-21-0"></span>**•** A classe 1 é relacionada aos níveis de compatibilidade que são menores do que a rede de alimentação pública, o que afeta a sensibilidade do equipamento para distúrbios (equipamentos de laboratório, alguns equipamentos de automação e determinados dispositivos de proteção).
- **•** A classe 2 é relacionada aos níveis de compatibilidade que são iguais à rede de alimentação pública. A classe é aplicável aos PCCs na rede de alimentação pública e aos IPCs (pontos internos de acoplamento) em redes de alimentação industriais ou outras privadas. Qualquer equipamento projetado para operação em uma rede de alimentação pública é permitido nessa classe.
- **•** A classe 3 é relacionada aos níveis de compatibilidade maiores do que a rede de alimentação pública. Esta classe é aplicável somente aos IPCs em ambiente industrial. Use esta classe em que os seguintes equipamentos são encontrados:
	- **-** Conversores grandes
	- **-** Máquinas de soldagem
	- **-** Motores grandes dando partida frequentemente
	- **-** Cargas que mudam rápido

Tipicamente, uma classe não pode ser definida previamente sem a consideração do equipamento e os processos pretendidos a serem usados no ambiente. VLT® Refrigeration Drive FC 103 Baixas harmônicas respeitam o limite da classe 3 sob típicas condições de sistema de alimentação (Rsc>10 or vk Line<10%).

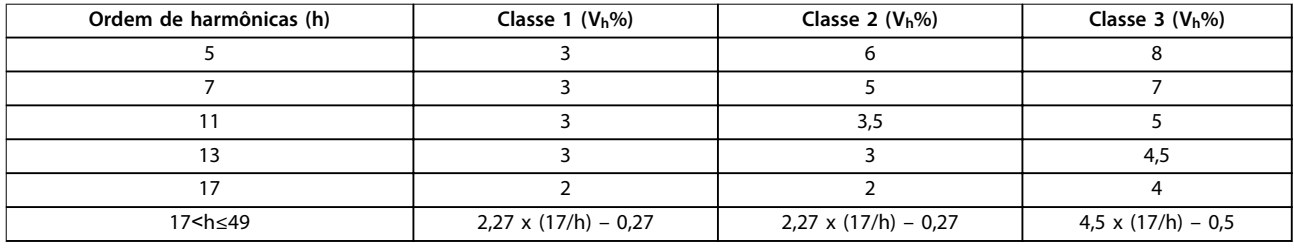

**Tabela 1.7 Níveis de compatibilidade das harmônicas**

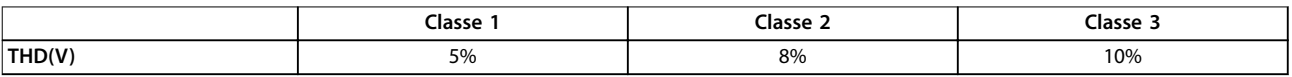

**Tabela 1.8 Níveis de compatibilidade da Distorção de tensão harmônica total THD(V)**

### 1.6.5 Normas harmônicas IEEE

A norma IEEE 519 (Práticas recomendadas e requisitos para controle de harmônicas nos sistemas de energia elétrica) fornece limites específicos para as tensões e correntes de harmônicas para componentes individuais dentro da rede de alimentação. A norma também fornece limites para a soma de todas as cargas no ponto de acoplamento comum (PCC).

Para determinar os níveis de tensão de harmônicas permissíveis, a IEEE 519 usa uma relação entre a corrente de curto circuito da alimentação e a corrente máxima da carga individual. Para obter os níveis de tensão de harmônica permissíveis para cargas individuais, consulte Tabela 1.9. Para obter os níveis permissíveis para todas as cargas conectadas ao PCC, consulte [Tabela 1.10](#page-22-0).

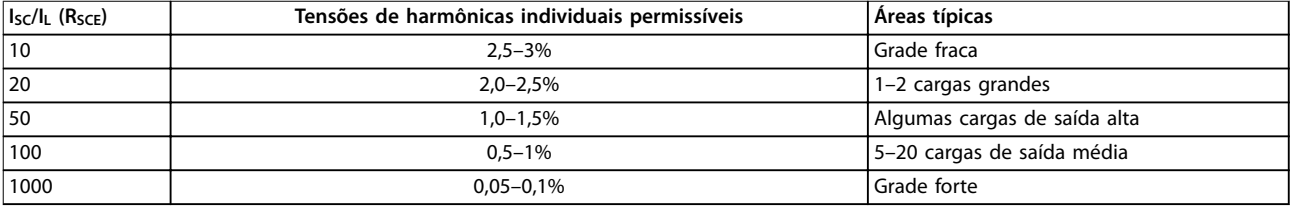

**Tabela 1.9 THD de tensão permissível no PCC para cada carga individual**

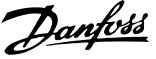

<span id="page-22-0"></span>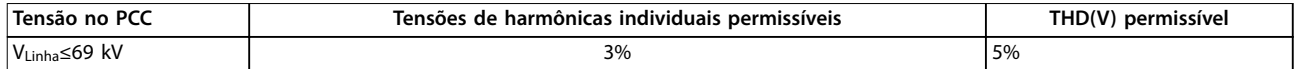

**Tabela 1.10 THD de tensão permissível no PCC para todas as cargas**

Limite as correntes harmônicas aos níveis especificados, como mostrado em Tabela 1.11. A IEEE 519 utiliza uma relação entre a corrente do curto circuito de alimentação e o consumo de corrente máximo no PCC, com a média calculada em 15 minuto ou 30 minutos. Em determinados casos ao lidar com limites de harmônicas contendo números de harmônicas baixas, os limites da IEEE 519 são mais baixos do que os limites da 61000-2-4. Os drives de harmônicas baixas observam a distorção harmônica total como definido na IEEE 519 para todos R<sub>sce</sub>. As correntes harmônicas individuais atendem a tabela 10-3 na IEEE 519 para Rsce≥20.

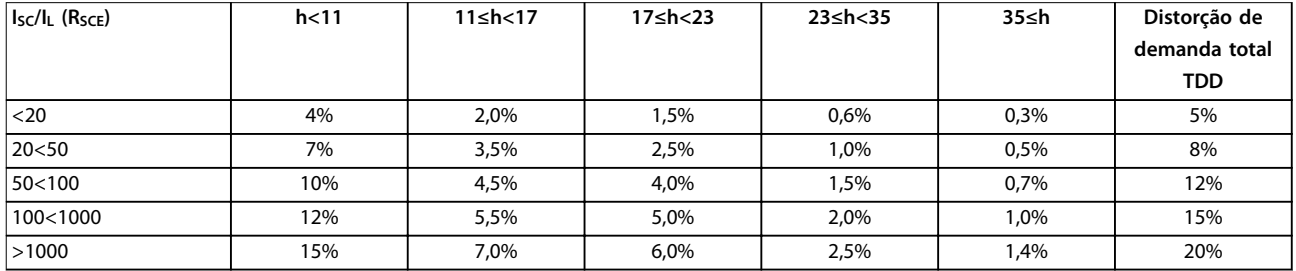

**Tabela 1.11 Correntes harmônicas permissíveis no PCC**

A VLT® Refrigeration Drive FC 103 Harmônica Baixa atende às seguintes normas:

- **•** IEC61000-2-4
- **•** IEC61000-3-4
- **•** IEEE 519
- **•** G5/4

# <span id="page-23-0"></span>2 Segurança

### 2.1 Símbolos de Segurança

Os símbolos a seguir são usados neste documento.

# **ADVERTÊNCIA**

**Indica uma situação potencialmente perigosa que poderá resultar em morte ou ferimentos graves.**

# **ACUIDADO**

**Indica uma situação potencialmente perigosa que poderá resultar em ferimentos leves ou moderados. Também podem ser usadas para alertar contra práticas inseguras.**

# **AVISO!**

**Indica informações importantes, inclusive situações que poderá resultar em danos no equipamento ou na propriedade.**

### 2.2 Pessoal qualificado

Transporte correto e confiável, armazenagem, instalação, operação e manutenção são necessários para a operação segura do conversor de frequência. Somente pessoal qualificado tem permissão de instalar ou operar este equipamento.

Pessoal qualificado é definido como pessoal treinado, autorizado a instalar, comissionar e manter o equipamento, sistemas e circuitos em conformidade com as normas e leis pertinentes. Além disso, o pessoal qualificado deve estar familiarizado com as instruções e medidas de segurança descritas neste documento.

### 2.3 Segurança e Precauções

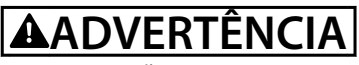

### **ALTA TENSÃO**

**Os conversores de frequência contêm alta tensão quando conectados à entrada de energia da rede elétrica CA.** Somente pessoal qualificado deverá realizar instalação, **partida e manutenção. Instalação, partida e manutenção** realizadas por pessoal não qualificado poderá resultar **em morte ou lesões graves.** 

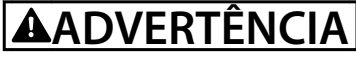

### **PARTIDA ACIDENTAL**

**Quando o conversor de frequência estiver conectado à rede elétrica CA, o motor pode dar partida a qualquer momento. O conversor de frequência, o motor e qualquer equipamento controlado deverão estar em prontidão operacional. A falha em estar em prontidão operacional quando o conversor de frequência for conectado à rede elétrica CA pode resultar em morte, ferimentos graves e danos ao equipamento ou à propriedade.**

Danfoss

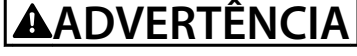

### **TEMPO DE DESCARGA**

**Os conversores de frequência contêm capacitores de barramento CC que podem permanecer carregados mesmo quando o conversor de frequência não estiver conectado. Para evitar riscos elétricos, desconecte da rede elétrica CA qualquer motor de tipo de imã permanente e qualquer fonte de alimentação do barramento CC remota, incluindo backups de bateria, UPS e conexões do barramento CC com outros conversores de frequência. Aguarde a descarga completa dos capacitores antes de realizar qualquer serviço de manutenção. O intervalo de tempo de espera está indicado na tabela Tempo de Descarga. Se não se aguardar o tempo especicado após a energia ser removida para executar serviço ou reparo, o resultado poderá ser morte ou ferimentos graves.** 

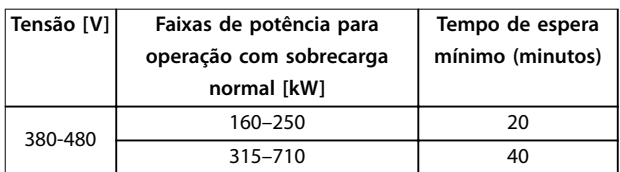

**Tabela 2.1 Tempos de Descarga**

Danfoss

# <span id="page-24-0"></span>3 Instalação Mecânica

- 3.1 Lista de Verificação de Pré-instalação do Equipamento
- 3.1.1 Planejamento do Local da Instalação

# **ACUIDADO**

**É importante planejar a instalação do conversor de frequência. Negligenciar esse planejamento poderá resultar em trabalho extra durante e após a instalação.** 

**Selecione o melhor local de operação possível levando em consideração o seguinte:**

- **•** Temperatura ambiente de operação.
- **•** Método de instalação.
- **•** Como refrigerar a unidade.
- **•** Posição do conversor de frequência.
- **•** Disposição dos cabos.
- **•** Garanta que a fonte de alimentação forneça a tensão correta e a corrente necessária.
- **•** Garanta que as características nominais de corrente do motor estejam dentro da corrente máxima do conversor de frequência.
- **•** Se o conversor de frequência não tiver fusíveis internos, garanta que os fusíveis externos estejam dimensionados corretamente.

### 3.1.2 Lista de Verificação de Pré-instalação do Equipamento

- **•** Antes de desembalar o conversor de frequência, examine se há sinais de danos na embalagem. Se a umidade estiver danificada, recuse a entrega e entre em contato imediatamente com a transportadora para reclamar dos danos.
- **•** Antes de desembalar o conversor de frequência, coloque-o o mais próximo possível do local de instalação final.
- **•** Compare o número do modelo na plaqueta de identificação com o que foi solicitado para verificar se é o equipamento correto.
- Certifique-se de que cada um dos seguintes itens possui as mesmas características de tensão nominal:
	- **-** Rede elétrica (potência)
	- **-** Conversor de frequência
	- **-** Motor
- **•** Garanta que as características nominais de corrente de saída são iguais ou maiores que a corrente de carga total do motor para desempenho de pico do motor.
	- **-** O tamanho do motor e a potência do conversor de frequência devem corresponder para proteção de sobrecarga adequada.
	- **-** Se as características nominais do conversor de frequência forem menores que as do motor, a saída do motor total não pode ser alcançada.

### 3.2 Desembalagem

### 3.2.1 Itens fornecidos

Os itens fornecidos podem variar de acordo com a configuração do produto.

- **•** Assegure que os itens fornecidos e as informações na plaqueta de identificação correspondam à mesma confirmação de pedido.
- **•** Inspecione visualmente a embalagem e o conversor de frequência quanto a danos causados por manuseio inadequado durante o envio. Preencha uma reivindicação por danos com a transportadora. Guarde as peças danificadas para maior esclarecimento.

<span id="page-25-0"></span>**Instalação Mecânica Drive de harmônicas baixas VLT**® **Refrigeration Drive FC 103**

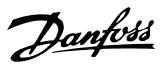

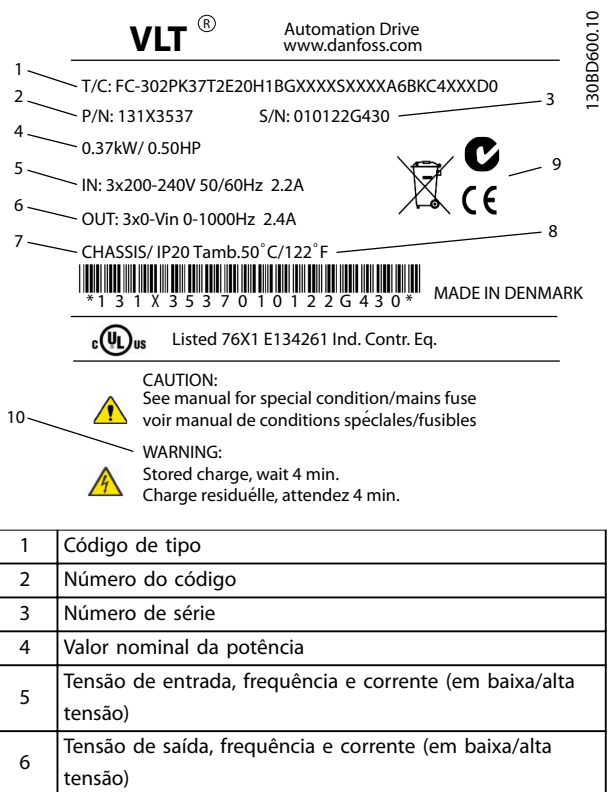

## **AVISO!**

**Não remova a plaqueta de identicação do conversor de frequência (perda de garantia).** 

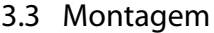

3.3.1 Resfriando e Fluxo de Ar

### **Resfriamento**

O resfriamento pode ser obtido executando a entrada de ar através do plinth na frente e fora da parte superior, dentro e fora da traseira da unidade ou combinando as possibilidades de resfriamento.

#### **Resfriamento da parte traseira**

O ar do canal traseiro também pode ser ventilado para dentro e para fora da traseira. Isso oferece uma solução em que o canal traseiro poderia aspirar ar de fora da instalação e devolver as perdas de calor para fora da instalação, diminuindo assim as necessidades de ar condicionado.

### **Fluxo de ar**

Prenda o fluxo de ar necessário sobre o dissipador de calor. A velocidade do fluxo é mostrada em Tabela 3.1.

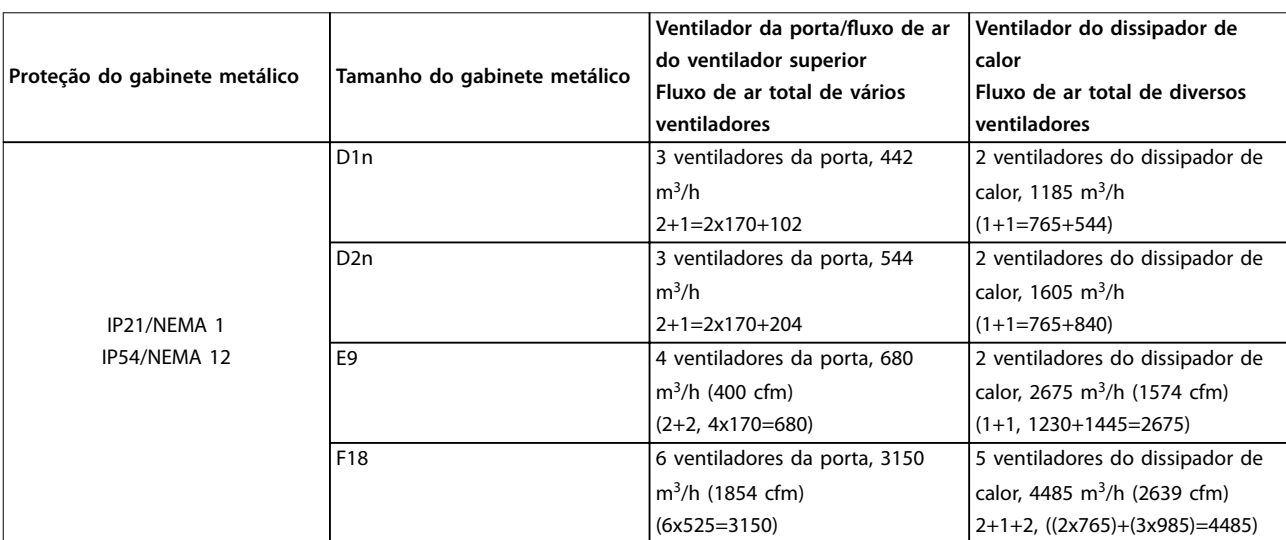

**Ilustração 3.1 Plaqueta de identicação do produto (Exemplo)**

7 Tipo de gabinete e características nominais do IP

8 Temperatura ambiente máxima

10 Tempo de descarga (advertência)

9 Certificações

**Tabela 3.1 Fluxo de Ar no Dissipador de Calor**

# **AVISO!**

**Na seção do conversor de frequência, o ventilador funciona pelos seguintes motivos:**

- **• AMA.**
- **• Retenção CC.**
- **• Pré-magnético.**
- **• Freio CC.**
- **• A corrente nominal foi excedida em 60%.**
- **• Temperatura especíca do dissipador de calor excedida (dependente da potência).**
- **• Temperatura ambiente especíca do cartão de potência excedida (dependente da capacidade de potência).**
- **• Temperatura ambiente especíca do cartão de controle excedida.**

**Uma vez que o ventilador começou a girar ele funcionará no mínimo durante 10 minutos.**

# **AVISO!**

**No ltro ativo, o ventilador funciona pelos seguintes motivos:**

- **• Filtro ativo funcionando.**
- **• Filtro ativo não funcionando, mas corrente da rede elétrica excedendo o limite (dependente do tamanho da potência).**
- **• Temperatura especíca do dissipador de calor excedida (dependente da potência).**
- **• Temperatura ambiente especíca do cartão de potência excedida (dependente da capacidade de potência).**
- **• Temperatura ambiente especíca do cartão de controle excedida.**

**Uma vez que o ventilador começou a girar ele funcionará no mínimo durante 10 minutos.**

### **Dutos externos**

Se for realizado trabalho de duto extra externamente ao gabinete Rittal, calcule a queda de pressão na tubulação. Use Ilustração 3.2, Ilustração 3.3 e Ilustração 3.4 para efetuar derate do conversor de frequência de acordo com a queda de pressão.

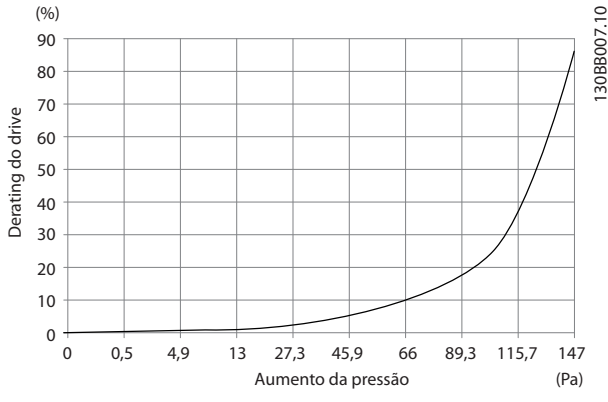

**Ilustração 3.2 Derating do gabinete metálico D vs. Alteração de Pressão Fluxo de ar do conversor de frequência: 450 cfm (765 m<sup>3</sup> /h)**

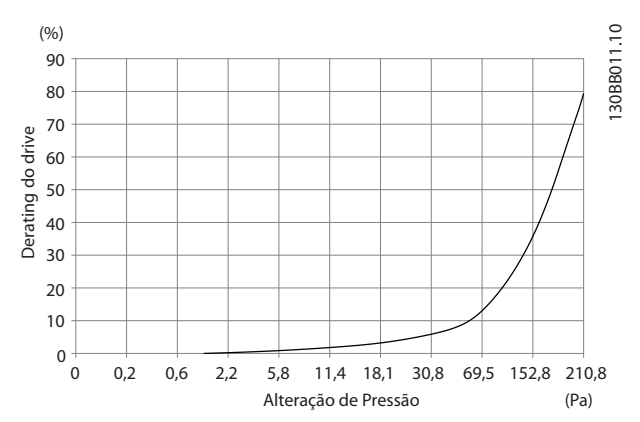

**Ilustração 3.3 Derating do gabinete metálico E vs. Alteração de Pressão Fluxo de ar do conversor de frequência: 850 cfm (1445 m<sup>3</sup> /h)**

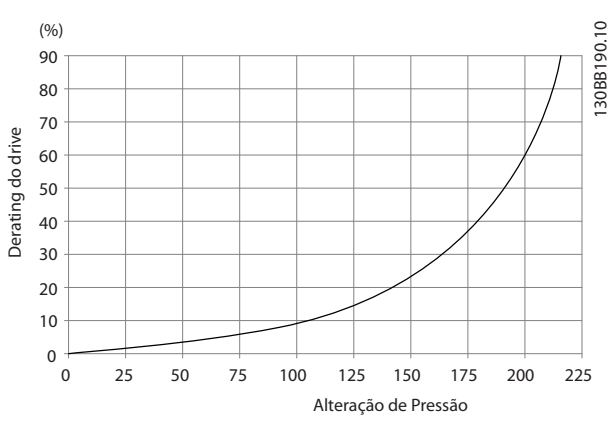

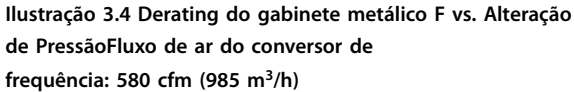

### <span id="page-27-0"></span>3.3.2 Elevação

Levante o conversor de frequência usando os olhais de elevação dedicados. Para todos os chassis D use uma barra para evitar dobrar os orifícios para içamento do conversor de frequência.

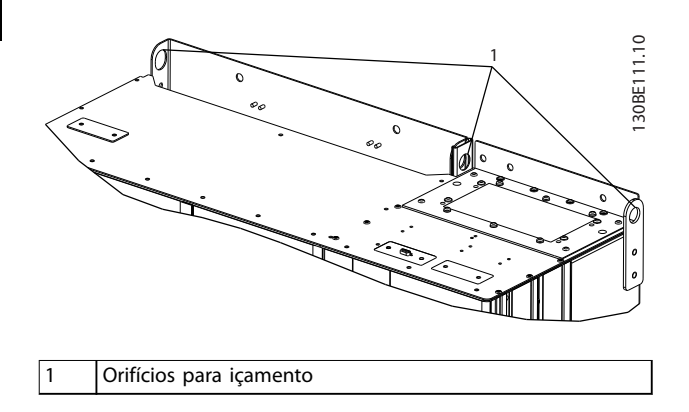

**Ilustração 3.5 Método de içamento recomendado, gabinete metálico de tamanho D1n/D2n**

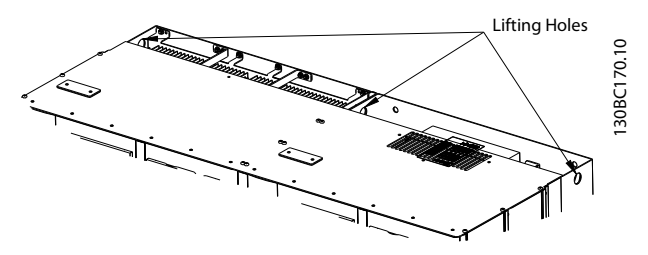

**Ilustração 3.6 Método de içamento recomendado, gabinete metálico de tamanho E9**

# **ADVERTÊNCIA**

**A barra para elevação deve ser capaz de suportar o peso do conversor de frequência. Consulte** 

**[capétulo 8.2 Dimensões Mecânicas](#page-93-0) para saber o peso dos diferentes tamanhos de gabinete metálico. O diâmetro máximo da barra é 2,5 cm (1 polegada). O ângulo do topo do conversor de frequência até o cabo de elevação deve ser 60° ou maior.**

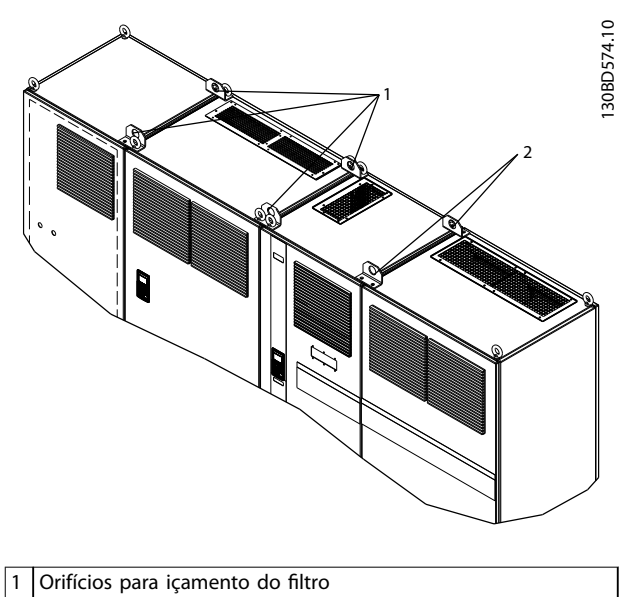

Danfoss

2 Orifícios para içamento do conversor de frequência

**Ilustração 3.7 Método de içamento recomendado, gabinete metálico de tamanho F18**

# **AVISO!**

**Uma barra de separação também é uma maneira aceitável de içar o chassi F.**

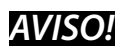

**O pedestal do F18 é embalado separadamente e incluído na remessa. Monte o conversor de frequência no pedestal no seu local nal. O pedestal permite uxo de ar e resfriamento adequados.**

## <span id="page-28-0"></span>3.3.3 Entrada de cabos de ancoragem

Os cabos entram na unidade através das aberturas da placa da bucha na parte inferior. Ilustração 3.8, [Ilustração 3.9](#page-29-0), [Ilustração 3.10](#page-30-0) e [Ilustração 3.11](#page-31-0) mostram os locais de entrada da bucha e a visualização detalhada das dimensões do orifício de ancoragem,

### **Visualização inferior, D1n/D2n**

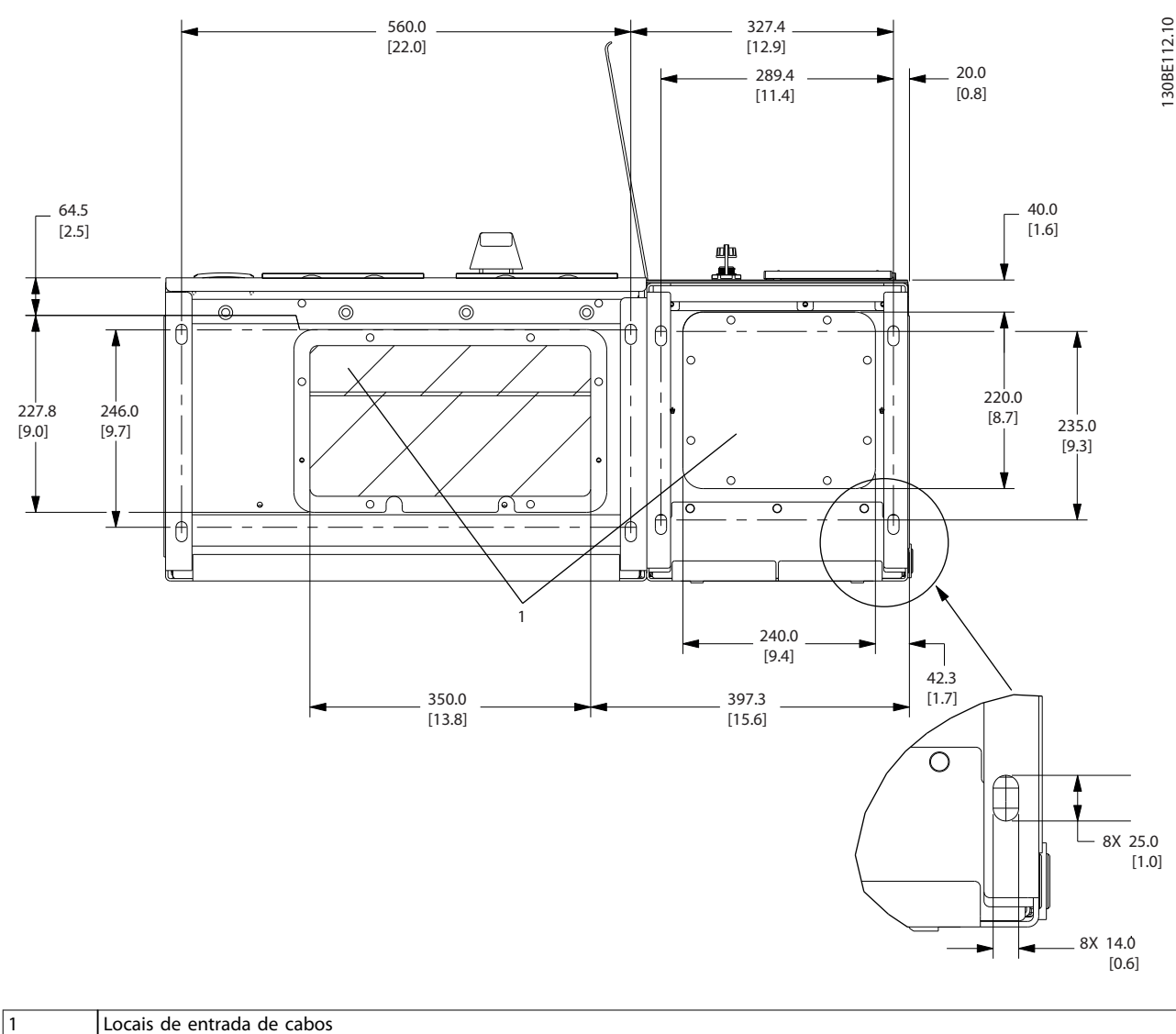

**Ilustração 3.8 Diagrama de entrada de cabos, gabinete metálico tamanho D1n**

Danfoss

<span id="page-29-0"></span>**Instalação Mecânica Drive de harmônicas baixas VLT**® **Refrigeration Drive FC 103**

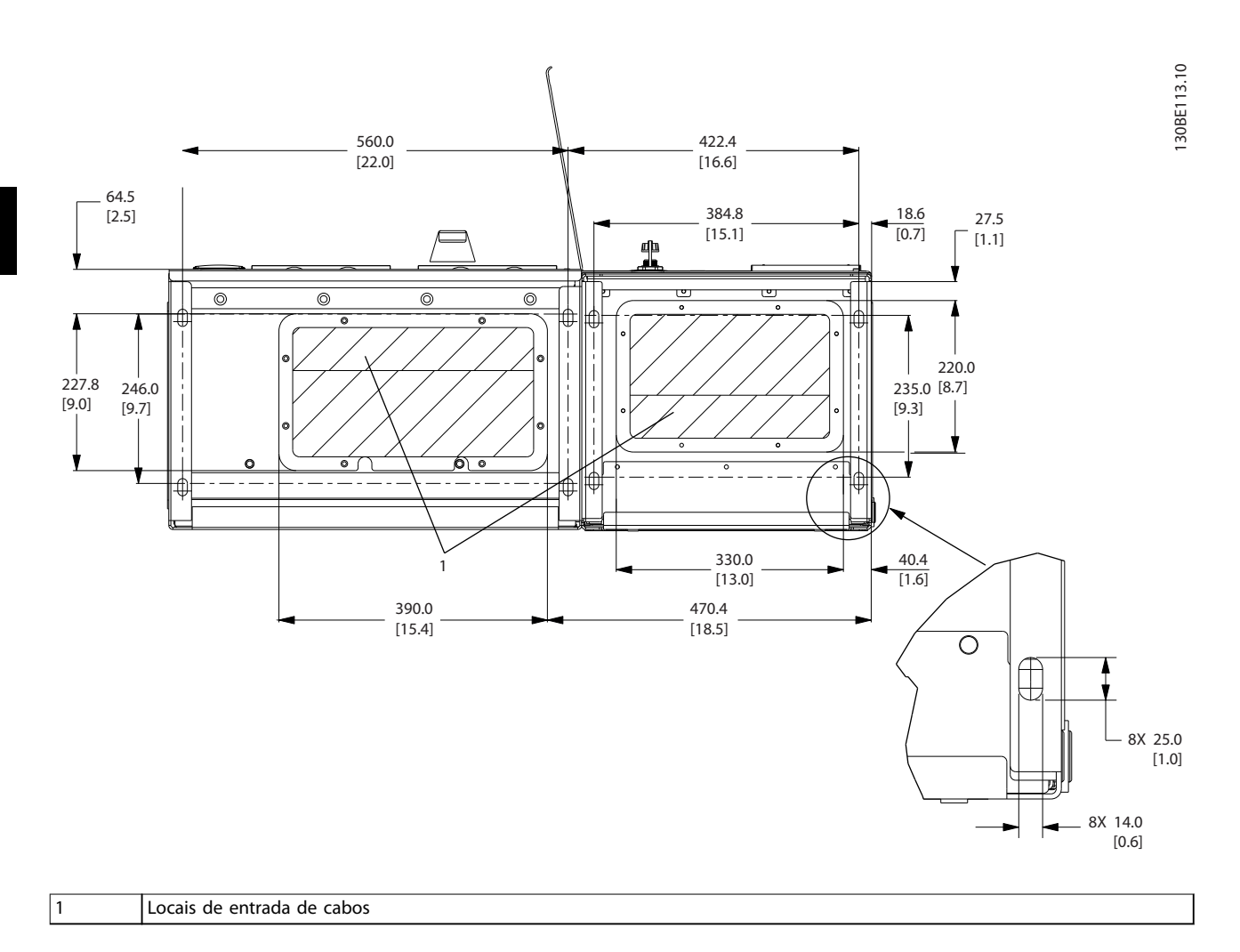

**Ilustração 3.9 Diagrama de entrada de cabos, gabinete metálico tamanho D2n**

**3 3**

<span id="page-30-0"></span>**Instalação Mecânica Instruções de Utilização**

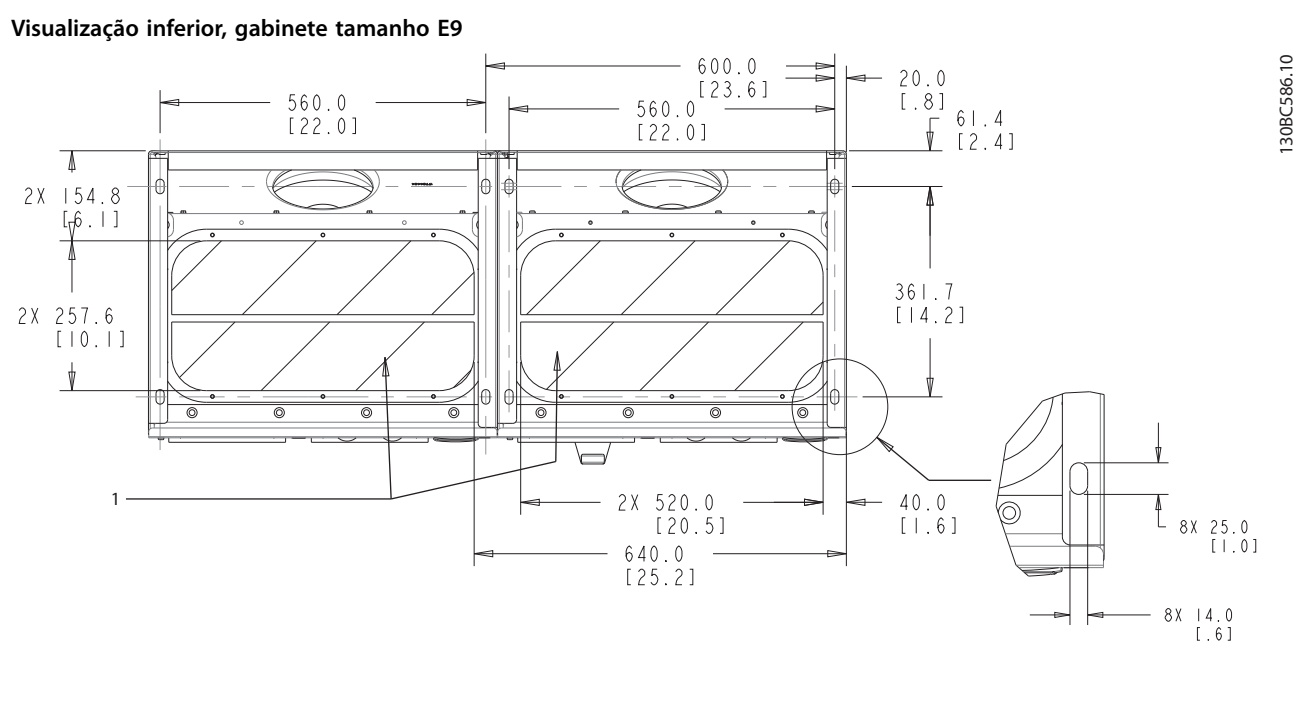

**Visualização inferior, gabinete tamanho E9**

1 Locais de entrada de cabos

**Ilustração 3.10 Diagrama de entrada de cabos, E9**

### <span id="page-31-0"></span>**Visualização inferior, F18**

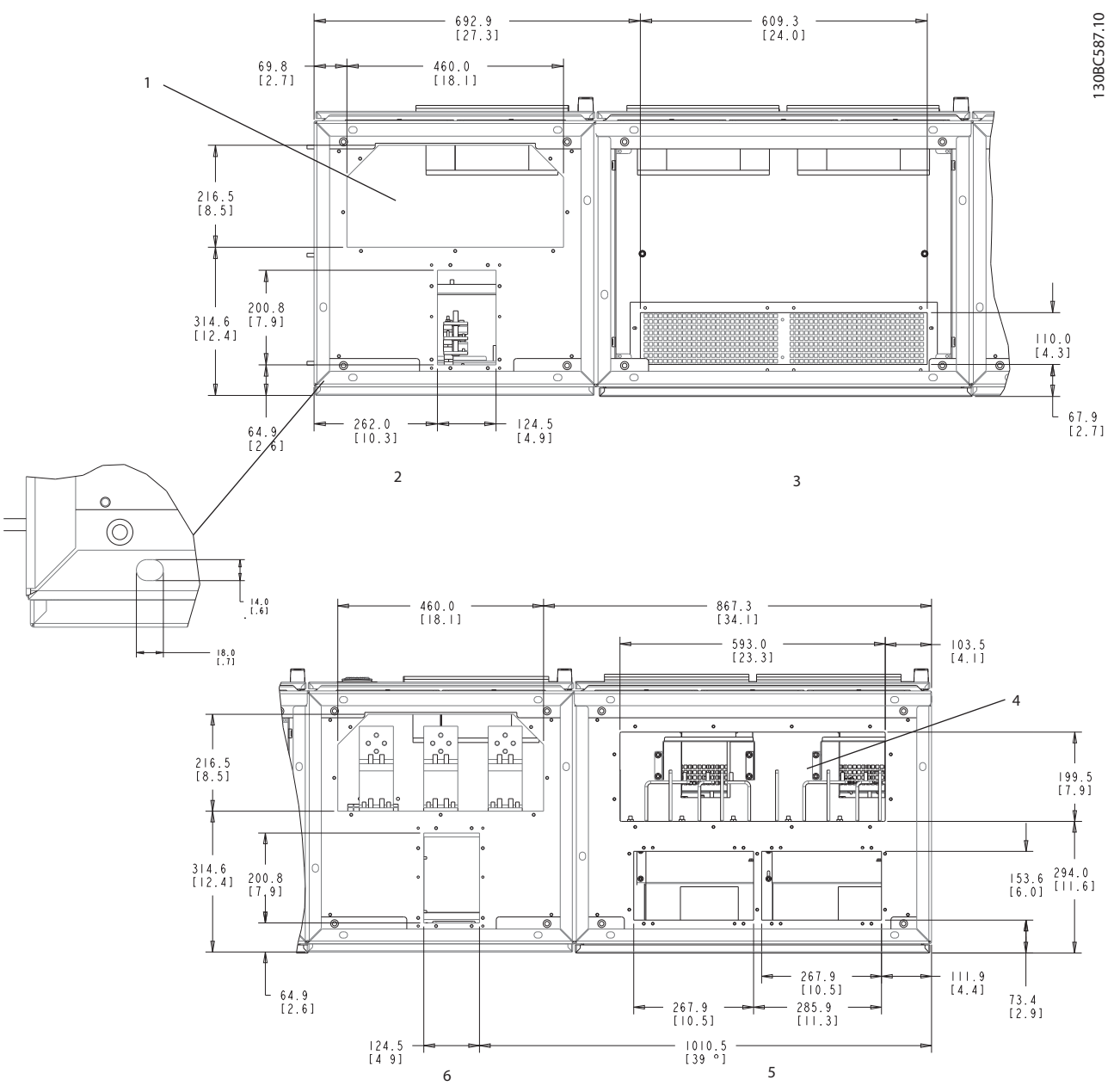

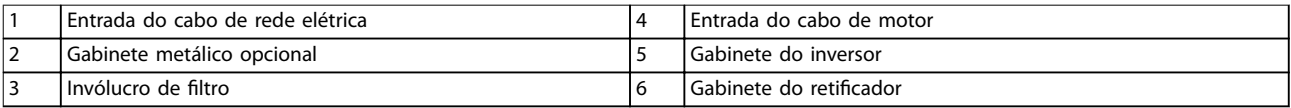

**Ilustração 3.11 Diagrama de entrada de cabos, F18**

Danfoss

<span id="page-32-0"></span>**Instalação Mecânica Instruções de Utilização**

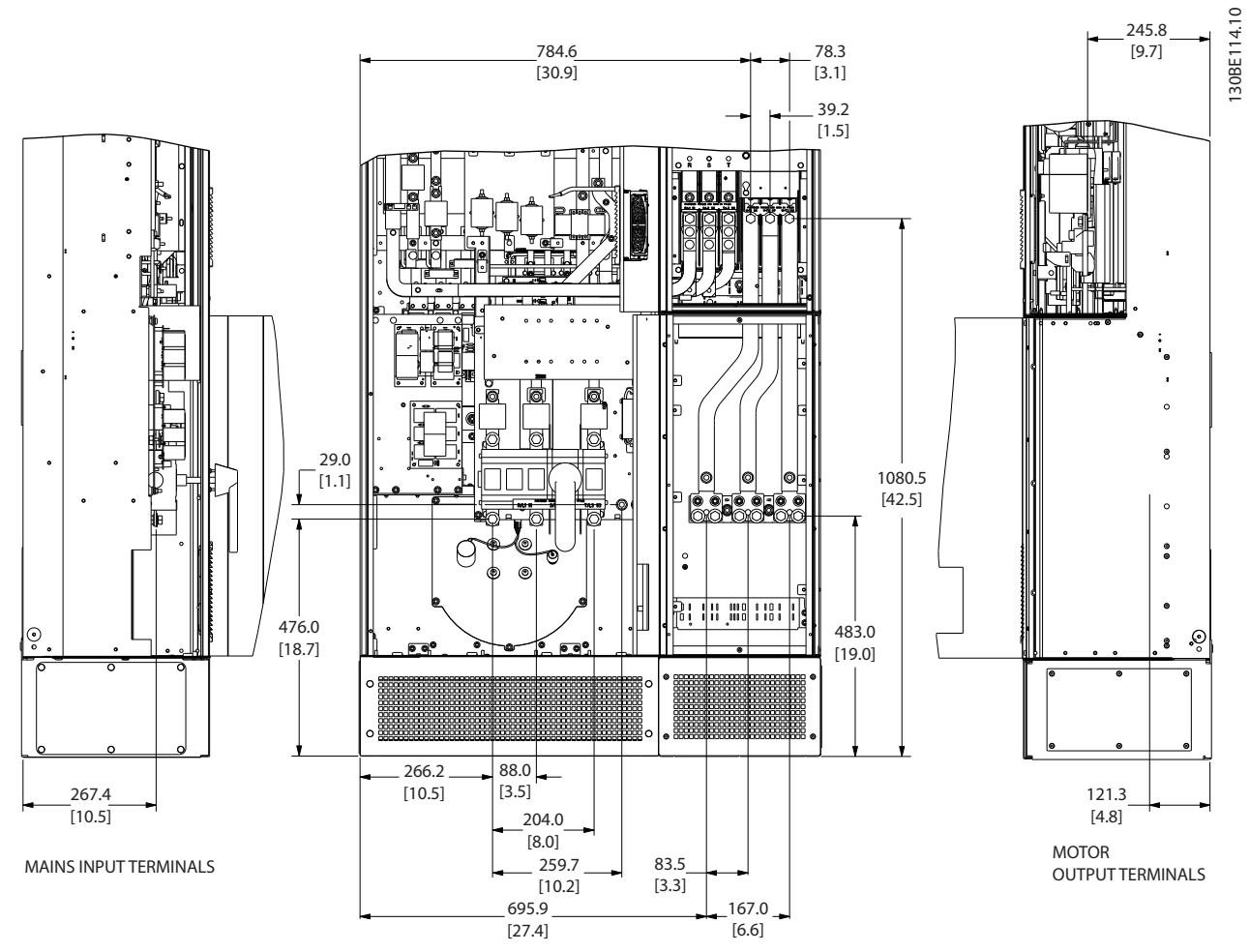

# 3.3.4 Localizações dos terminais para gabinetes tamanho D1n/D2n

**Ilustração 3.12 Localizações dos terminais, gabinete tamanho D1n**

**3 3**

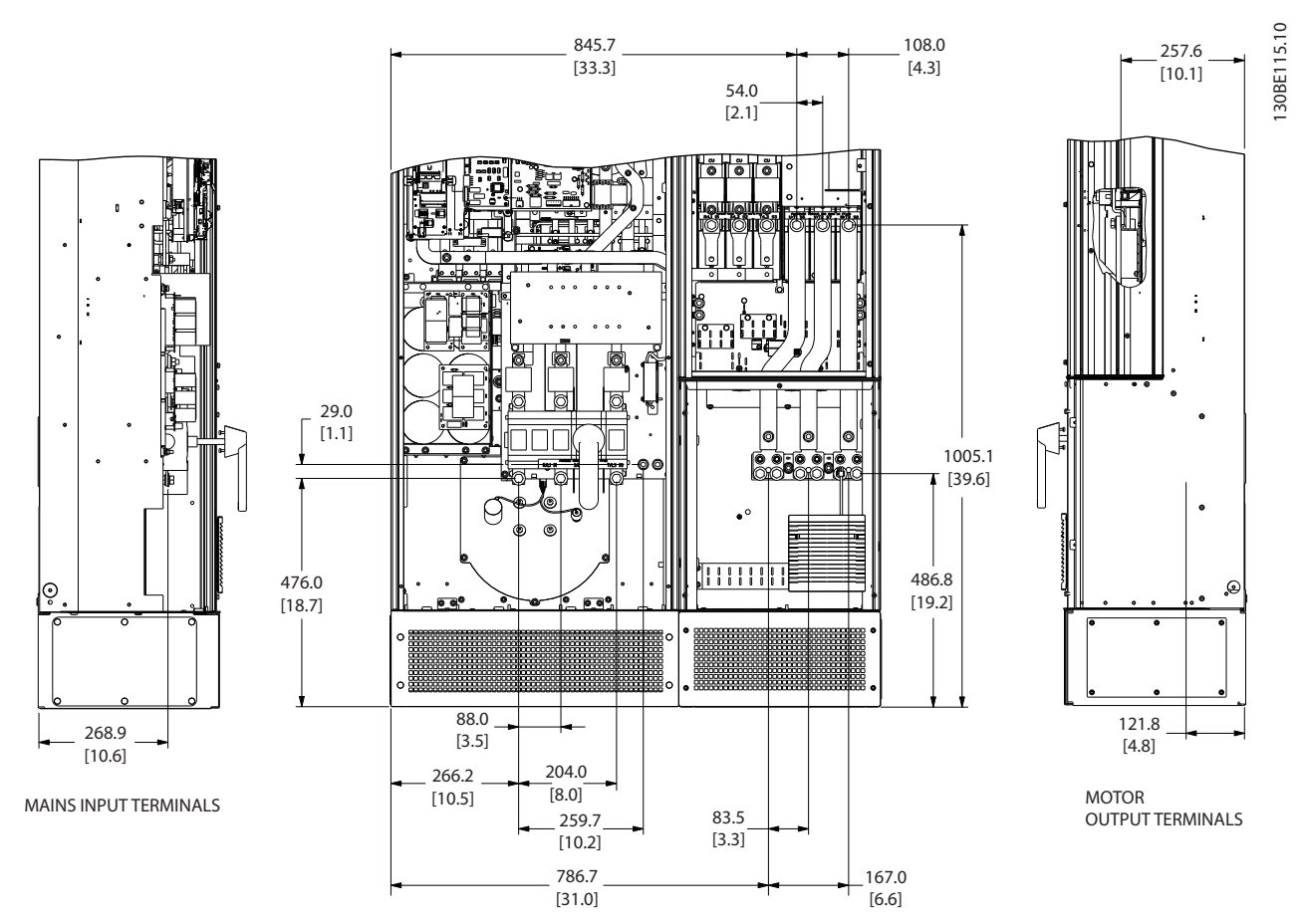

**Ilustração 3.13 Localizações dos terminais, gabinete tamanho D2n**

Permitir dobrar raio de cabos de energia pesados.

### **AVISO!**

**Todos os chassis D estão disponíveis com terminais de entrada, fusível ou chave de desconexão padrão.**

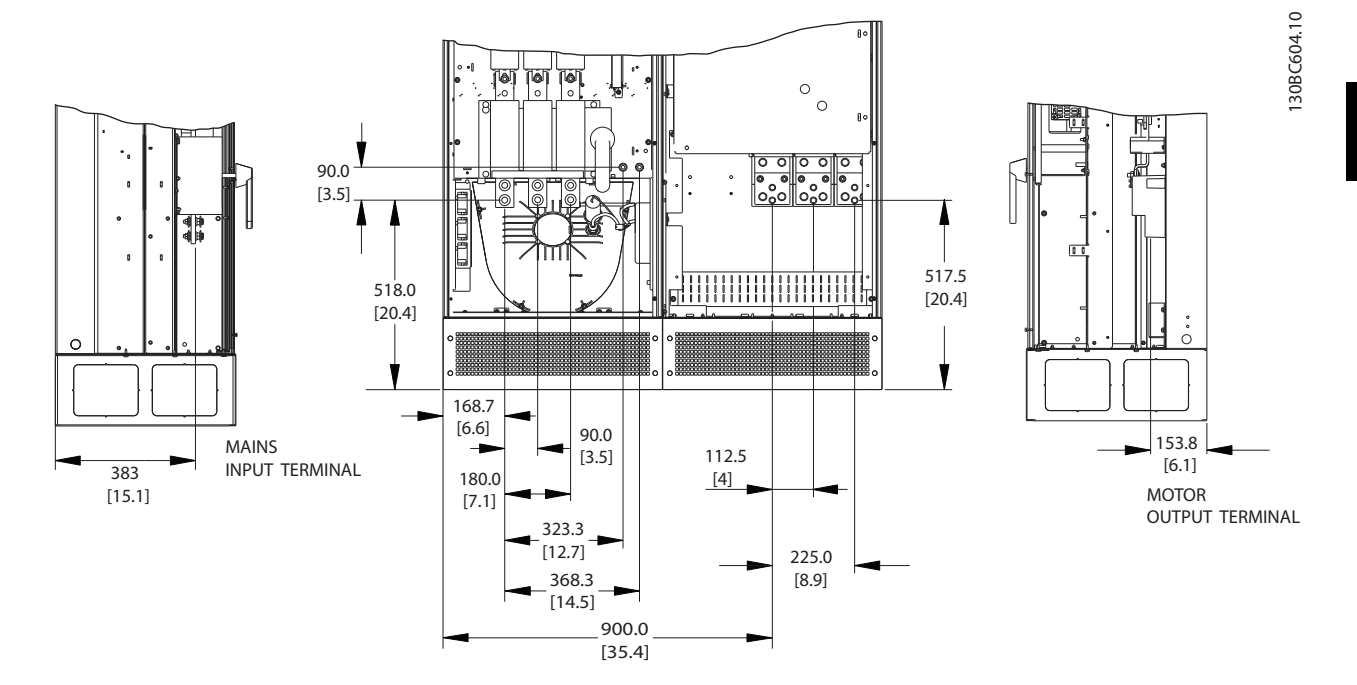

### <span id="page-34-0"></span>3.3.5 Localizações dos terminais para gabinetes tamanho E9

**Ilustração 3.14 Localização dos terminais, gabinete de tamanho E9**

Permitir dobrar raio de cabos de energia pesados.

# **AVISO!**

**Todos os chassis E estão disponíveis com terminais de entrada, fusível ou chave de desconexão padrão.**

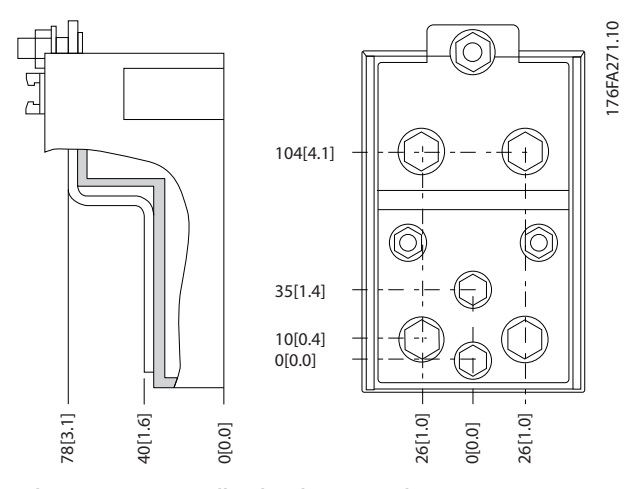

**Ilustração 3.15 Detalhe dos diagramas de terminais**

### <span id="page-35-0"></span>3.3.6 Localizações dos Terminais para Gabinete Metálico Tamanho F18

Considere a posição dos terminais ao projetar o acesso aos cabos.

As unidades de chassi F têm quatro gabinetes bloqueados:

- **•** Gabinete para opcionais de entrada (não opcional para LHD)
- **Gabinete do filtro**
- Painel elétrico do retificador
- **•** Painel elétrico do inversor

Ver em [capétulo 1.3.3 Desenhos com visão explodida](#page-10-0) as visões explodidas de cada gabinete. As entradas de rede elétrica estão localizadas no gabinete do opcional de entrada, que conduz energia para o retificador via interconexão das barras de barramento. A saída da unidade é do gabinete do inversor. Nenhum terminal de conexão está localizado no gabinete para retificador. As barras de barramento de interconexão não são mostradas.

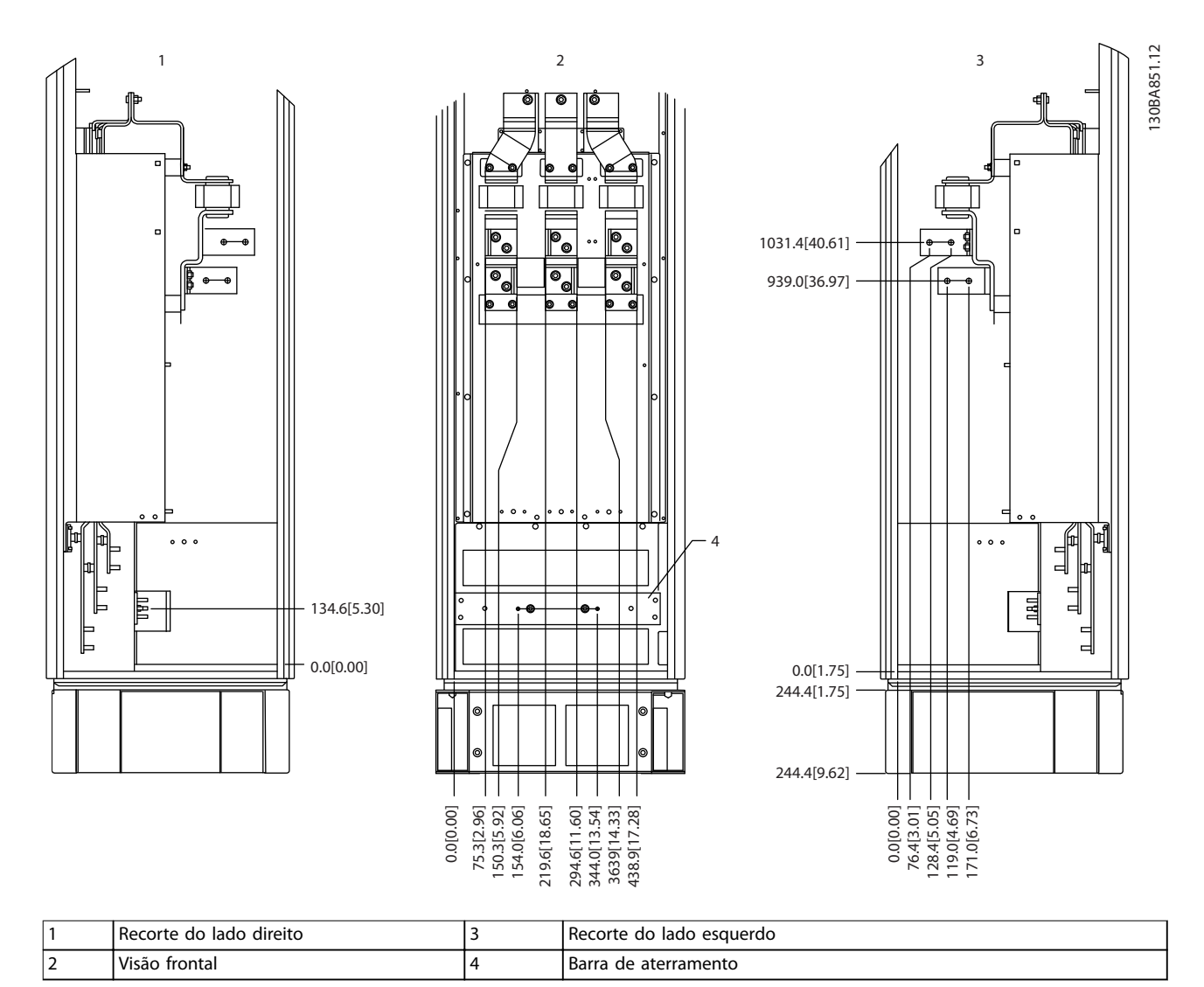

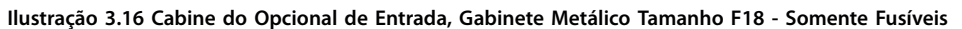

A placa da bucha está 42 mm abaixo do nível 0. São mostradas as visões do lado esquerdo, frontal e direito.
Danfoss

**Instalação Mecânica Instruções de Utilização**

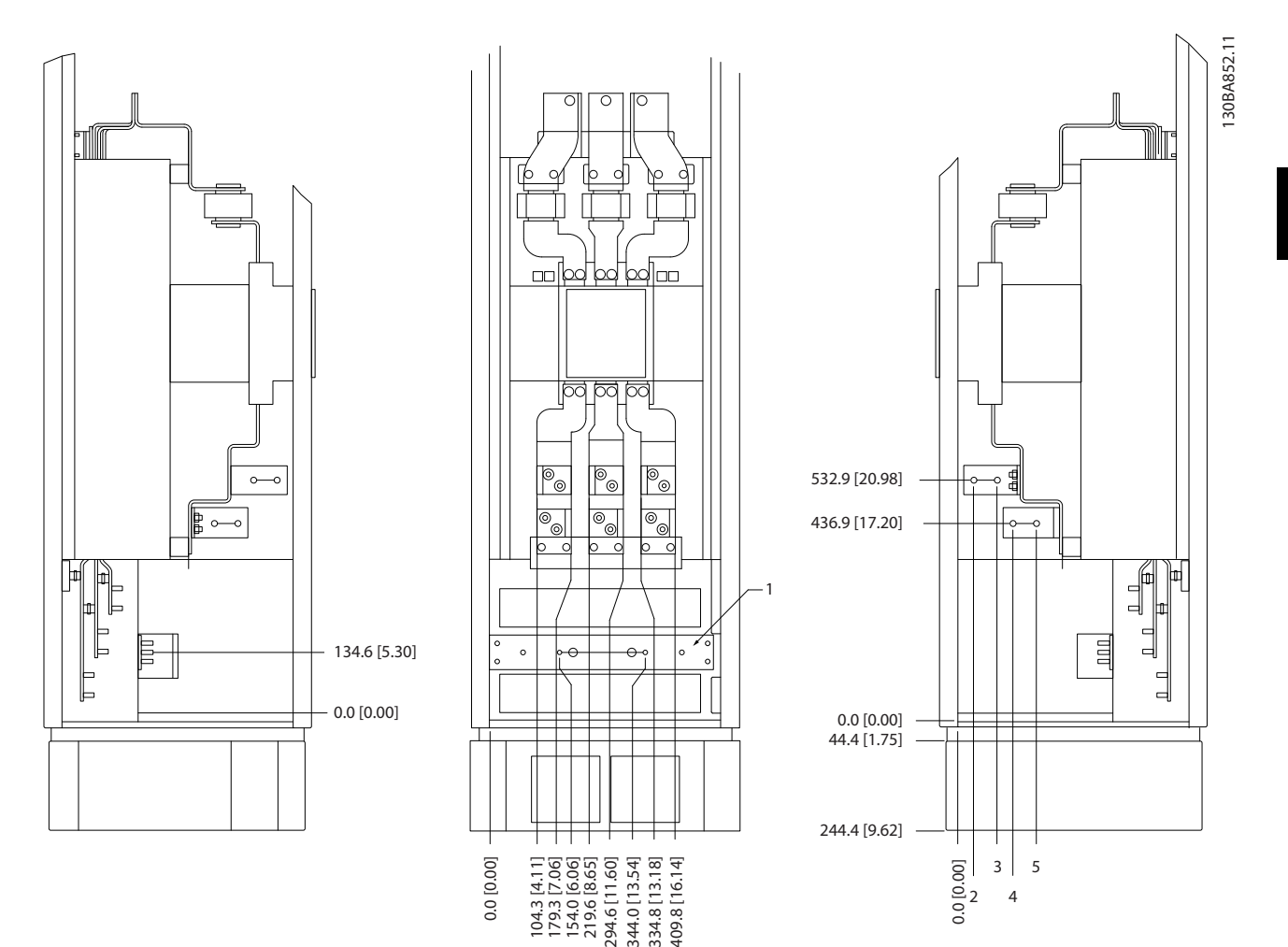

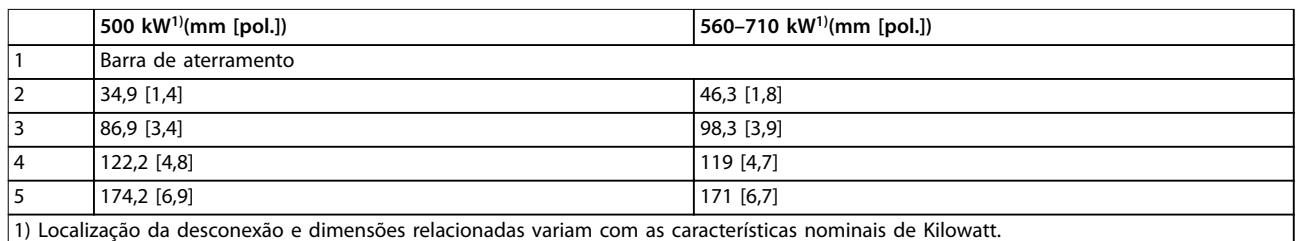

#### **Ilustração 3.17 Cabine do Opcional de Entrada com Disjuntor, Gabinete Metálico Tamanho F18**

A placa da bucha está 42 mm abaixo do nível 0. São mostradas as visões do lado esquerdo, frontal e direito.

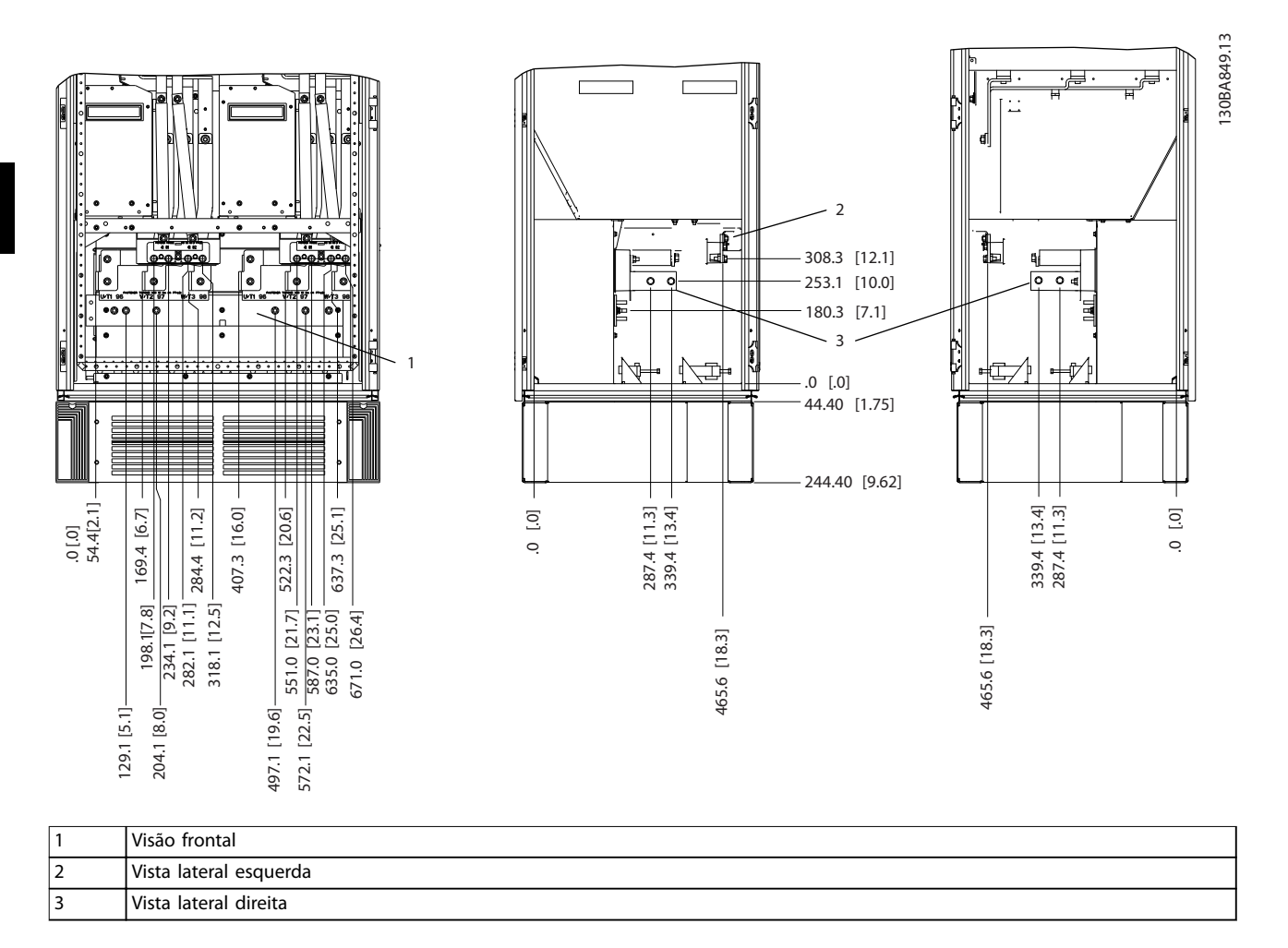

**Ilustração 3.18 Cabine do Inversor, Gabinete Metálico Tamanho F18**

A placa da bucha está 42 mm abaixo do nível 0. São mostradas as visões do lado esquerdo, frontal e direito.

Danfoss

**3 3**

# 3.3.7 Torque

Torque correto é imperativo para todas as conexões elétricas. Os valores corretos estão listados em Tabela 3.2. Torque incorreto resulta em conexão elétrica ruim. Use uma chave de torque para garantir o torque correto.

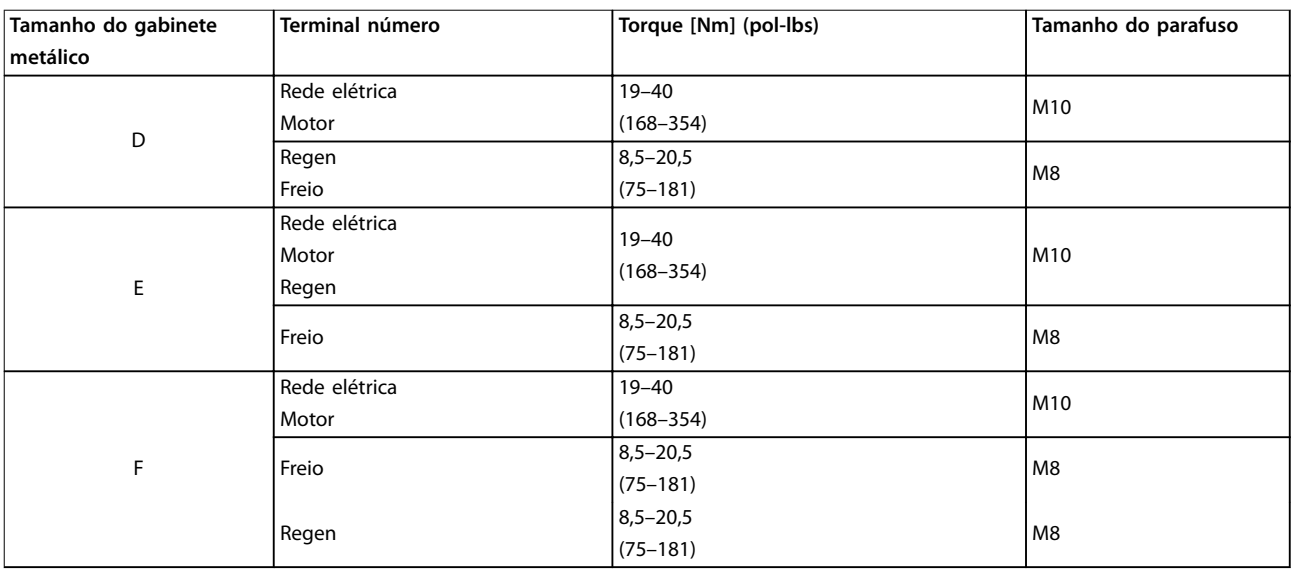

**Tabela 3.2 Torque para terminais**

# 4 Instalação Elétrica

### 4.1 Instruções de Segurança

Consulte [capétulo 2 Segurança](#page-23-0) para obter instruções de segurança gerais.

# **ADVERTÊNCIA**

#### **TENSÃO INDUZIDA**

**A tensão induzida dos cabos de motor de saída estendidos juntos pode carregar capacitores do equipamento, mesmo com o equipamento desligado e travado. Se os cabos de motor de saída não forem estendidos separadamente ou não forem utilizados cabos blindados, o resultado poderá ser morte ou lesões graves.**

- **• Estenda os cabos de motor de saída separadamente ou**
- **• Use cabos blindados.**

# **ACUIDADO**

#### **PERIGO DE CHOQUE**

**O conversor de frequência pode causar uma corrente CC no condutor PE. Falhar em seguir as recomendações pode fazer com que o RCD não forneça a proteção pretendida.**

**• Quando um dispositivo de proteção operado por corrente residual (RCD) for usado para proteção contra choque elétrico, somente um RCD do Tipo B é permitido no lado da alimentação.**

#### **Proteção de sobrecorrente**

- **•** Equipamento de proteção adicional como proteção contra curto-circuito ou proteção térmica do motor entre o motor e o conversor de frequência é necessário para aplicações com vários motores.
- **•** 'É necessário um fusível de entrada para fornecer proteção contra curto circuito e proteção de sobre corrente. Se não forem fornecidos de fábrica, os fusíveis devem ser fornecidos pelo instalador. Consulte as características nominais máximas dos fusíveis em [capétulo 8.4 Fusíveis](#page-101-0).

#### **Tipos e características nominais dos fios**

Toda a fiação deverá estar em conformidade com as regulamentações locais e nacionais com relação à seção transversal e aos requisitos de temperatura ambiente.

Danfoss

Recomendação de fio de conexão de energia: Fio de cobre com classificação mínima para 75 °C.

Consulte capétulo 8.1 Especificações [Dependentes da](#page-89-0) [Potência](#page-89-0) e [capétulo 8.3 Dados técnicos gerais](#page-96-0) para obter tamanhos e tipos de fio recomendados.

#### 4.2 Instalação compatível com EMC

Para obter uma instalação compatível com EMC, siga as instruções fornecidas em capétulo 4.3 Conexões de Potência, [capétulo 4.4 Aterramento](#page-40-0), [capétulo 4.6 Conexão do Motor](#page-41-0), e [capétulo 4.8 Fiação de Controle](#page-45-0).

#### 4.3 Conexões de Potência

# **AVISO!**

**Cabos, informações gerais.**

**Todo o cabeamento deve estar em conformidade com as normas nacionais e locais sobre seções transversais de cabo e temperatura ambiente. Aplicações UL exigem condutores de cobre de 75** °**C. Para aplicações não UL, condutores de cobre de 75 e 90** º **são termicamente aceitos.**

As conexões do cabo de energia estão localizadas como mostrado em [Ilustração 4.1](#page-40-0). Dimensão da seção transversal do cabo em conformidade com as características nominais de corrente e a legislação local. Ver a capétulo 8.3.1 Comprimentos de cabo e seções transversais, para obter mais detalhes.

Para proteção do conversor de frequência, use os fusíveis recomendados se não houver fusíveis integrados. As recomendações de fusível são fornecidas em [capétulo 8.4 Fusíveis](#page-101-0). Assegure que os fusíveis corretos sejam instalados de acordo com a legislação local.

Se incluída, a conexão de rede é encaixada no interruptor de rede elétrica.

<span id="page-40-0"></span>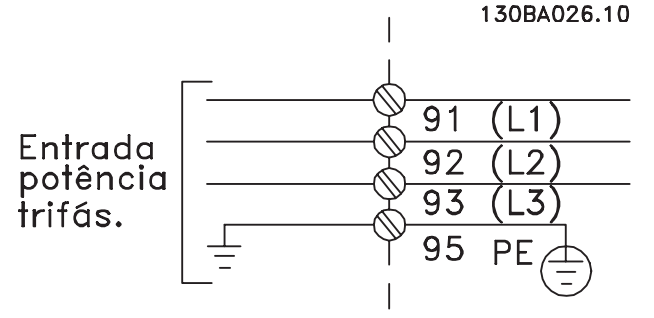

**Ilustração 4.1 Conexões do Cabo de Energia**

# **AVISO!**

Para atender as especificações de emissão EMC, são **recomendados cabos blindados/encapados metalicamente. Se for usado cabo não blindado, consultar [capétulo 4.7.3 Fiação de controle e Potência de Cabos Não-](#page-44-0) [-Blindados](#page-44-0).**

Consulte capétulo 8 Especificações para saber o dimensionamento correto do comprimento e da seção transversal do cabo de motor.

#### **Blindagem de cabos**

Evite instalação com extremidades da malha metálica torcidas (rabichos). Elas diminuem o efeito da blindagem nas frequências altas. Se for necessário romper a blindagem para instalar um isolador ou contator do motor, continue a blindagem na impedância de HF mais baixa possível.

Conecte a malha da blindagem do cabo de motor à placa de desacoplamento do conversor de frequência e ao compartimento metálico do motor.

Faça as conexões da malha de blindagem com a maior área superficial possível (braçadeira de cabo). Use os dispositivos de instalação dentro do conversor de frequência.

#### **comprimento de cabo e seção transversal**

O conversor de frequência foi testado para fins de EMC com um comprimento de cabo determinado. Para reduzir o nível de ruído e corrente de fuga, mantenha o cabo de motor o mais curto possível.

#### **frequência de chaveamento**

Quando conversores de frequência forem usados com ltros de onda senoidal para reduzir o ruído acústico de um motor, a frequência de chaveamento deve ser programada de acordo com parâmetro 14-01 Freqüência de Chaveamento.

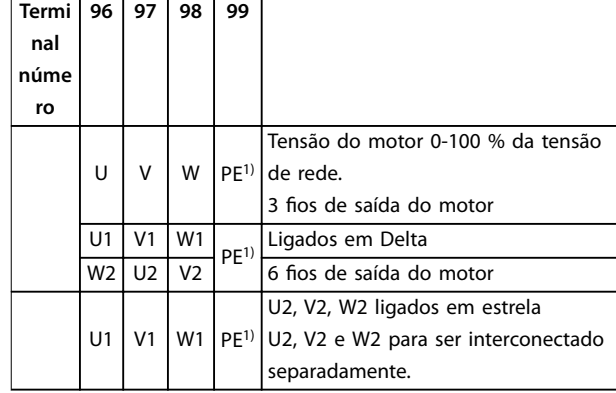

#### **Tabela 4.1 Conexões do terminal**

1) Conexão do terra de proteção

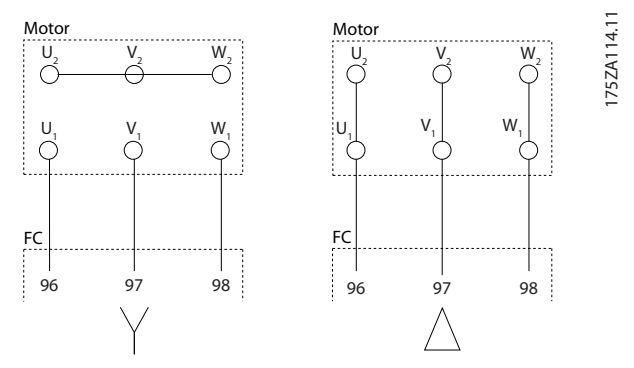

**Ilustração 4.2 Congurações de Terminal em Y e em Triângulo**

# 4.4 Aterramento

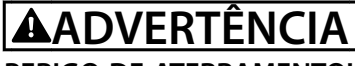

#### **PERIGO DE ATERRAMENTO!**

**Para segurança do operador, é importante aterrar o conversor de frequência corretamente de acordo com os códigos elétricos locais e nacionais e e as instruções contidas neste documento. Não use conduíte conectado ao conversor de frequência como substituição de aterramento correto. As correntes de fuga para o terra são superiores a 3,5 mA. Não aterrar o conversor de frequência corretamente poderá resultar em morte ou lesões graves.**

# **AVISO!**

**É responsabilidade do usuário ou do instalador elétrico certicado assegurar o aterramento correto do equipamento de acordo com as normas e os códigos elétricos locais e nacionais.**

- **•** Siga todos os códigos elétricos locais e nacionais para aterrar o equipamento corretamente.
- **•** Estabeleça o aterramento de proteção adequado do equipamento com correntes de ponto de

<span id="page-41-0"></span>aterramento superiores a 3,5 mA, consulte capétulo 4.4.1 Corrente de Fuga (>3,5 mA).

- Um fio terra dedicado é necessário para a potência de entrada, potência do motor e fiação de controle.
- **•** Use as braçadeiras fornecidas com o equipamento para a conexão do terra correta.
- **•** Não aterre um conversor de frequência a outro, em estilo "encadeado".
- Mantenha as conexões do fio terra tão curtas quanto possível.
- É recomendado o uso de fio com terminais para reduzir o ruído elétrico.
- Atenda os requisitos de fiação do fabricante do motor.

# 4.4.1 Corrente de Fuga (>3,5 mA)

Siga os códigos locais e nacionais com relação ao aterramento de proteção do equipamento com uma corrente de fuga > 3,5 mA. A tecnologia do conversor de frequência implica no chaveamento de alta frequência em alta potência. Isso gera uma corrente de fuga na conexão do terra. Uma falha de corrente no conversor de frequência nos terminais de energia de saída pode conter um componente CC que pode carregar os capacitores do filtro e causar uma corrente de aterramento transiente. A corrente de fuga para o terra depende de várias configurações do sistema, incluindo filtro de RFI, cabos de motor blindados e potência do conversor de frequência.

EN/IEC61800-5-1 (Norma de Produto de Sistema de Drive de Potência) exige cuidado especial se a corrente de fuga exceder 3,5 mA. O ponto de aterramento deve ser reforçado de uma destas maneiras:

- **•** Fio do ponto de aterramento de pelo menos 10  $mm<sup>2</sup>$ .
- Dois fios de aterramento separados, em conformidade com as regras de dimensionamento.

Consulte EN 60364-5-54 § 543.7 para obter mais informações.

# 4.5 Opcionais de Entrada

### 4.5.1 Proteção Adicional (RCD)

Relés ELCB, aterramento de proteção múltipla ou aterramento padrão fornecem proteção adicional, se as normas de segurança locais forem seguidas.

No caso de falha de aterramento, um componente CC se desenvolve na corrente com falha.

Se forem usados relés ELCB, observe as normas locais. Os relés devem ser apropriados para a proteção de equipamento trifásico com uma ponte retificadora e uma pequena descarga na energização.

# 4.5.2 Interruptor de RFI

#### **Alimentação de rede elétrica isolada do aterramento**

Se o conversor de frequência for alimentado por uma fonte de rede elétrica isolada ou rede elétrica TT/TN-S com perna aterrada, desligue o interruptor de RFI via parâmetro 14-50 Filtro de RFI no conversor de frequência e no filtro. Para detalhes adicionais, ver a IEC 364-3. Quando for exigido desempenho de EMC ideal, os motores estiverem conectados em paralelo ou o comprimento de cabo do motor for maior que 25 m, programe parâmetro 14-50 Filtro de RFI para [ON]. Na posição Desligada, os capacitores de RFI internos

(capacitores de filtro) entre o gabinete metálico e o barramento CC são desconectados para evitar danos no circuito intermediário e para reduzir as correntes de fuga para o terra (IEC 61800-3).

Consulte as notas de aplicação VLT em rede elétrica IT. É importante usar monitores de isolação que trabalhem em conjunto com a eletrônica de potência (IEC 61557-8).

### 4.5.3 Cabos blindados

É importante que os cabos blindados sejam conectados corretamente para garantir alta imunidade EMC e baixas emissões.

#### **A conexão pode ser feita com bucha de cabo ou braçadeiras:**

- **•** Buchas de cabo de EMC: Em geral, podem ser utilizadas buchas de cabo para assegurar uma conexão de EMC ideal.
- **•** Braçadeira de cabo de EMC: Braçadeiras que permitem conexão fácil são fornecidas junto com a unidade.

#### 4.6 Conexão do Motor

# 4.6.1 Cabo de Motor

Conecte o motor aos terminais U/T1/96, V/T2/97, W/T3/98, na extrema direita da unidade. Aterramento para terminal 99. Todos os tipos de motores trifásicos assíncronos padrão podem ser usados com um conversor de frequência. A configuração de fábrica é para a rotação no sentido horário, com a saída do conversor de frequência conectado da seguinte maneira:

**Instalação Elétrica Instruções de Utilização**

175HA036.11

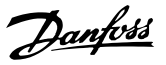

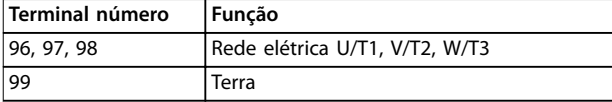

**Tabela 4.2 Funções do Terminal**

- **•** Terminal U/T1/96 conectado à fase U.
- **•** Terminal V/T2/97 conectado à fase V.
- **•** Terminal V/T3/98 conectado à fase W.

O sentido de rotação pode ser alterado invertendo duas fases no cabo de motor ou alterando a configuração do parâmetro 4-10 Sentido de Rotação do Motor.

Para verificar a rotação do motor, selecione parâmetro 1-28 Verificação da Rotação do motor e siga as etapas no display.

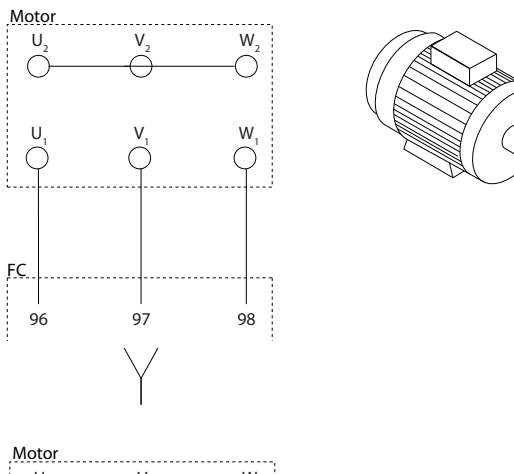

 $\cup$  $V<sub>2</sub>$  W<sub>2</sub>  $\subset$  $U_1$  $V_1$  W<sub>1</sub> FC 96 97 98

**Ilustração 4.3 Vericação da Rotação do motor** 

#### **Requisitos do chassi F**

As cabos de fases do motor em quantidades de 2, resultando em 2, 4, 6 ou 8 para obter número igual de fios nos dois terminais do módulo do inversor. Recomenda-se que os cabos tenham o mesmo comprimento, dentro de 10%, entre os terminais do módulo do inversor e o primeiro ponto comum de uma fase. O ponto comum recomendado é o dos terminais do motor.

#### **Requisitos da caixa de junção de saída**

O comprimento, no mínimo de 2,5 m, e a quantidade de cabos devem ser iguais de cada módulo do inversor até o terminal comum na caixa de ligação.

# **AVISO!**

**Se uma aplicação de modernização exigir uma quantidade de cabos desigual por fase, consulte a fábrica ou use a instrução do opcional do gabinete lateral de entrada superior/inferior.**

# 4.6.2 Cabo do Freio

Conversores de frequência com opcional de circuito de frenagem instalado de fábrica.

(somente padrão com a letra B na posição 18 no código de tipo).

O cabo de conexão para o resistor do freio deve ser blindado e o comprimento máximo do conversor de frequência até o barramento CC é limitado a 25m.

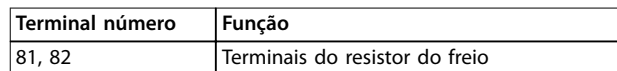

#### **Tabela 4.3 Funções do Terminal**

Conecte a blindagem por meio de braçadeiras de cabo à placa traseira condutiva do conversor de frequência e ao gabinete metálico do resistor do freio. Dimensione a seção transversal do cabo do freio de forma a corresponder ao torque do freio.

# **AADVERTENC**

**Observe que tensões de até 790 V CC podem ocorrer nos terminais, dependendo da tensão de alimentação.**

#### **Requisitos do chassi F**

Conecte os resistores do freio aos terminais do freio em cada módulo do inversor.

### 4.6.3 Isolação do Motor

Para comprimentos do cabo de motor ≤ são recomendados o comprimento de cabo máximo e as características nominais de isolação do motor indicados em [Tabela 4.4](#page-43-0). A tensão de pico pode ser o dobro da tensão do barramento CC ou 2,8 vezes a tensão de rede devido aos efeitos da linha de transmissão no cabo de motor. Se um motor possuir características nominais de isolação baixas, use um dU/dt ou um filtro de onda senoidal.

**4 4**

#### <span id="page-43-0"></span>**Instalação Elétrica Drive de harmônicas baixas VLT**® **Refrigeration Drive FC 103**

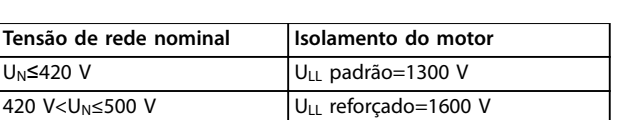

**Tabela 4.4 Características Nominais de Isolamento do Motor Recomendadas**

# 4.6.4 Correntes de Mancal do Motor

Para motores com características nominais de 110 kW ou maiores combinados com conversores de frequência é melhor ser usado mancais com isolação NDE (Não extremidade do drive) para eliminar a circulação de correntes de mancal causadas pelo tamanho do motor. Para minimizar as correntes de mancal e de eixo DE (extremidade do drive) é necessário aterramento adequado para:

- **•** O conversor de frequência.
- **•** O motor.
- **•** Máquina acionada por motor.
- **•** Motor para a máquina acionada.

Embora a falha devido às correntes de mancal seja rara, use as estratégias a seguir para reduzir a probabilidade:

- **•** Utilize um mancal isolado.
- **•** Aplique procedimentos de instalação rigorosos.
- Certifique-se de que o motor e o motor de carga estão alinhados.
- **•** Siga estritamente as orientações de instalação de EMC.
- **•** Reforce o PE de modo que a impedância de alta frequência seja inferior no PE do que nos cabos condutores de energia de entrada
- **•** Garanta uma boa conexão de alta frequência entre o motor e o conversor de frequência.
- Certifique-se de que a impedância do conversor de frequência para o terra do prédio é menor que a impedância de aterramento da máquina. Faça uma conexão do terra direta entre o motor e a carga do motor.
- Aplique graxa lubrificante que seja condutiva.
- **•** Balanceamento da tensão de linha para o terra.
- **•** Utilize um mancal isolado conforme recomendado pelo fabricante do motor.

# **AVISO!**

**Motores de fabricantes conceituados tipicamente vêm com esses mancais isolados como padrão em motores desse tamanho.**

#### **Se necessário e depois de consultar com Danfoss:**

**•** Diminua a frequência de chaveamento do IGBT.

Danfoss

- Modifique a forma de onda do inversor, 60° AVM vs. SFAVM.
- **•** Instale um sistema de aterramento do eixo ou utilize um acoplamento de isolação entre o motor e a carga.
- Se possível, utilize as configurações de velocidade mínima.
- Use um filtro dU/dt ou senoidal.
- 4.7 Ligação da Rede Elétrica CA

# 4.7.1 Conexão de Rede Elétrica

Conecte a rede elétrica aos terminais 91, 92 e 93 na extrema esquerda da unidade. O aterramento está conectado ao terminal à direita do terminal 93.

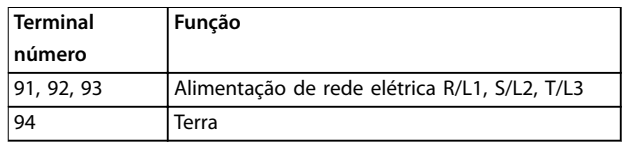

#### **Tabela 4.5 Funções do Terminal**

Garantir suficiente corrente alimentação para o conversor de frequência.

Se a unidade não tiver fusíveis internos, garanta que os fusíveis utilizados tenham as características nominais de corrente corretas.

# 4.7.2 Alimentação de Ventilador Externo

# **AVISO!**

#### **Aplicável somente para gabinetes metálicos E e F.**

Se o conversor de frequência for alimentado por CC ou se o ventilador precisar funcionar independentemente da alimentação, use uma alimentação externa. Faça a conexão no cartão de potência.

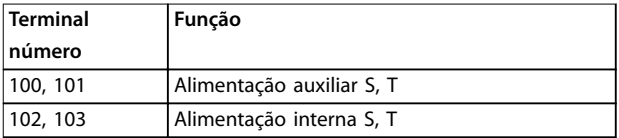

#### **Tabela 4.6 Funções do Terminal**

O conector no cartão de potência fornece a conexão da tensão de linha para os ventiladores de resfriamento. Os ventiladores vêm conectados de fábrica para serem alimentados com uma linha CA comum (jumpers entre 100-102 e 101-103). Se alimentação externa for necessária, remova os jumpers e conecte a alimentação aos terminais <span id="page-44-0"></span>100 e 101. Proteja com fusível de 5A. Em aplicações UL, o fusível deve ser o LKL-5 da LittelFuse ou equivalente.

4.7.3 Fiação de controle e Potência de Cabos Não-Blindados

# **AADVERTÊNCIA**

#### **TENSÃO INDUZIDA**

**A tensão induzida dos cabos de motor de saída acoplados carrega capacitores do equipamento mesmo com o equipamento desligado e travado. Estenda os cabos de motor dos conversores de frequência múltipla separadamente. Deixar de acionar os cabos separadamente poderá resultar em morte ou ferimentos graves.**

# **CUIDADO**

**DESEMPENHO COMPROMETIDO O conversor de frequência funciona com menos eciência se ação não estiver isolada corretamente. Para isolar o ruído de alta frequência, coloque os seguintes em conduítes metálicos separados:**

- **• Fiação de Energia**
- **• Fiação do motor**
- **• Fiação de controle**

**A falha em isolar essas conexões pode resultar em desempenho abaixo do ideal do controlador e do equipamento associado.**

Como a fiação de energia conduz pulsos elétricos de alta frequência, é importante que a entrada de potência e a potência do motor estejam em conduítes separados. Se a ação da energia de entrada estiver estendida no mesmo conduíte que a fiação do motor, esses pulsos podem acoplar ruído elétrico de volta à grade de energia. Isole a fiação de controle da fiação de energia de alta tensão. Consulte Ilustração 4.4.

Quando cabo blindado/encapado metalicamente não for usado, pelo menos três conduítes separados são conectados ao Gabinete para Opcionais do painel.

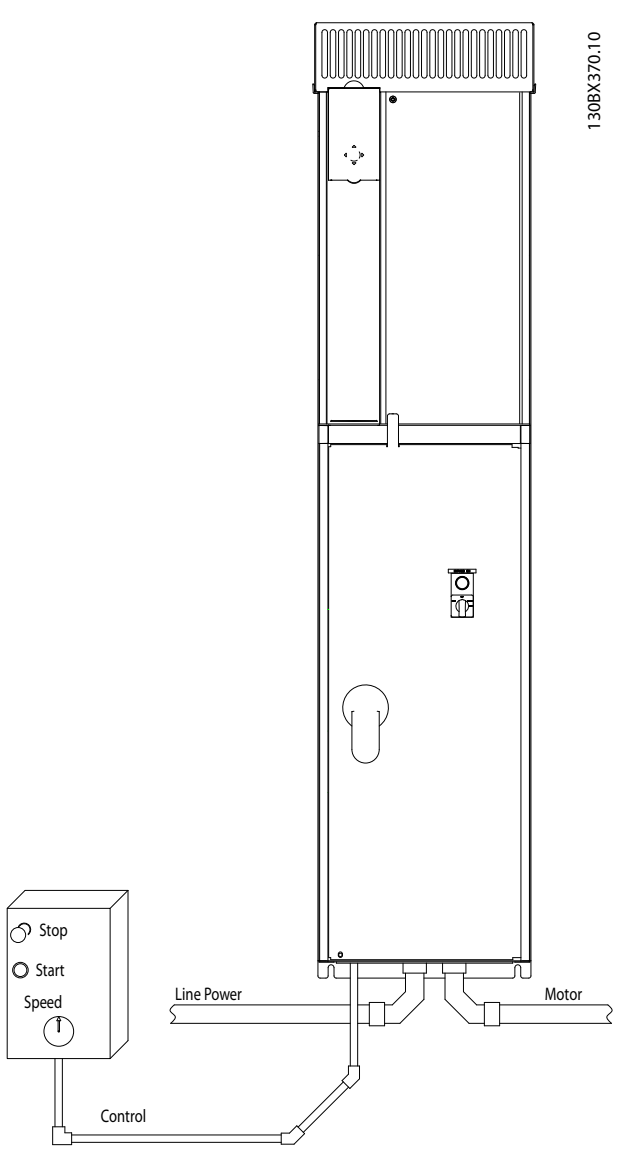

**Ilustração 4.4 Exemplo de Instalação Elétrica Adequada Usando Conduíte**

Danfoss

# <span id="page-45-0"></span>4.7.4 Desconexões da Rede Elétrica

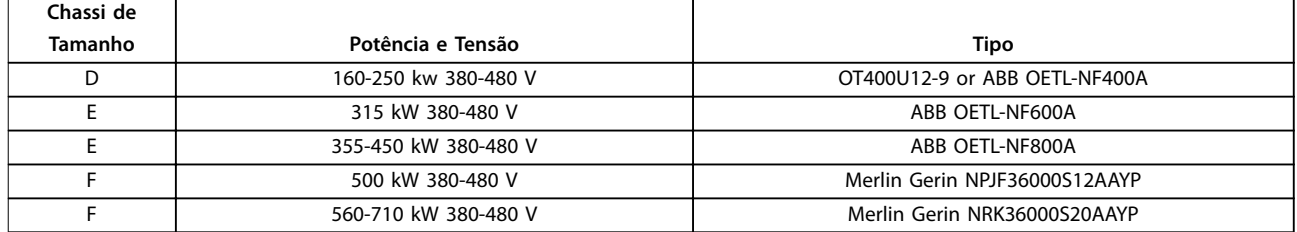

#### **Tabela 4.7 Desconexões da Rede Elétrica Recomendadas**

#### 4.7.5 Disjuntores de circuito do chassi F

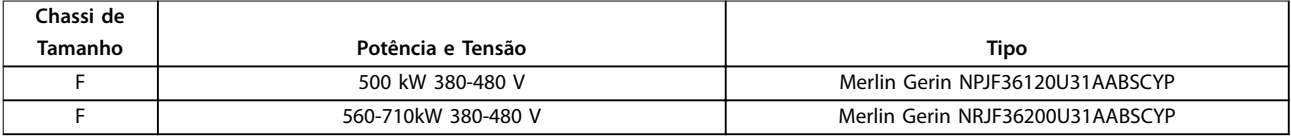

**Tabela 4.8 Disjuntores recomendados**

# 4.7.6 Contatores de Rede Elétrica do Chassi F

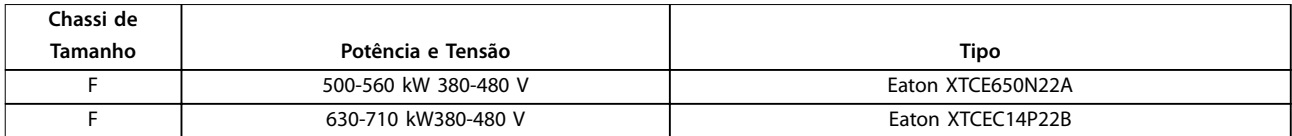

**Tabela 4.9 Contatores Recomendados**

### 4.8 Fiação de Controle

### 4.8.1 Percurso dos Cabos de Controle

Fixe todos os fios de controle no percurso dos cabos de controle designados, como mostrado em Ilustração 4.5, [Ilustração 4.6](#page-46-0), [Ilustração 4.7](#page-46-0) e [Ilustração 4.8](#page-46-0). Lembre-se de conectar as blindagens de modo apropriado para garantir imunidade elétrica ideal.

#### **Conexão do eldbus**

As conexões são feitas para os opcionais apropriados no cartão de controle. Para saber mais detalhes, consulte as instruções de fieldbus relevantes. O cabo deve ser inserido através do ponto de acesso na parte superior e deve ser colocado no caminho fornecido dentro do conversor de frequência e amarrado com outros fios de controle (consulte Ilustração 4.5, [Ilustração 4.6](#page-46-0) e [Ilustração 4.7](#page-46-0) ).

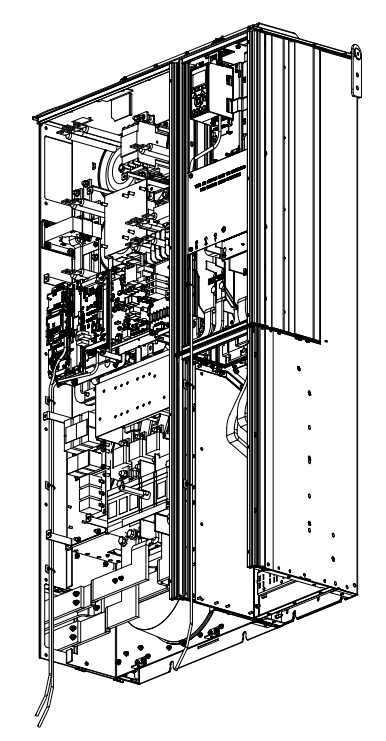

**Ilustração 4.5 Trajeto da Fiação do Cartão de Controle para Gabinete Metálico Tamanho D1n**

130BE138.10

Danfoss

10BE1371

<span id="page-46-0"></span>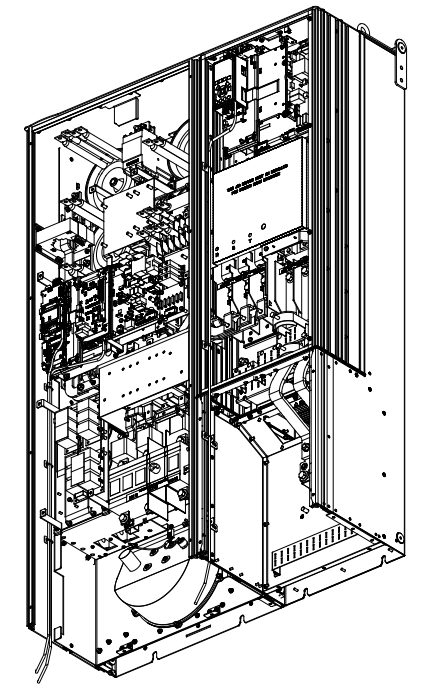

**Ilustração 4.6 Trajeto da Fiação do Cartão de Controle para Gabinete Metálico Tamanho D2n**

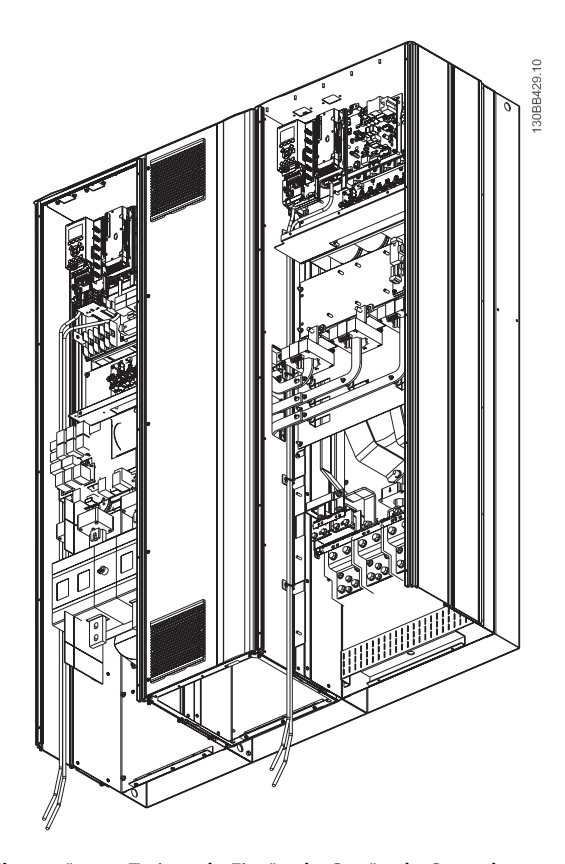

**Ilustração 4.7 Trajeto da Fiação do Cartão de Controle para Gabinete Metálico Tamanho E9**

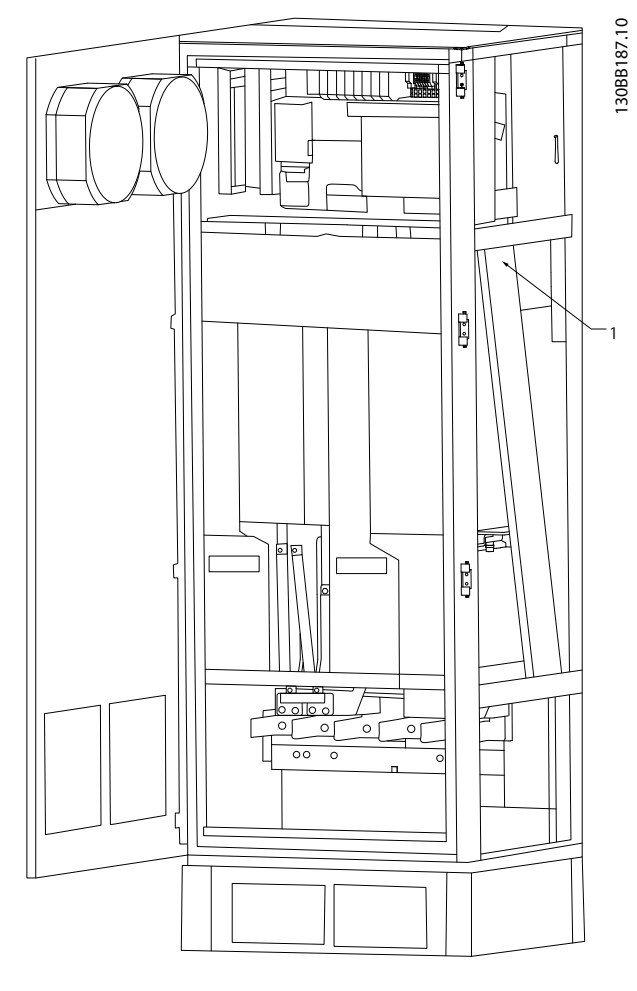

1 Trajeto da fiação do cartão de controle dentro do gabinete do conversor de frequência.

**Ilustração 4.8 Trajeto da Fiação do Cartão de Controle para Gabinete Metálico Tamanho F18**

# 4.8.2 Acesso aos Terminais de Controle

Todos os terminais para os cabos de controle estão localizados abaixo do LCP (LCP tanto do filtro quanto do conversor de frequência). São acessados pela abertura da porta da unidade.

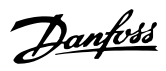

### 4.8.3 Instalação Elétrica, Terminais de **Controle**

#### **Para conectar o cabo aos terminais:**

1. Descasque a isolação do fio aproximadamente 9-10 mm.

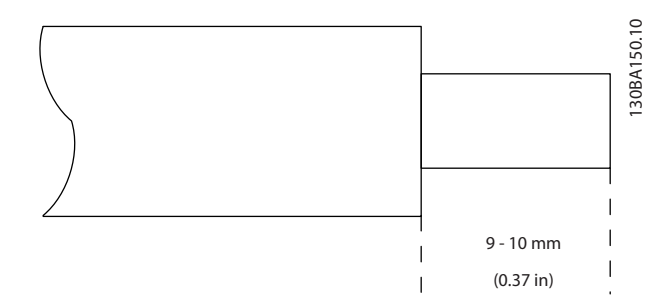

**Ilustração 4.9 Comprimento para Descascar a Isolação**

- 2. Introduza uma chave de fenda (máx. 0,4 x 2,5 mm) no orifício quadrado.
- 3. Insira o cabo no orifício circular adjacente.

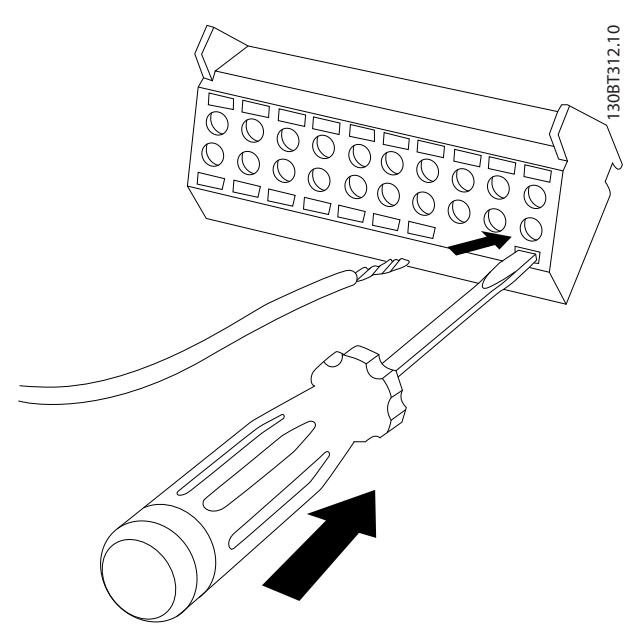

**Ilustração 4.10 Inserindo o Cabo no Bloco de Terminais**

4. Remova a chave de fenda. O cabo está agora montado no terminal.

#### **Para removê-lo do bloco de terminais:**

- 1. Introduza uma chave de fenda (máx. 0,4 x 2,5 mm) no orifício quadrado.
- 2. Puxe o cabo.

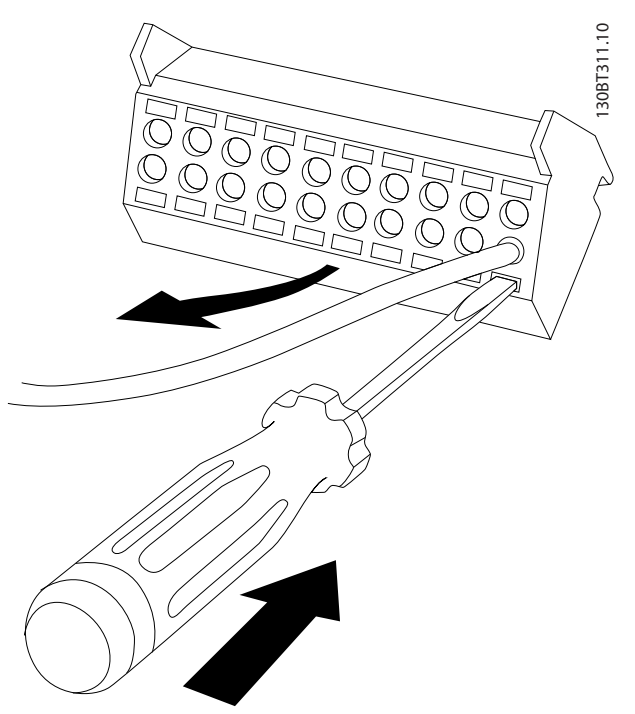

**Ilustração 4.11 Removendo a Chave de Fenda após Inserção do Cabo**

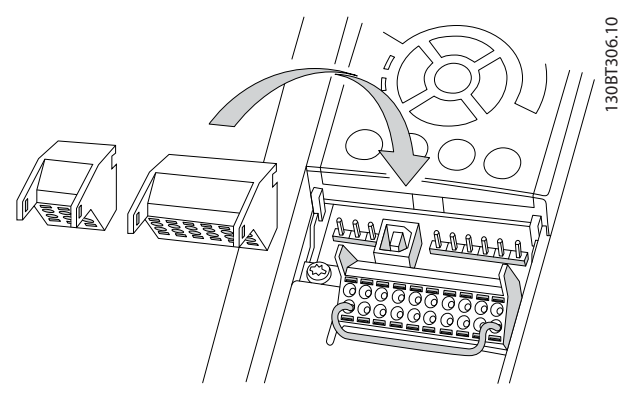

**Ilustração 4.12 Locais do Terminal de Controle**

130BE195.10

<span id="page-48-0"></span>**Instalação Elétrica Instruções de Utilização**

# 4.8.4 Instalação Elétrica, Cabos de Controle

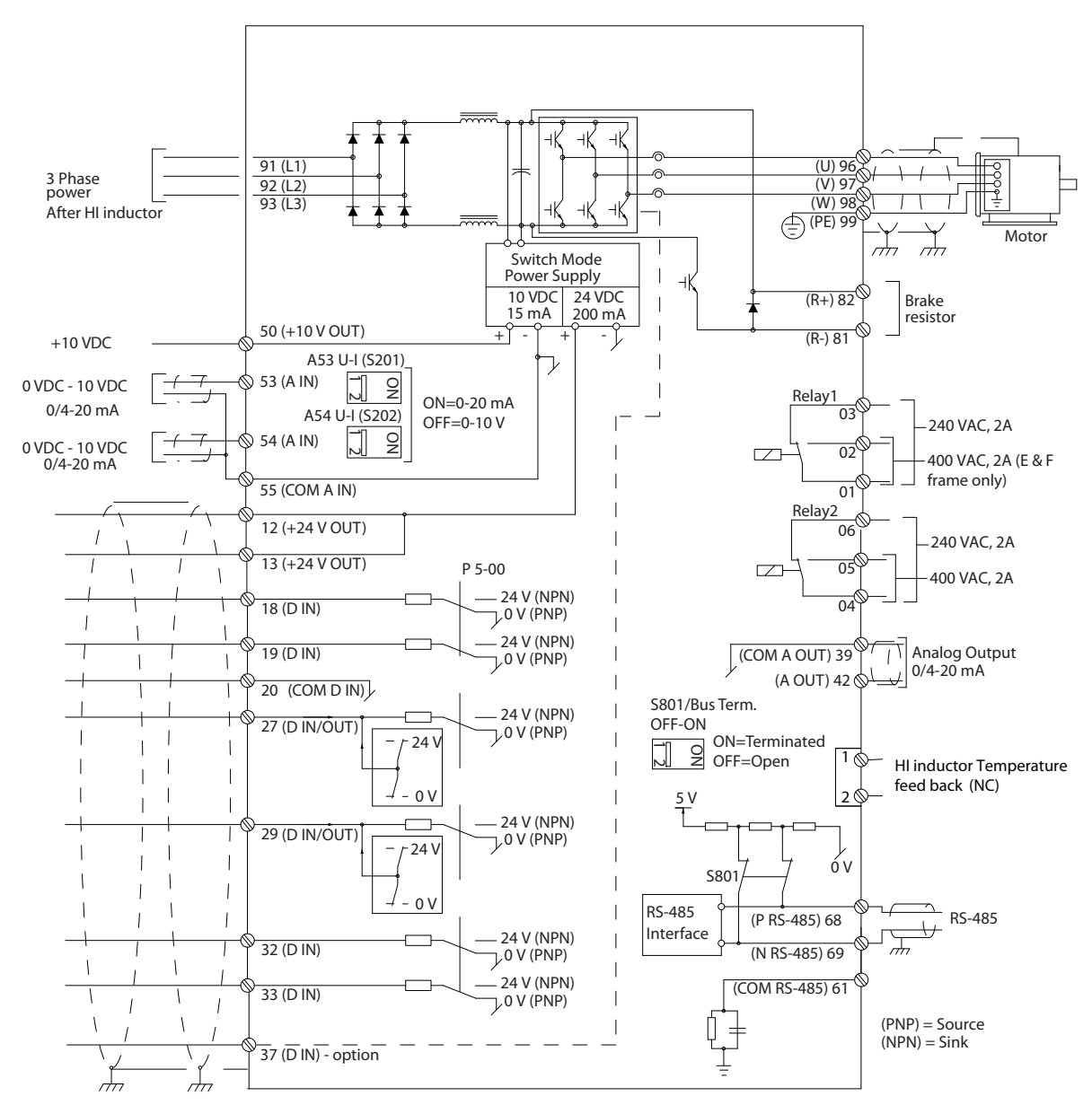

**Ilustração 4.13 Diagrama do Terminal para o Conversor de Frequência Lateral**

<span id="page-49-0"></span>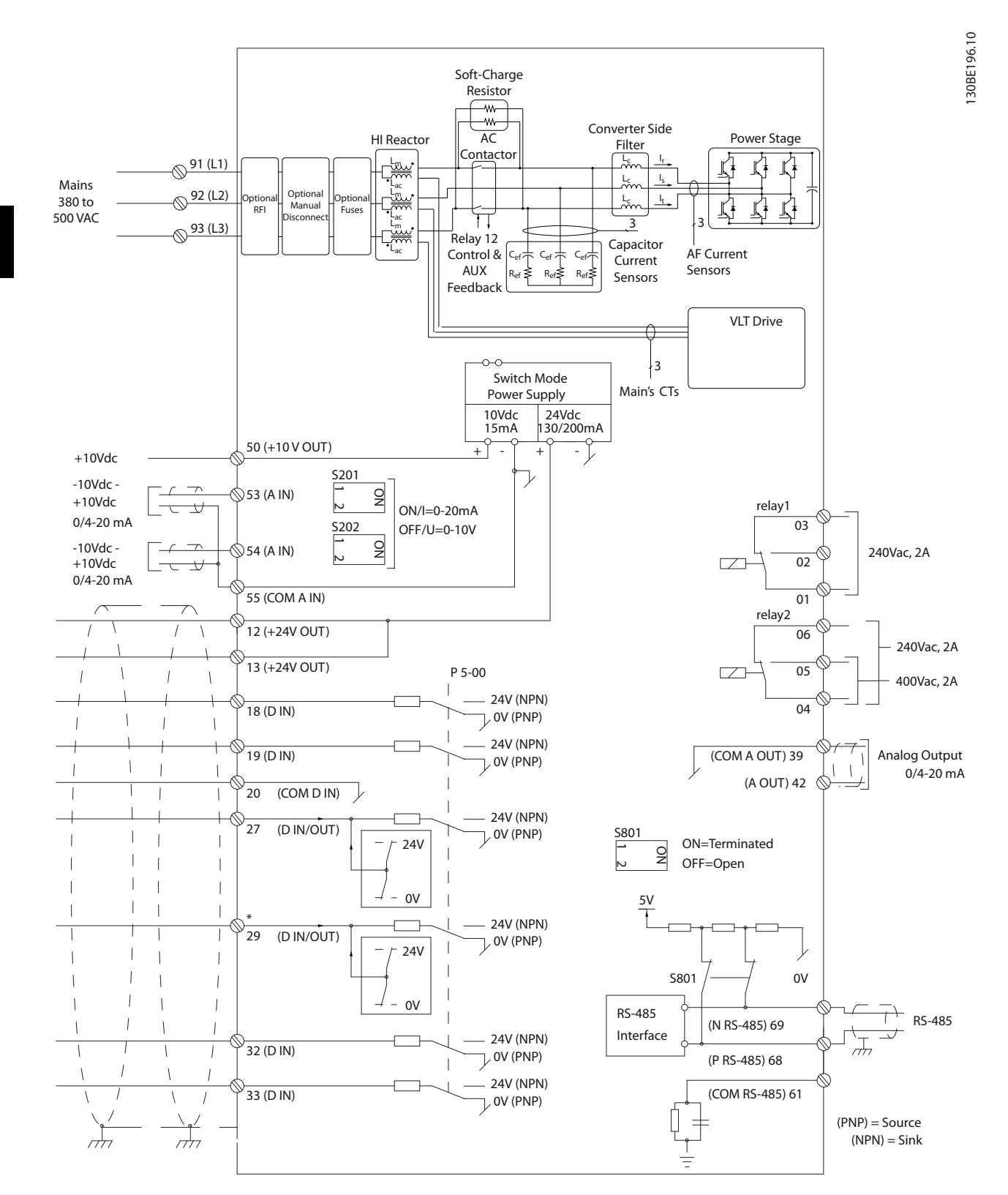

**Ilustração 4.14 Diagrama do Terminal para o Filtro Lateral**

Danfoss

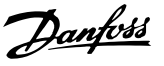

# 4.8.5 Safe Torque Off (STO)

Para executar o Torque seguro desligado é necessária ação adicional para o conversor de frequência. Consulte Conversores de frequência VLT® - Instruções de utilização de Safe Torque Off para obter mais informações.

### 4.9 Conexões Adicionais

# 4.9.1 Comunicação Serial

RS485 é uma interface de barramento de par de fios compatível com topologia de rede multi-drop, ou seja, os nós podem ser conectados como um barramento ou por meio de cabos de queda de uma linha tronco comum. Um total de 32 nós podem ser conectados a um segmento de rede.

Repetidores dividem redes.

# **AVISO!**

**Cada repetidor funciona como um nó dentro do segmento em que está instalado. Cada nó conectado em uma rede especíca deve ter um endereço do nó exclusivo em todos os segmentos.**

Cada segmento deve estar com terminação em ambas as extremidades; para isso use o interruptor de terminação (S801) dos conversores de frequência ou um banco de resistores de terminação polarizado. Use sempre par trançado blindado (STP) para cabeamento de barramento e siga sempre boas práticas de instalação comuns. A conexão do terra de baixa impedância da malha de blindagem em cada nó é muito importante, inclusive em altas frequências. Por isso, conecte uma superfície grande da blindagem ao aterramento, por exemplo, com uma braçadeira de cabo ou uma bucha de cabo condutiva. É possível que seja necessário aplicar cabos equalizadores de potencial para manter o mesmo potencial de aterramento ao longo da rede de comunicação, particularmente em instalações com cabos longos.

Para prevenir descasamento de impedância, use sempre o mesmo tipo de cabo ao longo da rede inteira. Ao conectar um motor aos conversor de frequência, use sempre um cabo de motor blindado.

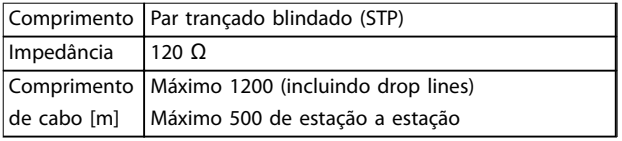

**Tabela 4.10 Recomendações de Cabo**

# 4.9.2 Controle do Freio Mecânico

#### **Nas aplicações de elevação/abaixamento é necessário ter capacidade de controlar um freio eletromecânico:**

- **•** Controle o freio usando qualquer saída do relé ou saída digital (terminal 27 ou 29).
- **•** Mantenha a saída fechada (sem tensão) enquanto o conversor de frequência não puder suportar o motor devido, por exemplo, ao fato de a carga ser muito pesada.
- **•** Selecione [32] Controle do freio mecânico no grupo do parâmetro 5-4\* Relés para aplicações com freio eletromecânico.
- **•** O freio é liberado quando a corrente do motor exceder o valor predefinido no parâmetro 2-20 Release Brake Current.
- **•** O freio é acionado quando a frequência de saída for menor que a frequência programada em parâmetro 2-21 Activate Brake Speed [RPM] ou parâmetro 2-22 Activate Brake Speed [Hz], somente se o conversor de frequência estiver executando um comando de parada.

Se o conversor de frequência estiver no modo alarme ou em uma situação de sobretensão, o freio mecânico é imediatamente acionado.

# 4.9.3 Conexão de Motores em Paralelo

O conversor de frequência pode controlar diversos motores ligados em paralelo. O consumo total de corrente dos motores não deve ultrapassar a corrente de saída nominal I<sub>M,N</sub> do conversor de frequência.

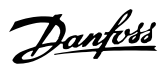

# **AVISO!**

**Instalações com cabos conectados em uma junta comum como em Ilustração 4.15 são recomendáveis somente para comprimentos de cabo curtos.**

# **AVISO!**

**Quando motores são conectados em paralelo, o parâmetro 1-29 Adaptação Automática do Motor (AMA) não pode ser utilizado.**

# **AVISO!**

**O relé térmico eletrônico (ETR) do conversor de frequência não pode ser utilizado como proteção do motor para cada motor, nos sistemas de motores conectados em paralelo. Providencie proteção do motor adicional com termistores em cada motor ou relé térmico individual. Disjuntores não são adequados como proteção.**

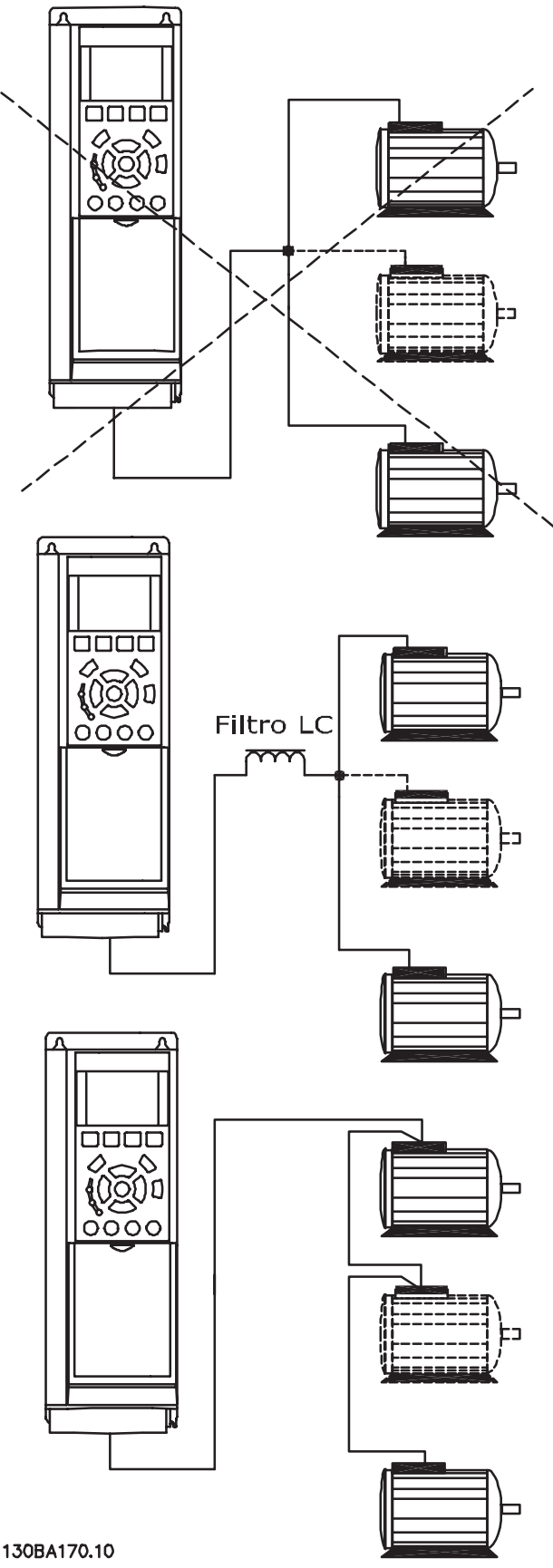

**Ilustração 4.15 Instalações com cabos conectados em uma junta comum**

Se os tamanhos dos motores forem muito diferentes, poderão surgir problemas na partida e com baixos valores de RPM. A resistência ôhmica relativamente alta no estator de motores pequenos necessita de alta tensão maior na partida e em baixos valores de RPM.

# 4.9.4 Proteção Térmica do Motor

O relé térmico eletrônico do conversor de frequência recebeu a aprovação do UL para a proteção do motor único, quando parâmetro 1-90 Proteção Térmica do Motor for programado para [4] Desarme do ETR 1 e parâmetro 1-24 Corrente do Motor for programado para a corrente nominal do motor (consulte a plaqueta de identi ficação do motor).

Para o mercado norte-americano: As funções ETR oferecem proteção de sobrecarga do motor classe 20 em conformidade com a NEC.

Para a proteção térmica do motor, também é possível usar o VLT® PTC Thermistor Card MCB 112. Esse cartão fornece certificado ATEX para proteger motores em áreas com perigo de explosão, Zona 1/21 e Zona 2/22. Quando parâmetro 1-90 Proteção Térmica do Motor estiver programado para [20] ATEX ETR e combinado com o MCB 112, é possível controlar um motor Ex-e em áreas com risco de explosão. Consulte o Guia de Programação para obter detalhes sobre como configurar o conversor de frequência para operação segura de motores Ex-e.

### 4.9.5 Seleção de entrada de tensão/ corrente (Interruptores)

Os terminais de rede elétrica analógicos 53 e 54 permitem a configuração do sinal de entrada de tensão (0-10 V) ou corrente (0/4-20 mA). Consulte [Ilustração 4.13](#page-48-0) e [Ilustração 4.14](#page-49-0)para obter a localização dos terminais de controle dentro do drive de harmônicas baixas.

#### **Programações padrão do parâmetro:**

- **•** Terminal 53: sinal de referência de velocidade em malha aberta (consulte parâmetro 16-61 Definição do Terminal 53).
- **•** Terminal 54: sinal de feedback em malha fechada (ver parâmetro 16-63 Definição do Terminal 54).

# **AVISO!**

#### **REMOVA A ENERGIA**

**Remova a energia do drive de harmônicas baixas antes de alterar as posições do interruptor**

- 1. Remova o LCP (consulte Ilustração 4.16).
- 2. Remova qualquer equipamento opcional que esteja cobrindo os interruptores.
- 3. Configure os interruptores A53 e A54 para selecionar o tipo de sinal. U seleciona tensão, I seleciona corrente.

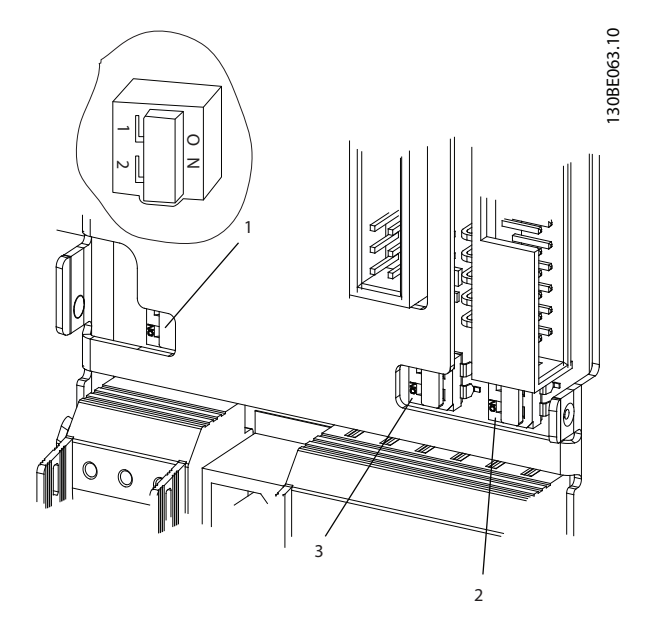

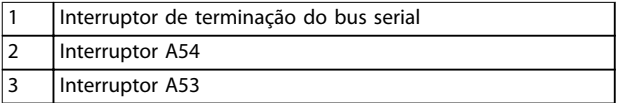

**Ilustração 4.16 Localizações do interruptores A53, A54 e de terminação do bus serial**

# 4.10 Setup Final e Teste

Antes de operar o conversor de frequência, realize um teste final da instalação:

- 1. Localize a plaqueta de identificação do motor para saber se o motor está conectado em estrela (Y) ou delta (Δ).
- 2. Insira os dados da plaqueta de identificação do motor na lista de parâmetros. Acesse a lista pressionando a tecla [Quick Menu] e selecionando Q2 Configuração rápida. Consulte Tabela 4.11.

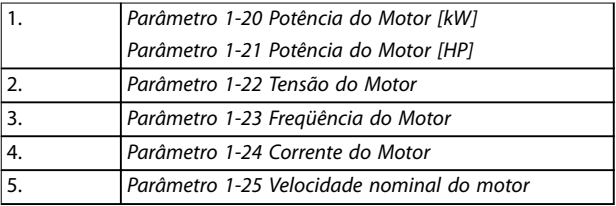

#### **Tabela 4.11 Parâmetros de Conguração Rápida**

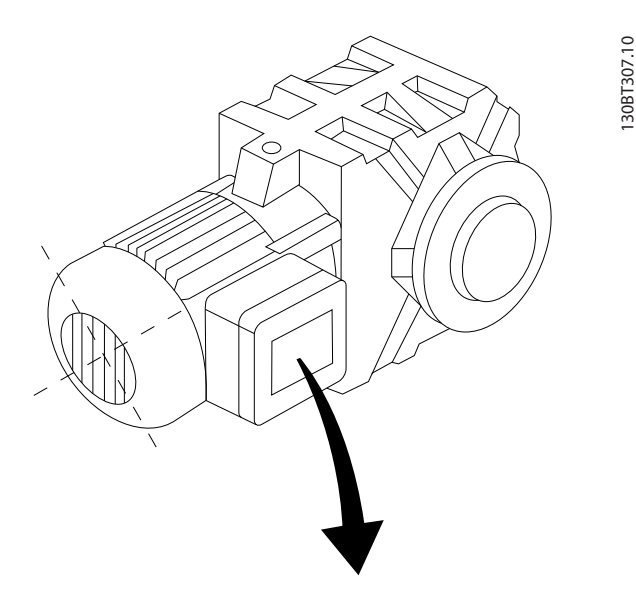

| BAUER D-7 3734 ESLINGEN |                           |           |     |    |  |
|-------------------------|---------------------------|-----------|-----|----|--|
|                         | 3~ MOTOR NR. 1827421 2003 |           |     |    |  |
|                         |                           |           |     |    |  |
| S/E005A9                |                           |           |     |    |  |
|                         | 1,5                       | <b>KW</b> |     |    |  |
| n <sub>2</sub> 31,5     | /MIN.                     | 400       | Υ   | V  |  |
| n <sub>1</sub> 1400     | /MIN.                     |           | 50  | Hz |  |
| cos 0,80                |                           |           | 3,6 | Α  |  |
|                         |                           |           |     |    |  |
| 1,7L                    |                           |           |     |    |  |
| B                       | IP 65                     | H1/1A     |     |    |  |

**Ilustração 4.17 Plaqueta de identicação do motor**

- 3. Realize uma Adaptação automática do motor (AMA) para assegurar um desempenho ideal.
	- 3a Conecte o terminal 27 ao terminal 12 ou programe parâmetro 5-12 Terminal 27, Entrada Digital para [0] Sem operação.
	- 3b Ative a AMA em parâmetro 1-29 Adaptação Automática do Motor (AMA).
	- 3c Selecione entre AMA reduzida ou completa. Se um filtro LC estiver instalado, execute somente a AMA reduzida ou remova o filtro LC durante o procedimento da AMA.
	- 3d Pressione [OK]. A tela exibe Pressione [Hand On] para iniciar.
	- 3e Pressione [Hand On]. Uma barra de progresso indica se a AMA está em progresso.

3f Pressione [Off] (Desligar) - o conversor de frequência entra em modo de alarme e o display mostra que o usuário encerrou o AMA.

<u>Danfoss</u>

#### **Pare a AMA durante a operação AMA executada com êxito**

- O display mostra Pressione [OK] para finalizar a AMA.
- **•** Pressione [OK] para sair do estado da AMA.

#### **AMA falhou**

- **•** O conversor de frequência entra no modo alarme. Uma descrição do alarme pode ser encontrada em [capétulo 7 Diagnósticos e resolução de](#page-71-0) [problemas](#page-71-0).
- **•** O Valor de Relatório no registro de alarme mostra a última sequência de medição executada pela AMA, antes do conversor de frequência entrar no modo alarme. Esse número, junto com a descrição do alarme, auxilia na solução do problema. Mencione o número e a descrição do alarme ao entrar em contato com a equipe de manutenção da Danfoss.

O AMA sem êxito é o resultado do registro incorreto dos dados da plaqueta de identificação do motor ou uma diferença muito grande entre o tamanho da potência do motor e o tamanho da potência do conversor de frequência.

#### **Programe os limites desejados para velocidade e tempo de rampa**

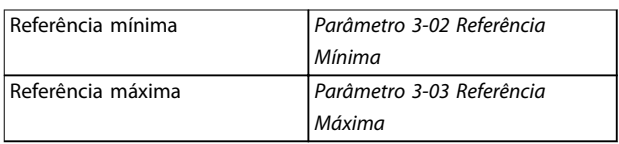

#### **Tabela 4.12 Parâmetros de Referência**

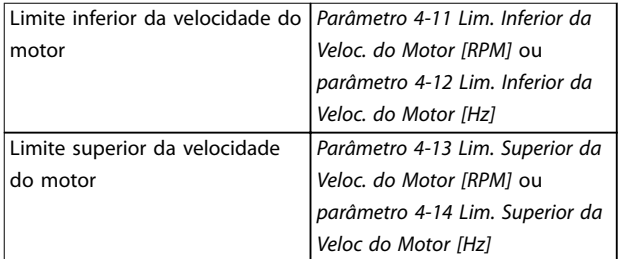

#### **Tabela 4.13 Limites de velocidade**

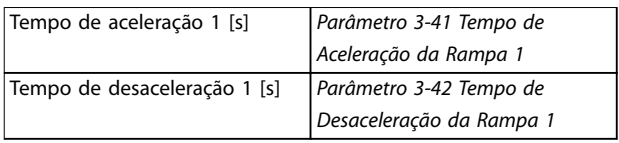

**Tabela 4.14 Tempos de Rampa**

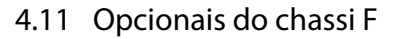

#### **Aquecedores de espaço e termostato**

Há aquecedores de espaço montados no interior do gabinete dos conversores de frequência de chassi tamanho F. Estes aquecedores são controlados por um termostato automático e ajudam a controlar a umidade dentro do gabinete. As configurações padrão do termostato ligam os aquecedores a 10 °C (50 °F) e os desligam a 15,6 °C (60 °F).

#### **Lâmpada do gabinete com saída de energia**

Uma lâmpada instalada no interior do painel elétrico dos conversores de frequência com chassi de tamanho F aumenta a visibilidade durante a assistência técnica e manutenção. O compartimento inclui uma tomada de energia para ferramentas energizadas temporariamente ou outros dispositivos, disponível em duas tensões:

- **•** 230 V, 50 Hz, 2,5 A, CE/ENEC
- **•** 120 V, 60 Hz, 5 A, UL/cUL

#### **Setup da derivação do transformador**

Se a luz, a tomada do gabinete e/ou os aquecedores de espaço e o termostato estiverem instalados, o transformador T1 requer que suas derivações sejam ajustadas para a tensão de entrada apropriada. Um conversor de frequência de 380-480/500 V é programado inicialmente para a derivação de 525 V para garantir que não ocorra sobretensão do equipamento secundário se a derivação não for mudada antes de a energia ser aplicada. Consulte Tabela 4.15 para programar a derivação apropriada no terminal T1 no gabinete para retificador.

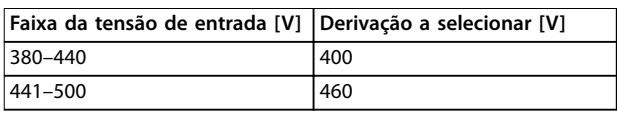

#### **Tabela 4.15 Setup do Tap do Transformador**

#### **Terminais NAMUR**

NAMUR é uma associação internacional de usuários da tecnologia da informação em indústrias de processo, principalmente indústrias química e farmacêutica na Alemanha. Selecionar esta opção fornece terminais organizados e rotulados com as especificações da norma NAMUR para o terminal de saída e o terminal de entrada do conversor de frequência. Isso requer o VLT® PTC Thermistor Card MCB 112 e o VLT® Extended Relay Card MCB 113.

#### **RCD (dispositivo de corrente residual)**

Usa o método da estabilidade do núcleo para monitorar as correntes de falha de aterramento e os sistemas aterrados de alta resistência (sistemas TN e TT na terminologia IEC). Há uma pré-advertência (50% do setpoint do alarme principal) e um setpoint de alarme principal. Associado a cada setpoint há um relé de alarme SPDT para uso externo. Requer um transformador de corrente do tipo janela (fornecido e instalado pelo cliente).

- **Integrado no circuito de Safe Torque Off do** conversor de frequência.
- **•** O dispositivo IEC 60755 Tipo B monitora correntes de falha de aterramento CA, CC com pulsos e CC pura.
- **Indicador gráfico de barra de LED do nível de** corrente de falha de aterramento de 10-100% do setpoint.
- **•** Falha de memória
- **•** Tecla TEST/RESET.

#### **Monitor de resistência de isolação (IRM)**

Monitora a resistência de isolação em sistemas sem aterramento (sistemas IT na terminologia IEC) entre os condutores de fase do sistema e o terra. Há uma pré- -advertência ôhmica e um setpoint de alarme principal do nível de isolação. Um relé de alarme de SPDT para uso externo é associado a cada setpoint.

#### **AVISO!**

**Somente um monitor de resistência de isolamento pode ser conectado a cada sistema (IT) sem aterramento.**

- **Integrado no circuito de Safe Torque Off do** conversor de frequência.
- **•** Display LCD do valor ôhmico da resistência de isolação.
- **•** Falha de memória
- **•** Teclas INFO, TEST e RESET.

**Parada de Emergência IEC com Relé de Segurança da Pilz** Inclui um botão de parada de emergência redundante de 4 fios montado na frente do gabinete metálico e um relé Pilz que o monitora em conjunto com o STO (Safe Torque Off) do conversor de frequência e o contator de rede elétrica localizado no Gabinete para Opcionais.

#### **Starter de motor manual**

Fornecem energia trifásica para ventiladores elétricos frequentemente requeridos para motores maiores. A energia para os starters é fornecida pelo lado da carga de qualquer contator, disjuntor ou chave de desconexão. A energia passa por um fusível antes de cada starter do motor e está desligada quando a energia de entrada para os conversores de frequência estiver desligada. São permitidos até dois starters (um se for encomendado um circuito protegido por fusível de 30 A) e são integrados no circuito de STO do conversor de frequência. Os recursos da unidade incluem:

- **•** Chave de operação (liga/desliga).
- **•** Proteção de sobrecarga e curto-circuito com função de teste.
- **•** Função reset manual.

Danfoss

#### **Terminais de potência protegidos por fusível de 30 A**

- **•** Energia trifásica correspondente à tensão de rede de entrada para energizar equipamento auxiliar de cliente.
- **•** Não disponível se forem selecionados dois starters de motor manuais.
- **•** Os terminais estão desligados quando a energia de entrada para o conversor de frequência estiver desligada.
- **•** A energia para os terminais protegidos por fusível é fornecida pelo lado da carga de qualquer contator, disjuntor ou chave de desconexão fornecido.

Em aplicações onde o motor é utilizado como freio, a energia é gerada no motor e devolvida ao conversor de frequência. Se a energia não puder ser retornada ao motor, ela aumenta a tensão na linha CC do conversor de frequência. Em aplicações com frenagens frequentes e/ou altas cargas de inércia, esse aumento pode resultar em um desarme por sobretensão no conversor de frequência e, nalmente, no desligamento. Os Resistores do Freio são utilizados para dissipar o excesso de energia resultante da frenagem regenerativa. O resistor é selecionado com base em seu valor ôhmico, sua taxa de dissipação de energia e seu tamanho físico. A Danfoss oferece uma ampla variedade de resistores diferentes que são projetados especificamente para os conversores de frequência Danfoss.

Danfoss

Danfoss

# 5 Colocação em funcionamento

# 5.1 Instruções de Segurança

Consulte para obter instruções de segurança gerais.

# **ADVERTÊNCIA**

# **ALTA TENSÃO**

**Os conversores de frequência contêm alta tensão quando conectados à entrada de energia da rede elétrica CA. Instalação, partida e manutenção realizadas por pessoal não qualicado poderá resultar em morte ou lesões graves.**

**• A instalação, partida e manutenção deverão ser** executadas somente por pessoal qualificado.

### **Antes de aplicar potência:**

- 1. Feche a tampa corretamente.
- 2. Verifique se todas as buchas de cabo estão apertadas firmemente.
- 3. Assegure que a potência de entrada da unidade esteja OFF (desligada) e bloqueada. Não confie na

# 5.1.1 Pré-partida

# **ACUIDADO**

chave de desconexão do conversor de frequência para isolamento da potência de entrada.

- 4. Verifique se não há tensão nos terminais de entrada L1 (91), L2 (92) e L3 (93), de fase para fase ou de fase para o terra.
- 5. Verifique se não há tensão nos terminais de saída 96 (U), 97 (V) e 98 (W), de fase para fase e de fase para o terra.
- 6. Confirme a continuidade do motor medindo os valores de Ω em U-V (96-97), V-W (97-98) e W-U (98-96).
- 7. Verifique o aterramento correto do conversor de frequência e do motor.
- 8. Inspecione se há conexões frouxas nos terminais do conversor de frequência.
- 9. Confirme se a tensão de alimentação corresponde à tensão do conversor de frequência e do motor.

**Antes de aplicar potência à unidade, inspecione a instalação inteira conforme detalhado em Tabela 5.1. Marque esses itens quando concluídos.**

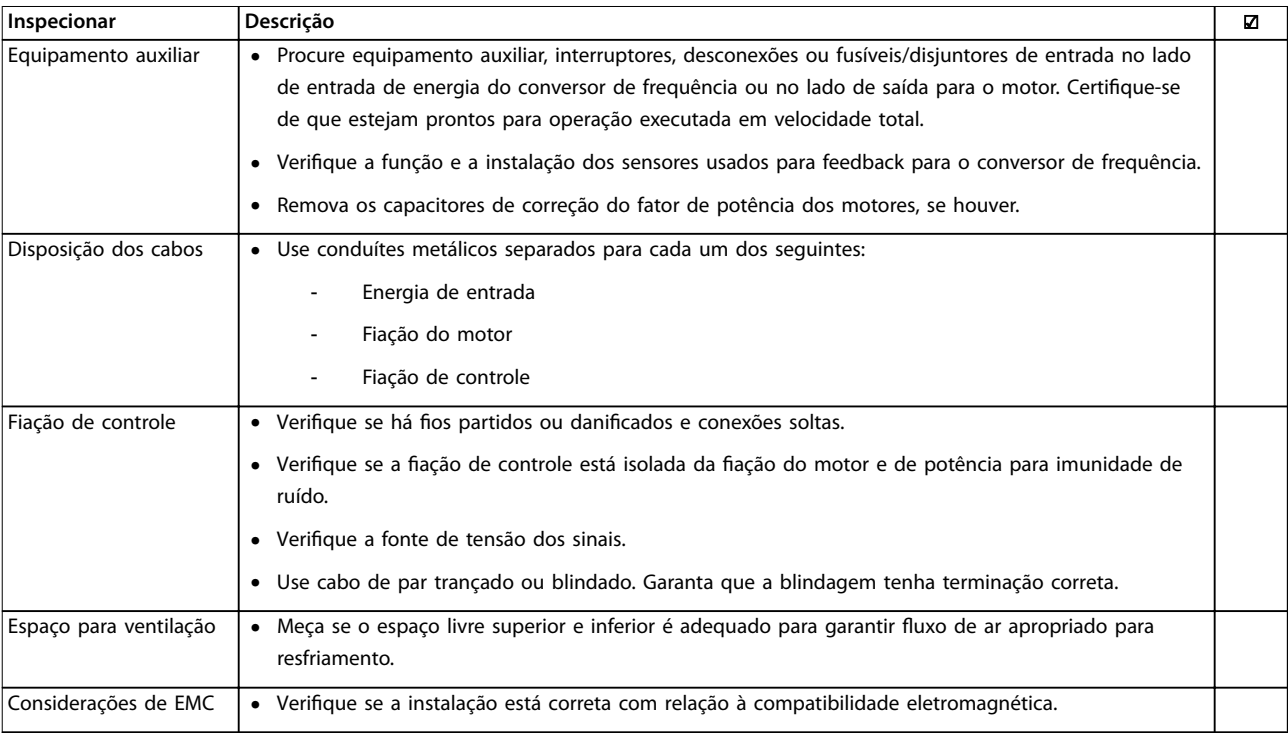

**5 5**

<u>Danfoss</u>

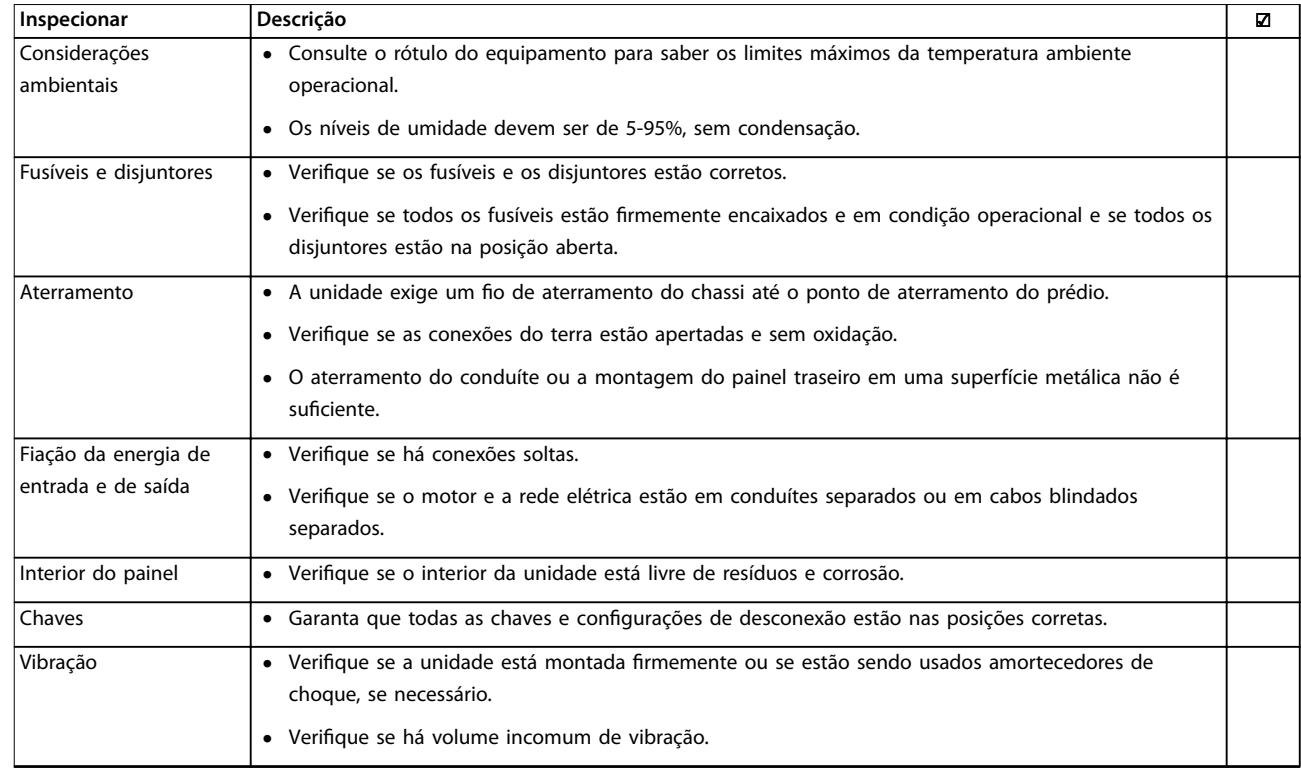

**Tabela 5.1 Lista de Vericação de Partidas**

### 5.2 Aplicando Potência

# **ADVERTÊNCIA**

#### **ALTA TENSÃO!**

**Os conversores de frequência contêm alta tensão quando conectados à rede elétrica CA. A instalação, a inicialização e a manutenção devem ser realizadas somente por pessoal qualicado. A falha em atender os requisitos poderá resultar em morte ou lesões graves.**

# **ADVERTÊNCIA**

#### **PARTIDA ACIDENTAL!**

**Quando o conversor de frequência estiver conectado à rede elétrica CA, o motor pode dar partida a qualquer momento. O conversor de frequência, o motor e qualquer equipamento controlado deverão estar em prontidão operacional. A falha em atender aos requisitos poderá resultar em morte ou lesões graves e danos ao equipamento ou à propriedade.**

- 1. Confirme se a tensão de entrada está balanceada dentro de 3%. Se não estiver, corrija o desbalanceamento da tensão de entrada antes de prosseguir.
- 2. Certifique-se de que a fiação do equipamento opcional, se presente, corresponde à aplicação da instalação.
- 3. Certifique-se de que todos os dispositivos do operador estão desligados. Portas do painel devem estar fechadas ou com tampa montada.
- 4. Aplique energia à unidade. Não ligue o conversor de frequência nesse momento. Para unidades com chave de desconexão, acione a chave para aplicar energia.

# **AVISO!**

**Se a linha de status na parte inferior do LCP indicar PARADA POR INÉRCIA REMOTA AUTOMÁTICA ou Alarme 60 Travamento externo estiver exibido, a unidade está pronta para operar, porém, há um sinal de entrada ausente no terminal 27.**

### 5.3 Operação do painel de controle local

# 5.3.1 Painel de Controle Local

O painel de controle local (LCP) é a combinação do display e do teclado numérico na parte frontal das unidades. O drive de harmônicas baixas incluem 2 LCPs: 1 para controlar o lado do conversor de frequência e 1 para controlar o lado do filtro.

#### **O LCP possui diversas funções:**

- **•** Velocidade de controle do conversor de frequência quando estiver no modo local.
- **•** Partida e parada no modo local.
- <span id="page-58-0"></span>**•** Exibir dados de operação, status, advertências e alarmes.
- **•** Programar o conversor de frequência e ativar as funções do filtro.
- **•** Reinicie manualmente o conversor de frequência ou o filtro ativo após uma falha quando a reinicialização automática estiver inativa.

# **AVISO!**

**Para colocação em funcionamento via PC, instale VLT**® **Motion Control Tool MCT 10. O software está disponível para download (versão básica) ou para pedido (versão avançada, encomende número 130B1000). Para obter mais informações e downloads, consulte [www.danfoss.com/BusinessAreas/DrivesSolutions/Software](http://www.danfoss.com/BusinessAreas/DrivesSolutions/Software+MCT10/MCT10+Downloads.htm) [+MCT10/MCT10+Downloads.htm](http://www.danfoss.com/BusinessAreas/DrivesSolutions/Software+MCT10/MCT10+Downloads.htm).**

# 5.3.2 Layout do LCP

O LCP é dividido em quatro grupos funcionais (consulte Ilustração 5.1).

- A. Área do display
- B. Teclas do menu do display
- C. Teclas de navegação e luzes indicadoras (LEDs)
- D. Teclas de operação e reinicializar

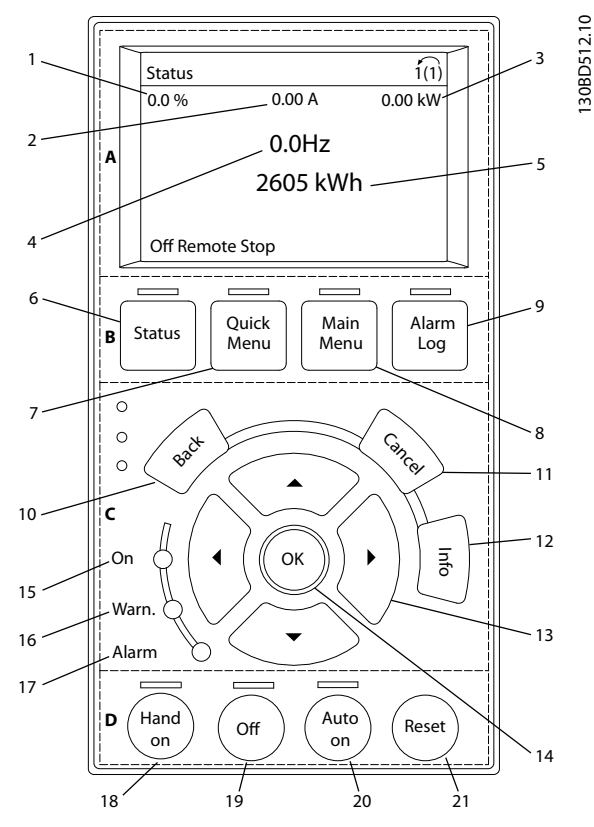

**Ilustração 5.1 Painel de Controle Local (LCP)**

#### **A. Área do display**

A área do display é ativada quando o conversor de frequência recebe energia da tensão de rede, terminais de comunicação serial CC ou uma alimentação de 24 V CC externa.

As informações exibidas no LCP podem ser customizadas para aplicação pelo usuário. Selecione as opções no Quick Menu Q3 13 Configurações do Display.

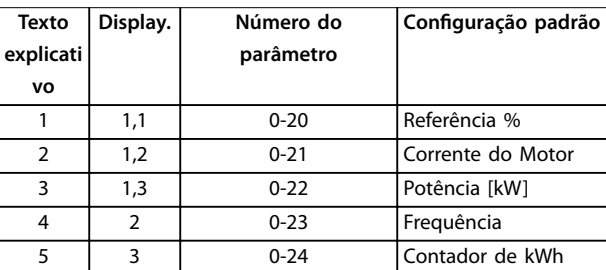

**Tabela 5.2 Legenda para Ilustração 5.1, Área do Display**

**(Lado do Conversor de Frequência)**

#### **B. Teclas do menu do display**

As teclas de menu são usadas para acesso ao menu para configuração de parâmetros, articulação entre modos display de status durante a operação normal e visualização de dados do registro de falhas.

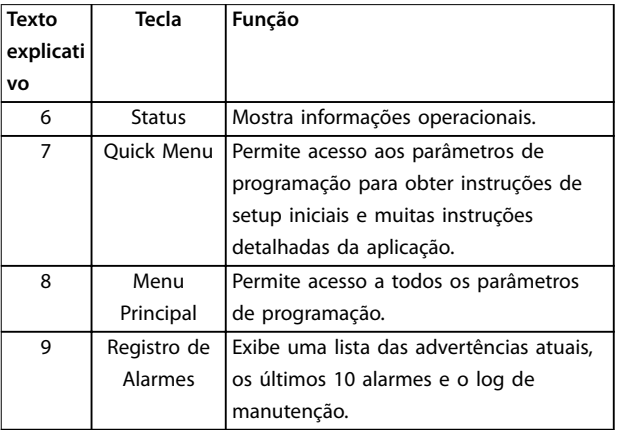

**Tabela 5.3 Legenda para Ilustração 5.1, Teclas do menu do display**

**C. Teclas de navegação e luzes indicadoras (LEDs)** As teclas de navegação são usadas para programar funções e mover o cursor no display. As teclas de navegação também fornecem controle da velocidade na operação local (manual). Há também três luzes indicadoras de status do conversor de frequência nessa área.

**5 5**

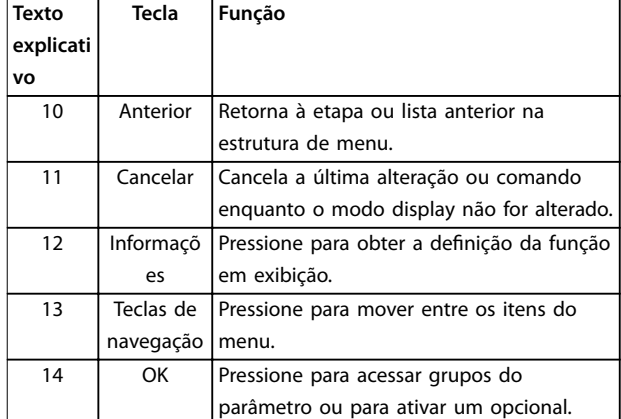

**5 5**

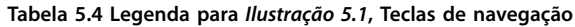

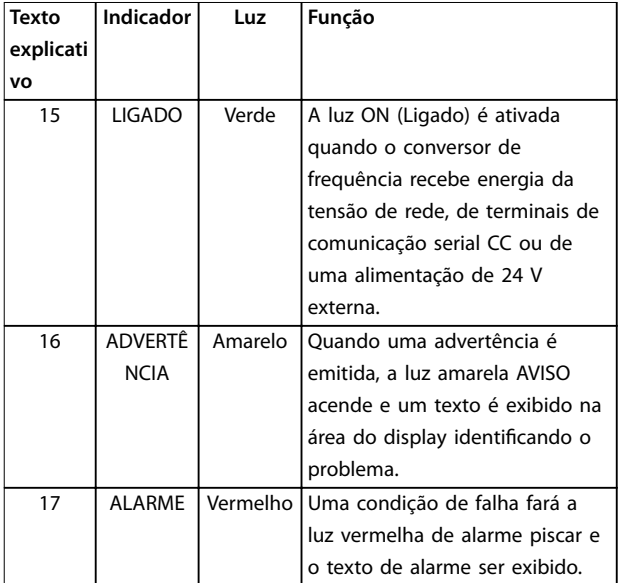

**Tabela 5.5 Legenda para [Ilustração 5.1](#page-58-0), Luzes indicadoras (LEDs)**

#### **D. Teclas de operação e reinicializar**

As teclas de operação encontram-se na parte inferior do LCP.

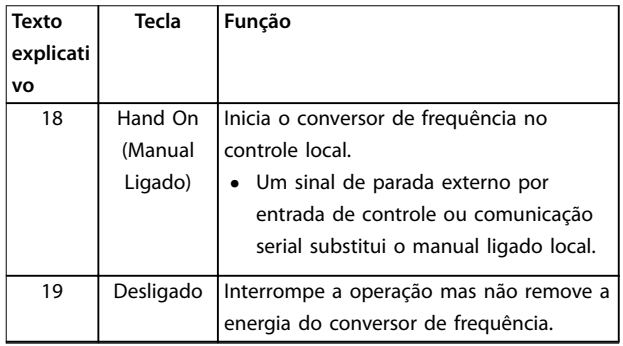

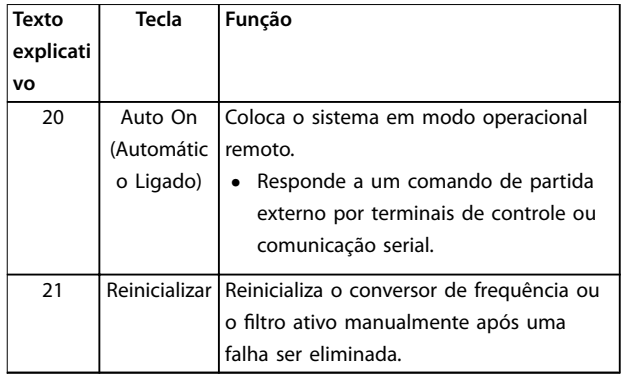

**Tabela 5.6 Legenda para [Ilustração 5.1](#page-58-0), Teclas de operação e reinicializar**

# **AVISO!**

**O contraste do display pode ser ajustado pressionando [Status] e as teclas [**▲**]/[**▼**].**

# 5.3.3 Programações dos Parâmetros

Para estabelecer a programação correta da aplicação geralmente é necessário programar funções em vários parâmetros relacionados. Os detalhes dos parâmetros são fornecidos em [capétulo 9 Apêndice A - Parâmetros](#page-105-0).

Os dados de programação são armazenados internamente no conversor de frequência.

- Para backup, transfira dados por upload para a memória do LCP.
- **•** Para fazer download de dados em outro conversor de frequência, conecte o LCP a essa unidade e faça o download das configurações armazenadas.
- **Restaurar a configuração padrão de fábrica não** altera os dados armazenados na memória do LCP.

# 5.3.4 Efetuando Upload/Download de Dados do/para o LCP

- 1. Pressione [Off] para interromper a operação antes de transferir dados por upload ou download.
- 2. Pressione [Menu Principal] parâmetro 0-50 Cópia do LCP e pressione [OK].
- 3. Selecione [1] Todos para LCP para transferir dados por upload para o LCP ou selecione [2] Todos do LCP para fazer download de dados do LCP.
- 4. Pressione [OK]. Uma barra de progresso mostra o andamento do download ou do upload.
- 5. Pressione [Hand On] ou [Auto On] para retornar à operação normal.

# 5.3.5 Alterar programação do parâmetro

Acesse e altere a programação do parâmetro no Quick Menu (Menu Rápido) ou no Main Menu (Menu Principal). O Quick Menu dá acesso somente a um número limitado de parâmetros.

- 1. Pressione [Quick Menu] ou [Main Menu] no LCP.
- 2. Pressione [▲] [▼] para navegar pelos grupos do parâmetro, pressione [OK] para selecionar grupo de parâmetros.
- 3. Pressione [▲] [▼] para navegar pelos parâmetros, pressione [OK] para selecionar um parâmetro.
- 4. Pressione [▲] [▼] para alterar o valor de uma programação do parâmetro.
- 5. Press [◄] [►] para alterar o dígito quando um parâmetro decimal estiver no estado de edição.
- 6. Pressione [OK] para aceitar a modificação.
- 7. Pressione [Voltar] duas vezes para entrar em Status ou pressione [Main Menu] uma vez para entrar no Main Menu (Menu Principal)

#### **Visualizar alterações**

Quick Menu Q5 - Alterações feitas indica todos os parâmetros alterados em relação à configuração padrão.

- **•** A lista mostra somente os parâmetros que são alterados no setup de edição atual.
- **•** Os parâmetros que foram reinicializados para valores padrão não estão indicados.
- **•** A mensagem Vazio indica que nenhum parâmetro foi alterado.

# 5.3.6 Restaurando Configurações Padrão

# **AVISO!**

**Risco de perder programação e registros de monitoramento por meio de restauração das congurações padrão. Para fornecer um backup, transra os dados por upload para o LCP antes da inicialização.**

A restauração da programação do parâmetro padrão é feita pela inicialização do conversor de frequência. A inicialização é executada por meio do parâmetro 14-22 Modo Operação (recomendado) ou manualmente.

**•** Inicialização usando parâmetro 14-22 Modo Operação não reinicializa as configurações do conversor de frequência como as horas de funcionamento, seleções da comunicação serial, configurações pessoais de menu, registro de

falhas, registro de Alarme e outras funções de monitoramento.

Danfoss

**•** A inicialização manual apaga todos os dados do motor, de localização, de programação e de monitoramento e restaura a configuração padrão de fábrica.

#### **Procedimento de inicialização recomendado, via parâmetro 14-22 Modo Operação**

- 1. Pressione [Main Menu] (Menu Principal) duas vezes para acessar os parâmetros.
- 2. Role até parâmetro 14-22 Modo Operação e pressione [OK].
- 3. Role até [2] Inicialização e pressione [OK].
- 4. Remova a energia da unidade e aguarde até o display desligar.
- 5. Aplique energia à unidade.

As programações do parâmetro padrão são restauradas durante a partida. Isso poderá demorar ligeiramente mais que o normal.

- 6. O Alarme 80 é exibido.
- 7. Pressione [Reinicializar] para retornar ao modo de operação.

#### **Procedimento de inicialização manual**

- 1. Remova a energia da unidade e aguarde até o display desligar.
- 2. Pressione e segure [Status], [Main Menu], e [OK] ao mesmo tempo enquanto aplica potência à unidade (aproximadamente 5 s ou até ouvir um clique audível e o ventilador ser acionado).

As programações do parâmetro padrão de fábrica são restauradas durante a partida. Isso poderá demorar ligeiramente mais que o normal.

A inicialização manual não reinicializa as informações do conversor de frequência a seguir:

- **•** Parâmetro 15-00 Horas de funcionamento
- **•** Parâmetro 15-03 Energizações
- **•** Parâmetro 15-04 Superaquecimentos
- **•** Parâmetro 15-05 Sobretensões

# 5.4 Programação Básica

### 5.4.1 Programação do Drive de Harmônicas Baixas do VLT®

O drive de baixas harmônicas incluem 2 LCPs: 1 para controlar o lado do conversor de frequência e 1 para controlar o lado do filtro. Por causa de seu design único, as informações detalhadas do parâmetro para o produto pode ser encontrada em 2 locais.

**5 5**

<u>Danfoss</u>

**Colocação em funcionamento Drive de harmônicas baixas VLT**® **Refrigeration Drive FC 103**

Informações detalhadas de programação para a porção do conversor de frequência, podem ser encontradas no guia de programação relacionado. Informações detalhadas de programação para o filtro podem ser encontradas nas Instruções de Utilização do Filtro Ativo VLT® AAF 006 . As seções restantes neste capítulo aplicam-se ao lado do conversor de frequência. O filtro ativo dos drives de baixas harmônicas é pré-configurado para desempenho otimizado e deve ser ligado somente pressionando sua tecla [à Mão] após o lado do conversor de frequência for comissionado.

### 5.4.2 Colocação em funcionamento com **SmartStart**

O assistente SmartStart permite a configuração rápida do motor básico e parâmetros de aplicação.

- **•** O SmartStart inicia automaticamente na primeira energização ou após a inicialização do conversor de frequência.
- **•** Siga as instruções na tela para concluir a colocação em funcionamento do conversor de frequência. O SmartStart pode sempre ser reativado selecionando Quick Menu Q4 - SmartStart.
- **•** Para colocação em funcionamento sem o assistente SmartStart, consulte capétulo 5.4.3 Colocação em funcionamento através do [Main Menu] ou o Guia de Programação.

# **AVISO!**

**Os dados do motor são necessários para setup do SmartStart. Os dados necessários normalmente estão disponíveis na plaqueta de identicação do motor.**

#### 5.4.3 Colocação em funcionamento através do [Main Menu]

A programação do parâmetro recomendada é para fins de partida e verificação. As definições da aplicação podem variar.

Insira dados com a energia ligada (ON), mas antes de operar o conversor de frequência.

- 1. Pressione [Main Menu] (Menu Principal) no LCP.
- 2. Pressione as teclas de navegação para rolar até o grupo do parâmetro 0-\*\* Operação/Display e pressione [OK].

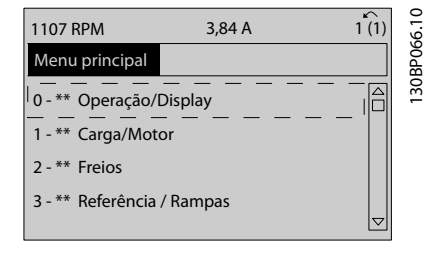

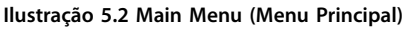

3. Pressione as teclas de navegação para rolar até o grupo do parâmetro 0-0\* Configurações Básicas e pressione [OK].

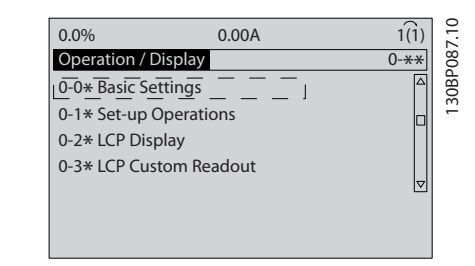

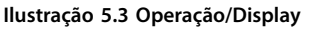

4. Pressione as teclas de navegação para rolar até parâmetro 0-03 Definições Regionais e pressione [OK].

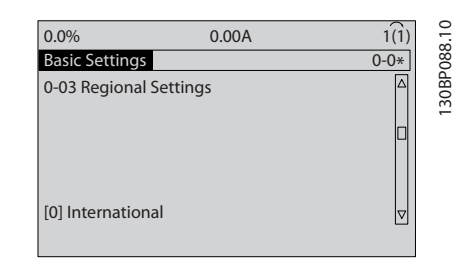

**Ilustração 5.4 Congurações Básicas**

- 5. Use as teclas de navegação para selecionar [0] Internacional ou [1] América do Norte conforme apropriado e pressione [OK]. (Isso altera a configuração padrão de vários parâmetros básicos).
- 6. Pressione [Main Menu] (Menu Principal) no LCP.
- 7. Pressione as teclas de navegação para rolar até parâmetro 0-01 Idioma.
- 8. Selecione o idioma e pressione [OK].
- 9. Se um fio do jumper é colocado entre os terminais de controle 12 e 27, deixe parâmetro 5-12 Terminal 27, Entrada Digital no padrão de fábrica. Caso contrário, selecione Sem operação em parâmetro 5-12 Terminal 27, Entrada Digital.
- <span id="page-62-0"></span>10. Faça as programações específicas da aplicação nos seguintes parâmetros:
	- 10a Parâmetro 3-02 Referência Mínima.
	- 10b Parâmetro 3-03 Referência Máxima.
	- 10c Parâmetro 3-41 Tempo de Aceleração da Rampa 1.
	- 10d Parâmetro 3-42 Tempo de Desaceleração da Rampa 1.
	- 10e Parâmetro 3-13 Tipo de Referência. Vinculado ao Hand/Auto\* Local Remoto.

# 5.4.4 Setup de Motor Assíncrono

Insira os dados a seguir do motor. As informações podem ser encontradas na plaqueta de identificação do motor.

- 1. Parâmetro 1-20 Potência do Motor [kW] ou parâmetro 1-21 Potência do Motor [HP].
- 2. Parâmetro 1-22 Tensão do Motor.
- 3. Parâmetro 1-23 Freqüência do Motor.
- 4. Parâmetro 1-24 Corrente do Motor.
- 5. Parâmetro 1-25 Velocidade nominal do motor.

Ao funcionar em modo de fluxo ou para desempenho ideal no modo VVC<sup>+</sup> , dados extra do motor são necessários para configurar os parâmetros a seguir. Encontre os dados na folha de dados do motor (esses dados tipicamente não estão disponíveis na plaqueta de identificação do motor). Execute uma AMA completa usando

parâmetro 1-29 Adaptação Automática do Motor (AMA) [1] Ativar AMA completa ou insira os parâmetros manualmente. Parâmetro 1-36 Resistência de Perda do Ferro (Rfe) é sempre inserida manualmente.

- 1. Parâmetro 1-30 Resistência do Estator (Rs).
- 2. Parâmetro 1-31 Resistência Rotor(Rr).
- 3. Parâmetro 1-33 Stator Leakage Reactance (X1).
- 4. Parâmetro 1-34 Rotor Leakage Reactance (X2).
- 5. Parâmetro 1-35 Reatância Principal (Xh).
- 6. Parâmetro 1-36 Resistência de Perda do Ferro (Rfe).

#### **Ajuste especíco da aplicação ao executar VVC**<sup>+</sup>

VVC<sup>+</sup> é o modo de controle mais robusto. Na maioria das situações ele fornece desempenho ideal sem ajustes posteriores. Execute uma AMA completa para obter o melhor desempenho.

**Ajuste especíco da aplicação ao executar uxo** Modo de fluxo é o modo de controle preferido para obter desempenho ideal do eixo em aplicações dinâmicas. Execute uma AMA, pois esse modo de controle requer dados do motor precisos. Dependendo da aplicação, poderão ser necessários ajustes posteriores.

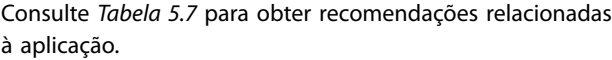

Danfoss

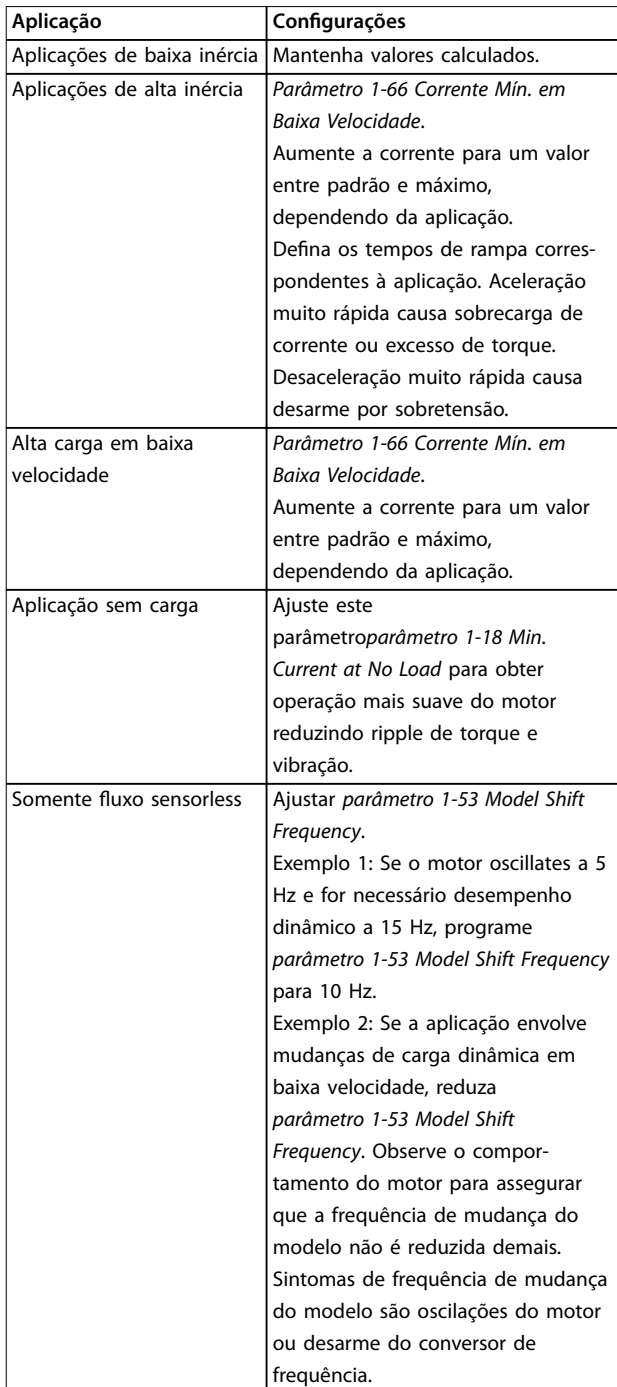

**Tabela 5.7 Recomendações para aplicações de Fluxo**

**5 5**

# 5.4.5 Setup de Motor de Imã Permanente

# **AVISO!**

**Use somente motor de imã permanente (PM) com ventiladores e bombas.**

#### **Etapas iniciais de programação**

- 1. Ativar operação do motor PM em parâmetro 1-10 Construção do Motor, selecione [1] PM, SPM não saliente.
- 2. Programe parâmetro 0-02 Unidade da Veloc. do Motor para [0] RPM.

#### **Programando os dados do motor**

Após selecionar motor PM em parâmetro 1-10 Construção do Motor, os parâmetros relacionados ao motor PM nos grupos do parâmetro 1-2\* Dados do Motor, 1-3\* Adv. Dados do Motor e 1-4\* estão ativos.

Os dados necessários podem ser encontrados na plaqueta de identificação do motor e na folha de dados do motor. Programe os parâmetros a seguir na ordem indicada:

- 1. Parâmetro 1-24 Corrente do Motor.
- 2. Parâmetro 1-26 Torque nominal do Motor.
- 3. Parâmetro 1-25 Velocidade nominal do motor.
- 4. Parâmetro 1-39 Pólos do Motor.
- 5. Parâmetro 1-30 Resistência do Estator (Rs). Insira linha para resistência de enrolamento do estator comum (Rs). Somente se houver dados linha-linha disponíveis, dividir o valor de linha- -linha por 2 para obter o valor médio (starpoint) da linha.

Também é possível medir o valor com um ohmímetro, que leva em conta a resistência do cabo. Divida o valor medido por 2 e insira o resultado.

6. Parâmetro 1-37 Indutância do eixo-d (Ld). Insira a linha à indutância direta do eixo comum do motor PM. Somente se houver dados linha- linha disponíveis, dividir o valor da linha-linha por 2 para obter o valor médio (starpoint) da linha.

Também é possível medir o valor com um medidor de indutância, que leva em conta a indutância do cabo. Divida o valor medido por 2 e insira o resultado.

7. Parâmetro 1-40 Força Contra Eletromotriz em 1000RPM

> Insira a Força contra eletro motriz de linha para linha do Motor PM à velocidade mecânica de 1000 RPM (valor RMS). Força Contra Eletro Motriz é a tensão gerada por um motor PM quando não houver um conversor de frequência conectado e o eixo for girado externamente. A Força Contra

Eletro Motriz é normalmente especificada pela velocidade nominal do motor ou a 1,000 RPM medida entre duas linhas. Se o valor não estiver disponível para uma velocidade do motor de 1000 RPM, calcule o valor correto da seguinte maneira: Se a Força contra eletro motriz for, por exemplo, 320 V a 1800 RPM, pode ser calculada a 1000 RPM da seguinte maneira: Força contra eletro motriz= (Tensão/RPM)x1000 =  $(320/1800)x1000 = 178$ . Programe esse valor para parâmetro 1-40 Força Contra Eletromotriz em 1000RPM.

Danfoss

#### **Operação do motor de teste**

- 1. Dê partida no motor em baixa velocidade (100 a 200 rpm). Se o motor não funcionar, verifique a instalação, a programação geral e os dados do motor.
- 2. Verifique se a função partida em parâmetro 1-70 PM Start Mode adequa-se aos requisitos da aplicação.

#### **Detecção de rotor**

Esta função é a seleção recomendada para aplicações em que a partida do motor começa da imobilidade, por exemplo, em bombas ou transportadores. Em alguns motores, um som é ouvido quando o impulso é enviado para fora. Isto não danifica o motor.

#### **Estacionamento**

Esta função é a seleção recomendado para aplicações em que o motor está girando em baixa velocidade, por exemplo, rotação livre em aplicações de ventilador. Parâmetro 2-06 Parking Current e parâmetro 2-07 Parking Time podem ser ajustados. Aumentar a configuração de fábrica desses parâmetros para aplicações com alta inércia.

Dar partida à velocidade nominal. Caso a aplicação não funcione bem, verifique as configurações de VVC<sup>+</sup> PM. [Tabela 5.7](#page-62-0) mostra recomendações em diferentes aplicações.

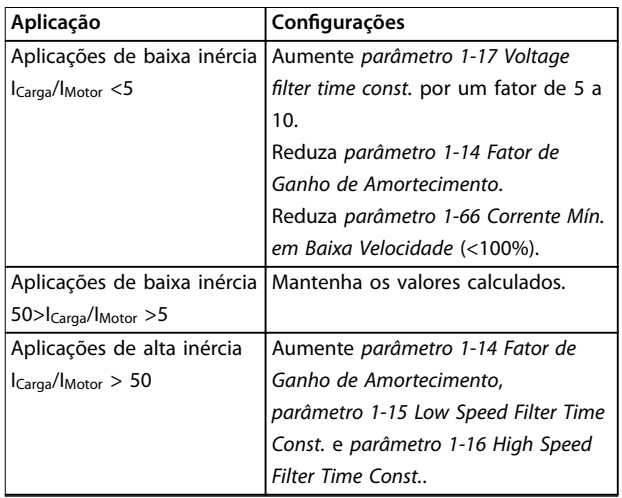

Danfoss

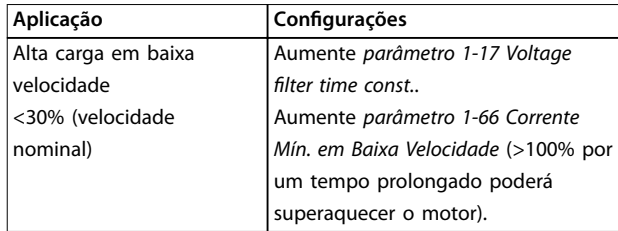

**Tabela 5.8 Recomendações em diferentes aplicações**

Se o motor começar a oscilar a uma certa velocidade, aumente parâmetro 1-14 Fator de Ganho de Amortecimento. Aumente o valor em pequenas etapas. Dependendo do motor, um bom valor para esse parâmetro pode ser 10 ou 100%% maior que o valor padrão.

Ajuste o torque de partida em parâmetro 1-66 Corrente Mín. em Baixa Velocidade. 100% fornece torque nominal como torque de partida.

# 5.4.6 Otimização Automática de Energia (AEO)

# **AVISO!**

**AEO não é relevante para motores de ímã permanente.**

AEO é um procedimento que minimiza a tensão para o motor, reduzindo assim o consumo de energia, o calor e o ruído.

Para ativar AEO, programe parâmetro 1-03 Características de Torque para [2] Otim. Autom. de Energia CT ou [3] Otim. Autom. de Energia VT.

# 5.4.7 Adaptação Automática do Motor (AMA)

AMA é um procedimento que otimiza a compatibilidade entre o conversor de frequência e o motor.

- **•** O conversor de frequência constrói um modelo matemático do motor para regular a corrente do motor de saída. O procedimento também testa o balanço da fase de entrada de energia elétrica. Compara as características do motor com os dados da plaqueta de identificação inseridos.
- O eixo do motor não gira e não danifica o motor durante a operação da AMA
- **•** Alguns motores poderão não conseguir executar a versão completa do teste. Nesse caso, selecione [2] ativar AMA reduzida.
- Se houver um filtro de saída conectado ao motor, selecione [2] Ativar AMA reduzida.
- **•** Se ocorrerem advertências ou alarmes, consulte .

**•** Esse procedimento deve ser executado em um motor frio para se obter os melhores resultados

#### **Para executar AMA**

- 1. Pressione [Main Menu] para acessar os parâmetros.
- 2. Role até o grupo do parâmetro 1-\*\* Carga e Motor e pressione [OK].
- 3. Role até o grupo do parâmetro 1-2\* Dados do motor e pressione [OK].
- 4. Role até parâmetro 1-29 Adaptação Automática do Motor (AMA) e pressione [OK].
- 5. Selecione [1] Ativar AMA completa e pressione [OK].
- 6. Siga as instruções na tela.
- 7. O teste executará automaticamente e indicará quando estiver concluído.
- 8. Os dados avançados do motor são inseridos no grupo do parâmetro 1-3\* avanço. Dados do motor.

### 5.5 Verificando a rotação do motor

# **AVISO!**

**Risco de danos em bombas/compressores causados pelo motor girando no sentido errado. Antes de funcionar o conversor de frequência, verique a rotação do motor.**

O motor funcionará brevemente a 5 Hz ou na frequência mínima programada em parâmetro 4-12 Lim. Inferior da Veloc. do Motor [Hz].

- 1. Pressione [Main Menu] (Menu Principal).
- 2. Role até parâmetro 1-28 Verificação da Rotação do motor e pressione [OK].
- 3. Role até [1] Ativar.

O seguinte texto é exibido: Observação! O motor pode girar no sentido errado.

- 4. Pressione [OK].
- 5. Siga as instruções na tela.

# **AVISO!**

**Para mudar o sentido de rotação, remova a energia do conversor de frequência e aguarde a energia descarregar. Inverta a conexão de quaisquer dois dos três os do motor no lado do motor ou do conversor de frequência da conexão.**

Danfoss

### 5.6 Teste de controle local

- 1. Pressione [Hand On] para fornecer um comando de partida local para o conversor de frequência.
- 2. Acelere o conversor de frequência pressionando [▲] para obter velocidade total. Movimentar o cursor para a esquerda da vírgula decimal fornece mudanças de entrada mais rápidas.
- 3. Anote qualquer problema de aceleração.
- 4. Pressione [Off] (Desligar). Anote qualquer problema de desaceleração.

Em caso de problemas de aceleração ou desaceleração, consulte . Consulte capétulo 7.3 Definições [de advertências e](#page-71-0) [alarme do conversor de frequência](#page-71-0) para reinicializar o conversor de frequência após um desarme.

### 5.7 Partida do Sistema

O procedimento nesta seção exige que a fiação e a programação da aplicação estejam concluídas. O procedimento a seguir é recomendado após o setup da aplicação estar concluído.

- 1. Pressione [Auto On] (Automático ligado).
- 2. Aplique um comando de execução externo.
- 3. Ajuste a referência de velocidade em todo o intervalo de velocidade.
- 4. Remova o comando de execução externo.
- 5. Verifique os níveis de som e vibração do motor para assegurar que o sistema está funcionando como previsto.

Se ocorrerem advertências ou alarmes, consulte capétulo 7.3 Definições [de advertências e alarme do](#page-71-0) [conversor de frequência](#page-71-0) ou [capétulo 7.4](#page-81-0) Definições de [Advertências e Alarme - Filtro Ativo](#page-81-0).

Danfoss

# 6 Exemplos de Aplicações

# 6.1 Introdução

Os exemplos nesta seção têm a finalidade de referência rápida para aplicações comuns.

- **•** A programação do parâmetro são os valores padrão regionais, a menos que indicado de outro modo (selecionados em parâmetro 0-03 Definições Regionais).
- **•** Os parâmetros associados aos terminais e suas configurações estão mostrados ao lado dos desenhos
- **•** Os ajustes de interruptor necessários para os terminais analógicos A53 ou A54 também são mostrados.

# **AVISO!**

Ao usar o recurso STO opcional, um fio de jumper pode **ser necessário entre o terminal 12 (ou 13) e o terminal 37 para o conversor de frequência operar com valores de programação padrão de fábrica.**

# **AVISO!**

**Os exemplos a seguir referem-se somente ao cartão de controle do conversor de frequência (LCP da direita) e não ao ltro.**

# 6.2 Exemplos de Aplicações

# 6.2.1 Velocidade

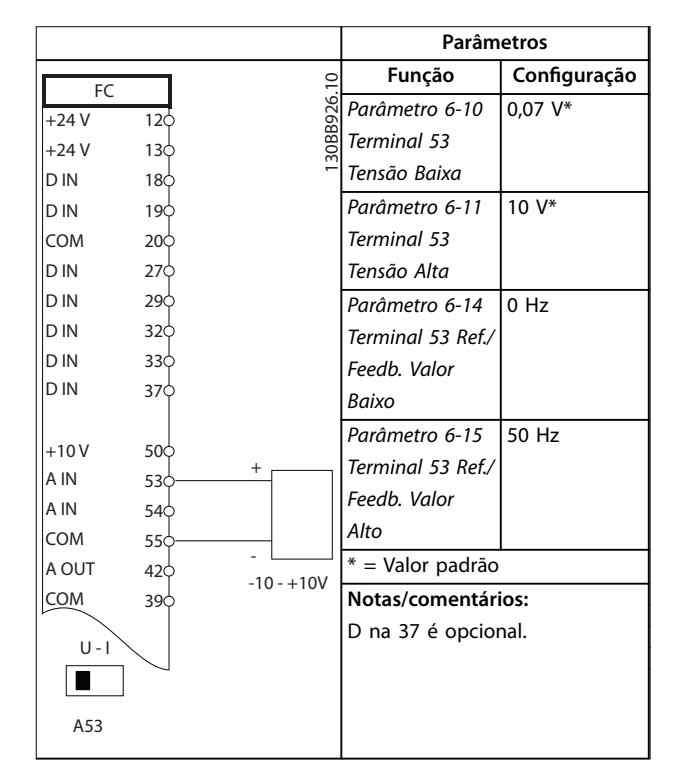

**Tabela 6.1 Referência de Velocidade Analógica (Tensão)**

**6 6**

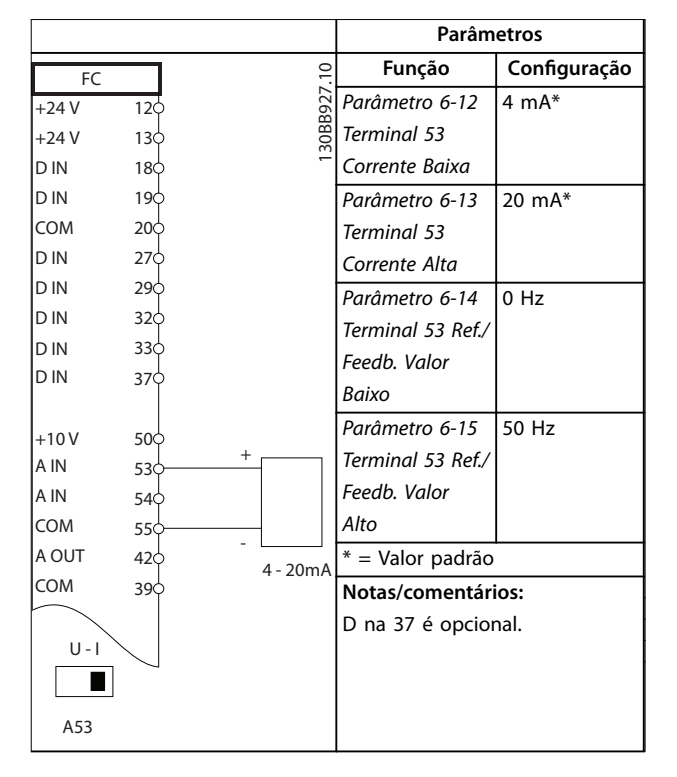

**Tabela 6.2 Referência de Velocidade Analógica (Corrente)**

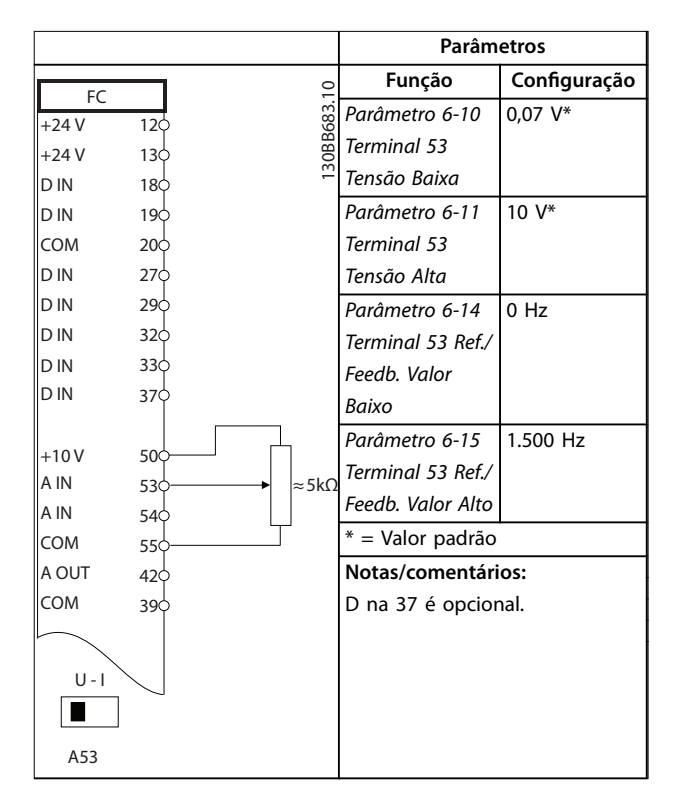

**Tabela 6.3 Referência de Velocidade (utilizando um Potenciômetro Manual)**

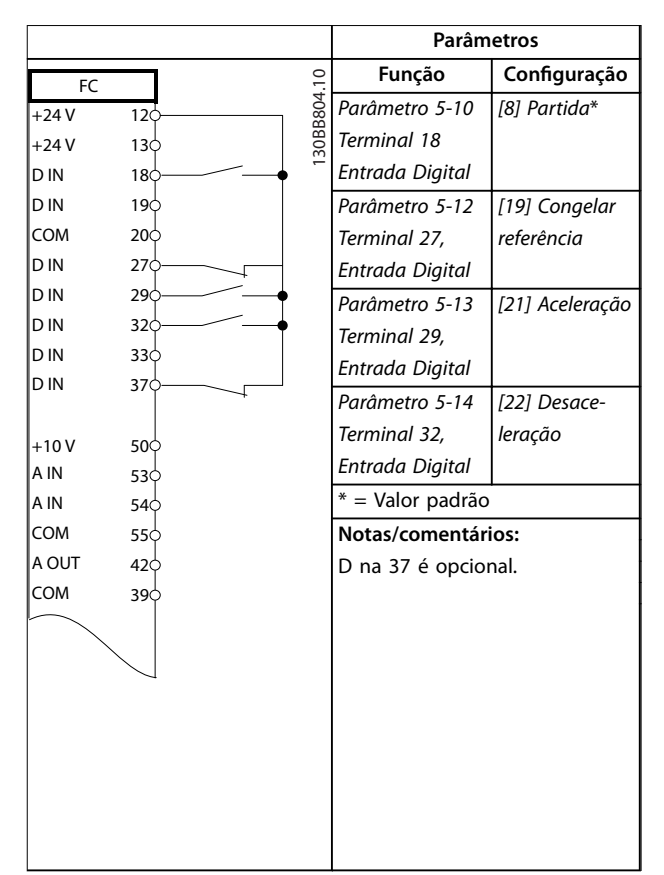

**Tabela 6.4 Aceleração/Desaceleração**

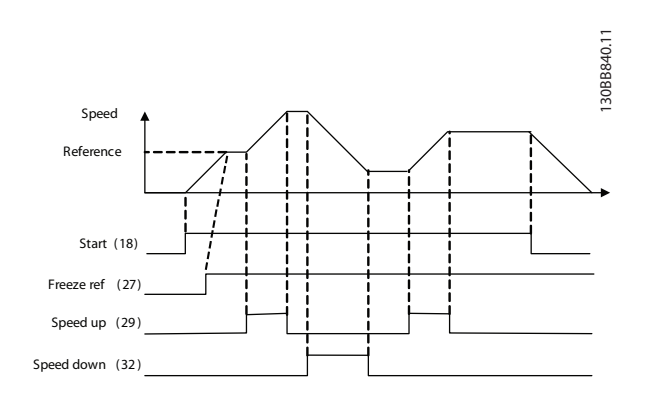

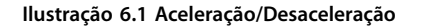

**6 6**

# 6.2.2 Partida/Parada

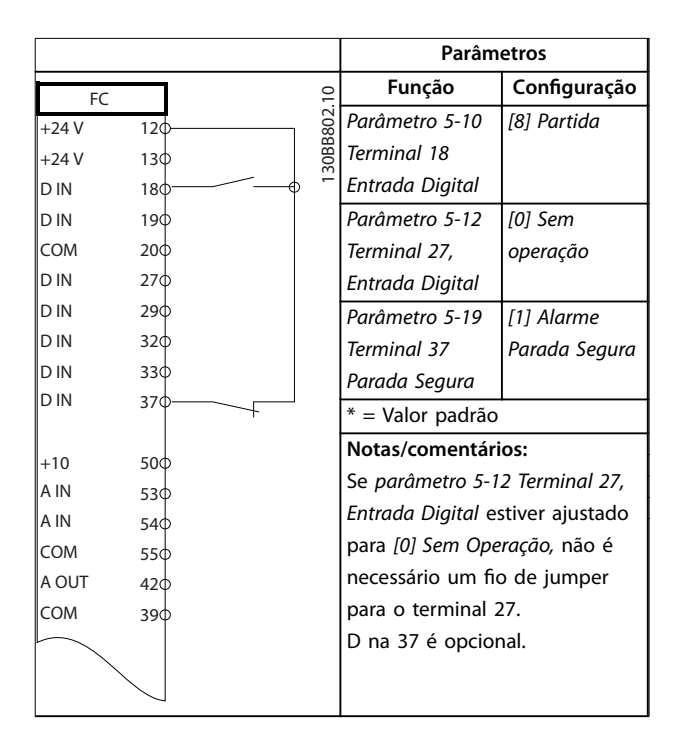

#### **Tabela 6.5 Comando de partida/parada com parada segura opcional**

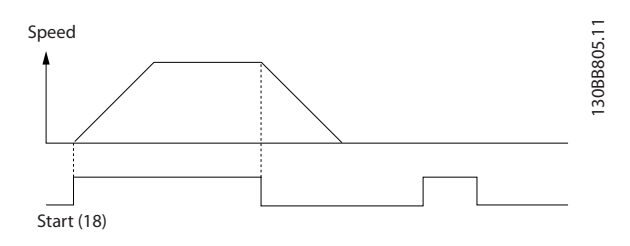

**Ilustração 6.2 Comando de Partida/Parada com Parada Segura**

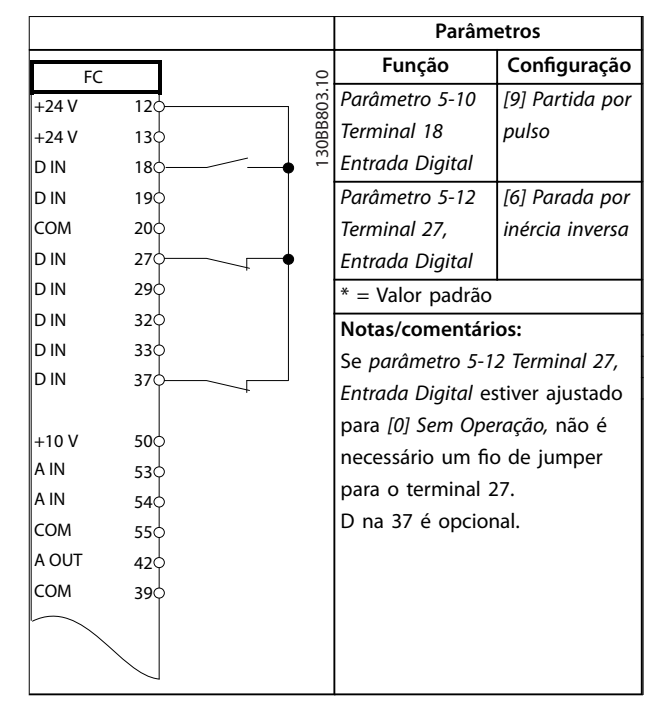

**Tabela 6.6 Parada/Partida por Pulso**

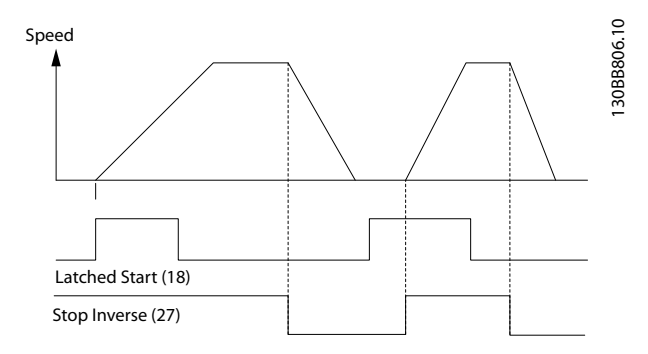

**Ilustração 6.3 Partida por pulso/parada por inércia inversa**

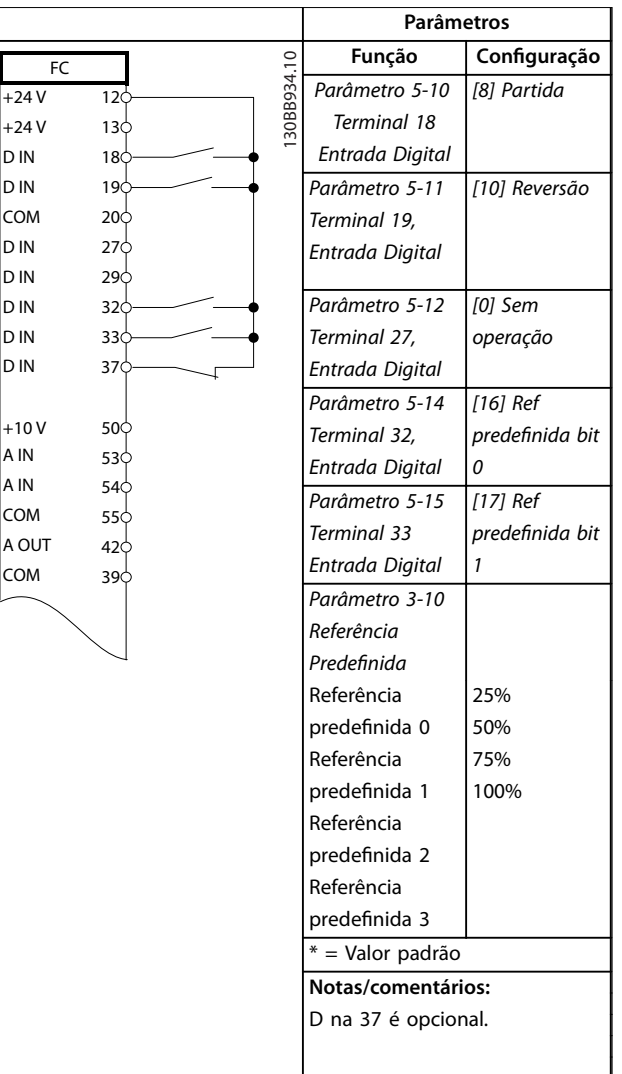

T

# 6.2.3 Reset do Alarme Externo

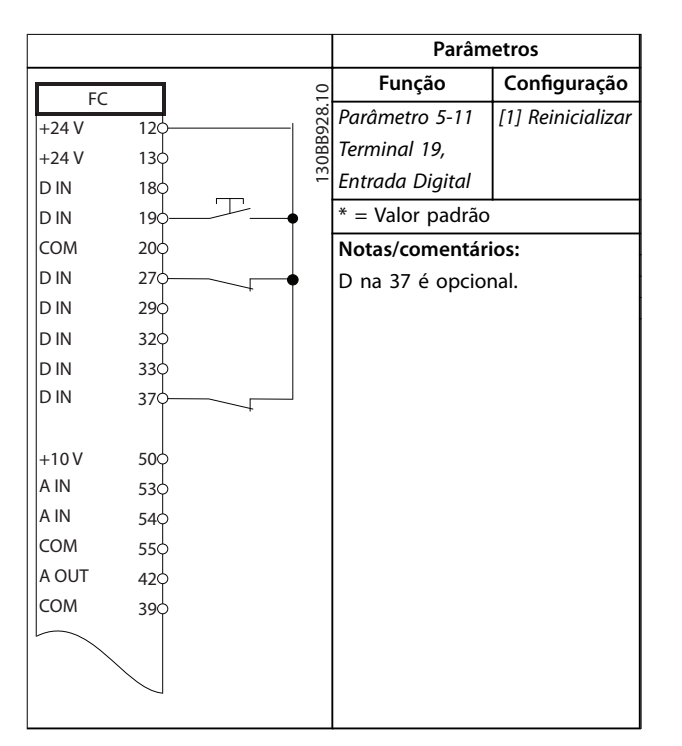

**Tabela 6.8 Reset do Alarme Externo**

**Tabela 6.7 Partida/parada com reversão e 4 velocidades pré-programadas**

# 6.2.4 RS485

|            |                       |                     | <b>Parâmetros</b>          |              |  |
|------------|-----------------------|---------------------|----------------------------|--------------|--|
| FC.        |                       |                     | Função                     | Configuração |  |
| $+24V$     | 12 <sup>1</sup>       |                     | Parâmetro 8-30             |              |  |
| $+24V$     | 130                   | 130BB685.10         | Protocolo                  | FC*          |  |
| D IN       | 18¢                   |                     | Parâmetro 8-31             | $1*$         |  |
| D IN       | 190                   |                     | Endereço                   |              |  |
| COM        | 200                   |                     | Parâmetro 8-32             | 9600*        |  |
| D IN       | 27¢                   |                     | <b>Baud Rate</b>           |              |  |
| D IN       | 290                   |                     | * = Valor padrão           |              |  |
| D IN       | 320                   |                     |                            |              |  |
| D IN       | 33¢                   | Notas/comentários:  |                            |              |  |
| D IN       | 370                   |                     | Selecione o protocolo, o   |              |  |
|            |                       |                     | endereço e a baud rate nos |              |  |
| $+10V$     | 50¢                   |                     | parâmetros mencionados     |              |  |
| A IN       | 53¢                   |                     | anteriormente.             |              |  |
| A IN       | 540                   | D na 37 é opcional. |                            |              |  |
| COM        | 55¢                   |                     |                            |              |  |
| A OUT      | 420                   |                     |                            |              |  |
| <b>COM</b> | 390                   |                     |                            |              |  |
|            |                       |                     |                            |              |  |
|            | 016                   |                     |                            |              |  |
| 군          | 02¢                   |                     |                            |              |  |
|            | 03¢                   |                     |                            |              |  |
|            |                       |                     |                            |              |  |
|            | 040                   |                     |                            |              |  |
| R2         | 05 <sub>0</sub>       |                     |                            |              |  |
|            | 060                   | <b>RS-485</b>       |                            |              |  |
|            |                       |                     |                            |              |  |
|            | $61$                  | $^{+}$              |                            |              |  |
|            | 68<br>69 <sup>d</sup> |                     |                            |              |  |
|            |                       |                     |                            |              |  |
|            |                       |                     |                            |              |  |

**Tabela 6.9 Conexão de Rede da RS-485**

# 6.2.5 Termistor do motor

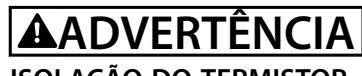

# **ISOLAÇÃO DO TERMISTOR**

**Risco de ferimentos pessoais ou danos ao equipamento.**

**• Use somente termistores com isolamento reforçado ou duplo para atender os requisitos de isolamento PELV.**

|                |            |            | Parâmetros                      |              |  |
|----------------|------------|------------|---------------------------------|--------------|--|
| <b>VLT</b>     |            |            | Função                          | Configuração |  |
| $+24V$         | 12<        | 30BB686.12 | Parâmetro 1-90                  | [2] Desarme  |  |
| $+24V$         | 13Ċ        |            | Proteção                        | do termistor |  |
| D IN           | 18Ċ        |            | Térmica do                      |              |  |
| D IN           | 19Ċ        |            | Motor                           |              |  |
| COM            | 200        |            | Parâmetro 1-93                  | [1] Entrada  |  |
| D IN           | 27Ċ        |            | Fonte do                        | analógica 53 |  |
| D IN           | 29Ċ        |            | Termistor                       |              |  |
| D IN           | 32¢        |            | $* =$ Valor Padrão              |              |  |
| D IN           | 330        |            |                                 |              |  |
| D IN           | 37Ċ        |            | Notas/comentários:              |              |  |
|                |            |            | Se somente uma advertência      |              |  |
| $+10V$<br>A IN | 50Ċ<br>53¢ |            | for desejada,                   |              |  |
| A IN           | 540        |            | parâmetro 1-90 Proteção Térmica |              |  |
| COM            | 55¢        |            | do Motor deverá ser             |              |  |
| A OUT          | 42¢        |            | programado para [1]             |              |  |
| <b>COM</b>     | 39¢        |            | Advertência do termistor.       |              |  |
|                |            |            | D na 37 é opcional.             |              |  |
| $U - I$        |            |            |                                 |              |  |
|                |            |            |                                 |              |  |
| A53            |            |            |                                 |              |  |

**Tabela 6.10 Termistor do motor**

# <span id="page-71-0"></span>7 Diagnósticos e resolução de problemas

# 7.1 Mensagens de Status

Quando o conversor de frequência estiver no modo Status, as mensagens de status são geradas automaticamente e aparecem na linha inferior do display (ver Ilustração 7.1). Consulte o Guia de Programação VLT® Refrigeration Drive FC 103 para obter descrições detalhadas das mensagens de status exibidas.

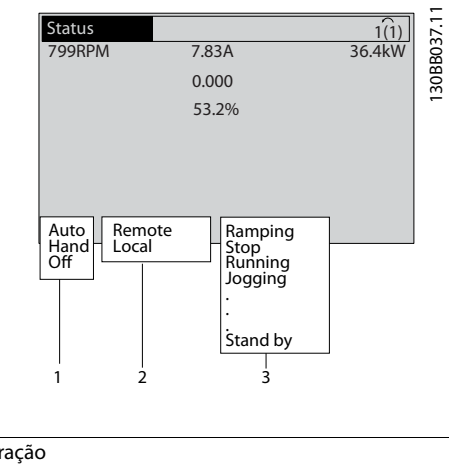

| 3 Status da operação  |
|-----------------------|
| 2 Fonte da Referência |
| 1   Modo de operação  |

**Ilustração 7.1 Display do Status**

# 7.2 Tipos de Advertência e Alarme

O conversor de frequência monitora as condições da sua alimentação de entrada, da saída e dos fatores do motor, além de outros indicadores de desempenho do sistema. Uma advertência ou um alarme não indica necessariamente um problema interno no conversor de frequência. Em muitos casos, indica condições de falha de:

- **•** Tensão de entrada.
- **•** Carga do motor.
- **•** Temperatura do motor.
- **•** Sinais externos.
- **•** Outras áreas monitoradas pela lógica interna.

Investigue como indicado no alarme ou na advertência.

# 7.2.1 Advertências

Uma advertência é emitida quando uma condição de alarme estiver pendente ou quando houver uma condição operacional anormal presente e pode resultar em um alarme ser emitido pelo conversor de frequência. Uma

advertência é removida automaticamente quando a condição anormal for removida.

Danfoss

# 7.2.2 Desarme por Alarme

Um alarme é emitido quando o conversor de frequência é desarmado, ou seja, o conversor de frequência suspende a operação para evitar danos no conversor de frequência ou no sistema. Se o desarme do alarme for no lado do conversor de frequência, o motor para por inércia. A lógica do conversor de frequência continuará a operar e monitorar o status do conversor de frequência. Após a condição de falha ser corrigida, reinicie o conversor de frequência. Em seguida, estará pronto para reiniciar a operação novamente.

Um desarme pode ser reinicializado de quatro maneiras:

- **•** Pressione [Reinicializar] no LCP.
- **•** Comando de entrada de reinicialização digital.
- **•** Comando de entrada de reinicialização de comunicação serial.
- **•** Reinicialização automática.

# 7.2.3 Alarme bloqueado por desarme

Um alarme que faz o conversor de frequência bloquear por desarme precisa que a energia de entrada ocorra em ciclos. Se o desarme de alarme estiver no lado do conversor de frequência, o motor faz uma parada por inércia. A lógica do conversor de frequência continuará a operar e monitorar o status do conversor de frequência. Remova a energia de entrada para o conversor de frequência e corrija a causa da falha, em seguida restaure a energia. Essa ação coloca o conversor de frequência em uma condição de desarme como descrito em capétulo 7.2.2 Desarme por Alarme e pode ser reinicializada dessas quatro maneiras.

# 7.3 Definições de advertências e alarme do conversor de frequência

As informações de advertência/alarme a seguir definem cada condição de advertência/alarme, fornece a causa provável da condição e detalha uma correção ou um procedimento de resolução de problemas.

#### **ADVERTÊNCIA 1, 10 Volts baixo**

A tensão do cartão de controle está <10 V do terminal 50. Remova uma parte da carga do terminal 50, quando a fonte de alimentação de 10 V estiver com sobrecarga. Máximo 15 mA ou mínimo 590 Ω.
Um curto-circuito em um potenciômetro conectado ou ação do potenciômetro incorreta pode causar essa condição.

#### **Resolução de Problemas**

Remova a fiação do terminal 50. Se a advertência desaparecer, o problema está na fiação. Se a advertência continuar, substitua o cartão de controle.

#### **ADVERTÊNCIA/ALARME 2, Erro de live zero**

Esta advertência ou alarme aparece somente se programado em parâmetro 6-01 Função Timeout do Live Zero. O sinal em 1 das entradas analógicas está a menos de 50% do valor mínimo programado para essa entrada. Essa condição pode ser causada por fiação rompida ou por um dispositivo defeituoso enviando o sinal.

#### **Resolução de Problemas**

- Verifique as conexões em todos os terminais de entrada analógica.
	- **-** Terminais 53 e 54 do cartão de controle para sinais, terminal 55 comum.
	- **-** Terminais 11 e 12 para sinais do VLT® General Purpose I/O MCB 101, terminal 10 comum.
	- **-** Terminais 1, 3 e 5 para sinais do VLT® Analog I/O Option MCB 109, terminais 2, 4 e 6 comuns.
- Certifique-se de que a programação do conversor de frequência e as configurações de chave correspondem ao tipo de sinal analógico.
- **•** Execute um teste de sinal de terminal de entrada.

#### **ADVERTÊNCIA/ALARME 3, Sem Motor**

Não há nenhum motor conectado na saída do conversor de frequência.

#### **ADVERTÊNCIA/ALARME 4, Perda de fases de rede elétrica**

Há uma fase ausente no lado da alimentação ou o desbalanceamento da tensão de rede está muito alto. Esta mensagem também será exibida para um defeito no retificador de entrada, no conversor de frequência. Os opcionais são programados em parâmetro 14-12 Função no Desbalanceamento da Rede.

#### **Resolução de Problemas**

Verifique a tensão de alimentação e as correntes de alimentação do conversor de frequência.

#### **ADVERTÊNCIA 5, Alta tensão do barramento CC**

A tensão do barramento CC é maior que o limite de advertência de alta tensão. O limite depende das características nominais de tensão do conversor de frequência. A unidade ainda está ativa.

#### **ADVERTÊNCIA 6, Baixa tensão do barramento CC**

A tensão do barramento CC é menor que o limite de advertência de baixa tensão. O limite depende das características nominais de tensão do conversor de frequência. A unidade ainda está ativa.

#### **ADVERTÊNCIA/ALARME 7, Sobretensão CC**

Se a tensão do barramento CC exceder o limite, o conversor de frequência desarma após um tempo determinado.

#### **Resolução de Problemas**

- **•** Conectar um resistor do freio.
- **•** Aumentar o tempo de rampa.
- **•** Mudar o tipo de rampa.
- **•** Ative as funções em parâmetro 2-10 Função de Frenagem.
- **•** Aumente parâmetro 14-26 Atraso Desarme-Defeito Inversor.
- **•** Se o alarme/advertência ocorrer durante uma queda de energia, utilize o backup cinético (parâmetro 14-10 Falh red elétr).

#### **ADVERTÊNCIA/ALARME 8, Subtensão CC**

Se a tensão do barramento CC cair abaixo do limite de subtensão, o conversor de frequência verifica se há uma alimentação reserva de 24 V CC conectada. Se não houver alimentação de backup de 24 V CC conectada, o conversor de frequência realiza o desarme após um atraso de tempo xado. O atraso de tempo varia com a potência da unidade.

#### **Resolução de Problemas**

- Verifique se a tensão de alimentação corresponde à tensão no conversor de frequência.
- **•** Execute um teste de tensão de entrada.
- **•** Execute um teste de circuito de carga leve.

## **ADVERTÊNCIA/ALARME 9, Sobrecarga do inversor**

O conversor de frequência funcionou com mais de 100% de sobrecarga durante muito tempo e está prestes a desconectar. O contador de proteção térmica eletrônica do inversor emite uma advertência a 98% e desarma a 100% com um alarme. O conversor de frequência não pode ser reinicializado antes do contador estar abaixo de 90%.

#### **Resolução de Problemas**

- **•** Compare a corrente de saída mostrada no LCP com a corrente nominal do conversor de frequência.
- **•** Compare a corrente de saída mostrada no LCP com a corrente do motor medida.
- **•** Mostrar a carga térmica do conversor de frequência no LCP e monitorar o valor. Ao funcionar acima das características nominais de corrente contínua do conversor de frequência, o contador aumenta. Quando estiver funcionando

abaixo das características nominais da corrente contínua do conversor de frequência, o contador irá diminuir.

#### **ADVERTÊNCIA/ALARME 10, Temperatura de sobrecarga do motor**

De acordo com a proteção térmica eletrônica (ETR), o motor está muito quente. Selecione se o conversor de frequência emite uma advertência ou um alarme quando o contador atingir 100% no parâmetro 1-90 Proteção Térmica do Motor. A falha ocorre quando o motor funcionar com mais de 100% de sobrecarga durante muito tempo.

#### **Resolução de Problemas**

- Verifique se o motor está superaquecendo.
- Verifique se o motor está sobrecarregado mecanicamente.
- Verifique se a corrente do motor programada no parâmetro 1-24 Corrente do Motor está correta.
- Certifique-se de que os dados do motor nos parâmetros 1-20 a 1-25 estão programados corretamente.
- **•** Se houver um ventilador externo em uso, verifique em parâmetro 1-91 Ventilador Externo do Motor se está selecionado.
- **•** Executar AMA no parâmetro 1-29 Adaptação Automática do Motor (AMA) ajusta o conversor de frequência para o motor com maior precisão e reduz a carga térmica.

#### **ADVERTÊNCIA/ALARME 11, Superaquecimento do termistor do motor**

O termistor poderá estar desconectado. Selecione se o conversor de frequência emite uma advertência ou um alarme em parâmetro 1-90 Proteção Térmica do Motor.

#### **Resolução de Problemas**

- Verifique se o motor está superaquecendo.
- Verifique se o motor está sobrecarregado mecanicamente.
- Verifique se o termistor está conectado corretamente entre o terminal 53 ou 54 (entrada de tensão analógica) e o terminal 50 (alimentação de +10 V). Verifique também se o interruptor do terminal 53 ou 54 está ajustado para tensão. Verifique se parâmetro 1-93 Fonte do Termistor está programado no terminal 53 ou 54.
- Ao usar a entrada digital 18 ou 19 verifique se o termistor está conectado corretamente entre o terminal 18 ou 19 (entrada digital PNP apenas) e o terminal 50.
- Ao usar um sensor KTY, verifique se a conexão entre os terminais 54 e 55 está correta.
- **•** Se usar um interruptor térmico ou termistor, verifique se a programação do

parâmetro 1-93 Fonte do Termistor corresponde à fiação do sensor.

Danfoss

Se utilizar um sensor KTY, verifique se a programação de parâmetro 1-95 KTY Sensor Type, parâmetro 1-96 KTY Thermistor Resource e parâmetro 1-97 KTY Threshold level corresponde à fiação do sensor.

#### **ADVERTÊNCIA/ALARME 12, Limite de torque**

O torque excedeu o valor em parâmetro 4-16 Limite de Torque do Modo Motor ou o valor em parâmetro 4-17 Limite de Torque do Modo Gerador. Parâmetro 14-25 Atraso do Desarme no Limite de Torque pode alterar isso de uma condição de somente advertência para uma advertência seguida de um alarme.

#### **Resolução de Problemas**

- **•** Se o limite de torque do motor for excedido durante a aceleração, prolongue o tempo de aceleração.
- **•** Se o limite de torque do gerador for excedido durante a desaceleração, prolongue o tempo de desaceleração.
- **•** Se o limite de torque ocorrer durante o funcionamento, aumente o limite de torque. Certifique--se de que o sistema pode operar com segurança em torque mais alto.
- Verifique se a aplicação produz arraste excessivo de corrente no motor.

#### **ADVERTÊNCIA/ALARME 13, Sobrecorrente**

O limite de corrente de pico do inversor (aprox. 200% da corrente nominal) foi excedido. A advertência dura aprox. 1,5 s, em seguida, o conversor de frequência desarma e emite um alarme. Carga de choque ou aceleração rápida com altas cargas de inércia podem causar essa falha. Se a aceleração durante a rampa for rápida, a falha também pode aparecer após o backup cinético.

Se o controle estendido de freio mecânico estiver selecionado, um desarme pode ser reinicializado externamente.

#### **Resolução de Problemas**

- Remova a potência e verifique se o eixo do motor pode ser girado.
- Verifique se potência do motor é compatível com conversor de frequência.
- Verifique se os dados do motor estão corretos nos parâmetros 1-20 a 1-25.

#### **ALARME 14, Falha do ponto de aterramento (terra)**

Há corrente das fases de saída para o terra, no cabo entre o conversor de frequência e o motor ou no próprio motor ou no próprio motor.

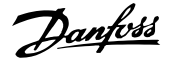

#### **Resolução de Problemas**

- **•** Remova a energia do conversor de frequência e repare a falha de aterramento.
- Com um megômetro, verifique se há falhas de aterramento no motor medindo a resistência ao aterramento dos cabos de motor e do motor.
- **•** Realize um teste do sensor de corrente.

#### **ALARME 15, Incompatibilidade de hardware**

Um opcional instalado não está funcionando com o hardware ou software da placa de controle atual.

Registre o valor dos seguintes parâmetros e entre em contato com a Danfoss.

- **•** Parâmetro 15-40 Tipo do FC.
- **•** Parâmetro 15-41 Seção de Potência.
- **•** Parâmetro 15-42 Tensão.
- **•** Parâmetro 15-43 Versão de Software.
- **•** Parâmetro 15-45 String de Código Real.
- **•** Parâmetro 15-49 ID do SW da Placa de Controle.
- **•** Parâmetro 15-50 ID do SW da Placa de Potência.
- **•** Parâmetro 15-60 Opcional Montado.
- **•** Parâmetro 15-61 Versão de SW do Opcional (para cada slot de opcional).

#### **ALARME 16, Curto circuito**

Há curto circuito no motor ou na fiação do motor.

#### **Resolução de Problemas**

**•** Remova a alimentação do conversor de frequência e repare o curto-circuito.

#### **ADVERTÊNCIA/ALARME 17, Tempo limite da control word**

Não há comunicação com o conversor de frequência. A advertência está ativa apenas quando parâmetro 8-04 Função Timeout de Controle não estiver

programado para [0] Desligado.

Se parâmetro 8-04 Função Timeout de Controle estiver programado para [2] Parada e [26] Desarme, uma advertência é exibida e o conversor de frequência desacelera até desarmar e, em seguida, exibe um alarme.

#### **Resolução de Problemas**

- Verifique as conexões no cabo de comunicação serial.
- **•** Aumenta parâmetro 8-03 Tempo de Timeout de Controle
- **•** Verique a operação do equipamento de comunicação.
- Verifique a integridade da instalação com base nos requisitos de EMC.

#### **ADVERTÊNCIA/ALARME 22, Freio Mecânico para Içamento** O valor dessa advertência/alarme mostra o tipo de advertência/alarme.

0 = A referência de torque não foi alcançada antes do timeout (parâmetro 2-27 Torque Ramp Up Time).

1 = Feedback do freio esperado não recebido antes do timeout (parâmetro 2-23 Activate Brake Delay, parâmetro 2-25 Brake Release Time).

#### **ADVERTÊNCIA 23, Falha de ventiladores internos**

A função de advertência de ventilador é uma função de proteção extra que verifica se o ventilador está girando/ instalado. A advertência do ventilador pode ser desativada em parâmetro 14-53 Mon.Ventldr ([0] Desativado).

#### **Resolução de Problemas**

- Verifique a resistência do ventilador.
- Verifique os fusíveis de carga leve.

#### **ADVERTÊNCIA 24, Falha de ventiladores externos**

A função de advertência de ventilador é uma função de proteção extra que verifica se o ventilador está girando/ instalado. A advertência do ventilador pode ser desativada em parâmetro 14-53 Mon.Ventldr ([0] Desativado).

#### **Resolução de Problemas**

Verifique a resistência do ventilador.

## Verifique os fusíveis de carga leve.

## **ADVERTÊNCIA 25, Curto circuito no resistor do freio** O resistor de frenagem é monitorado durante a operação.

Se ocorrer um curto circuito, a função de frenagem é desabilitada e a advertência é exibida. O conversor de frequência ainda está operacional, mas sem a função de frenagem.

#### **Resolução de Problemas**

**•** Remova a energia para o conversor de frequência e substitua o resistor do freio (consulte parâmetro 2–15 Brake Check).

#### **ADVERTÊNCIA/ALARME 26, Limite de carga do resistor do freio**

A potência transmitida ao resistor do freio é calculada como um valor médio dos últimos 120 s de tempo de operação. O cálculo é baseado na tensão no circuito intermediário e no valor da resistência do freio programado em parâmetro 2-16 Corr Máx Frenagem CA. A advertência estará ativa quando a energia de frenagem dissipada for maior que 90% da potência de resistência de frenagem. Se [2] Desarme estiver selecionado em parâmetro 2-13 Brake Power Monitoring, o conversor de frequência realiza o desarme quando a energia de frenagem dissipada alcançar 100%.

## **ADVERTÊNCIA**

**Se o transistor do freio estiver em curto circuito, há um risco substancial de a energia ser transmitida para o resistor do freio.**

#### **ADVERTÊNCIA/ALARME 27, Defeito do circuito de frenagem**

Esse alarme/advertência pode ocorrer se o resistor do freio superaquecer. Os terminais 104 e 106 estão disponíveis como entradas Klixon dos resistores do freio.

## **AVISO!**

**Este feedback de sinal é usado pela LHD para monitorar a temperatura do indutor de HI. Essa falha indica que há Klixon aberto no indutor de HI no lado do ltro ativo.**

**ADVERTÊNCIA/ALARME 28, Falha na vericação do freio** O resistor do freio não está conectado ou não está funcionando.

Verifique parâmetro 2-15 Brake Check.

## **ALARME 29, Temperatura do dissipador de calor**

A temperatura máxima do dissipador de calor foi excedida. A falha de temperatura reinicializa quando a temperatura cair abaixo de uma temperatura do dissipador de calor definida. Os pontos de desarme e de reinicialização variam com base potência do conversor de frequência.

#### **Resolução de Problemas**

Verifique as condições a seguir.

- **•** Temperatura ambiente muito alta.
- **•** Os cabos de motor são muito longos.
- A folga do fluxo de ar acima e abaixo do conversor de frequência está incorreta.
- **•** Fluxo de ar bloqueado em volta do conversor de frequência.
- Ventilador do dissipador de calor danificado.
- **•** Dissipador de calor sujo.

Para os gabinetes metálicos D, E e F esse alarme baseia-se na temperatura medida pelo sensor do dissipador de calor montado dentro dos módulos do IGBT. Para gabinete metálico F, o sensor térmico no módulo do retificador também pode causar esse alarme.

#### **Resolução de Problemas**

- Verifique a resistência do ventilador.
- Verifique os fusíveis de carga leve.
- Verifique o sensor térmico do IGBT.

#### **ALARME 30, Fase U ausente no motor**

A fase U do motor, entre o conversor de frequência e o motor, está ausente.

#### **Resolução de Problemas**

**•** Remova a energia do conversor de frequência e verifique a fase U do motor.

#### **ALARME 31, Fase V ausente no motor**

A fase V do motor entre o conversor de frequência e o motor está ausente.

#### **Resolução de Problemas**

**•** Remova a energia do conversor de frequência e verifique a fase V do motor.

#### **ALARME 32, Fase W ausente no motor**

A fase W do motor, entre o conversor de frequência e o motor, está ausente.

#### **Resolução de Problemas**

**•** Remova a energia do conversor de frequência e verifique a fase W do motor.

Danfoss

#### **ALARME 33, Falha de inrush**

Houve excesso de energizações durante um curto intervalo de tempo.

#### **Resolução de Problemas**

**•** Deixe a unidade esfriar até a temperatura de operação.

#### **ADVERTÊNCIA/ALARME 34, Falha de comunicação do Fieldbus**

O fieldbus no cartão do opcional de comunicação não está funcionando.

#### **ADVERTÊNCIA/ALARME 36, Falha de rede elétrica**

Esta advertência/alarme estará ativa somente se a tensão de alimentação do conversor de frequência for perdida e parâmetro 14-10 Falh red elétr não estiver programado para a opção [0] Sem função. Verifique os fusíveis do conversor de frequência e a fonte de alimentação da rede elétrica para a unidade.

#### **ALARME 38, Defeito interno**

Quando ocorrer um defeito interno, é exibido um número de código definido na Tabela 7.1 a seguir.

#### **Resolução de Problemas**

- **•** Ciclo de potência.
- Verifique se o opcional está instalado corretamente.
- Verifique se há fiação solta ou ausente.

Poderá ser necessário entrar em contato com o fornecedor ou o departamento de serviço da Danfoss. Anote o número de código para outras orientações de resolução de problemas.

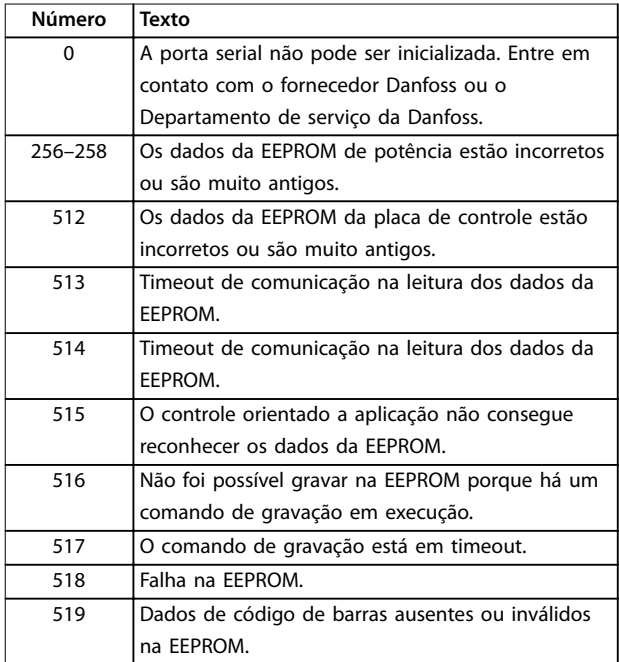

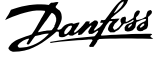

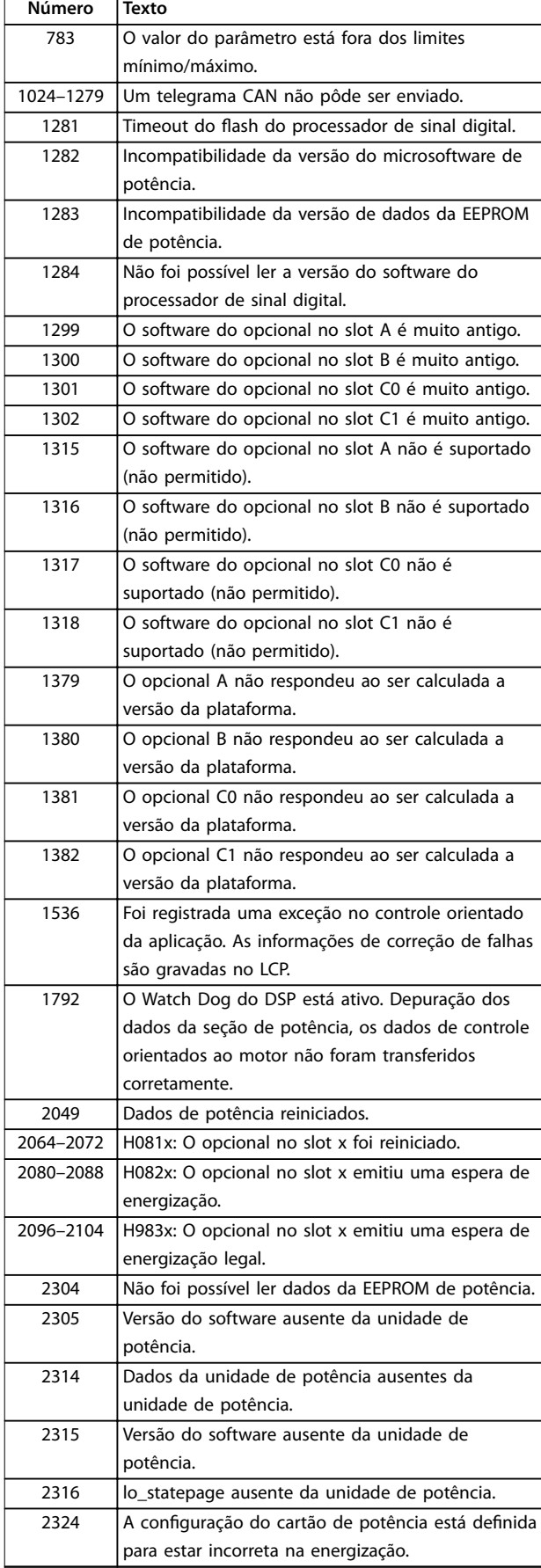

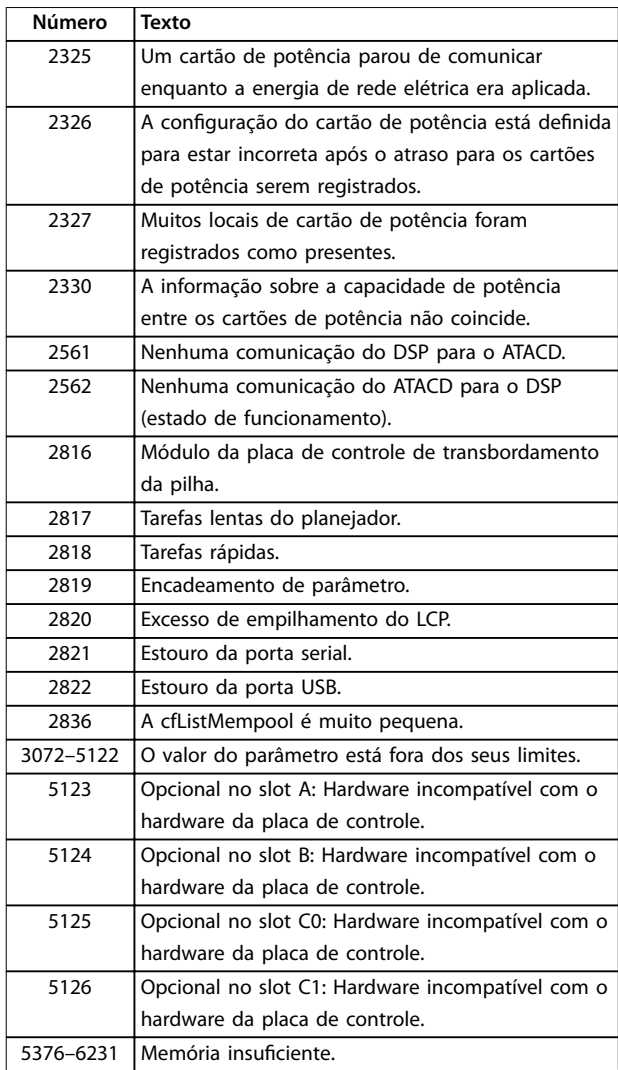

**Tabela 7.1 Defeito interno, Números do código**

#### **ALARME 39, Sensor do dissipador de calor**

Sem feedback do sensor de temperatura do dissipador de calor.

O sinal do sensor térmico do IGBT não está disponível no cartão de potência. O problema poderia estar no cartão de potência, no cartão do drive do gate ou no cabo tipo fita entre o cartão de potência e o cartão do drive do gate.

#### **ADVERTÊNCIA 40, Sobrecarga do terminal de saída digital 27**

Verifique a carga conectada ao terminal 27 ou remova a conexão de curto circuito. Verifique parâmetro 5-00 Modo I/O Digital e parâmetro 5-01 Modo do Terminal 27.

#### **ADVERTÊNCIA 41, Sobrecarga do Terminal de Saída digital 29**

Verifique a carga conectada ao terminal 29 ou remova a conexão de curto circuito. Verifique parâmetro 5-00 Modo I/O Digital e parâmetro 5-02 Modo do Terminal 29.

#### **ADVERTÊNCIA 42, Sobrecarga da saída digital no X30/6 ou sobrecarga da saída digital no X30/7**

Para o terminal X30/6, verifique a carga conectada ao terminal X30/6 ou remova a conexão de curto-circuito. Verifique parâmetro 5-32 Terminal X30/6 Saída Digital.

Para o terminal X30/7, verifique a carga conectada ao terminal X30/7 ou remova a conexão de curto-circuito. Verifique parâmetro 5-33 Terminal X30/7 Saída Digital.

#### **ALARME 45, Falha do ponto de aterramento 2** Falha de aterramento.

#### **Resolução de Problemas**

- Verifique o aterramento adequado e se há conexões soltas.
- Verifique o tamanho correto dos fios.
- Verifique se há curto-circuito ou correntes de fuga no cabo de motor.

#### **ALARME 46, Alimentação do cartão de potência** A alimentação do cartão de potência está fora da faixa.

Há três fontes de alimentação são geradas pela fonte de alimentação no modo de chaveamento (SMPS) no cartão de potência: 24 V, 5 V e ±18 V. Quando energizado com 24 V CC com o opcional MCB 107, somente as alimentações de 24 V e 5 V são monitoradas. Quando energizado com tensão de rede trifásica todas as três alimentações são monitoradas.

#### **ADVERTÊNCIA 47, Alimentação 24 V baixa**

A alimentação do cartão de potência está fora da faixa.

Há três alimentações geradas pela alimentação no modo de chaveamento (SMPS) no cartão de potência:

- **•** 24 V.
- **•** 5 V.
- **•** <sup>±</sup>18 V.

#### **Resolução de Problemas**

Verifique se o cartão de potência está com defeito.

#### **ADVERTÊNCIA 48, Alimentação 1,8 V baixa**

A alimentação CC de 1,8 V usada no cartão de controle está fora dos limites permitidos. A alimentação é medida no cartão de controle. Verifique se o cartão de controle está com defeito. Se houver um cartão opcional presente, verifique se existe sobretensão.

#### **ADVERTÊNCIA 49, Limite de velocidade**

Quando a velocidade estiver fora da faixa especificada em parâmetro 4-11 Lim. Inferior da Veloc. do Motor [RPM] e parâmetro 4-13 Lim. Superior da Veloc. do Motor [RPM], o conversor de frequência mostra uma advertência. Quando a velocidade estiver abaixo do limite especificado em parâmetro 1-86 Velocidade de Desarme Baixa [RPM] (exceto quando estiver dando partida ou parando) o conversor de frequência desarmará.

#### **ALARME 50, Calibração AMA falhou**

Entre em contato com o fornecedor Danfoss ou o Departamento de serviço da Danfoss.

#### **ALARME 51, Vericação AMA Unom e Inom**

As configurações da tensão do motor, corrente do motor e potência do motor estão erradas. Verifique as programações nos parâmetros 1-20 a 1-25.

Danfoss

#### **ALARME 52, AMA Inom baixa**

A corrente do motor está muito baixa. Verifique as confiqurações em parâmetro 4-18 Limite de Corrente.

**ALARME 53, Motor muito grande para AMA** O motor é muito grande para a AMA operar.

**ALARME 54, Motor muito pequeno para AMA** O motor é muito pequeno para AMA operar.

**ALARME 55, Parâmetro AMA fora de faixa** Os valores de parâmetro do motor estão fora da faixa aceitável. AMA não funciona.

**ALARME 56, AMA interrompida pelo usuário** A AMA é AMA interrompida manualmente.

**ALARME 57, Defeito interno da AMA** Continue a reiniciar a AMA, até´ a AMA ser executada.

## **AVISO!**

**Execuções repetidas podem aquecer o motor até um nível em que as resistências Rs e Rr são aumentadas. Entretanto, na maioria dos casos esse comportamento não é crítico.**

#### **ALARME 58, Defeito interno da AMA**

Entre em contato com o fornecedor Danfoss.

#### **ADVERTÊNCIA 59, Limite de Corrente**

A corrente está maior que o valor no parâmetro 4-18 Limite de Corrente. Certifique-se de que os dados do motor nos parâmetros 1-20 a 1-25 estão programados corretamente. Aumente o limite de corrente se necessário. Garanta que o sistema pode operar com segurança em um limite mais elevado.

#### **ADVERTÊNCIA 60, Travamento externo**

A função bloqueio externo foi ativada. Para retomar a operação normal, aplique 24 V CC ao terminal programado para bloqueio externo e reinicialize o conversor de frequência (por meio de comunicação serial, E/S digital ou pressionando [Reset]).

#### **ADVERTÊNCIA/ALARME 61, Erro de Tracking**

Ocorreu um erro entre a velocidade do motor calculada e a medição da velocidade a partir do dispositivo de feedback. A função Advertência/Alarme/Desabilitado é programada em parâmetro 4-30 Motor Feedback Loss Function. Configuração do erro aceita em parâmetro 4-31 Motor Feedback Speed Error e o tempo permitido da configuração da ocorrência do erro em parâmetro 4-32 Motor Feedback Loss Timeout. Durante um procedimento de colocação em funcionamento, a função poderá ser eficaz.

**ADVERTÊNCIA 62, Frequência de Saída no Limite Máximo** A frequência de saída está maior que o valor programado no parâmetro 4-19 Freqüência Máx. de Saída.

#### **ALARME 63, Freio mecânico baixo**

A corrente do motor real não excedeu a corrente de liberação do freio dentro do intervalo de tempo de atraso da partida.

#### **ADVERTÊNCIA 64, Limite de Tensão**

A combinação da carga e velocidade exige uma tensão do motor maior que a tensão do barramento CC real.

#### **ADVERTÊNCIA/ALARME 65, Superaquecimento do cartão de controle**

A temperatura de desativação do cartão de controle é 80 °C.

#### **Resolução de Problemas**

- Verifique se a temperatura ambiente operacional está dentro dos limites.
- Verifique se há filtros entupidos.
- Verifique a operação do ventilador.
- Verifique o cartão de controle.

#### **ADVERTÊNCIA 66, Temperatura baixa do dissipador de calor**

O conversor de frequência está muito frio para operar. Essa advertência baseia-se no sensor de temperatura no módulo de IGBT.

Aumente a temperatura ambiente da unidade. Uma quantidade de corrente em fluxo pode ser fornecida ao conversor de frequência toda vez que o motor for parado programando parâmetro 2-00 Corrente de Hold CC/Preaquecimento para 5% e parâmetro 1-80 Função na Parada.

#### **Resolução de Problemas**

A temperatura do dissipador de calor medida como 0 °C poderia indicar que o sensor de temperatura está com defeito, fazendo a velocidade do ventilador aumentar até o máximo. Essa advertência ocorre se o fio do sensor entre o IGBT e o drive do gate for desconectado. Verifique também o sensor térmico do IGBT.

#### **ALARME 67, A conguração do módulo opcional foi alterada**

Um ou mais opcionais foi acrescentado ou removido, desde o último desligamento. Verifique se a mudança de configuração é intencional e reinicialize a unidade.

#### **ALARME 68, Parada Segura ativada**

STO foi ativado. Para retomar a operação normal, aplique 24 V CC ao terminal 37 e envie um sinal de reinicialização (via barramento, E/S digital ou pressionando [Reset].

#### **ALARME 69, Temperatura do cartão de potência**

O sensor de temperatura no cartão de potência está muito quente ou muito frio.

#### **Resolução de Problemas**

- Verifique a operação dos ventiladores da porta.
- Verifique se há algum bloqueio nos filtros dos ventiladores da porta.
- Verifique se a placa da bucha está instalada corretamente nos conversores de frequência IP21/ IP54 (NEMA 1/12).

#### **ALARME 70, Conguração ilegal FC**

O cartão de controle e o cartão de potência são incompatíveis. Para verificar a compatibilidade, entre em contato com o seu fornecedor Danfoss com o código do tipo da unidade na plaqueta de identificação e os números de peça dos cartões.

#### **ALARME 71, PTC 1 Safe Torque O**

STO foi ativado no Cartão do Termistor do PTC MCB 112 VLT® (motor muito quente). A operação normal pode ser retomada, quando o Cartão do Termistor do PTC MCB 112 VLT® aplicar 24 V CC no T-37 (quando a temperatura do motor estiver aceitável) e quando a entrada digital do Cartão do Termistor do PTC MCB 112 VLT® estiver desativado. Quando isso ocorrer, um sinal de reinicialização deve ser enviado (pelo Barramento, E/S Digital ou pressionando [Reset]).

## **AVISO!**

**Se a nova partida automática estiver ativada, o motor poderá dar partida quando a falha for eliminada.**

#### **ALARME 72, Falha perigosa**

STO com bloqueio por desarme. Níveis de sinal inesperados na parada segura e na entrada digital do cartão do Termistor do PTC MCB 112 VLT ®.

#### **ADVERTÊNCIA 73, Nova partida automática de parada segura**

Safe Torque Off ativado. Com a nova partida automática ativada, o motor pode dar partida quando a falha for eliminada.

#### **ADVERTÊNCIA 76, Setup da unidade potência**

O número de unidades de potência requerido não é igual ao número de unidades de potência ativas detectado.

#### **Resolução de Problemas**

Ao substituir um módulo de chassi F, essa advertência ocorre, se os dados específicos de potência no cartão de potência do módulo não corresponderem ao restante do conversor de frequência. Confirme se a peça de reposição e o cartão de potência têm o número de peça correto.

#### **ADVERTÊNCIA 77, Modo de potência reduzida**

O conversor de frequência está operando em modo de potência reduzida (menos que o número permitido de seções do inversor). Essa advertência é gerada no ciclo de energização quando o conversor de frequência for programado para funcionar com menos inversores e permanece ligado.

#### **ALARME 79, Conguração ilegal da seção de potência**

O código de peça cartão de escala não está correto ou não está instalado. O conector MK102 no cartão de potência pode não estar instalado.

#### **ALARME 80, Drive Inicializado para valor padrão**

As programações do parâmetro são inicializadas para a configuração padrão após um reset manual. Para limpar o alarme, reinicialize a unidade.

#### **ALARME 81, CSIV danicado**

O arquivo do CSIV tem erros de sintaxe.

#### **ALARME 82, Erro de Parâmetro CSIV** CSIV falhou ao inicializar um parâmetro.

**ALARME 85, PB de falha perigosa**

Erro de PROFIBUS/PROFIsafe.

#### **ADVERTÊNCIA/ALARME 104, Falha do ventilador de mistura**

O ventilador não está funcionando. O monitor do ventilador verifica se o ventilador está funcionando durante a energização ou sempre que o ventilador de mistura estiver ligado. A falha do ventilador de mistura pode ser configurada como uma advertência ou como desarme por alarme em parâmetro 14-53 Mon.Ventldr.

#### **Resolução de Problemas**

**•** Energize o conversor de frequência para determinar se a advertência/alarme retorna.

#### **Alarme 243, IGBT do freio**

Este alarme é somente para conversores de frequência com gabinete metálico tamanho F. É equivalente ao Alarme 27. O valor de relatório no registro de Alarme indica qual módulo de potência gerou o alarme:

1 = Módulo do inversor da extrema esquerda.

2 = Módulo do inversor intermediário em gabinete metálico de tamanho F12 ou F13.

2 = Módulo do inversor direito em gabinete metálico de tamanho F10 ou F11.

2 = Segundo conversor de frequência do módulo do inversor esquerdo no gabinete metálico de tamanho F14.

3 = Módulo do inversor direito em chassi de tamanho F12 ou F13.

3 = Terceiro do módulo do inversor esquerdo em gabinete metálico de tamanho F14 ou F15.

4 = Módulo do inversor mais à direita em gabinete metálico de tamanho F14.

 $5 =$  Módulo do retificador.

 $6$  = Módulo do retificador direito em gabinete metálico de tamanho F14 ou F15.

**ALARME 244, Temperatura no dissipador de calor**

Este alarme é somente para conversores de frequência com gabinete metálico tipo F. É equivalente ao Alarme 29. O valor de relatório no registro de Alarme indica qual módulo de potência gerou o alarme:

1 = Módulo do inversor da extrema esquerda.

2 = Módulo do inversor intermediário em gabinete metálico de tamanho F12 ou F13.

2 = Módulo do inversor direito no gabinete metálico tamanho F10 ou F11.

2 = Segundo conversor de frequência do módulo do inversor esquerdo no gabinete metálico de tamanho F14 ou F15.

3 = Módulo do inversor direito em gabinete metálico tamanhos F12 ou F13.

3 = Terceiro do módulo do inversor esquerdo em tamanho de gabinete metálico F14 ou F15.

4 = Módulo do inversor mais à direita em gabinete metálico de tamanho F14 ou F15.

 $5 =$  Módulo do retificador.

 $6 =$  Módulo do retificador direito em gabinete metálico de tamanho F14 ou F15.

#### **ALARME 245, Sensor do dissipador de calor**

Este alarme é somente para conversores de frequência com gabinete metálico tamanho F. É equivalente ao Alarme 39. O valor de relatório no registro de Alarme indica qual módulo de potência gerou o alarme:

1 = Módulo do inversor da extrema esquerda.

2 = Módulo do inversor intermediário em gabinete metálico de tamanho F12 ou F13.

2 = Módulo do inversor direito em gabinete metálico de tamanho F10 ou F11.

2 = Segundo conversor de frequência do módulo do inversor esquerdo no gabinete metálico de tamanho F14 ou F15.

3 = Módulo do inversor direito em chassi de tamanho F12 ou F13.

3 = Terceiro do módulo do inversor esquerdo em gabinete metálico de tamanho F14 ou F15.

4 = Módulo do inversor mais à direita em gabinete metálico de tamanho F14 ou F15.

 $5 =$  Módulo do retificador.

 $6 =$  Módulo do retificador direito em gabinete metálico de tamanho F14 ou F15.

Os 12 conversores de frequência de pulso podem gerar uma advertência/alarme quando um deles desconectar ou disjuntores forem abertos enquanto a unidade estiver ligada.

#### **ALARME 246, Alimentação do cartão de potência**

Este alarme é somente para conversores de frequência com gabinete metálico tamanho F. É equivalente ao Alarme 46. O valor de relatório no registro de Alarme indica qual módulo de potência gerou o alarme:

1 = Módulo do inversor da extrema esquerda.

2 = Módulo do inversor intermediário em gabinete metálico de tamanho F12 ou F13.

2 = Módulo do inversor direito em gabinete metálico de tamanho F10 ou F11.

2 = Segundo conversor de frequência do módulo do inversor esquerdo no gabinete metálico de tamanho F14 ou F15.

3 = Módulo do inversor direito em chassi de tamanho F12 ou F13.

3 = Terceiro do módulo do inversor esquerdo em gabinete metálico de tamanho F14 ou F15.

4 = Módulo do inversor mais à direita em gabinete metálico de tamanho F14 ou F15.

 $5 =$  Módulo do retificador.

 $6 =$  Módulo do retificador direito em gabinete metálico de tamanho F14 ou F15.

#### **ALARME 247, Temperatura do cartão de potência**

Este alarme é somente para conversores de frequência com gabinete metálico tamanho F. É equivalente ao Alarme 69. O valor de relatório no registro de Alarme indica qual módulo de potência gerou o alarme:

1 = Módulo do inversor da extrema esquerda.

2 = Módulo do inversor intermediário em gabinete metálico de tamanho F12 ou F13.

2 = Módulo do inversor direito em gabinete metálico de tamanho F10 ou F11.

2 = Segundo conversor de frequência do módulo do inversor esquerdo no gabinete metálico de tamanho F14 ou F15.

3 = Módulo do inversor direito em chassi de tamanho F12 ou F13.

3 = Terceiro do módulo do inversor esquerdo em gabinete metálico de tamanho F14 ou F15.

4 = Módulo do inversor mais à direita em gabinete metálico de tamanho F14 ou F15.

 $5 =$  Módulo do retificador.

 $6$  = Módulo do retificador direito em gabinete metálico de tamanho F14 ou F15.

**ALARME 248, Conguração ilegal da seção de potência** Este alarme é somente para conversores de frequência com gabinete metálico tamanho F. É equivalente ao Alarme 79. O valor de relatório no registro de Alarme indica qual módulo de potência gerou o alarme:

1 = Módulo do inversor da extrema esquerda.

2 = Módulo do inversor intermediário em gabinete metálico de tamanho F12 ou F13.

2 = Módulo do inversor direito em gabinete metálico de tamanho F10 ou F11.

2 = Segundo conversor de frequência do módulo do inversor esquerdo no gabinete metálico de tamanho F14 ou F15.

3 = Módulo do inversor direito em chassi de tamanho F12 ou F13.

3 = Terceiro do módulo do inversor esquerdo em gabinete metálico de tamanho F14 ou F15.

4 = Módulo do inversor mais à direita em gabinete metálico de tamanho F14 ou F15.

 $5 =$  Módulo do retificador.

 $6$  = Módulo do retificador direito em gabinete metálico de tamanho F14 ou F15.

#### **ADVERTÊNCIA 250, Peça de reposição nova**

Um componente do conversor de frequência foi substituído.

#### **Resolução de Problemas**

**•** Reinicialize o conversor de frequência para operação normal.

#### **ADVERTÊNCIA 251, Novo código do tipo**

O cartão de potência ou outros componentes foram substituídos e o código do tipo foi alterado.

#### **Resolução de Problemas**

**•** Reinicialize para remover a advertência e retomar a operação normal.

## 7.4 Definições de Advertências e Alarme - Filtro Ativo

## **AVISO!**

**Após um reset manual pressionando [Reset], pressione [Auto On] ou [Hand on] para reinicializar a unidade.**

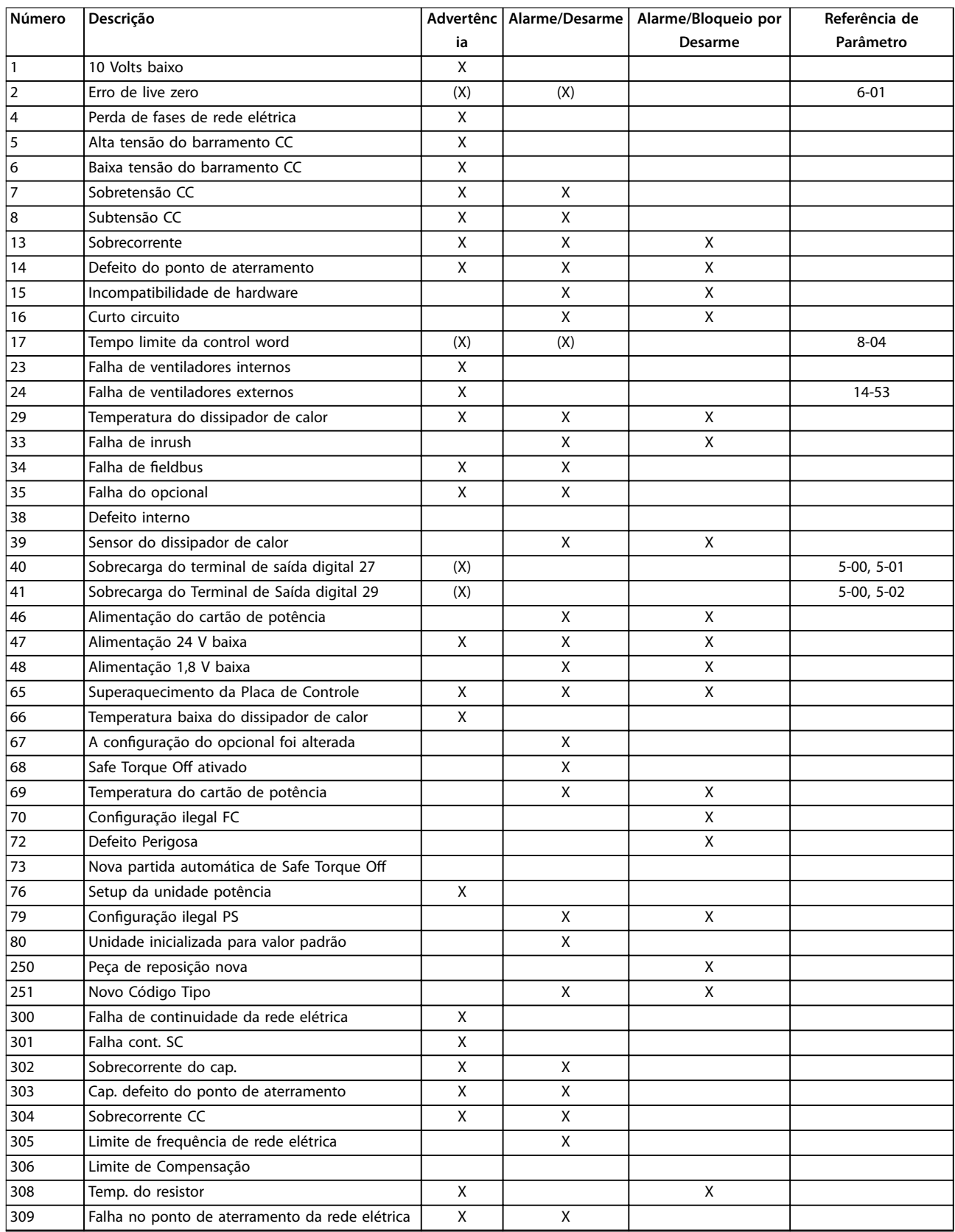

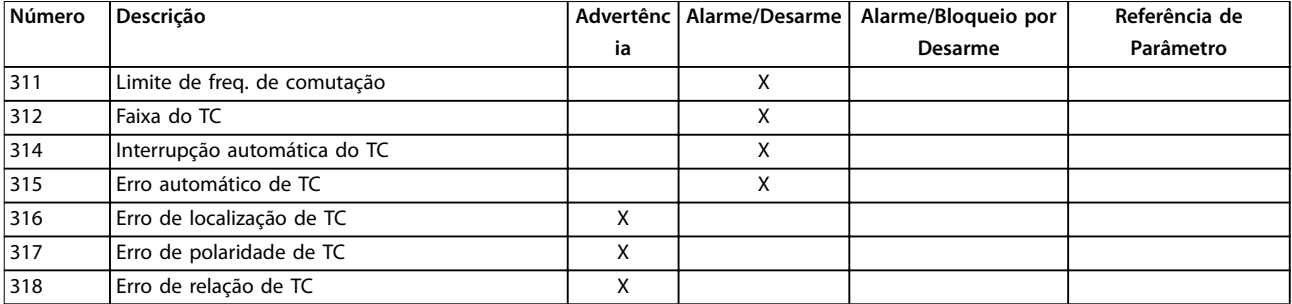

#### **Tabela 7.2 Lista de Códigos de Advertência/Alarme**

Um desarme é a ação que resulta quando surge um alarme. O desarme desabilita o filtro ativo e pode ser reinicializado pressionando [Reset] ou a reinicialização pode ser por meio de uma entrada digital (grupo do parâmetro 5-1\* Entradas digitais [1] Reset). O evento de origem que causou um alarme não pode danificar o filtro ativo ou causar condições de perigo. Um bloqueio por desarme é uma ação em que ocorre um alarme, o que pode causar danos no filtro ativo ou em peças conectadas. Uma situação de bloqueio por desarme somente pode ser reinicializada por meio de um ciclo de energização.

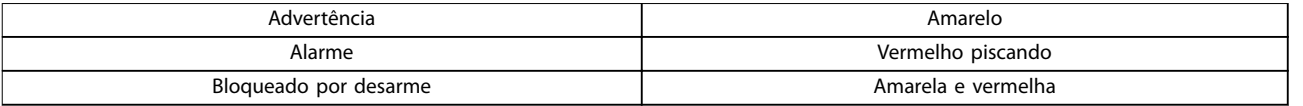

#### **Tabela 7.3 Luzes indicadoras de LED**

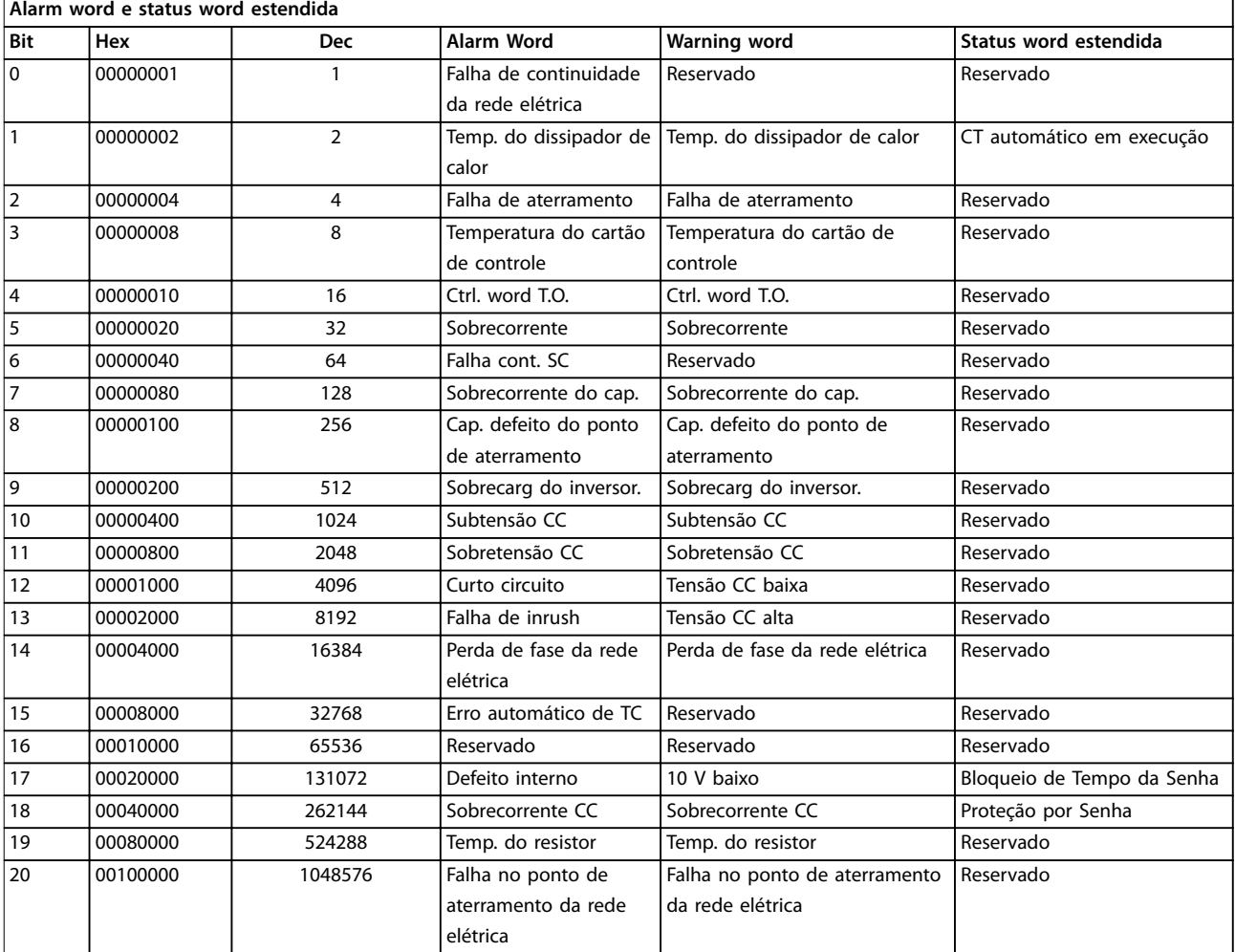

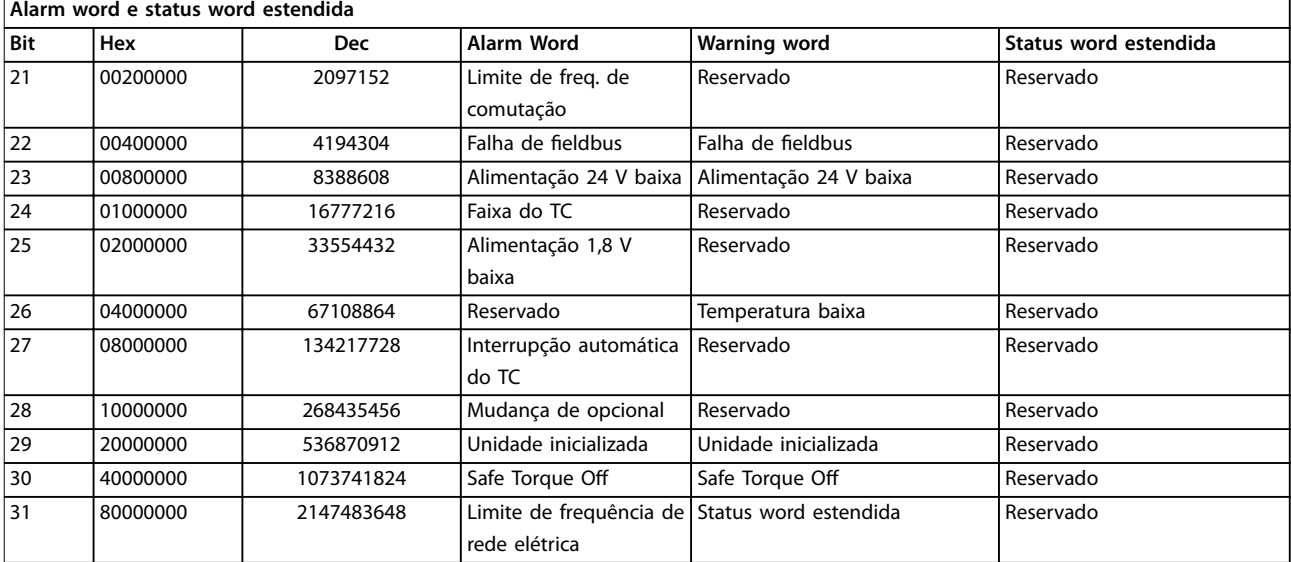

#### **Tabela 7.4 Descrição da Alarm Word, Warning Word e Status Word Estendida**

As alarm words, warning words e status words estendidas podem ser lidas através do barramento serial ou do fieldbus opcional para o diagnóstico. Consulte também parâmetro 16-90 Alarm Word, parâmetro 16-92 Warning Word e parâmetro 16-94 Status Word Estendida. Reservado significa que não é garantido que o bit tenha um valor específico. Os bits reservados não devem ser usados para nenhum propósito.

### 7.4.1 Mensagens de Falha do Filtro Ativo

#### **WARNING (Advertência) 1, 10 volts baixo**

A tensão do cartão de controle está 10 V abaixo do terminal 50.

Remova parte da carga do terminal 50, quando a alimentação de 10 V estiver sobrecarregada. Máximo 15 mA ou mínimo 590 Ω.

#### **ADVERTÊNCIA/ALARME 2, Erro de live zero**

O sinal no terminal 53 ou 54 está 50% menor que o valor definido em:

- **•** Parâmetro 6-10 Terminal 53 Tensão Baixa.
- **•** Parâmetro 6-12 Terminal 53 Corrente Baixa.
- **•** Parâmetro 6-20 Terminal 54 Tensão Baixa.
- **•** Parâmetro 6-22 Terminal 54 Corrente Baixa.

#### **ADVERTÊNCIA 4, Perda de fases de rede elétrica**

Há uma fase ausente no lado da alimentação ou o desbalanceamento da tensão de rede está muito alto.

#### **ADVERTÊNCIA 5, Tensão do barramento CC alta**

A tensão do barramento CC é maior que o limite de advertência de alta tensão. A unidade ainda está ativa.

#### **ADVERTÊNCIA 6, baixa tensão do barramento CC** A tensão do barramento CC está abaixo do limite de advertência de baixa tensão. A unidade ainda está ativa.

#### **ADVERTÊNCIA/ALARM 7, Sobretensão CC**

Se a tensão do barramento CC exceder o limite, a unidade desarma.

#### **ADVERTÊNCIA/ALARME 8, Subtensão CC**

Se a tensão no barramento CC cair abaixo do limite de sub tensão, o filtro verifica se há uma fonte de backup de 24 V conectada. Se não houver, o filtro desarma. Verifique se a tensão de rede corresponde à especificação na plaqueta de identificação.

#### **ADVERTÊNCIA/ALARME 13, Sobrecarga de corrente** O limite de corrente da unidade foi excedido.

#### **ALARM 14, Falha de aterramento**

A soma da corrente dos CTs do IGBT não é igual a 0. Verifique se a resistência de alguma fase ao terra tem valor baixo. Verifique antes e depois do contator de rede elétrica. Verifique se os transdutores de corrente do IGBT, conectores e cabos de conexão estão OK.

#### **ALARME 15, Incomp. Hardware**

Um opcional montado é incompatível com o cartão de controle de SW/HW atual.

#### **ALARME 16, Curto circuito**

Há um curto-circuito na saída. Desligue a unidade e corrija o defeito.

## **ADVERTÊNCIA/ALARME 17, Timeout da control word**

Não há comunicação com a unidade.

A advertência está ativa somente quando parâmetro 8-04 Função Timeout de Controle não estiver programado para desligado.

Correções possíveis: Aumente parâmetro 8-03 Tempo de Timeout de Controle. Ponto de Inflexão parâmetro 8-04 Função Timeout de Controle

#### **ADVERTÊNCIA 23, Falha do ventilador interno**

O ventilador interno falhou devido a hardware defeituoso ou porque os ventiladores não estão instalados.

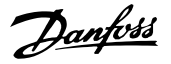

#### **ADVERTÊNCIA 24, Falha de ventilador externo**

Os ventiladores externos falharam devido a hardware defeituoso ou ventiladores não instalados.

#### **ALARME 29, Temperatura do dissipador de calor**

A temperatura máxima do dissipador de calor foi excedida. Não é possível reinicializar a falha de temperatura até a temperatura cair abaixo de uma temperatura do dissipador de calor definida.

#### **ALARME 33, Falha de Inrush**

Verificar se uma alimentação CC de 24 V externa foi conectada.

#### **ADVERTÊNCIA/ALARME 34, Falha de comunicação do eldbus**

O fieldbus no cartão do opcional de comunicação não está funcionando.

#### **ADVERTÊNCIA/ALARME 35, Falha de opcional:** Entre em contato com a Danfoss ou o fornecedor.

#### **ALARME 38, Defeito interno**

Entre em contato com a Danfoss ou o fornecedor.

#### **ALARM 39, Sensor do dissipador de calor**

Sem feedback do sensor de temperatura do dissipador de calor.

#### **ADVERTÊNCIA 40, Sobrecarga do Terminal de Saída digital 27**

Verifique a carga conectada ao terminal 27 ou remova a conexão de curto-circuito.

#### **ADVERTÊNCIA 41, Sobrecarga do Terminal de Saída digital 29**

Verifique a carga conectada ao terminal 29 ou remova a conexão de curto-circuito.

#### **ALARME 46, Alimentação do cartão de potência** A alimentação do cartão de potência está fora da faixa.

**ADVERTÊNCIA 47, Alimentação de 24 V baixa** Entre em contato com a Danfoss ou o fornecedor.

#### **ADVERTÊNCIA 48, Alimentação de 1,8 V baixa** Entre em contato com a Danfoss ou o fornecedor.

#### **ADVERTÊNCIA/ALARME/TRIP(Advertência/Alarme/**

**Desarme) 65, Superaquecimento no Cartão de Controle** Superaquecimento do cartão de controle: A temperatura de desativação do cartão de controle é 80 °C.

#### **ADVERTÊNCIA 66, Temperatura baixa do dissipador de calor**

Essa advertência baseia-se no sensor de temperatura no módulo de IGBT.

#### **Resolução de Problemas**

A temperatura do dissipador de calor medida como 0 °C poderia indicar que o sensor de temperatura está com defeito, fazendo a velocidade do ventilador aumentar até o máximo. Se o fio do sensor entre o IGBT e o drive do gate for desconectado, esta advertência seria emitida. Verifique também o sensor térmico do IGBT.

#### **ALARME 67, Conguração do módulo opcional foi alterada**

Um ou mais opcionais foi acrescentado ou removido, desde o último desligamento.

#### **ALARME 68, Safe Torque O (STO) ativado**

Safe Torque Off (STO) foi ativado. Para retomar a operação normal, aplique 24 V CC ao terminal 37 e, em seguida, envie um sinal de reset (via barramento, E/S digital ou pressionando [Reset]. Consulte parâmetro 5-19 Terminal 37 Parada Segura.

#### **ALARME 69, Temperatura do cartão de potência**

O sensor de temperatura no cartão de potência está muito quente ou muito frio.

#### **ALARME 70, Conguração ilegal do FC**

A combinação real da placa de controle e do cartão de potência é ilegal.

## **ALARME 79, Conguração ilegal da seção de potência**

O código de peça do cartão de escala não está correto ou não está instalado. O conector MK102 no cartão de potência também pode não estar instalado.

## **ALARME 80, Unidade inicializada no valor padrão**

As programações do parâmetro são inicializadas para a configuração padrão após um reset manual.

## **ALARME 247, Temperatura do cartão de potência**

Sobretemperatura do cartão de potência. Um valor no relatório indica a origem do alarme (a partir da esquerda): 1–4 inversor. 5-8 retificador.

#### **ALARME 250, Peça de reposição nova**

A fonte de alimentação do modo potência ou modo chaveado foi trocada. Restaure o código do tipo do filtro na EEPROM. Selecione o código correto do tipo no parâmetro 14-23 Progr CódigoTipo, de acordo com a plaqueta da unidade. Lembre-sede selecionar Salvar na EEPROM para concluir.

#### **ALARME 251, Novo código do tipo**

O filtro tem um novo código do tipo.

#### **ALARME 300, Falha de Cont. da Rede Elétrica**

O feedback do contator da rede elétrica não corresponde ao valor esperado dentro do intervalo de tempo permitido. Entre em contato com a Danfoss ou o fornecedor.

#### **ALARME 301, falha de cont. de SC**

O feedback do contator de carga leve não correspondeu ao valor esperado dentro do intervalo de tempo permitido. Entre em contato com a Danfoss ou o fornecedor.

#### **ALARME 302, Sobrecarga de corrente de Cap.**

For detectada corrente excessiva através dos capacitores de CA. Entre em contato com a Danfoss ou o fornecedor.

#### **ALARME 303, Cap. falha de aterramento**

Foi detectada uma falha de aterramento através das correntes do capacitor CA. Entre em contato com a Danfoss ou o fornecedor.

#### **Diagnósticos e resolução de... Drive de harmônicas baixas VLT**® **Refrigeration Drive FC 103**

# <u>Danfoss</u>

#### **ALARME 304, Sobrecarga de corrente CC**

Foi detectada corrente excessiva através do banco de capacitores do barramento CC. Entre em contato com a Danfoss ou o fornecedor.

#### **ALARME 305, Limite de Freq. da Rede Elétrica**

A frequência da rede elétrica estava fora dos limites. Verifique se a frequência da rede elétrica está dentro das especificações do produto.

#### **ALARME 306, Limite de compensação**

A corrente de compensação necessária excede a capacidade da unidade. A unidade está operando em compensação total.

#### **ALARME 308, Temperatura do resistor**

Detectada temperatura excessiva do dissipador de calor do resistor.

#### **ALARME 309, Falha de aterramento da rede elétrica**

Uma falha de aterramento foi detectada nas correntes da rede elétrica. Verifique a existência de curtos e corrente de fuga na rede elétrica.

#### **ALARME 310, Buer RTDC cheio**

Entre em contato com a Danfoss ou o fornecedor.

#### **ALARME 311, Chav. freq. limite**

A frequência de chaveamento média da unidade excedeu o limite. Verifique se parâmetro 300-10 Active Filter Nominal Voltage e parâmetro 300-22 CT Nominal Voltage estão

#### 7.5 Resolução de Problemas

programados corretamente. Nesse caso, entre em contato com a Danfoss ou o fornecedor.

#### **ALARME 312, Intervalo do TC**

Foi detectada limitação na medição da corrente do transformador. Verifique se as CTs usadas estão em proporção adequada.

#### **ALARME 314, Interrupção automática do TC** A detecção automática do TC foi interrompida.

#### **ALARME 315, Erro do TC automático**

Foi detectado um erro durante a execução da detecção automática do TC. Entre em contato com a Danfoss ou o fornecedor.

#### **ADVERTÊNCIA 316, Erro de localização do CT**

A função automática do CT não pôde determinar as localizações corretas dos CTs.

**ADVERTÊNCIA 317, Erro de polaridade do CT** A função automática do CT não pôde determinar a polaridade correta dos CTs.

#### **ADVERTÊNCIA 318, Erro de relação de CT** A função automática do CT não pôde determinar as

características nominais primárias corretas dos CTs.

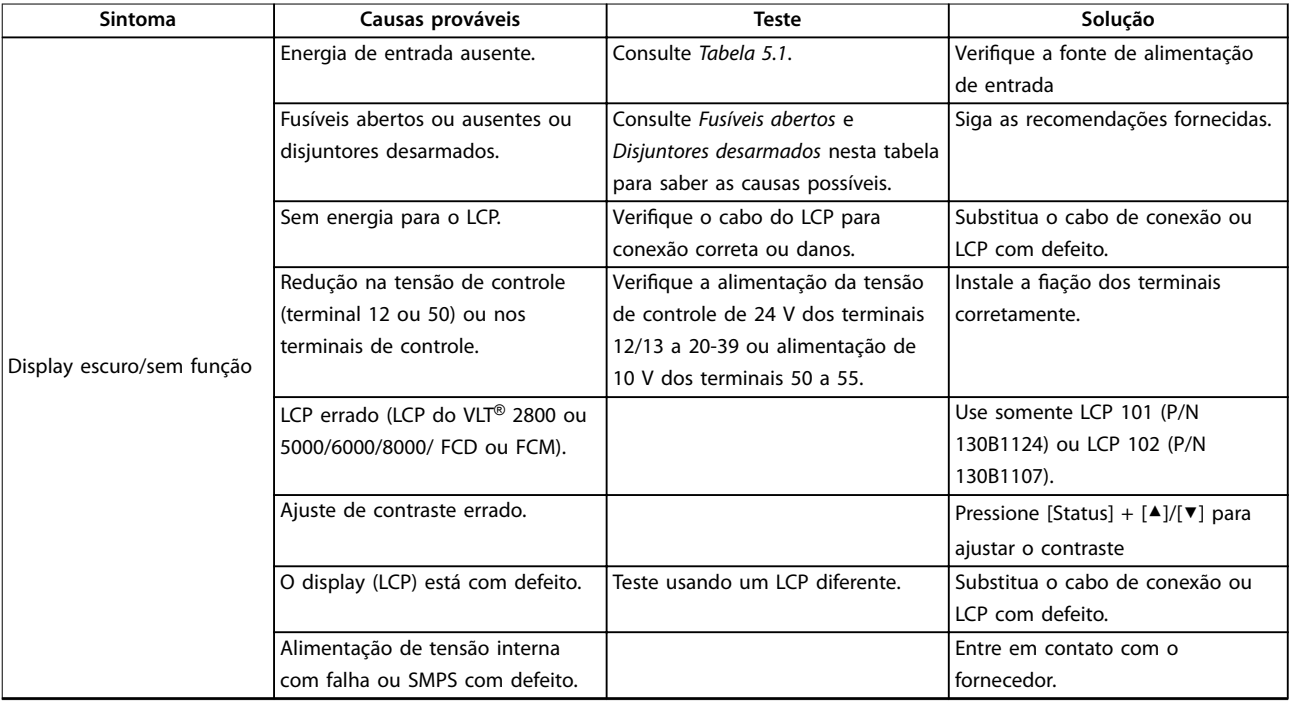

**7 7**

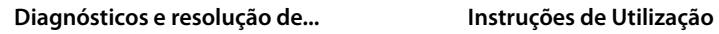

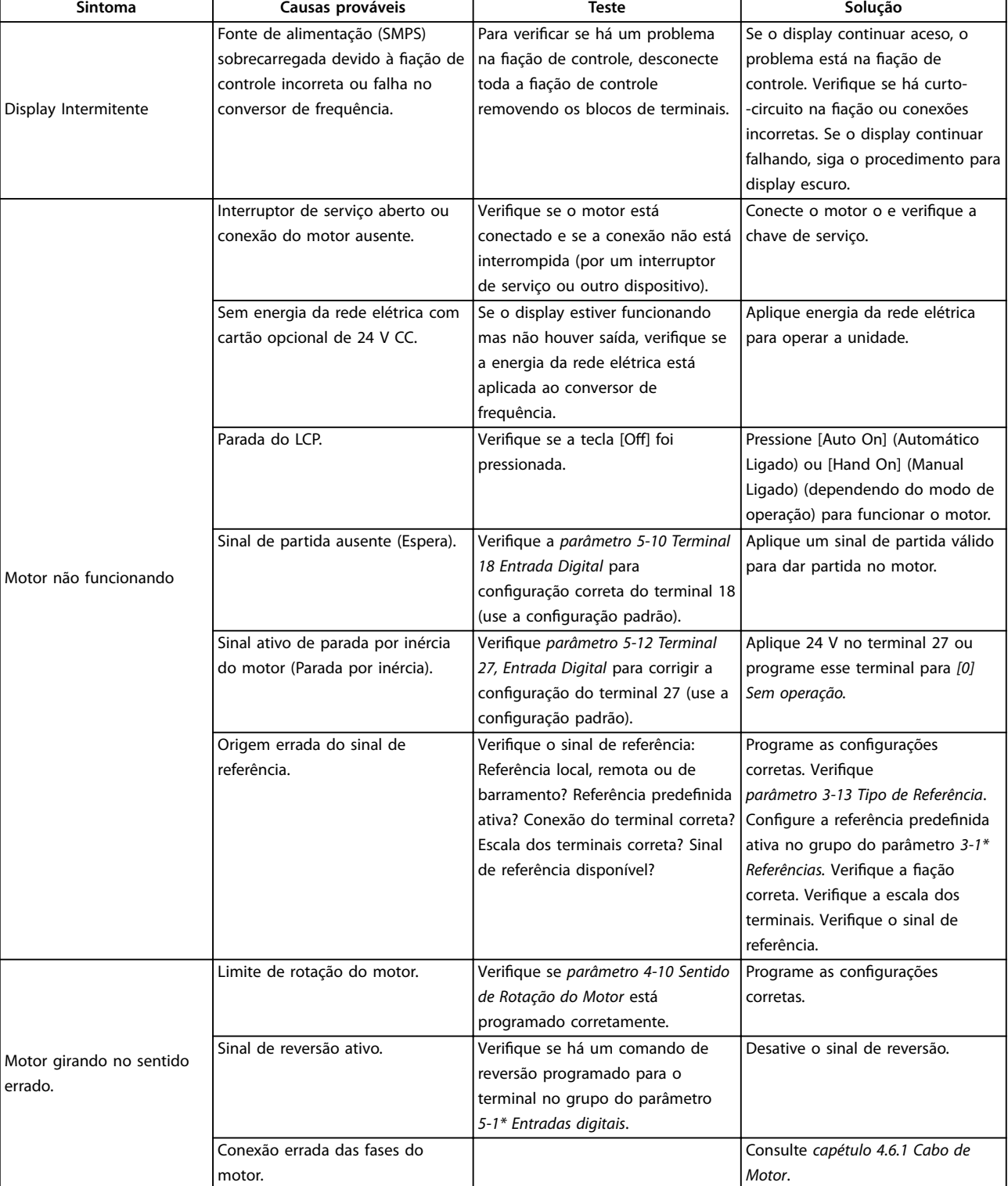

## **Diagnósticos e resolução de... Drive de harmônicas baixas VLT**® **Refrigeration Drive FC 103**

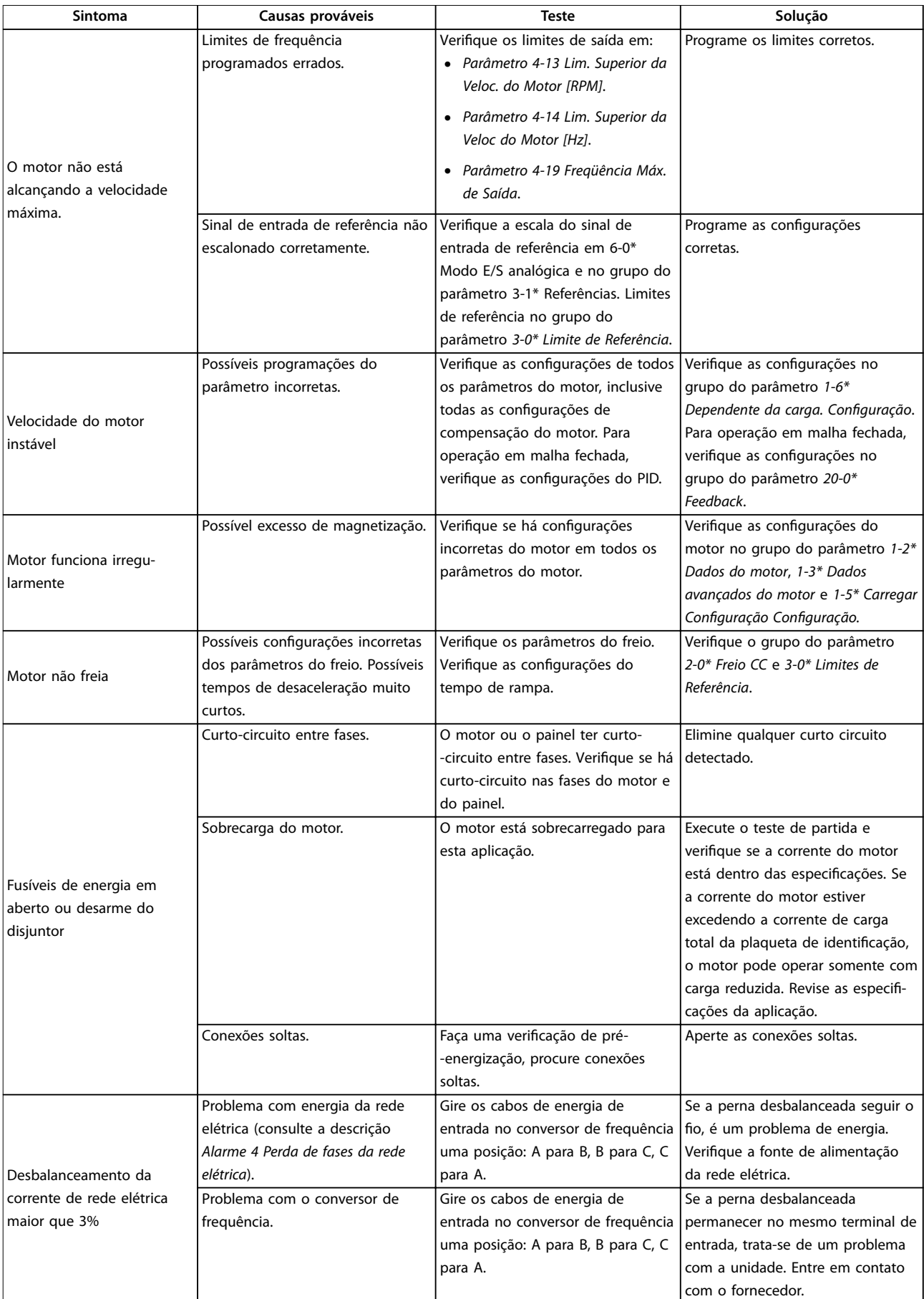

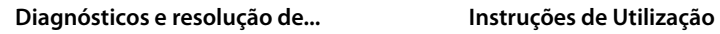

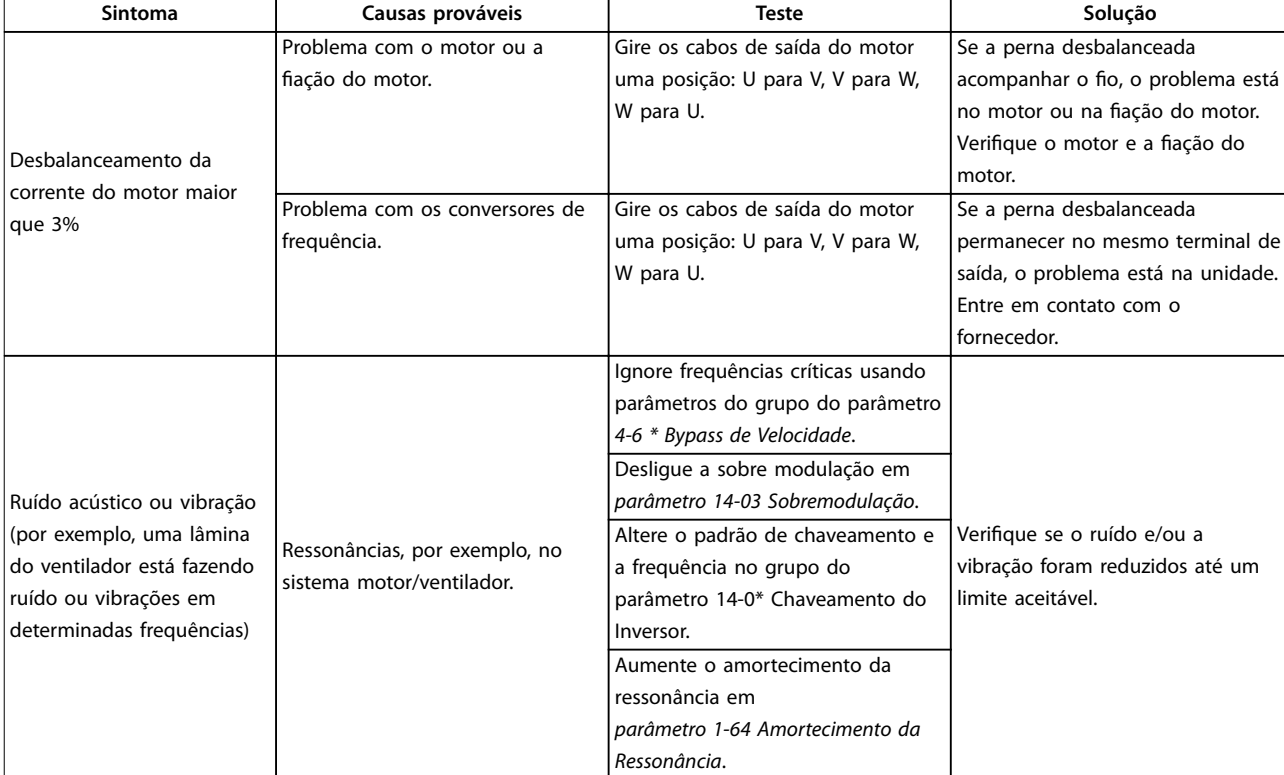

**Tabela 7.5 Resolução de Problemas**

# <span id="page-89-0"></span>8 Especificações

## 8.1 Especificações Dependentes da Potência

## 8.1.1 Alimentação de rede elétrica 3x380-480 V CA

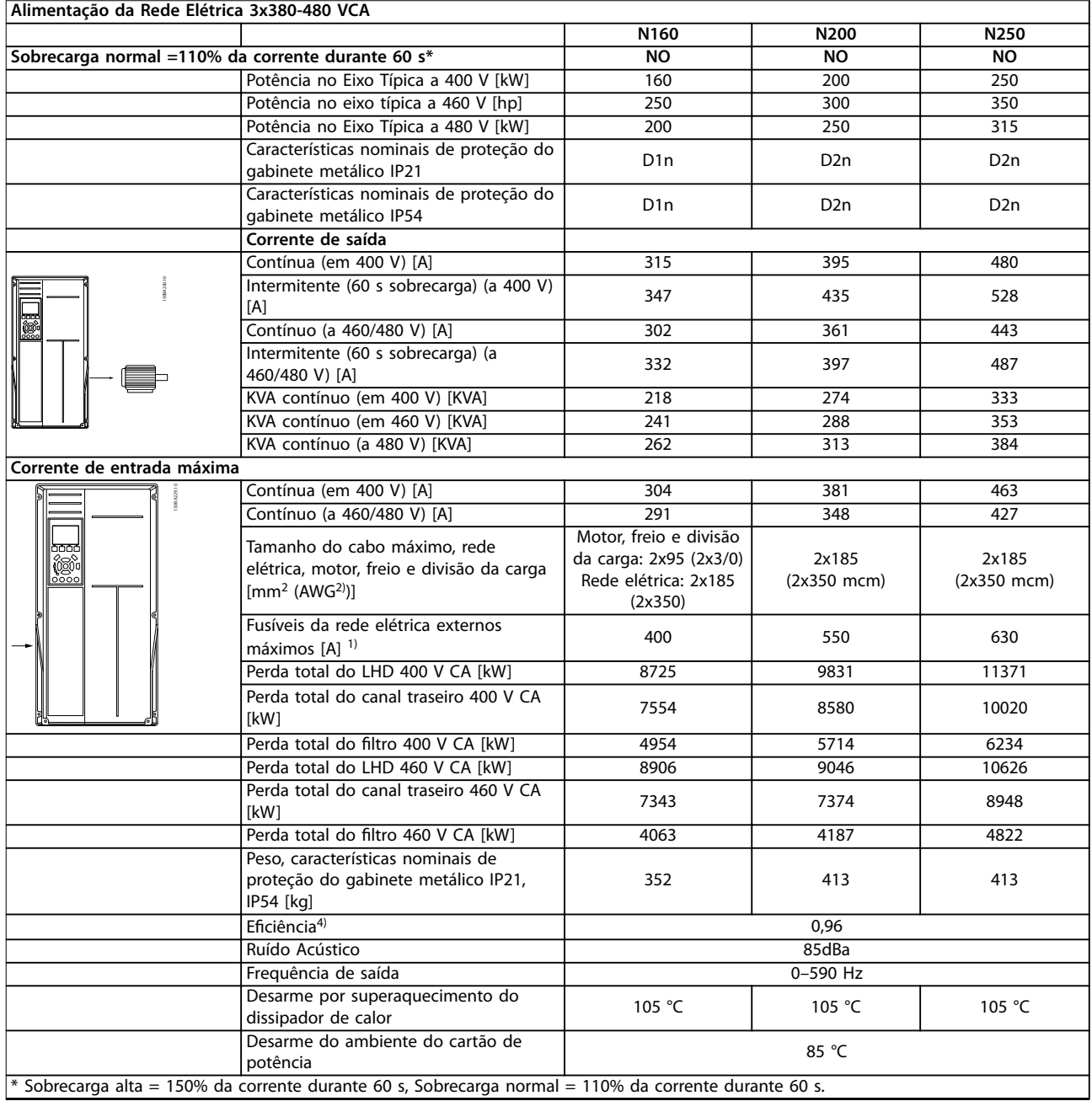

**Tabela 8.1 Características nominais do chassi D**

 $\overline{\mathsf{I}}$ 

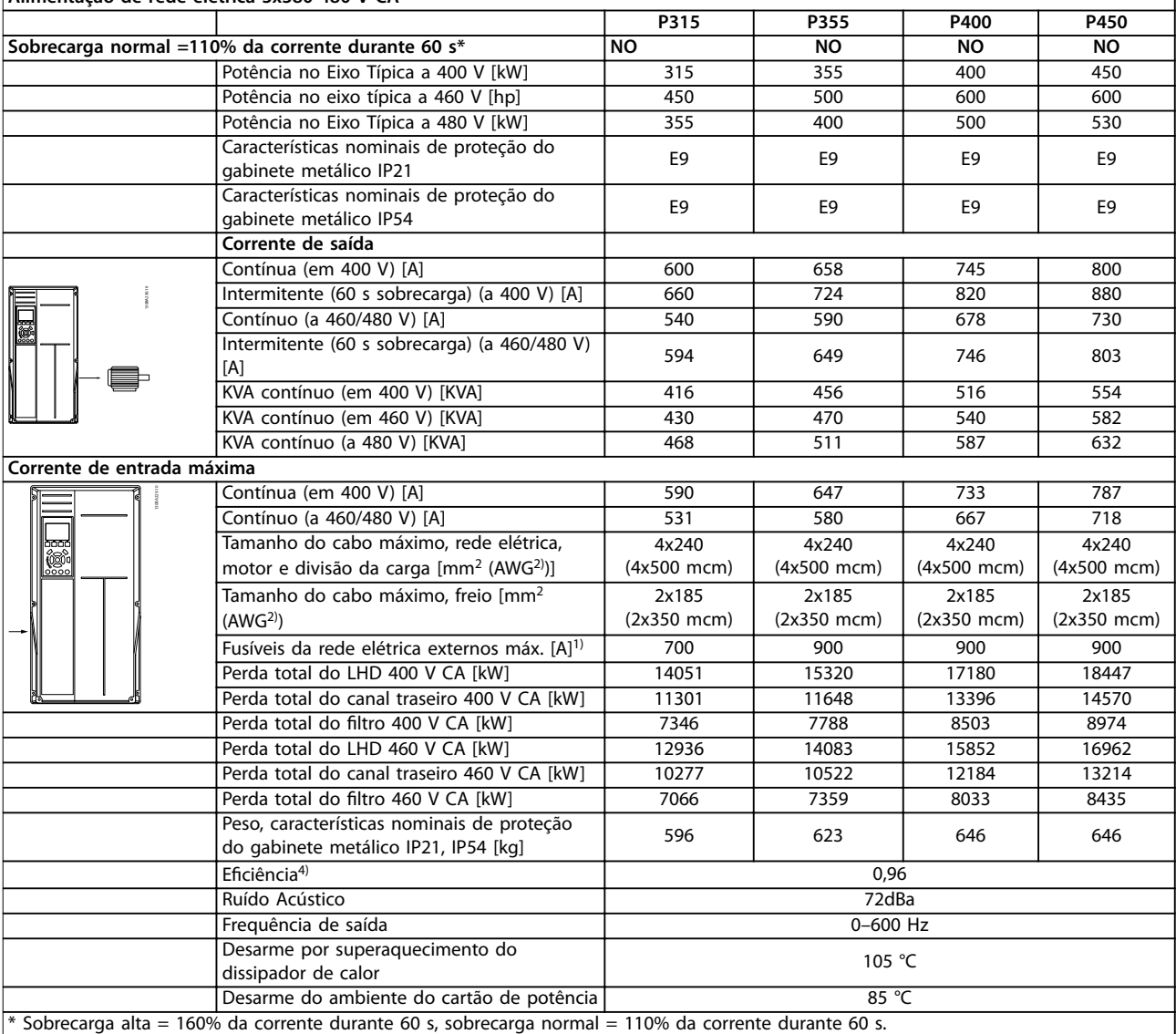

## **Alimentação de rede elétrica 3x380-480 V CA**

**Tabela 8.2 Características nominais do chassi E**

E

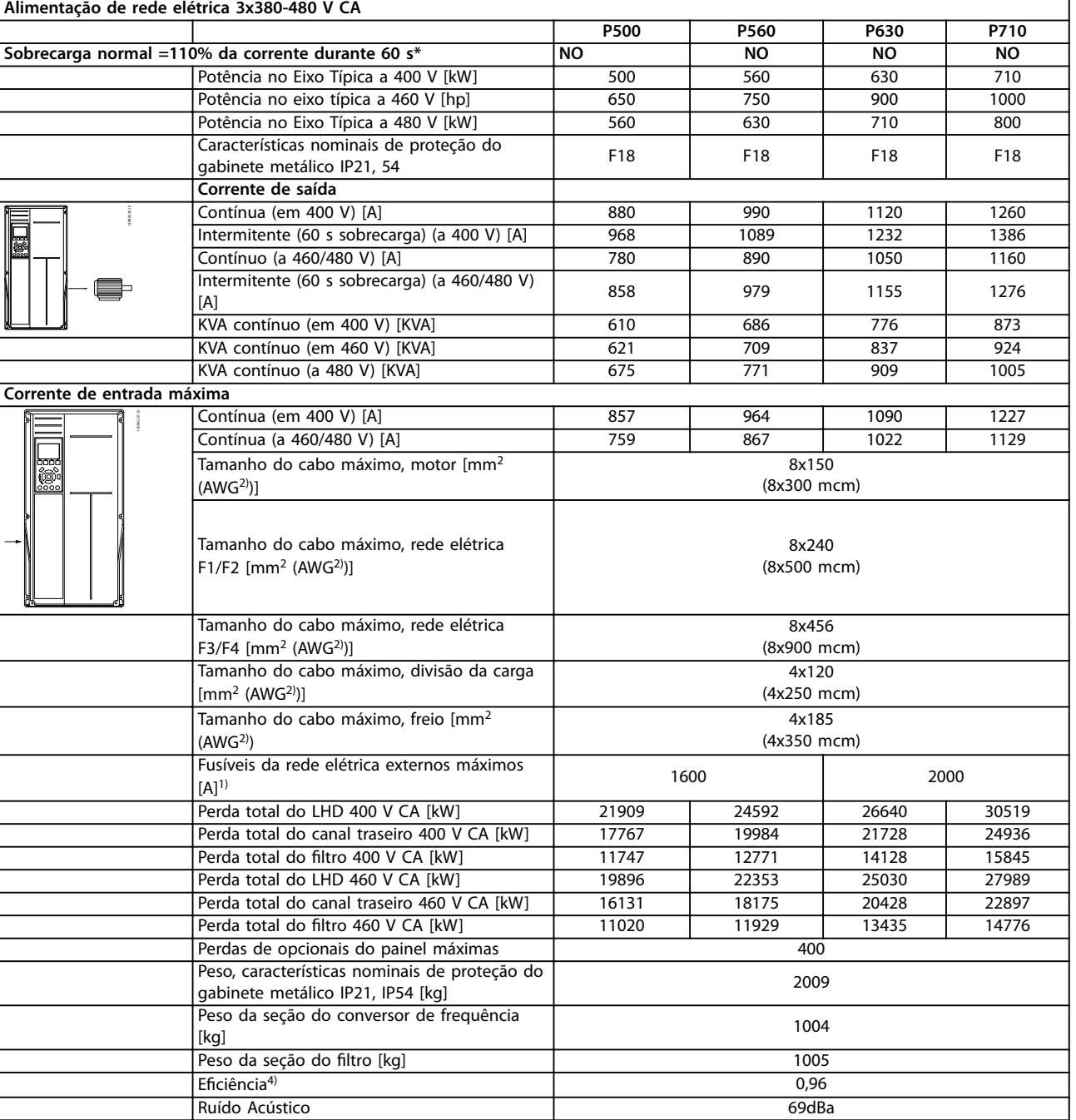

#### **Alimentação de rede elétrica 3x380-480 V CA**

**Tabela 8.3 Características nominais do chassi F**

Desarme por superaquecimento do

\* Sobrecarga alta = 160% da corrente durante 60 s, sobrecarga normal = 110% da corrente durante 60 s.

Danfoss

Frequência de saída 0–600 Hz

Desarme por superaquecimento do<br>dissipador de calor de calor de calor de calor de calor de calor de calor de calor de calor de calor de calor Desarme do ambiente do cartão de potência 85 °C

Danfoss

- <span id="page-92-0"></span>1) Para saber o tipo de fusível, ver capétulo 8.4.1 Fusíveis.
- 2) American Wire Gauge.
- 3) Medido com cabos de motor blindados de 5 m, com carga nominal e frequência nominal.

4) A perda de energia típica é em condições de carga nominais e espera-se que esteja dentro de ±15% (a tolerância está relacionada à variedade de condições de tensão e cabo). Os valores são baseados em uma eficiência de motor típica (linha divisória de eff2/eff3). Os motores com eficiência inferior também contribuem para a perda de energia no conversor de frequência e vice-versa. Se a frequência de chaveamento for aumentada com relação à configuração padrão, as perdas de energia podem crescer consideravelmente. Os consumos de energia do LCP e do cartão de controle típico estão incluídos. Outros opcionais e carga do cliente podem acrescentar até 30 W às perdas (embora normalmente apenas 4 W extras para cartão de controle totalmente carregado ou opcionais para o slot A ou slot B, cada).

Embora as medições sejam feitas com equipamento de ponta, deve-se admitir certa imprecisão nas medições (±5%).

### 8.1.2 Derating de Temperatura

O conversor de frequência faz derate automaticamente da frequência de chaveamento, tipo de chaveamento ou corrente de saída em determinadas condições ambiente ou de carga como descrito a seguir. Ilustração 8.1, Ilustração 8.2, Ilustração 8.3 e Ilustração 8.4 mostram a curva de derating para SFAWM e os modos de chaveamento de 60 AVM.

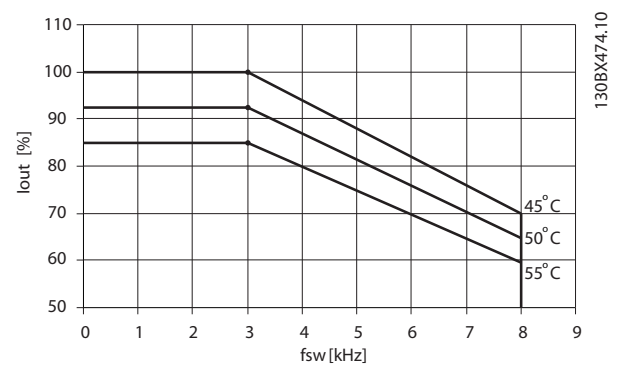

**Ilustração 8.1 Derating do gabinete metálico tamanho D, N160 a N250 380–480 V (T5) Sobrecarga normal de 110%, 60 AVM**

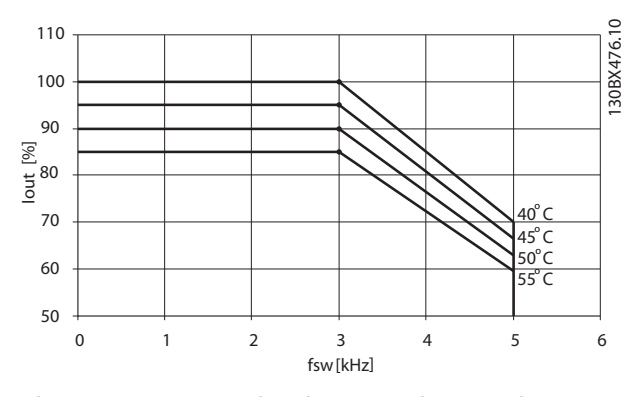

**Ilustração 8.2 Derating do gabinete metálico tamanho D, N160 a N250 380–480 V (T5) Sobrecarga normal de 110%, SFAVM**

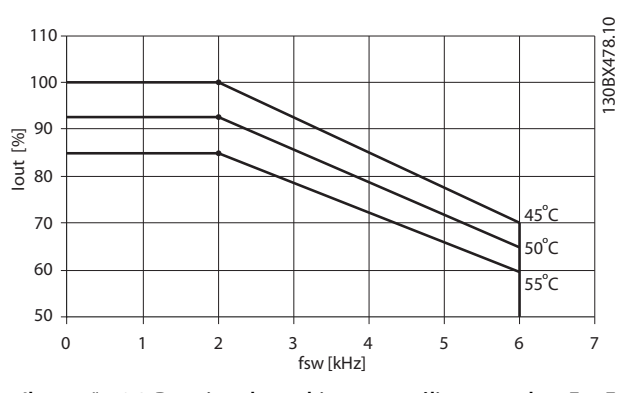

**Ilustração 8.3 Derating dos gabinetes metálico tamanhos E e F, P315 a P710 380–480 V (T5) Sobrecarga normal de 110%, 60 AVM**

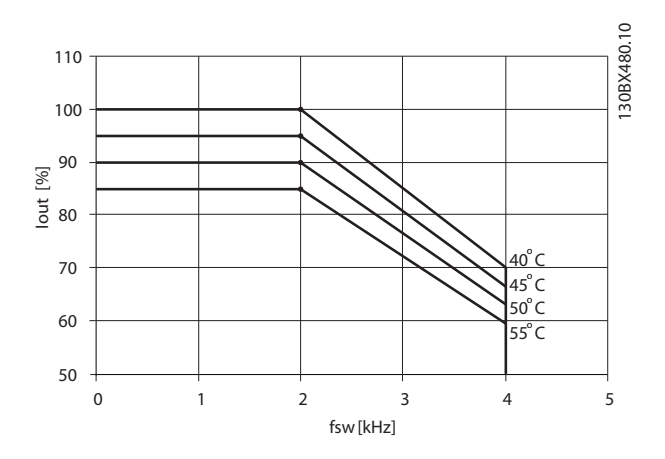

**Ilustração 8.4 Derating dos gabinetes metálico tamanhos E e F, P315 a P710 380–480 V (T5) Sobrecarga normal de 110%, SFAVM**

## 8.2 Dimensões Mecânicas

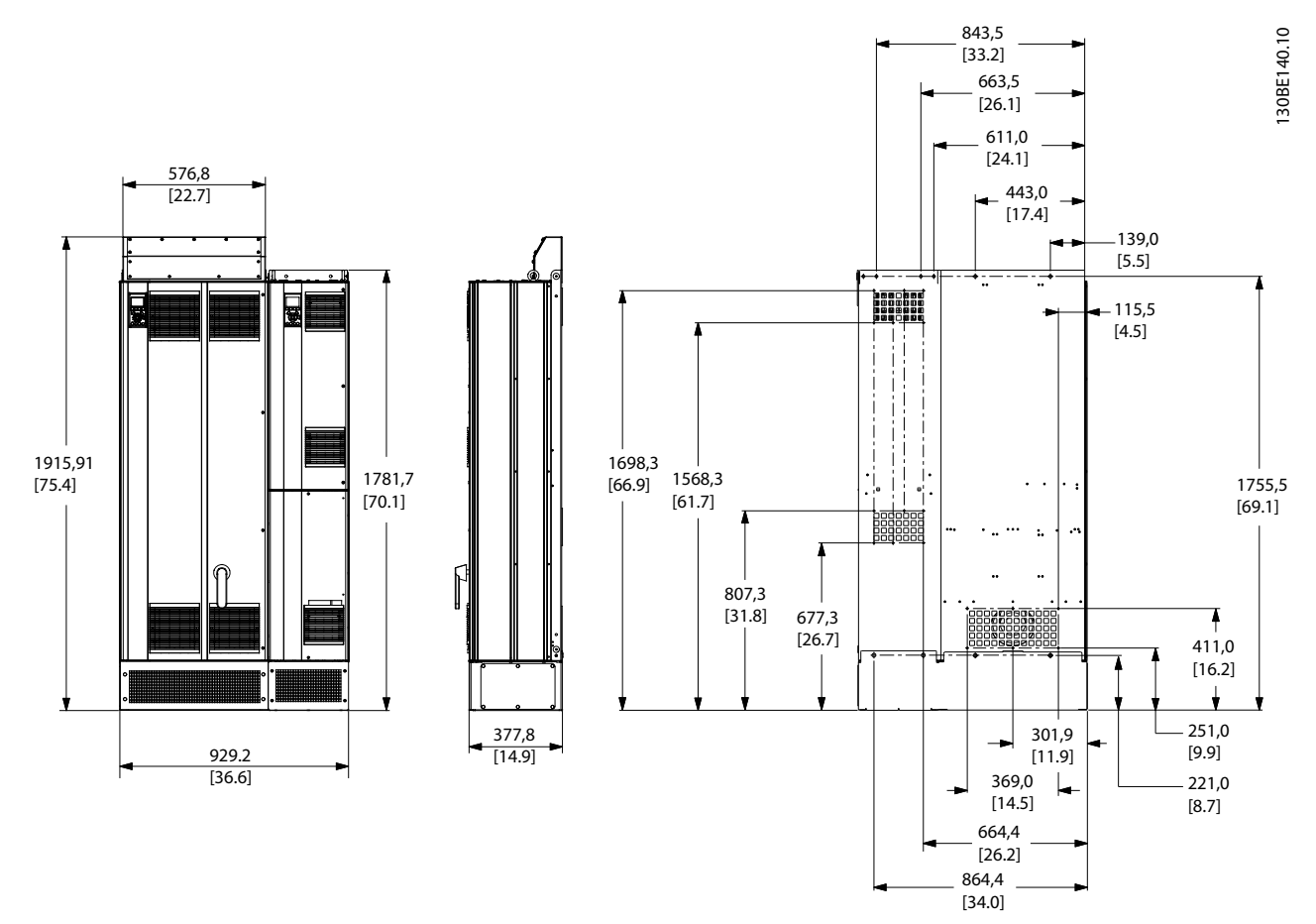

**Ilustração 8.5 Tamanho do gabinete D1n**

**8 8**

Danfoss

**Especicações Instruções de Utilização**

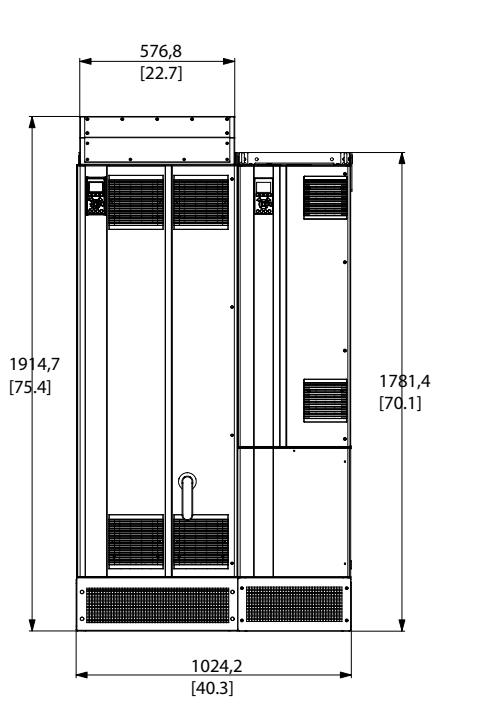

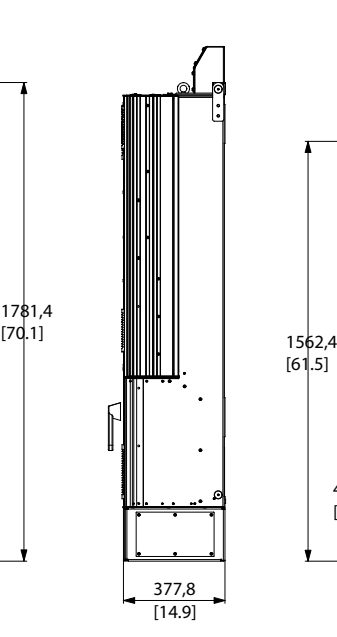

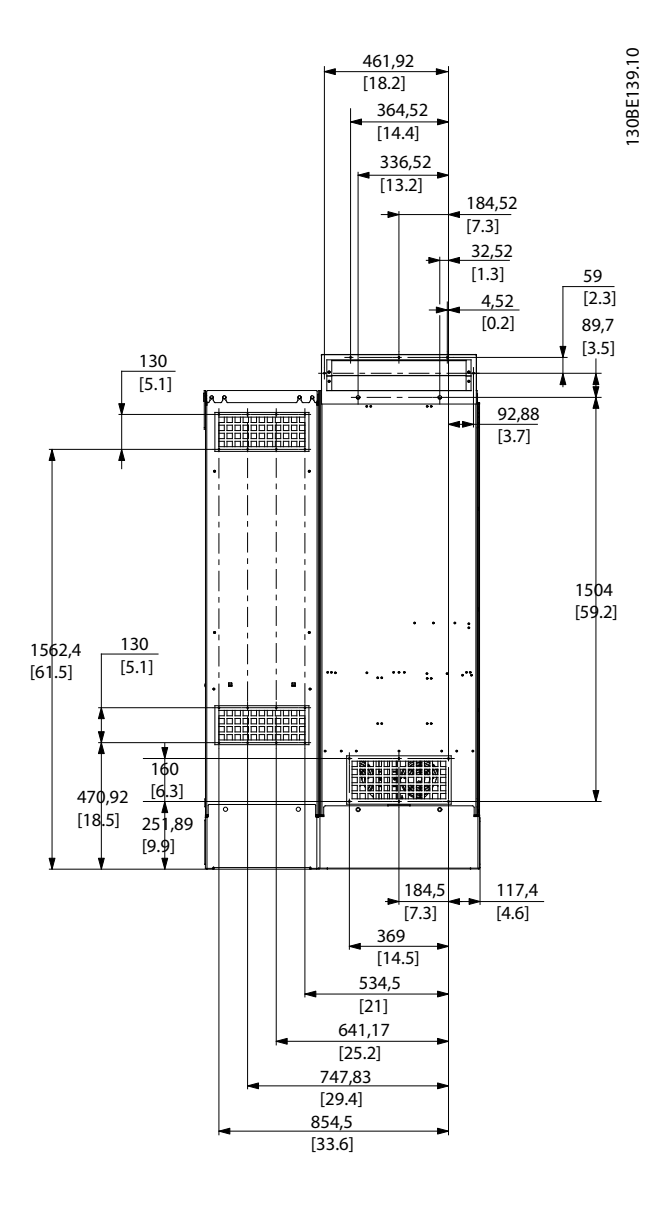

**Ilustração 8.6 Tamanho do gabinete D2n**

160.0 [6.3]

130BC171.10

248.0 [9.8]

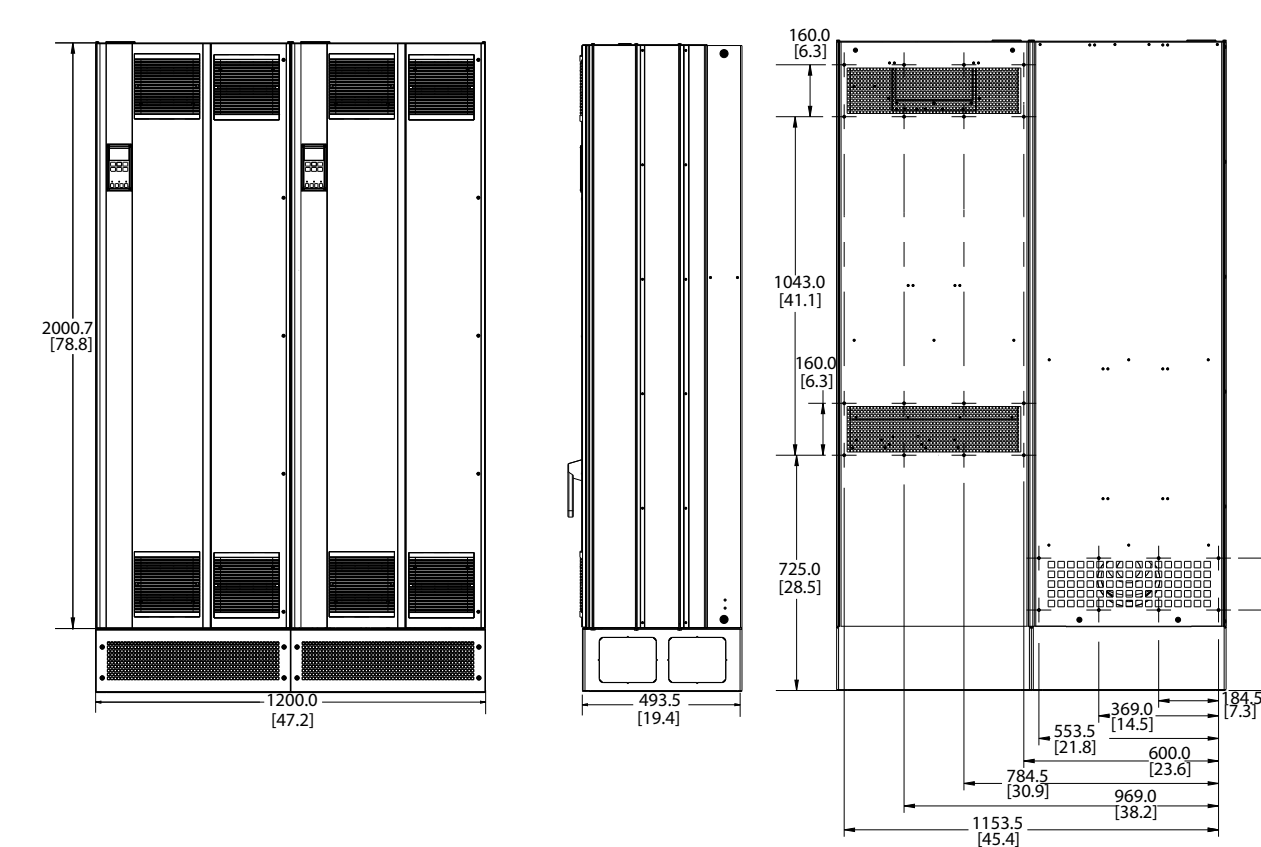

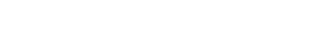

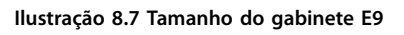

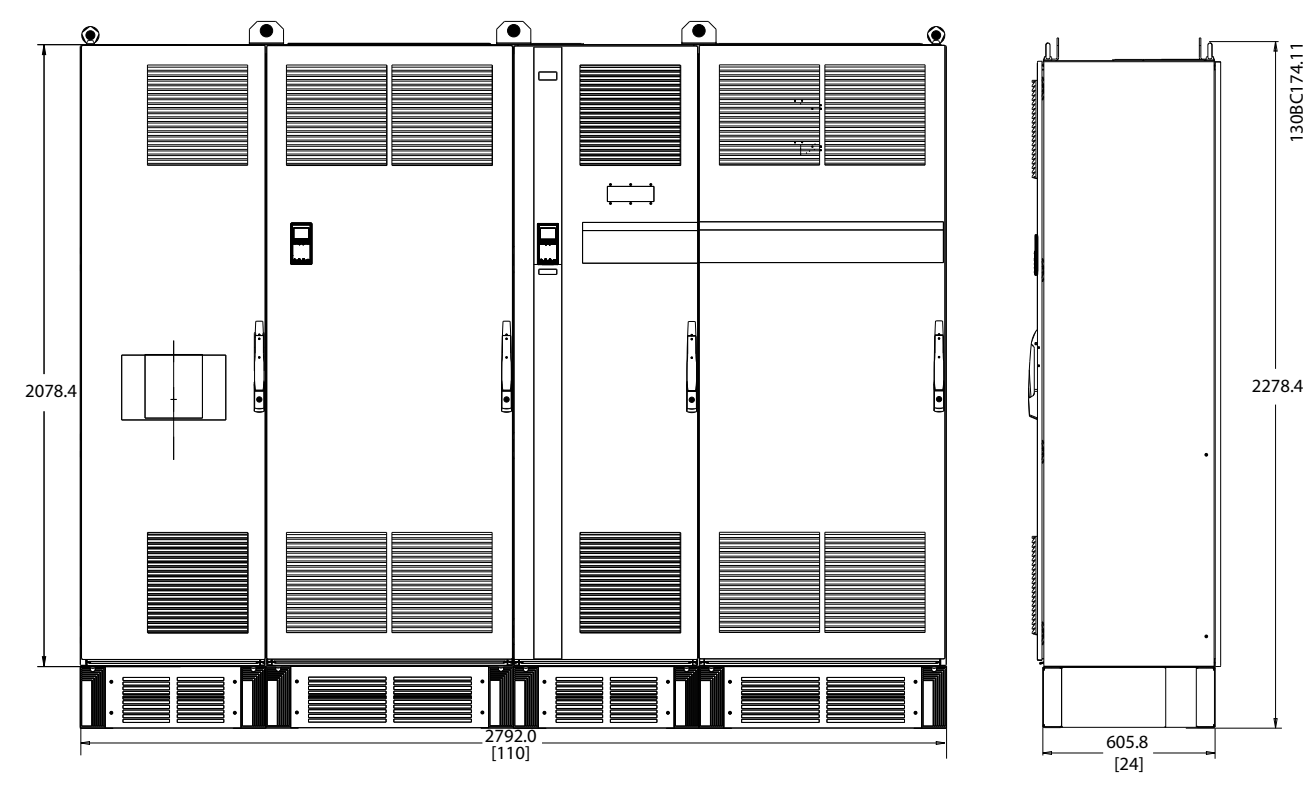

**Ilustração 8.8 Tamanho do gabinete F18, visão frontal e lateral**

**Especicações Instruções de Utilização**

## 8.3 Dados técnicos gerais

#### Alimentação de rede elétrica (L1, L2, L3)

Tensão de alimentação 380–480 V +5%

Tensão de rede elétrica baixa/queda da rede elétrica:

Durante baixa tensão de rede ou queda da rede elétrica, o conversor de frequência continua até a tensão no circuito intermediário cair abaixo do nível mínimo de parada, que corresponde a 15% abaixo da tensão de alimentação nominal mais baixa. Energização e torque total não podem ser esperados em tensões de rede elétrica menos de 10% abaixo da tensão de alimentação nominal mais baixa.

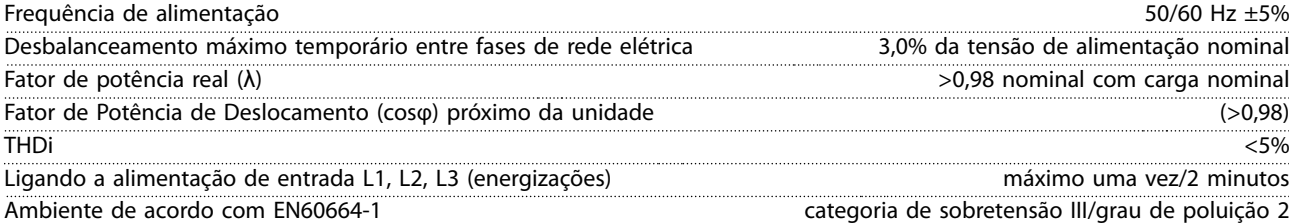

A unidade é adequada para uso em um circuito capaz de fornecer não mais do que 100.000 Ampères simétricos RMS, máximo de 480/690 V.

Saída do Motor (U, V, W)

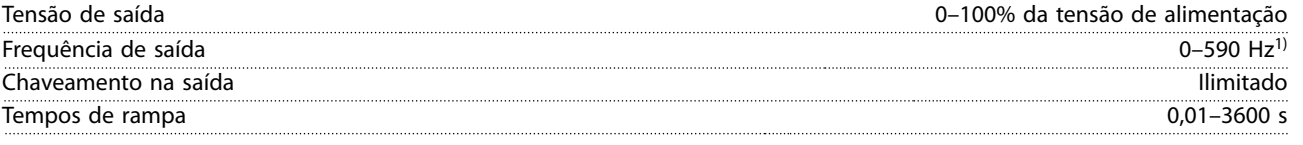

1) Dependente da tensão e da potência

Características do torque

| Torque de partida (torque constante)    | máximo de 150% por 60 s <sup>1)</sup> |  |
|-----------------------------------------|---------------------------------------|--|
| Torque de partida                       | máximo 180% até 0.5 s <sup>1)</sup>   |  |
| Torque de sobrecarga (torque constante) | máximo de 150% por 60 s <sup>1)</sup> |  |

1) A porcentagem está relacionada ao torque nominal da unidade.

Comprimentos de cabo e seções transversais

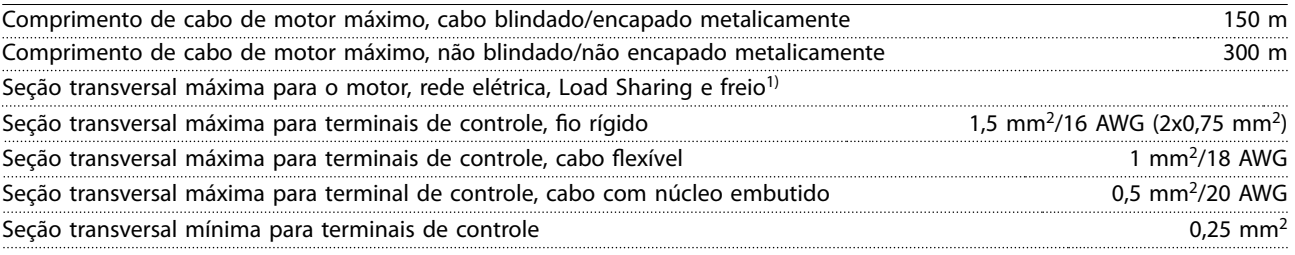

1) Consulte [capétulo 8.1.1 Alimentação de rede elétrica 3x380-480 V CA](#page-89-0) para obter mais informações

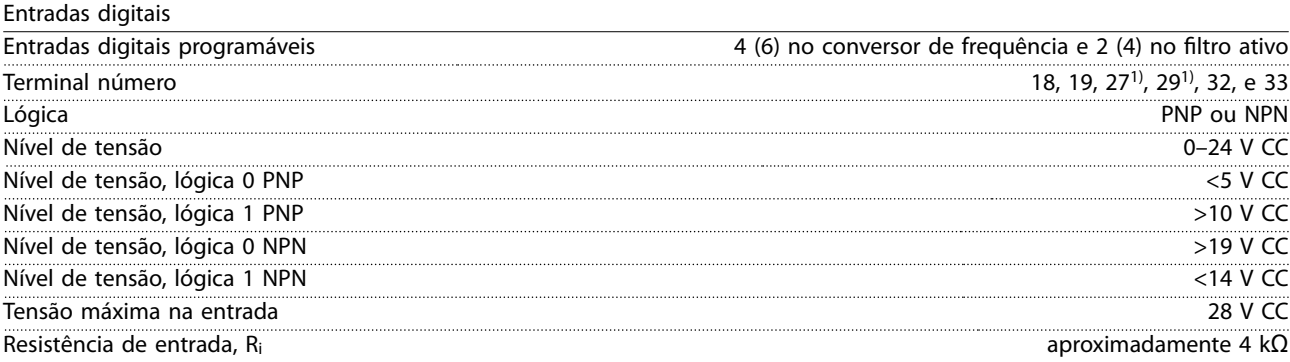

Todas as entradas digitais são isoladas galvanicamente da tensão de alimentação (PELV) e de outros terminais de alta tensão. 1) Os terminais 27 e 29 também podem ser programados como saídas.

Danfoss

### Entradas analógicas

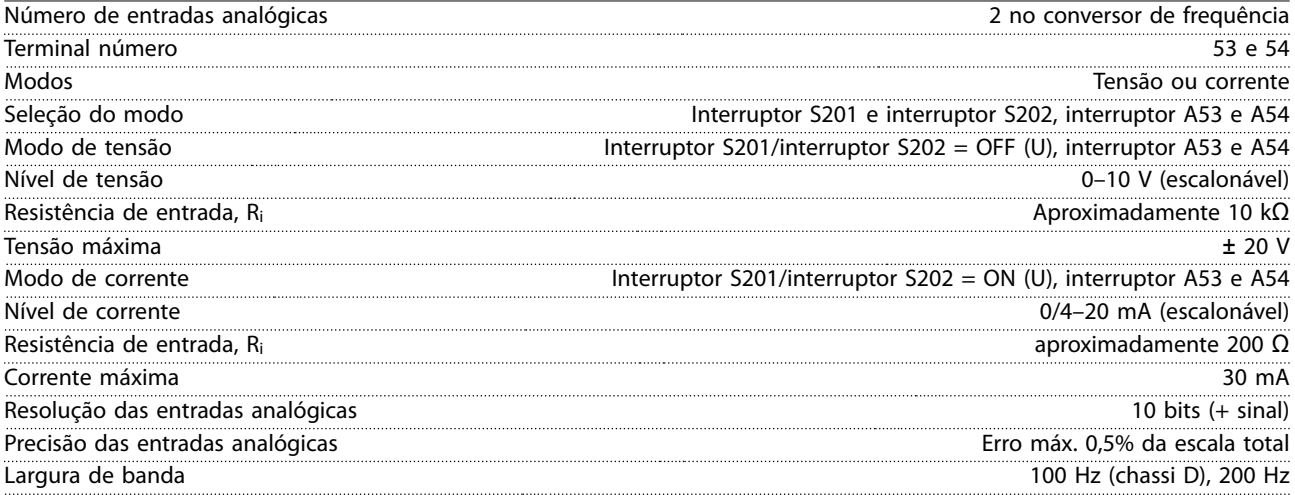

As entradas analógicas são isoladas galvanicamente da tensão de alimentação (PELV) e de outros terminais de alta tensão.

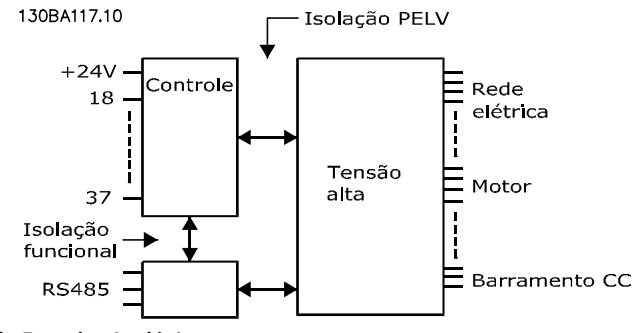

**Ilustração 8.9 Isolamento PELV de Entradas Analógicas**

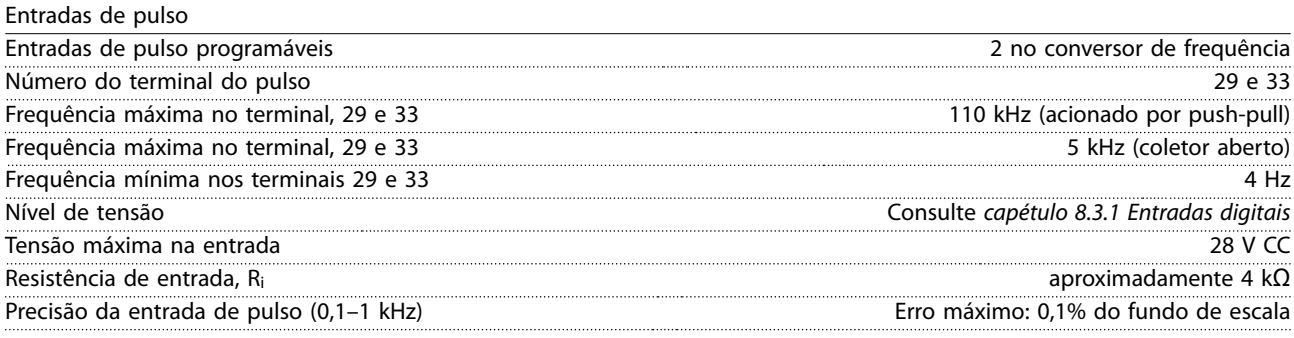

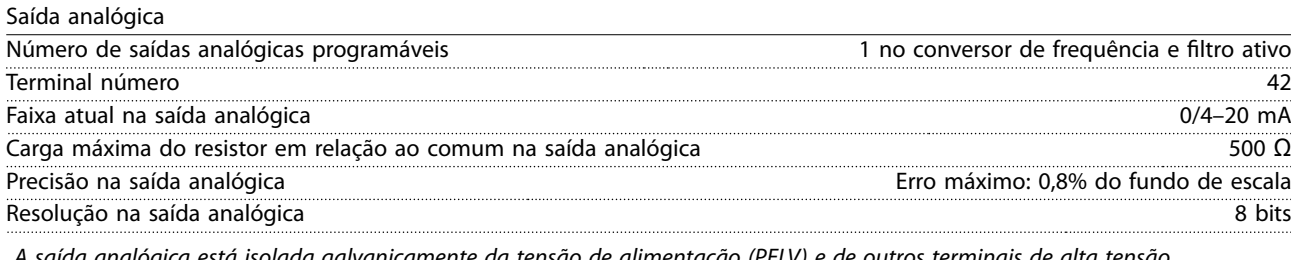

A saída analógica está isolada galvanicamente da tensão de alimentação (PELV) e de outros terminais de alta tensão.

Cartão de controle, comunicação serial RS485

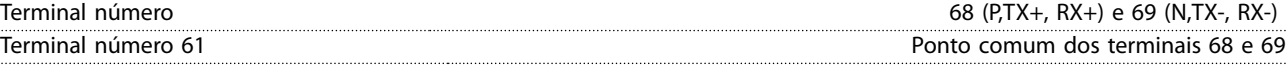

O circuito de comunicação serial RS485 está funcionalmente separado de outros circuitos centrais e isolado galvanicamente da tensão de alimentação (PELV).

Danfoss

**Especicações Instruções de Utilização**

Saída digital

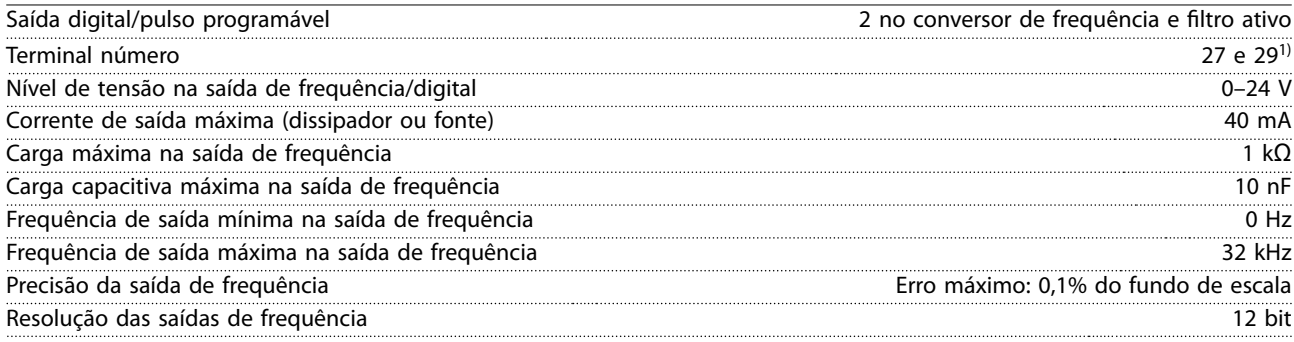

1) Os terminais 27 e 29 podem também ser programados como entrada.

A saída digital está isolada galvanicamente da tensão de alimentação (PELV) e de outros terminais de alta tensão.

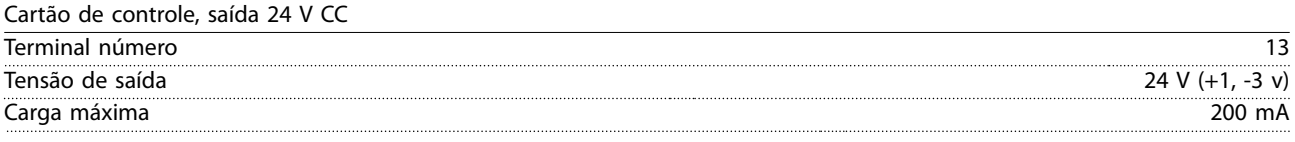

A alimentação de 24 V CC está isolada galvanicamente da tensão de alimentação (PELV), mas tem o mesmo potencial das entradas e saídas digitais e analógicas.

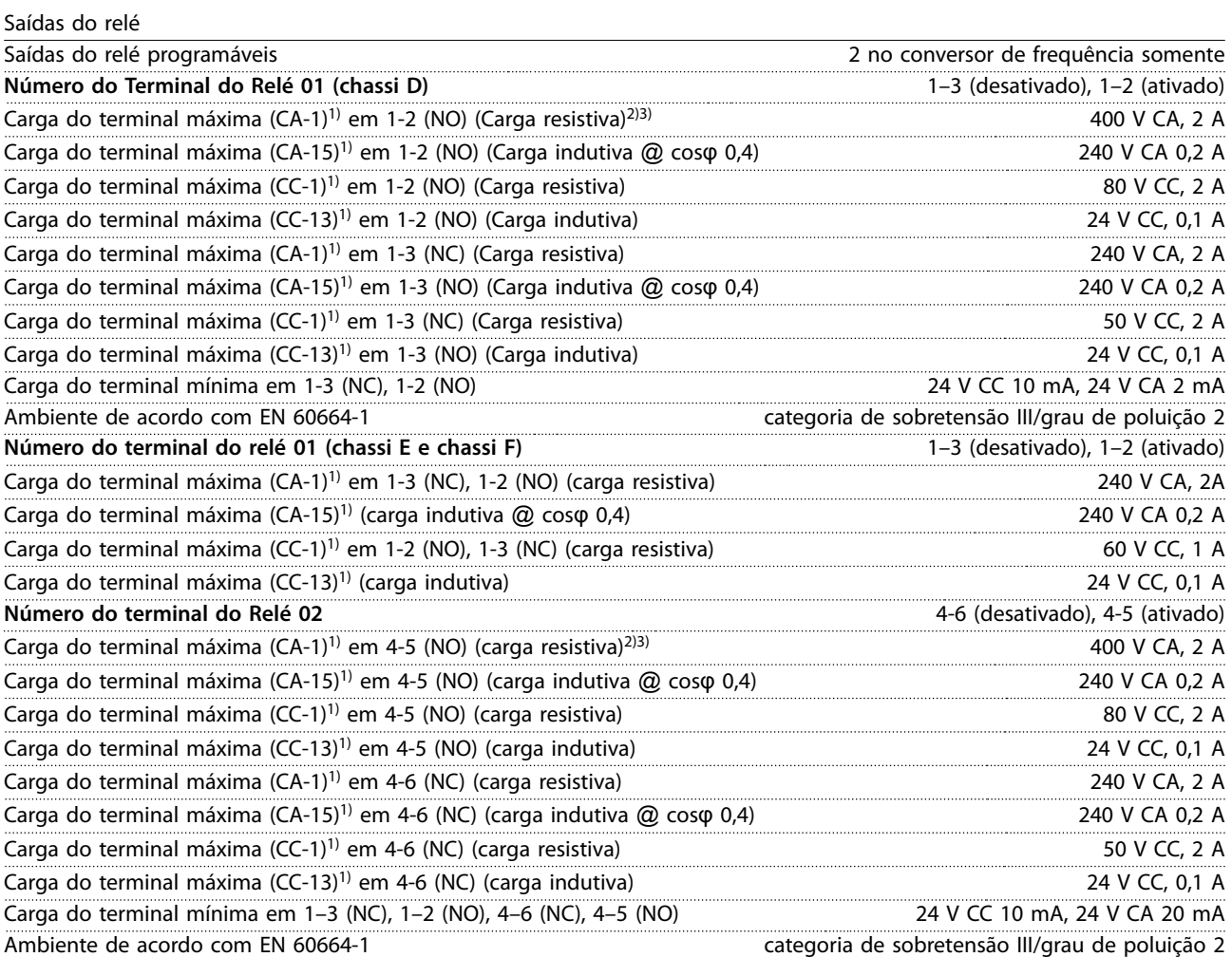

1) IEC 60947 peças 4 e 5.

Os contatos do relé são isolados galvanicamente do resto do circuito por isolação reforçada (PELV).

2) Categoria de sobretensão II.

3) Aplicações UL 300 V CA 2 A.

Danfoss

#### **Especificações Drive de harmônicas baixas VLT®** Refrigeration Drive FC 103

#### Características de controle

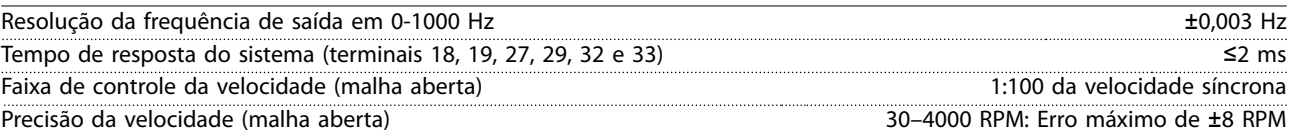

Todas as características de controle são baseadas em um motor assíncrono de 4 polos.

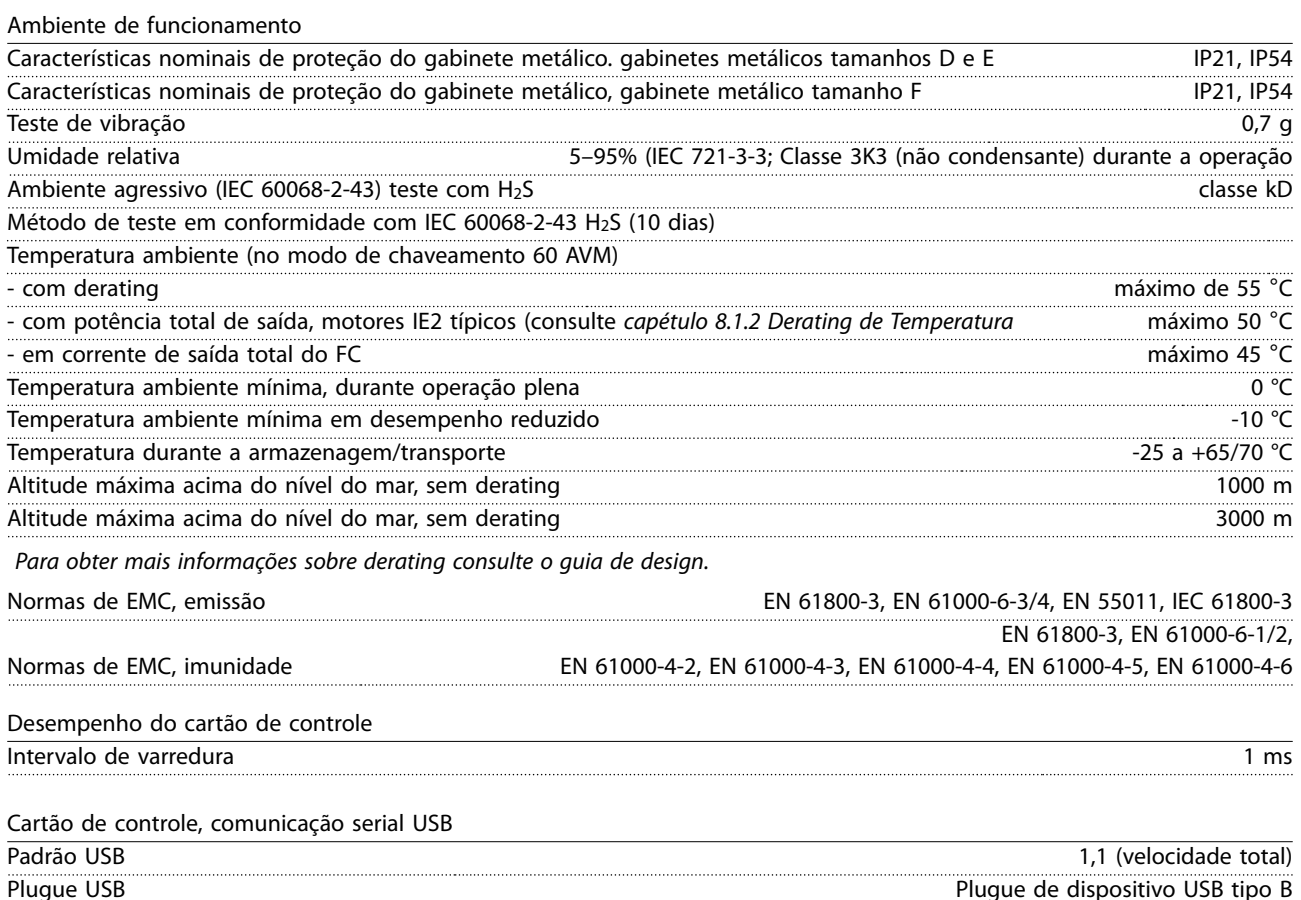

## **AVISO!**

**A conexão ao PC é realizada por meio de um cabo de USB host/dispositivo.**

**A conexão USB está isolada galvanicamente da tensão de alimentação (PELV) e de outros terminais de alta tensão. A conexão USB não está isolada galvanicamente do ponto de aterramento de proteção. Use somente laptop/PC isolado para conectar à porta USB do conversor de frequência ou a um conversor/cabo USB isolado.**

#### **Proteção e recursos:**

- **•** Proteção do motor térmica e eletrônica contra sobrecarga.
- **•** O monitoramento da temperatura do dissipador de calor garante que o conversor de frequência desarme caso a temperatura atingir um nível pré-estabelecido. Uma temperatura de sobrecarga não pode ser reinicializada até a temperatura do dissipador de calor ficar abaixo dos valores permitidos.
- **•** O conversor de frequência está protegido contra curtos circuitos no terminal do motor U, V, W.
- **•** Se uma das fases de rede elétrica estiver ausente, o conversor de frequência desarma ou emite uma advertência (dependendo da carga).
- **•** O monitoramento da tensão do barramento CC garante que o conversor de frequência desarme se a tensão no circuito intermediário estiver muito baixa ou muito alta.
- **•** O conversor de frequência está protegido contra falhas de aterramento nos terminais U, V e W do motor.

Danfoss

**Especicações Instruções de Utilização**

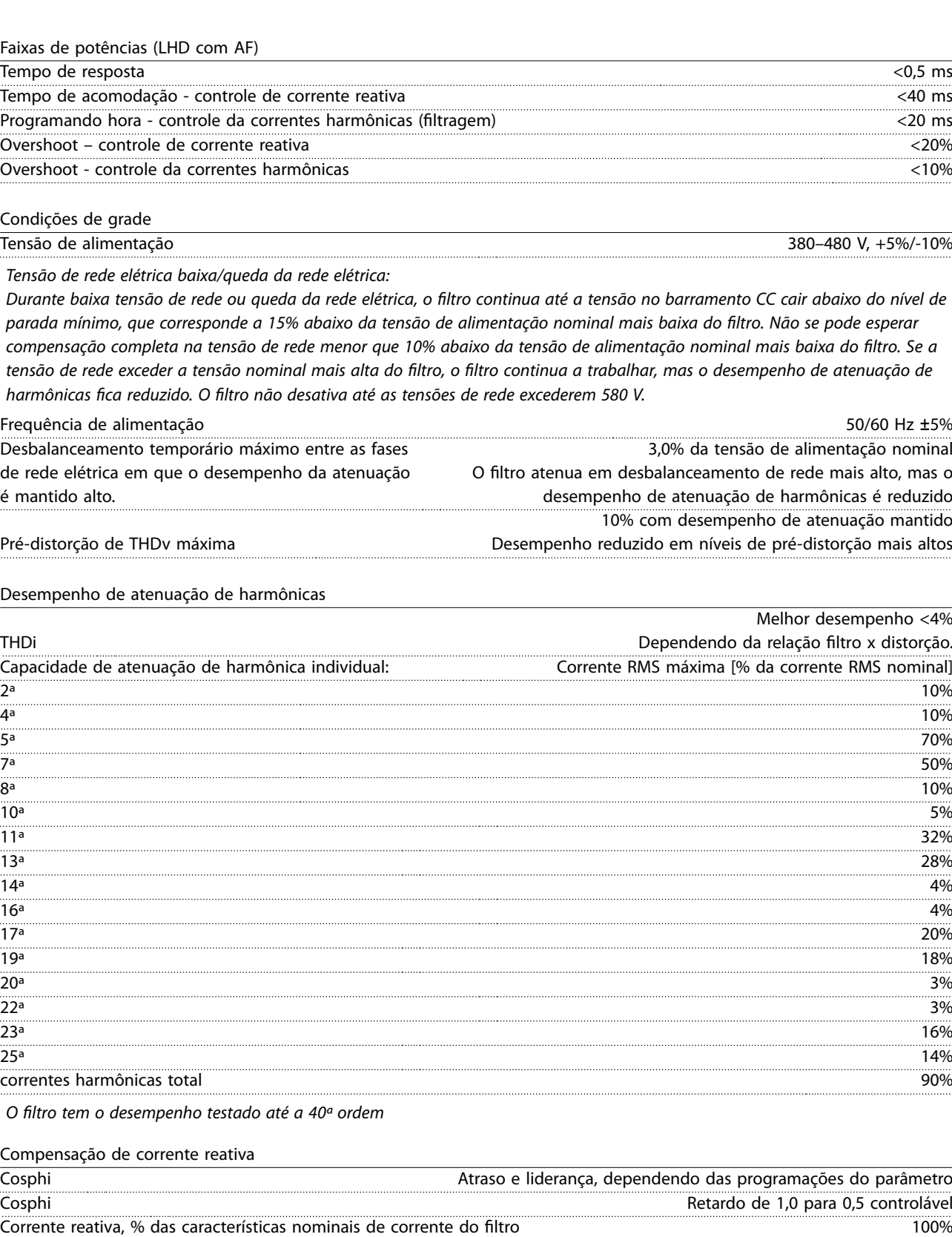

Especificações genéricas: Eficiência do filtro 97% Frequência de chaveamento média típica 3,0–4,5 kHz Tempo de resposta (reativa e harmônicas) <0,5 ms Tempo de acomodação - controle de corrente reativa <20 ms

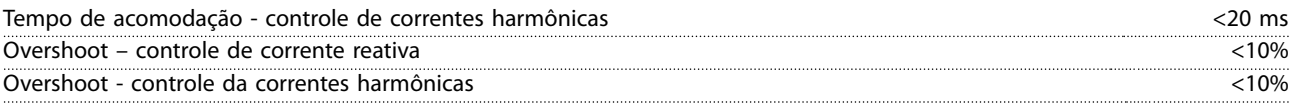

### 8.3.1 Derating para altitude

A capacidade de resfriamento de ar diminui com pressão do ar mais baixa.

Abaixo de 1.000 m de altitude não há necessidade de derating, mas acima de 1.000 m a temperatura ambiente (TAMB) ou a corrente de saída máx. (Iout) fazer derate de acordo com Ilustração 8.10.

Uma alternativa é diminuir a temperatura ambiente em altitudes elevadas e, consequentemente, garantir 100% da corrente de saída para essas altitudes. Foi elaborada uma situação de 2000 m para exemplificar como ler o gráfico, Na temperatura de 45 °C (T<sub>AMB, MAX</sub> - 3,3 K), 91% da corrente de saída nominal está disponível. Na temperatura de 41,7 °C, 100% da corrente de saída nominal fica disponível.

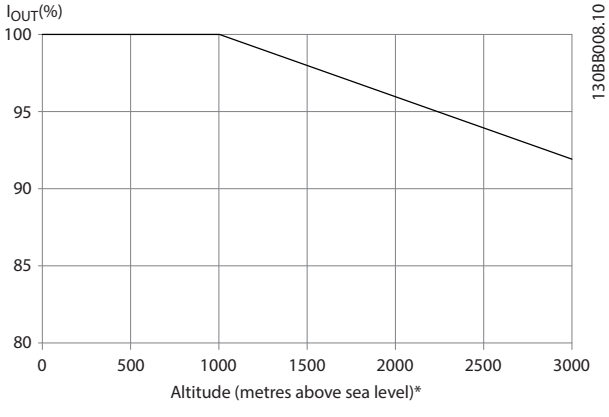

**Ilustração 8.10 Derating de altitude**

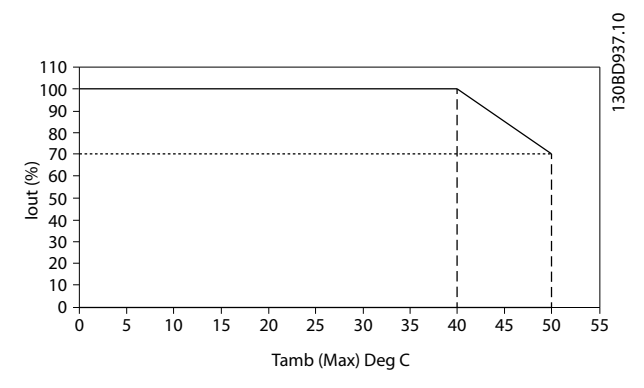

**Ilustração 8.11 Entrada/Saída vs. Temperatura Ambiente Máxima**

## 8.4 Fusíveis

A Danfoss recomenda utilizar fusíveis e/ou disjuntores no lado da alimentação como proteção em caso de falha de componente dentro do conversor de frequência (primeira falha).

Danfoss

## **AVISO!**

**A utilização de disjuntores e/ou fusíveis garante estar em conformidade com a IEC 60364 para CE ou NEC 2009 para UL.**

#### **Proteção do circuito de derivação**

Para proteger a instalação de riscos de choques elétricos e de incêndio, todos os circuitos de derivação em uma instalação, engrenagem de comutação, máquinas etc., devem estar protegidos de curtos circuitos e de sobrecarga de corrente, em conformidade com os regulamentos nacionais/internacionais.

## **AVISO!**

**As recomendações não englobam proteção do circuito de derivação para UL.**

#### **Proteção contra curto-circuito**

A Danfoss recomenda usar os fusíveis/disjuntores em [capétulo 8.4.2 Tabelas de Fusíveis](#page-102-0) para proteger a equipe de manutenção e a propriedade em caso de defeito de componente no conversor de frequência.

#### 8.4.1 Não conformidade com o UL

#### **Não conformidade com o UL**

Se não estiver em conformidade com o UL/cUL, a Danfoss recomenda utilizar os fusíveis mencionados em Tabela 8.4, que asseguram a conformidade com a EN50178:

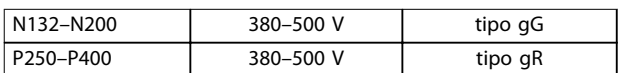

**Tabela 8.4 Fusíveis recomendados para aplicações não UL**

## <span id="page-102-0"></span>8.4.2 Tabelas de Fusíveis

#### **Em conformidade com o UL**

#### **380-480 V, gabinetes metálicos tamanhos D, E e F**

Os fusíveis a seguir são apropriados para uso em um circuito capaz de fornecer 100.000 Arms (simétrico). Com o fusível adequado, as características nominais de corrente de curto-circuito nominal (SCCR) do conversor de frequência são de 100.000 Arms.

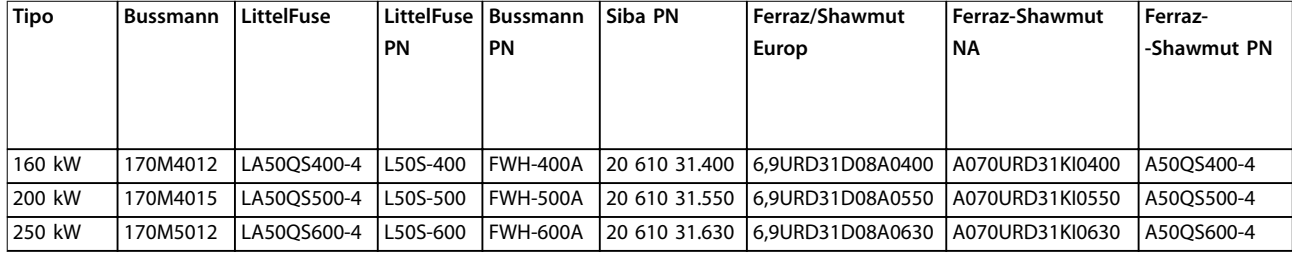

#### **Tabela 8.5 Gabinete metálico tamanho D, fusíveis da rede elétrica, 380-480 V**

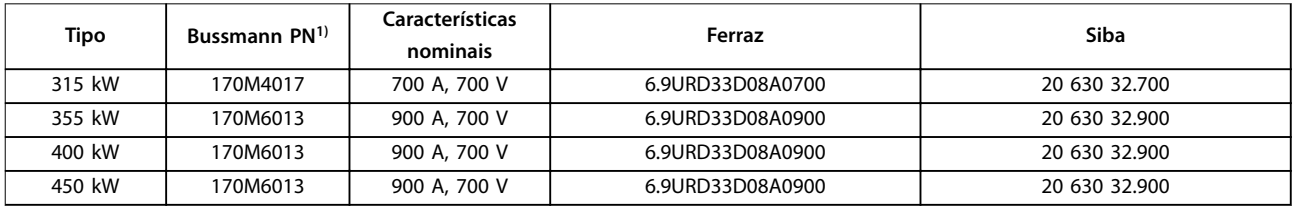

#### **Tabela 8.6 Gabinete metálico tamanho E, fusíveis da rede elétrica, 380-480 V**

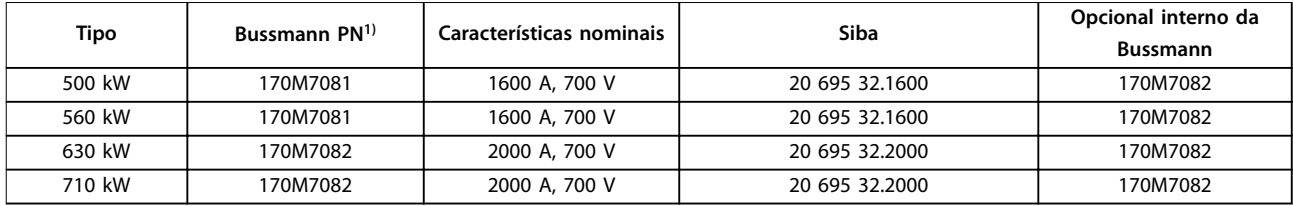

#### **Tabela 8.7 Gabinete metálico tamanho F, fusíveis da rede elétrica, 380-480 V**

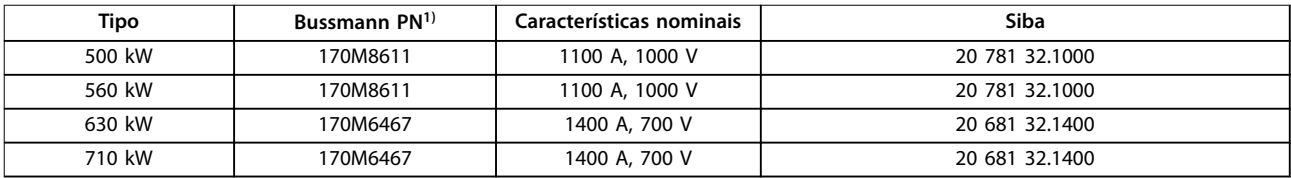

**Tabela 8.8 Gabinete metálico tamanho F, fusíveis do barramento CC do módulo do inversor, 380-480 V**

1) Os fusíveis 170M da Bussmann exibidos utilizam o indicador visual -/80, -TN/80 Tipo T, indicador -/110 ou TN/110 Tipo T, fusíveis do mesmo tamanho e amperagem podem ser substituídos para uso externo.

## 8.4.3 Fusíveis Suplementares

#### **Fusíveis suplementares**

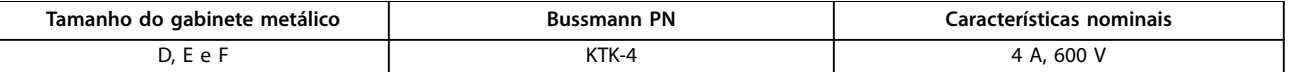

**Tabela 8.9 Fusível SMPS**

Danfoss

#### **Especificações Drive de harmônicas baixas VLT<sup>®</sup> Refrigeration Drive FC 103**

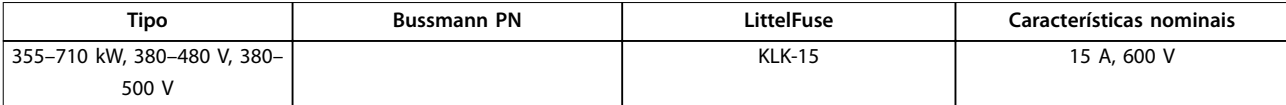

#### **Tabela 8.10 Fusíveis de Ventilador**

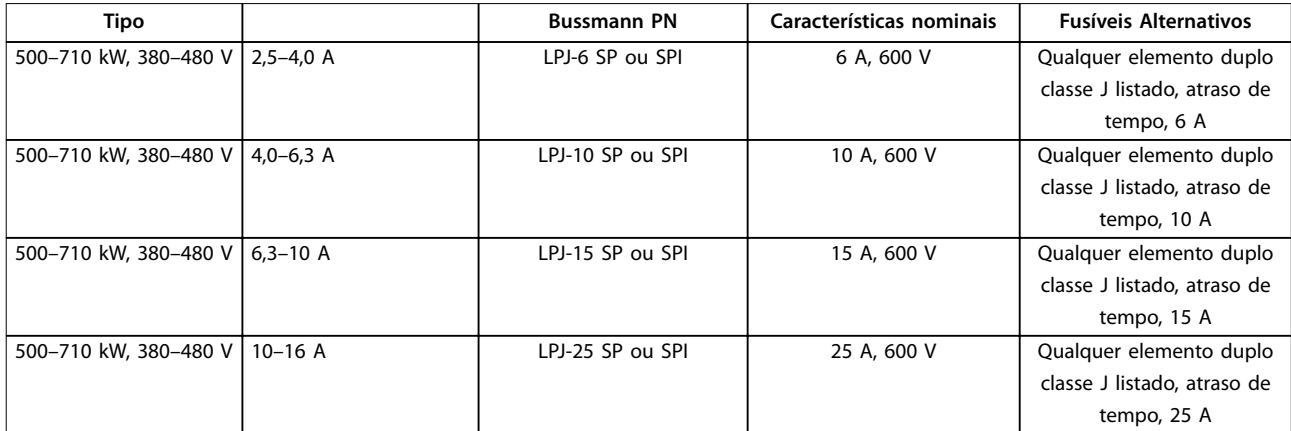

#### **Tabela 8.11 Fusíveis para o Controlador de Motor Manual**

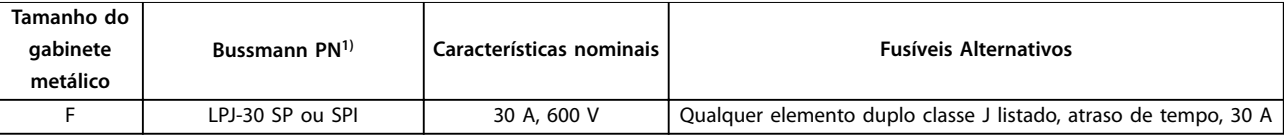

#### **Tabela 8.12 Terminais Protegidos por Fusível de 30 A**

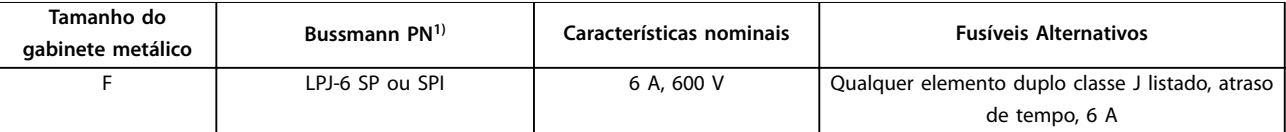

#### **Tabela 8.13 Fusível do Transformador de Controle**

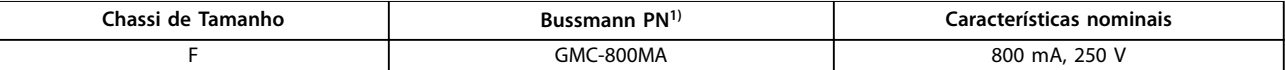

#### **Tabela 8.14 Fusível da NAMUR**

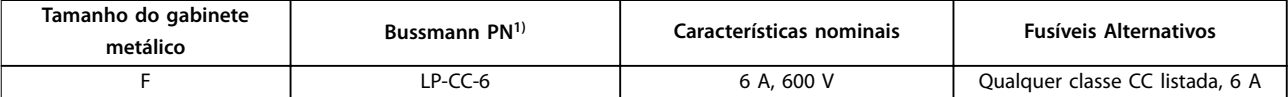

#### **Tabela 8.15 Fusíveis para Bobina do Relé de Segurança com Relé da PILS**

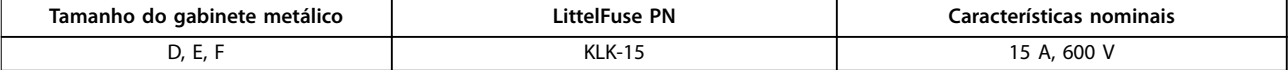

#### **Tabela 8.16 Fusíveis da Rede Elétrica (Cartão de Potência)**

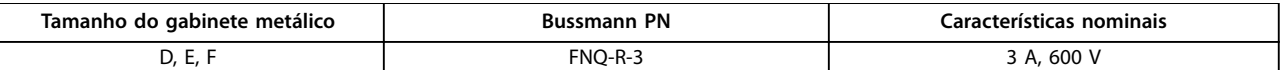

#### **Tabela 8.17 Fusível do Transformador (Contator de Rede Elétrica)**

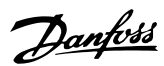

**8 8**

**Especicações Instruções de Utilização**

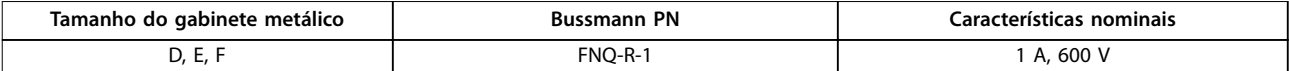

**Tabela 8.18 Fusíveis da Carga Regulada**

1) Os fusíveis 170M da Bussmann exibidos utilizam o indicador visual -/80, -TN/80 Tipo T, indicador -/110 ou TN/110 Tipo T, fusíveis do mesmo tamanho e amperagem podem ser substituídos para uso externo.

## 8.5 Valores de Aperto Gerais para Torque

Para as ferragens de fixação descritas neste manual, são usados os valores de torque em Tabela 8.19. Esses valores não são destinados para apertar IGBTs. Consulte os valores corretos nas instruções que acompanham as peças de reposição.

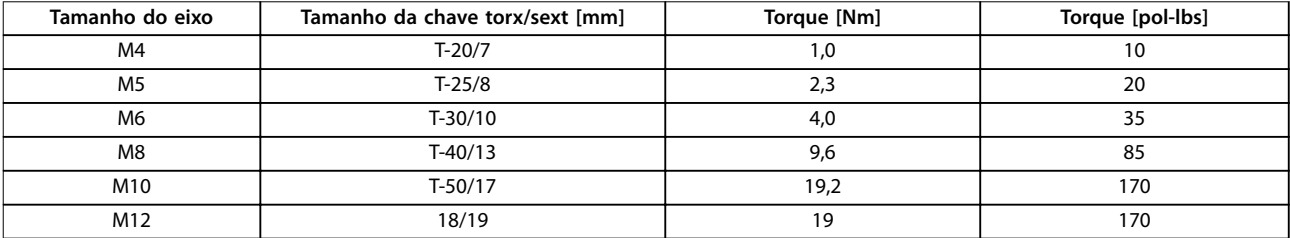

**Tabela 8.19 Valores de Torque**

Danfoss

## 9 Apêndice A - Parâmetros

## 9.1 Descrição de Parâmetros

## 9.1.1 Menu Principal

O main menu inclui todos os parâmetros disponíveis no conversor de frequência. Todos os parâmetros estão agrupados por nome que indica a função do grupo do parâmetro. Todos os parâmetros estão indicados por nome e número neste manual.

## 9.2 Listas de parâmetros do conversor de frequência

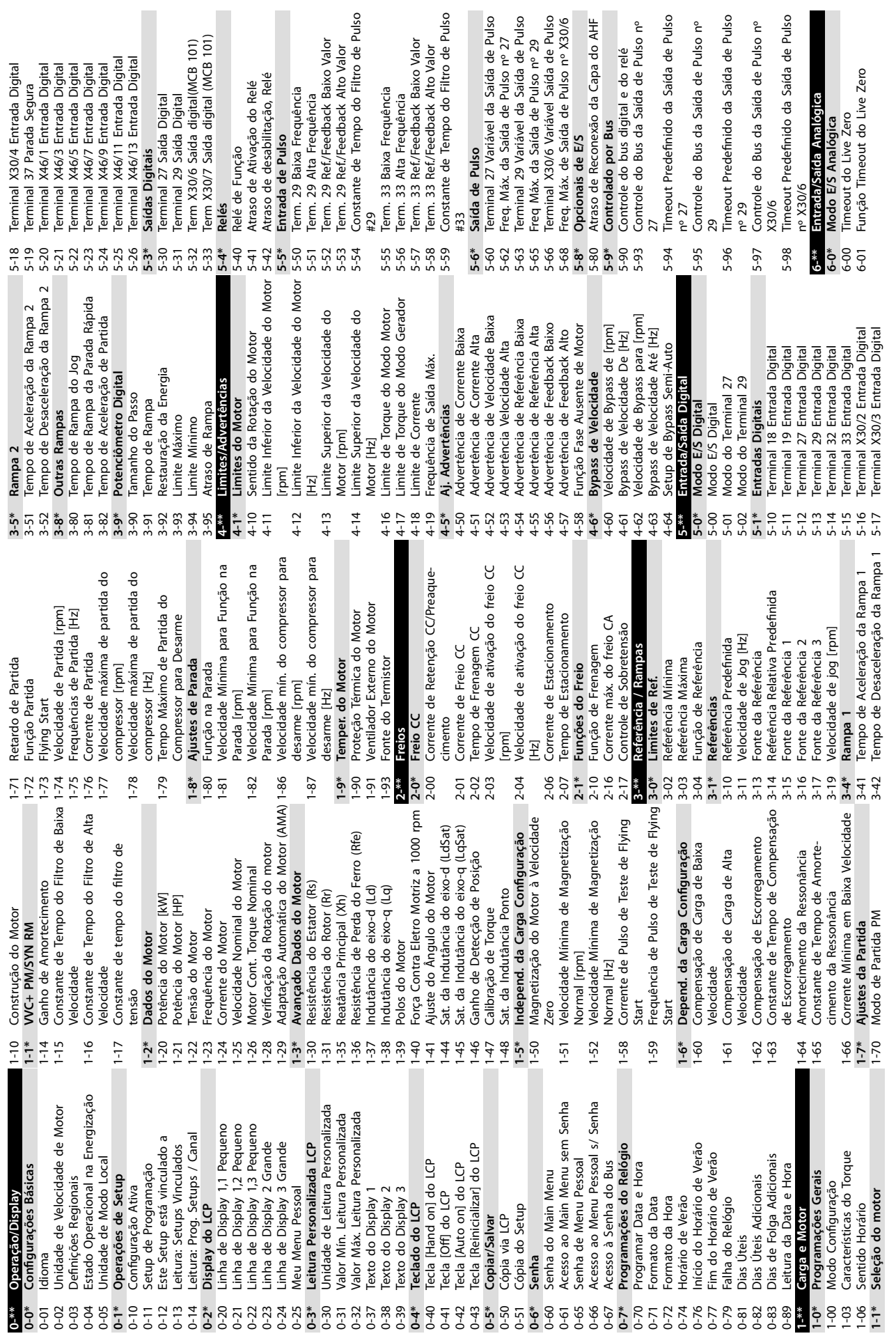

**Apêndice A - Parâmetros Instruções de Utilização**

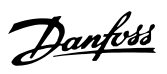

**9 9**

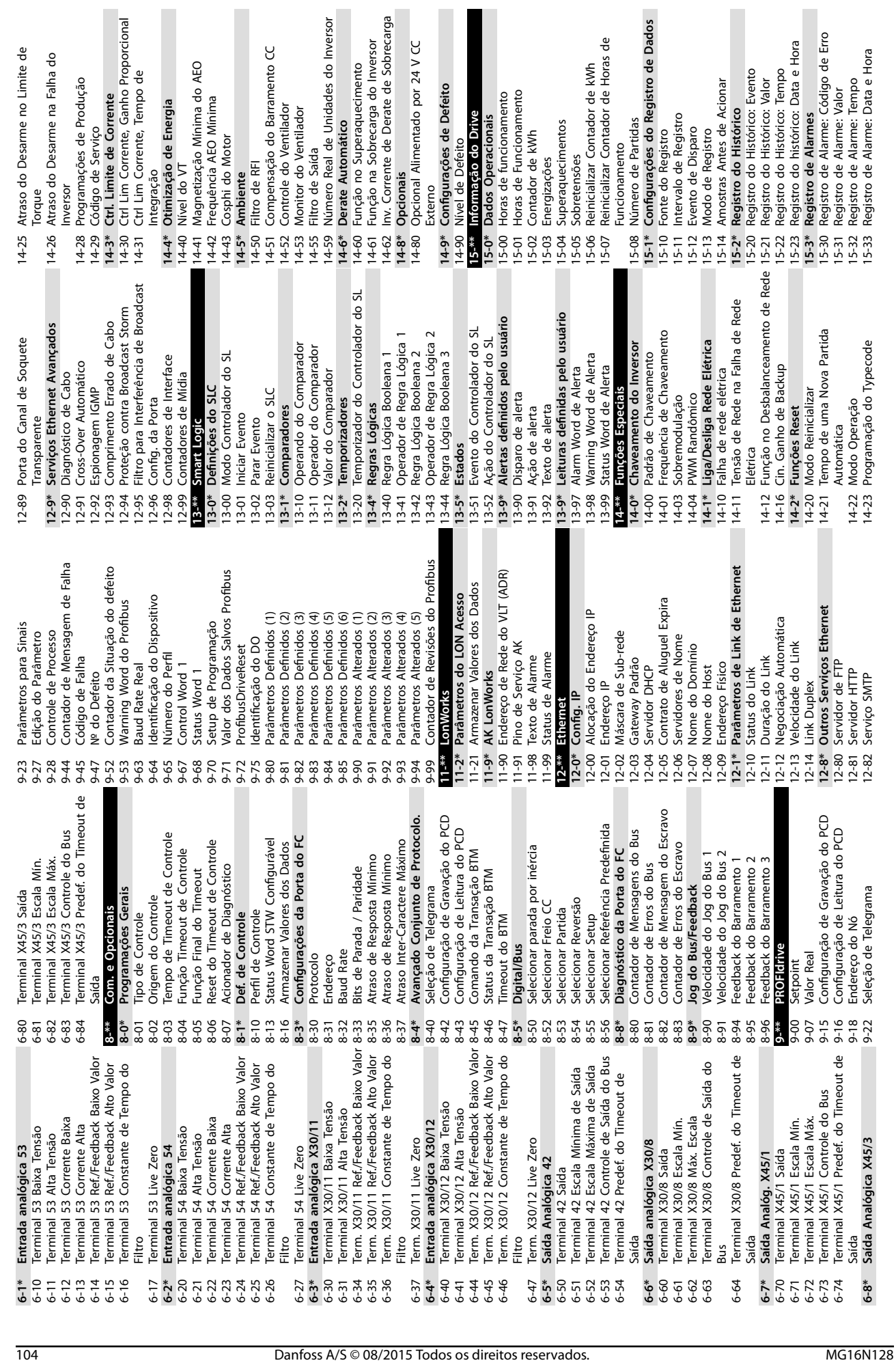

ar de kWh

rações de Defeito

غ.

Defeito

Real de Unidades do Inversor

Automático

Danfoss

**9 9**
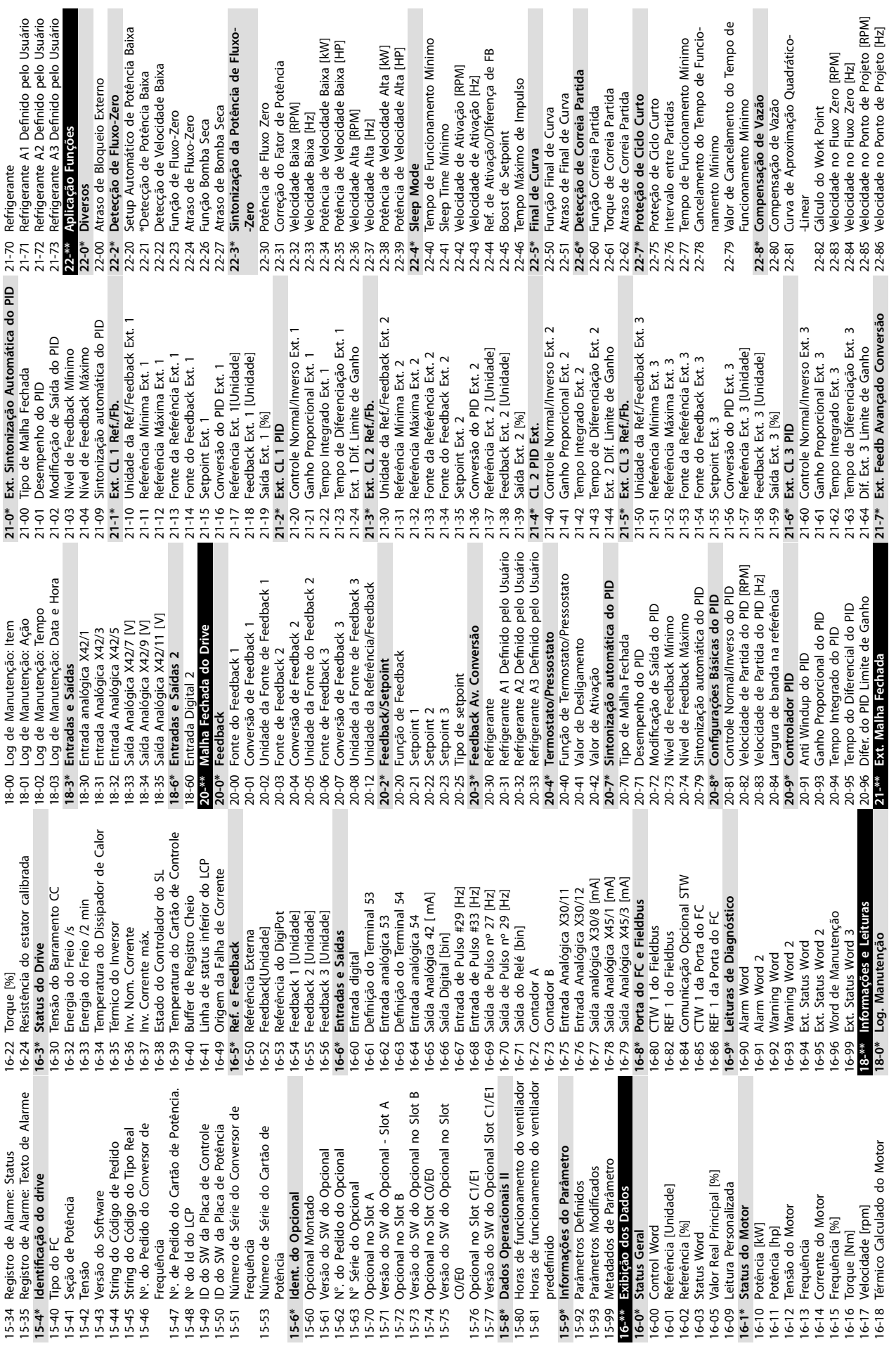

**Apêndice A - Parâmetros Instruções de Utilização**

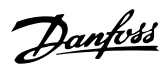

**9 9**

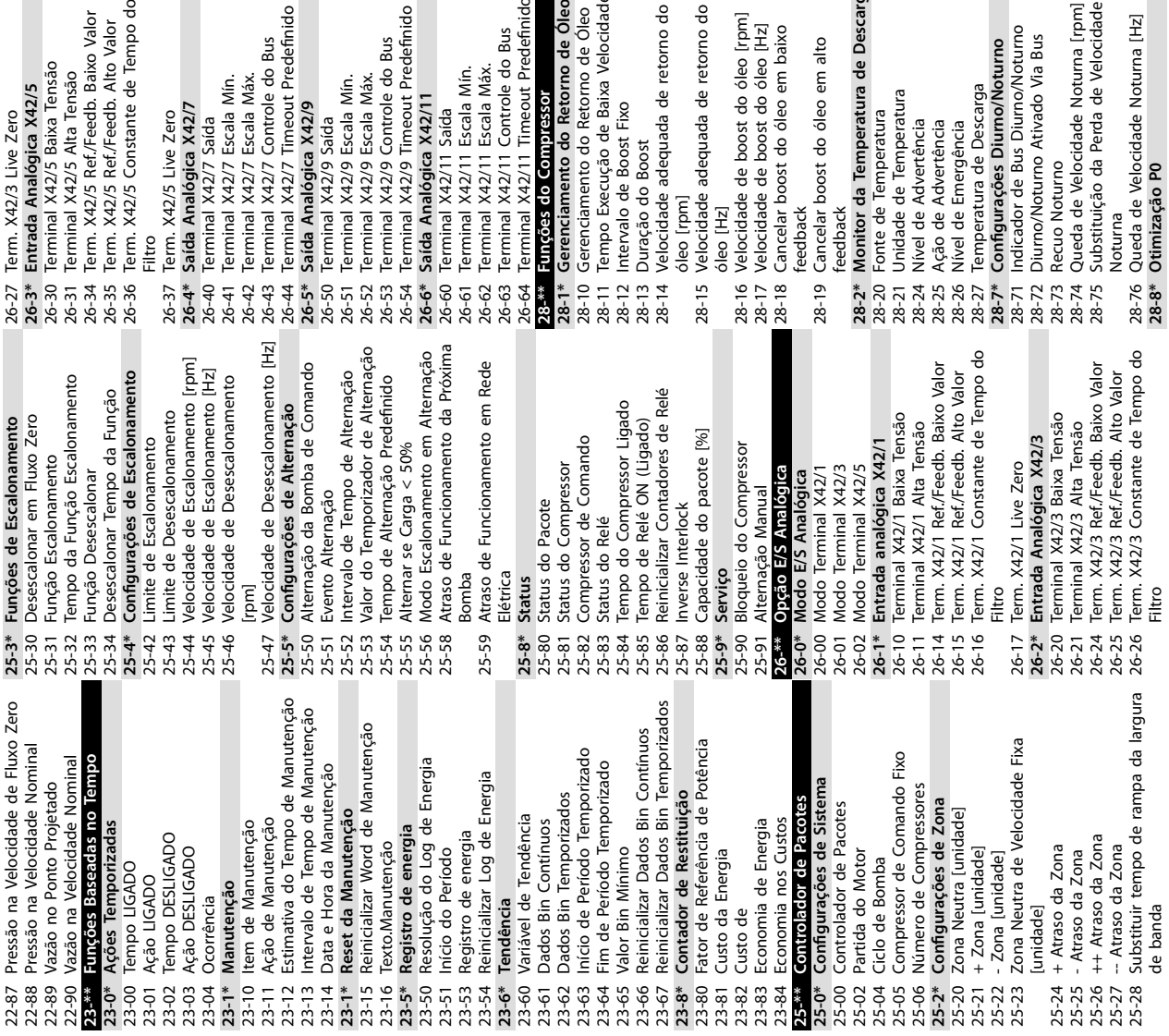

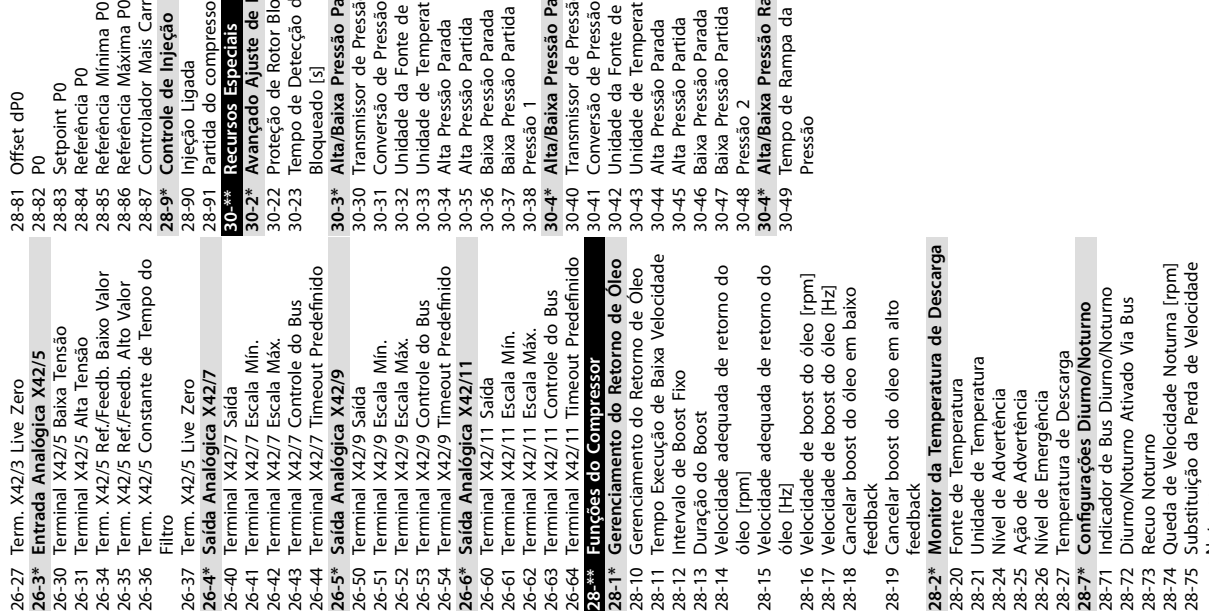

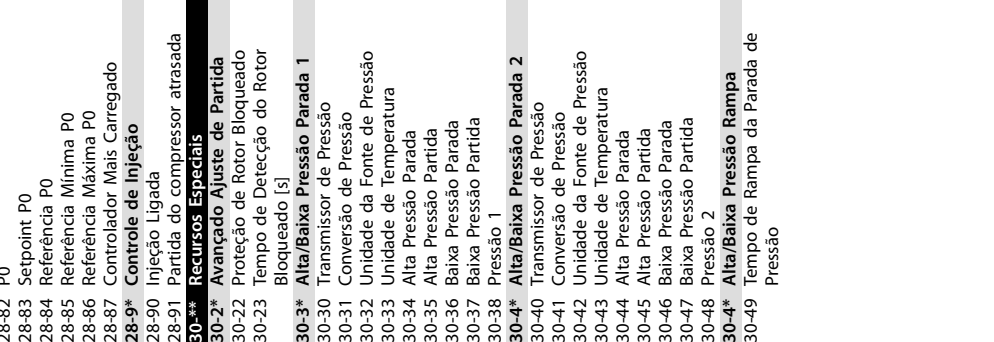

П

П

 $\blacksquare$ 

П

Danfoss

### <span id="page-110-0"></span>9.3 Listas de parâmetros do filtro ativo

#### 9.3.1 Configurações Padrão

#### **Alterações durante a operação:**

True significa que o parâmetro pode ser alterado enquanto o filtro estiver em operação e False significa que a unidade deve ser parada antes de uma alteração poder ser feita.

#### **4-Setup:**

Todos os setups: O parâmetro pode ser programado individualmente em cada um dos quatro setups, (um único parâmetro pode ter quatro valores de dados diferentes.

1 setup: O valor dos dados é o mesmo em todos os setups.

#### **SR:**

Relacionado à potência.

#### **N/A:**

Nenhum valor padrão disponível.

#### **Índice de conversão:**

Este número refere-se a um valor de conversão usado ao fazer uma gravação ou leitura com um filtro ativo.

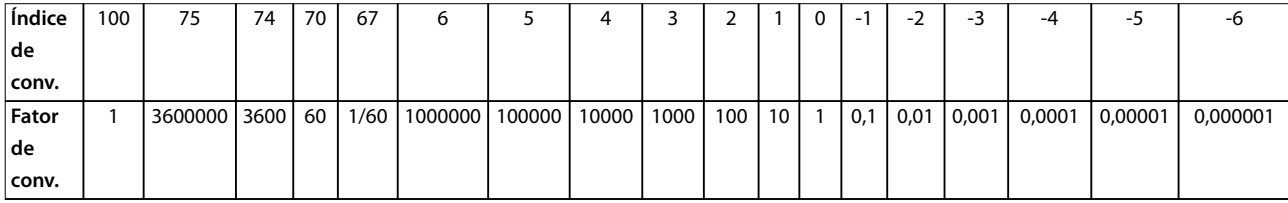

#### **Tabela 9.1 Índice de conversão**

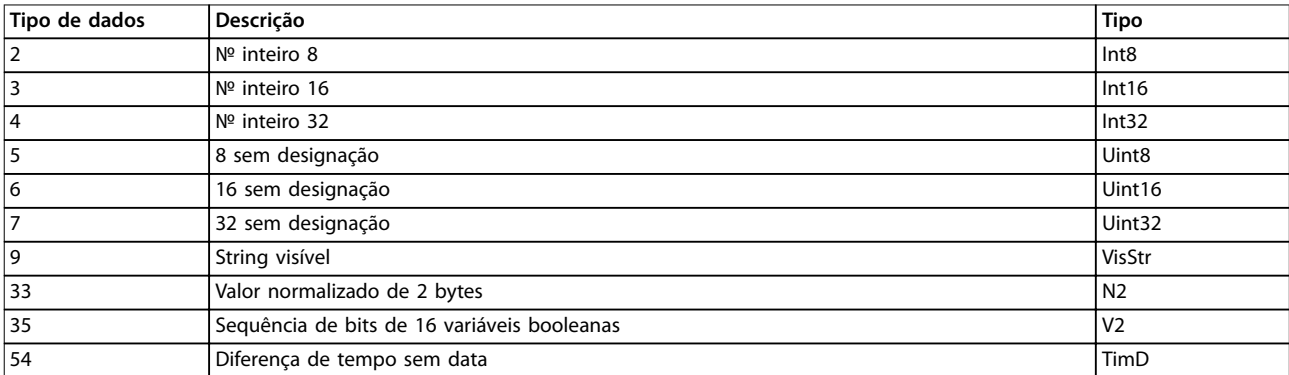

**Tabela 9.2 Tipo de Dados e Descrição**

### 9.3.2 0-\*\* Operação/Display

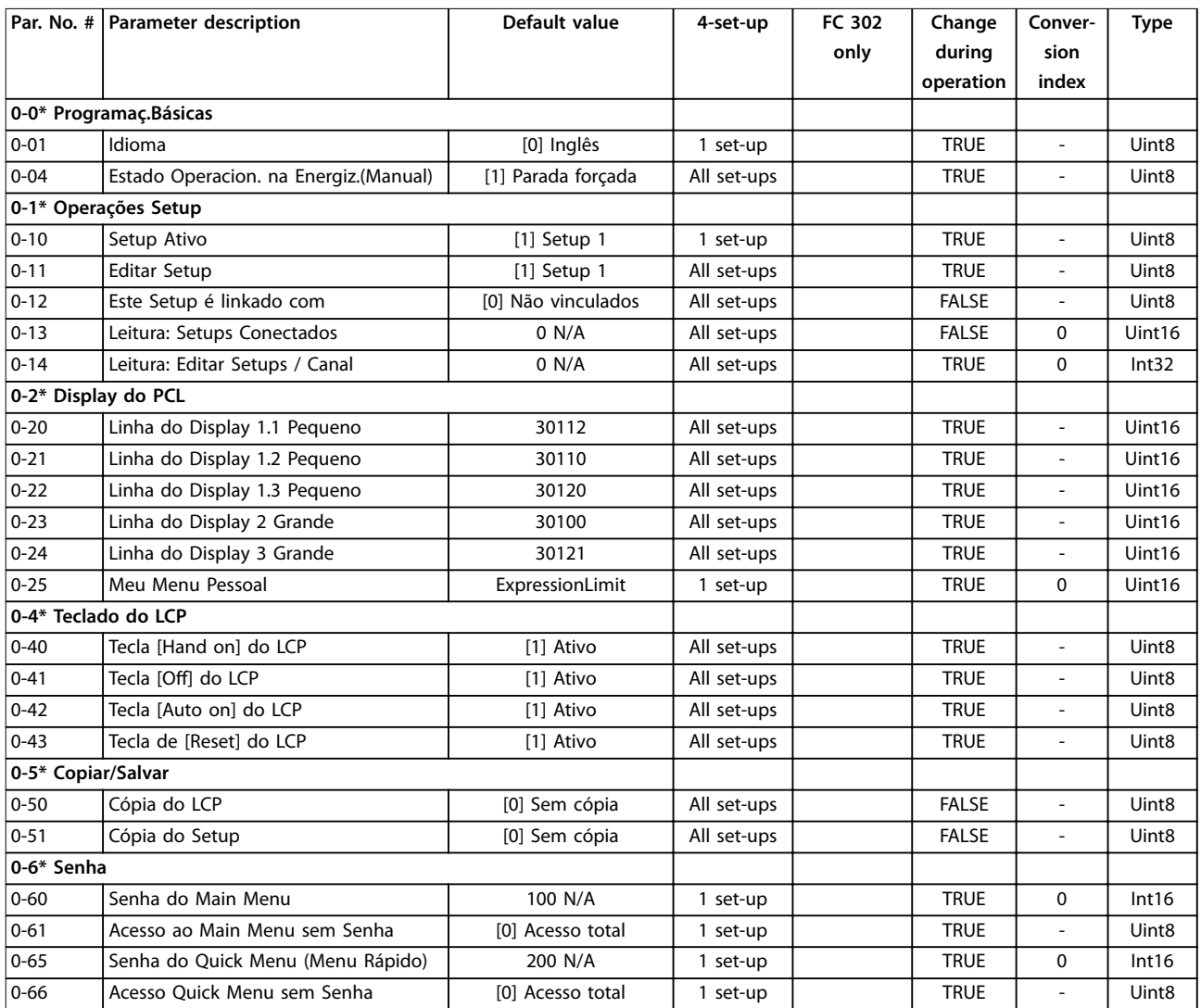

Danfoss

### 9.3.3 5-\*\* Entrada/Saída Digital

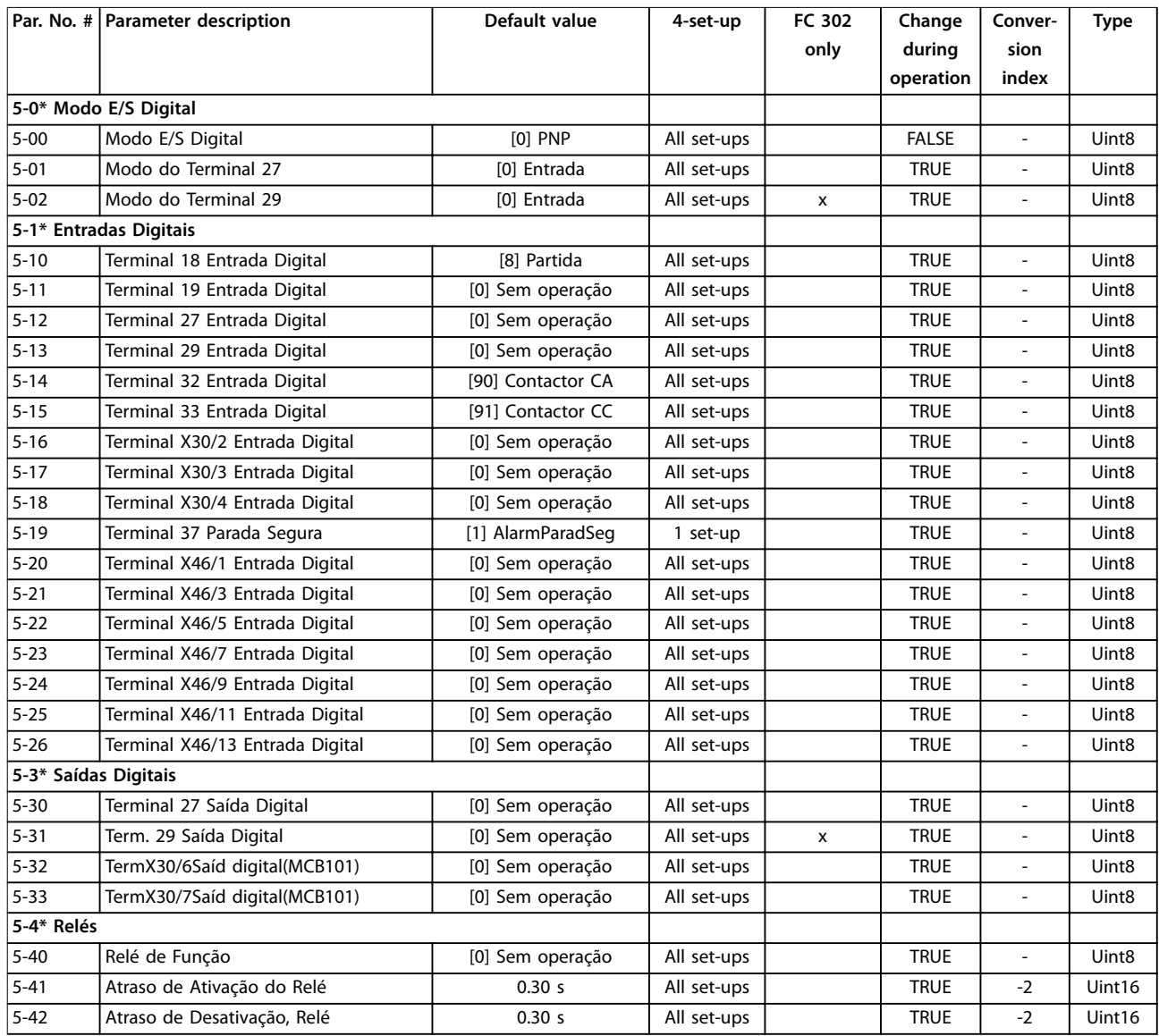

Danfoss

### 9.3.4 8-\*\* Com. e Opcionais

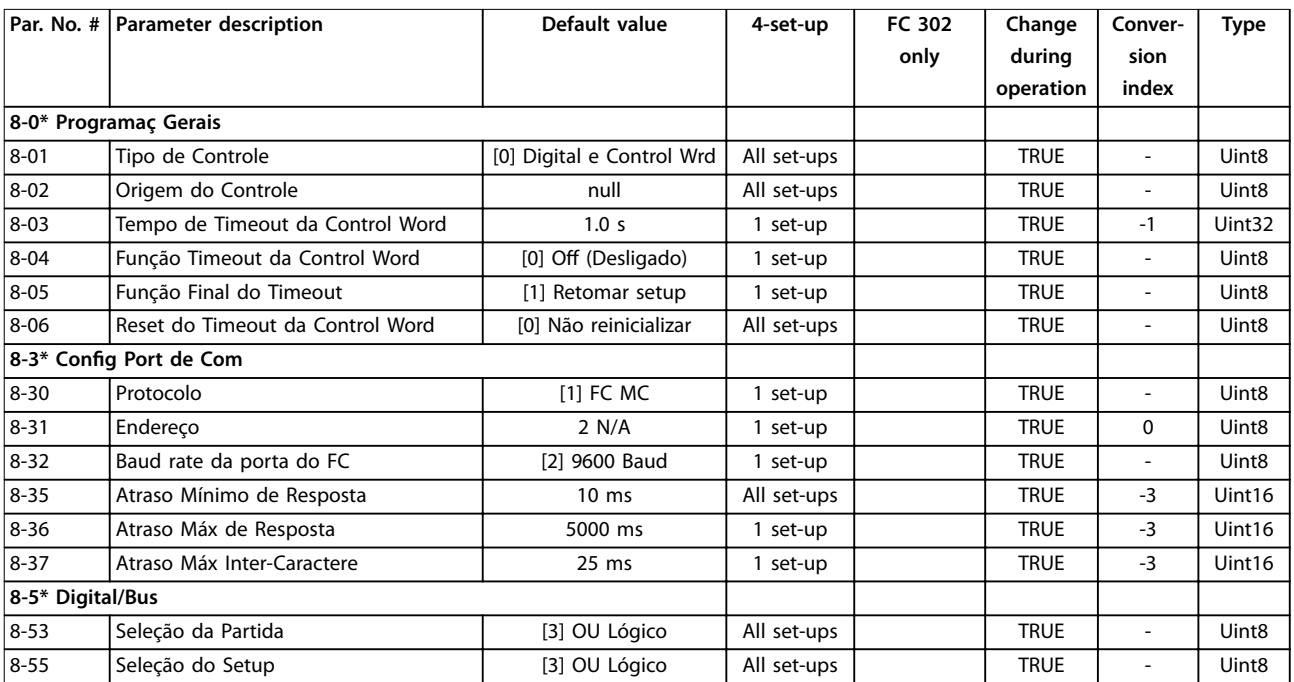

### 9.3.5 14-\*\* Funções Especiais

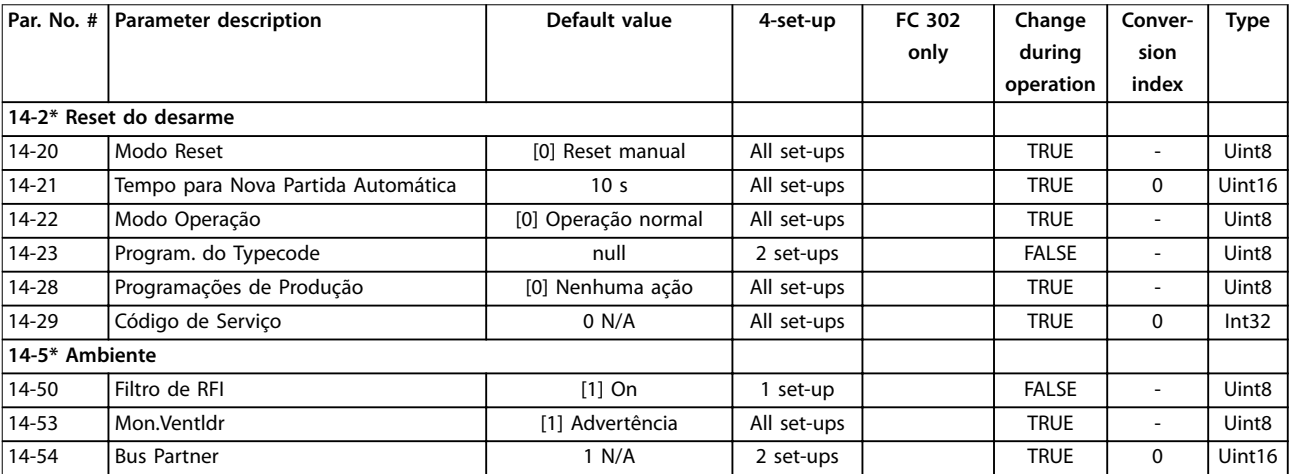

### 9.3.6 15-\*\* Informações do FC

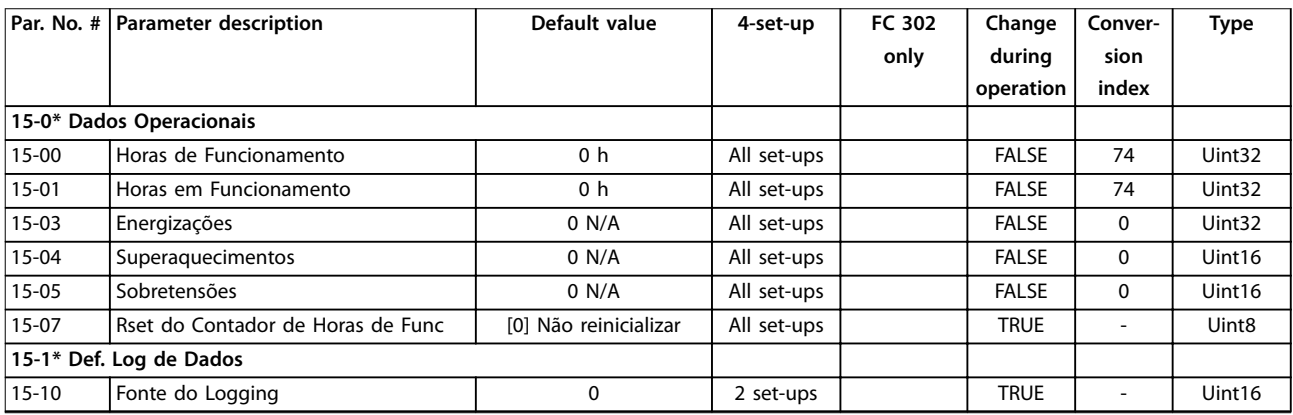

Danfoss

Danfoss

**Apêndice A - Parâmetros Instruções de Utilização**

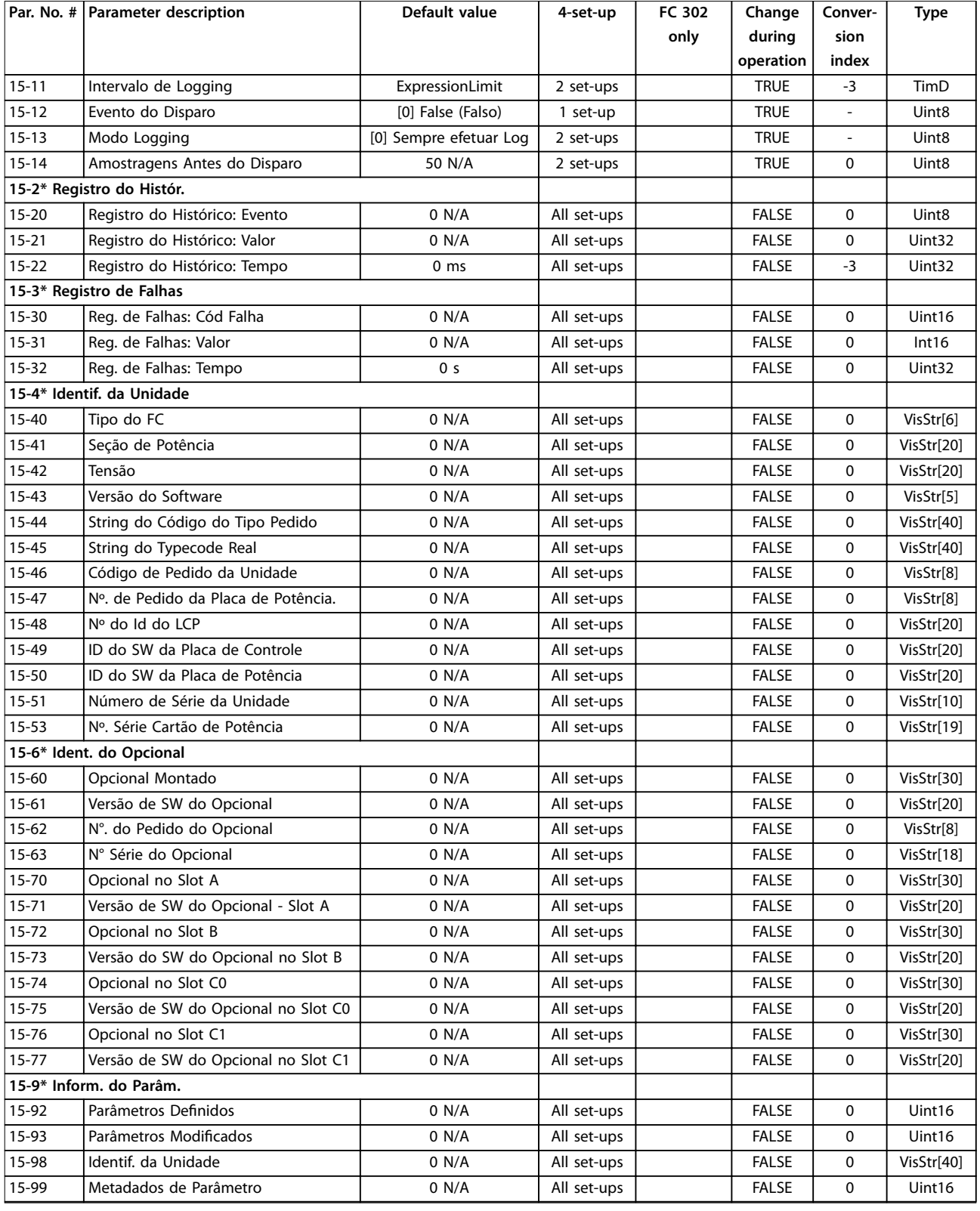

### 9.3.7 16-\*\* Exibições dos Dados

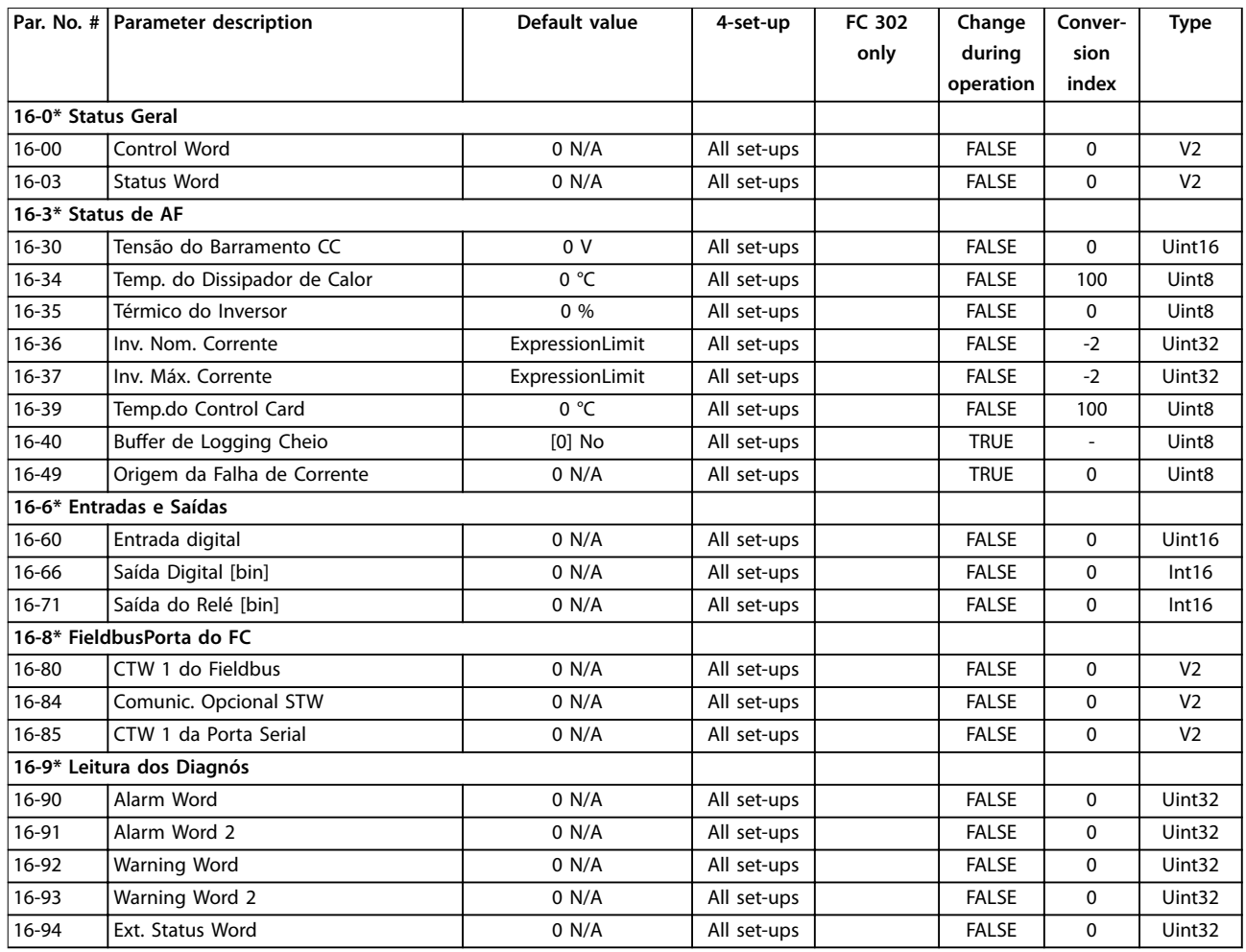

Danfoss

### 9.3.8 300-\*\* Definições do FA

#### **AVISO!**

**Com exceção de parâmetro 300-10 Active Filter Nominal Voltage, não é recomendável alterar as programações desse grupo do parâmetro.**

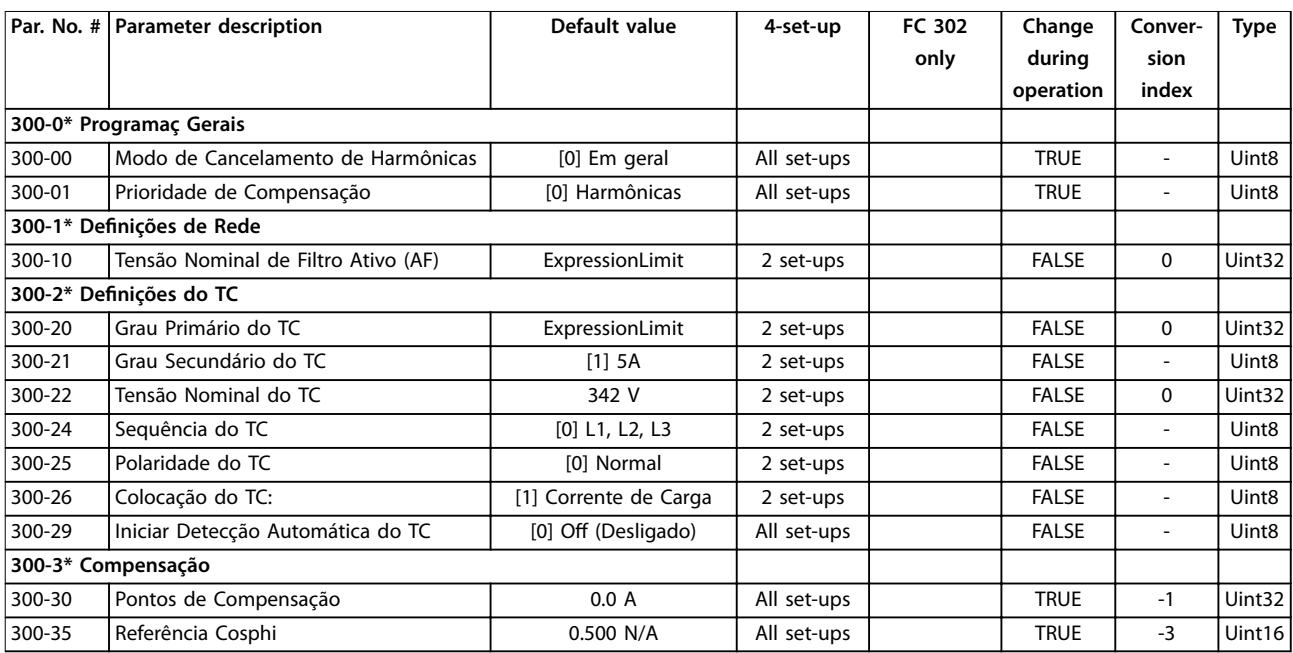

### 9.3.9 301-\*\* Leituras do FA

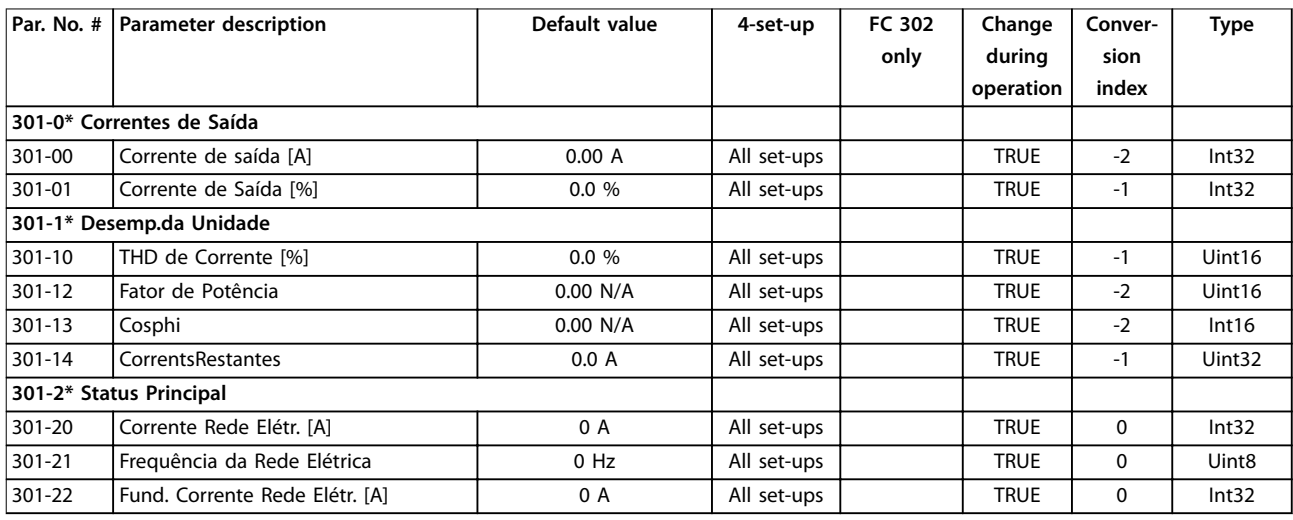

# Danfoss

## <span id="page-117-0"></span>10 Apêndice B

#### 10.1 Abreviações e Convenções

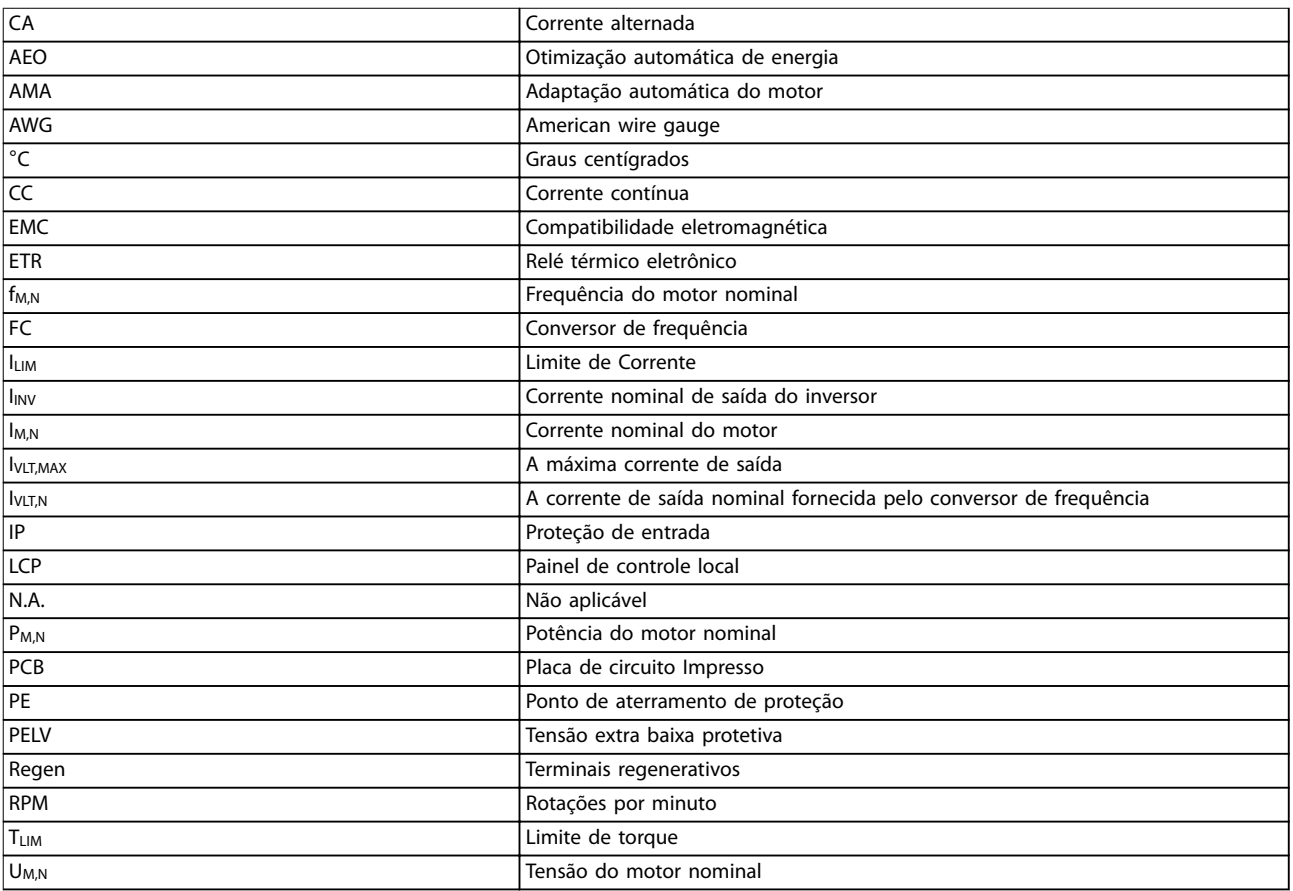

**Tabela 10.1 Abreviações**

#### **Convenções**

Listas numeradas indicam os procedimentos. Listas de itens indicam outras informações e a descrição das ilustrações. O texto em itálico indica:

- **•** Referência cruzada.
- **•** Link.
- **•** Rodapé.
- **•** Nome do parâmetro, nome do grupo do parâmetro, opcional de parâmetro.

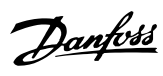

### Índice

### $\overline{A}$

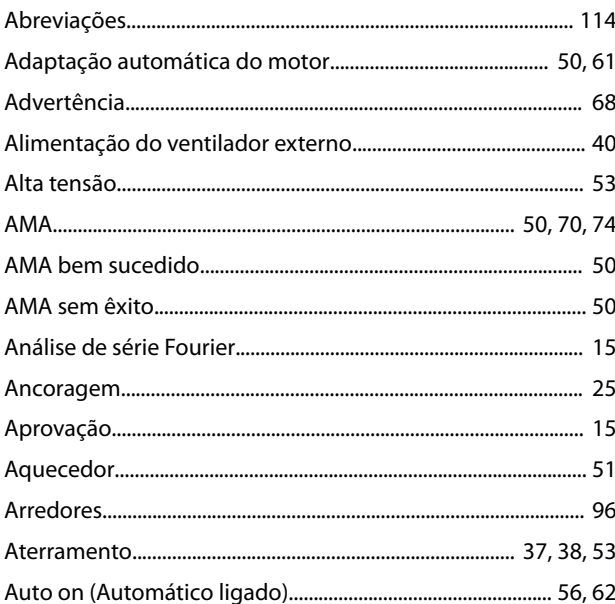

#### $\sf B$

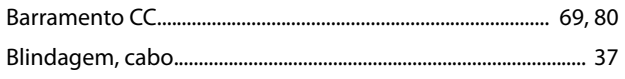

### $\mathsf{C}$

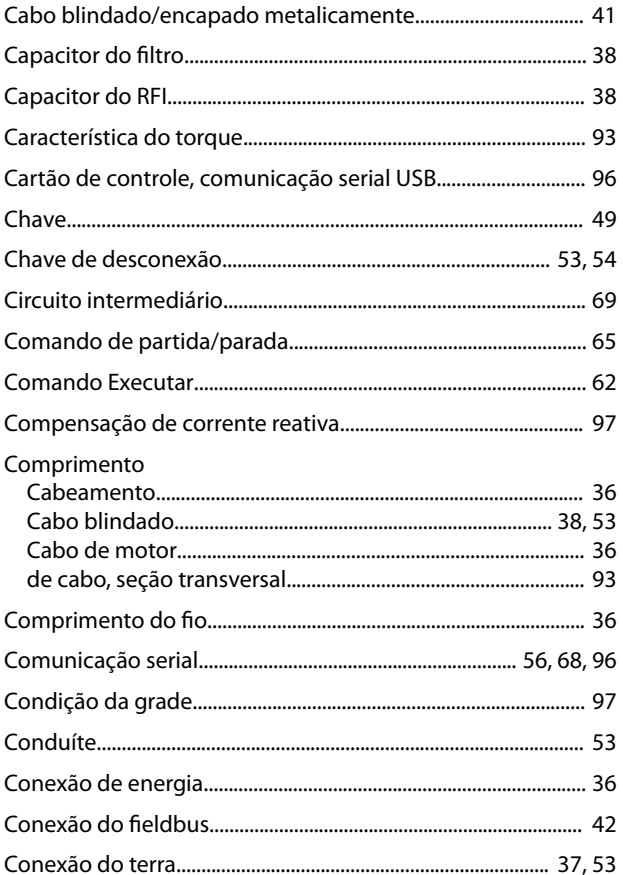

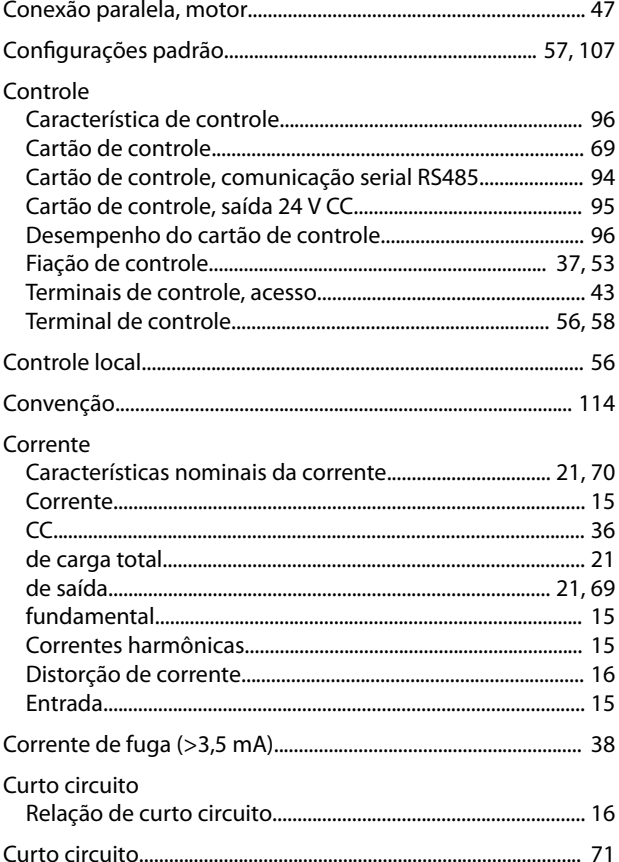

### $\overline{D}$

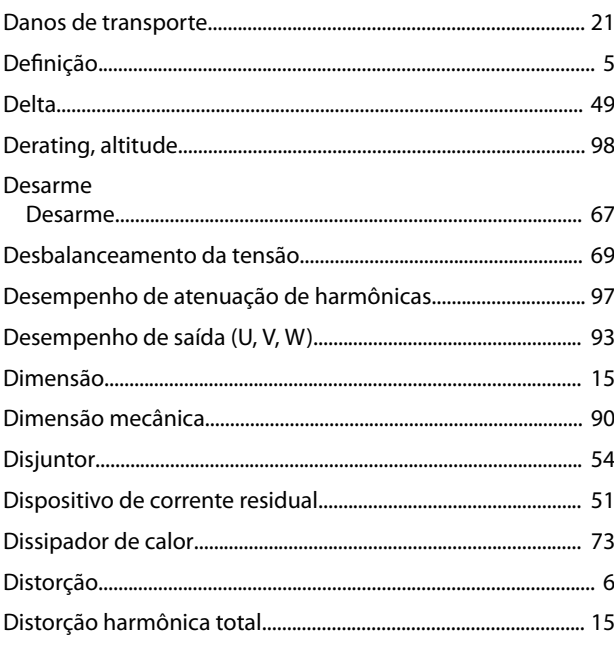

#### $\mathsf E$

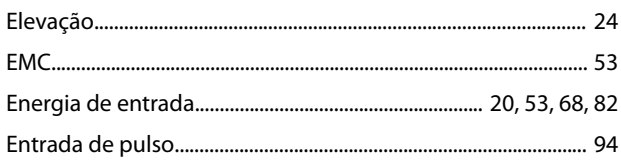

#### $\operatorname{\sf Indice}$

#### Drive de harmônicas baixas VLT® Refrigeration Drive FC 103

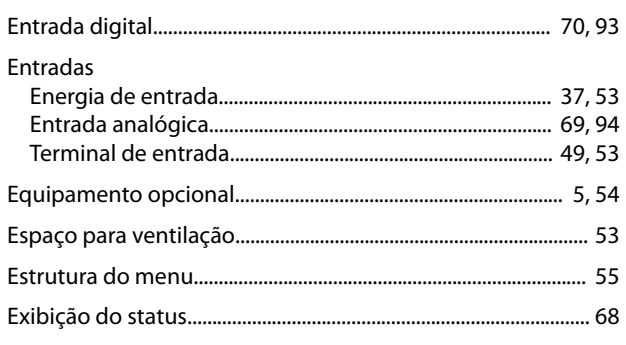

### $\overline{F}$

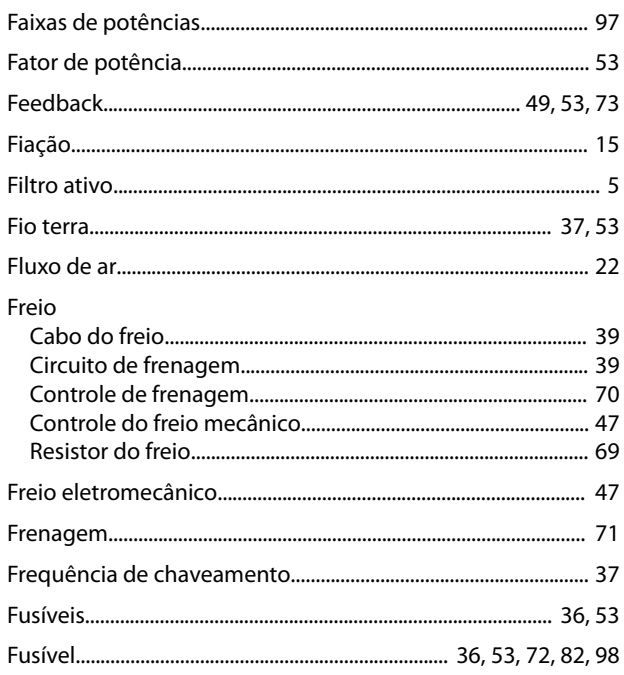

### G

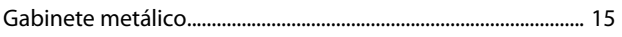

### $\overline{H}$

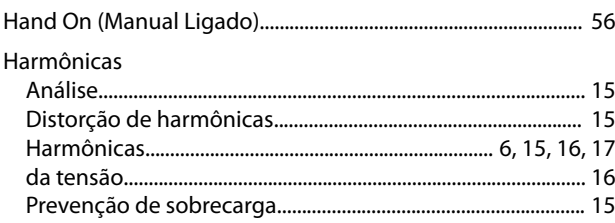

#### $\overline{1}$

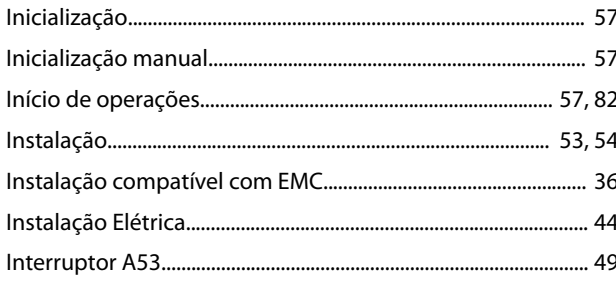

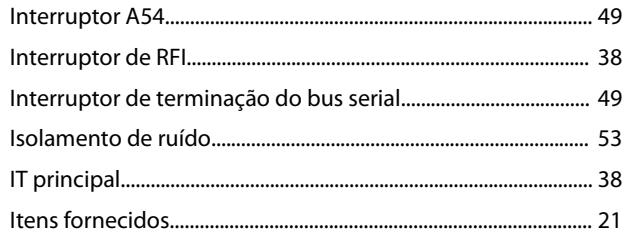

### L

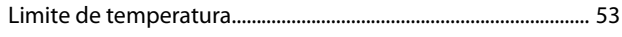

#### M

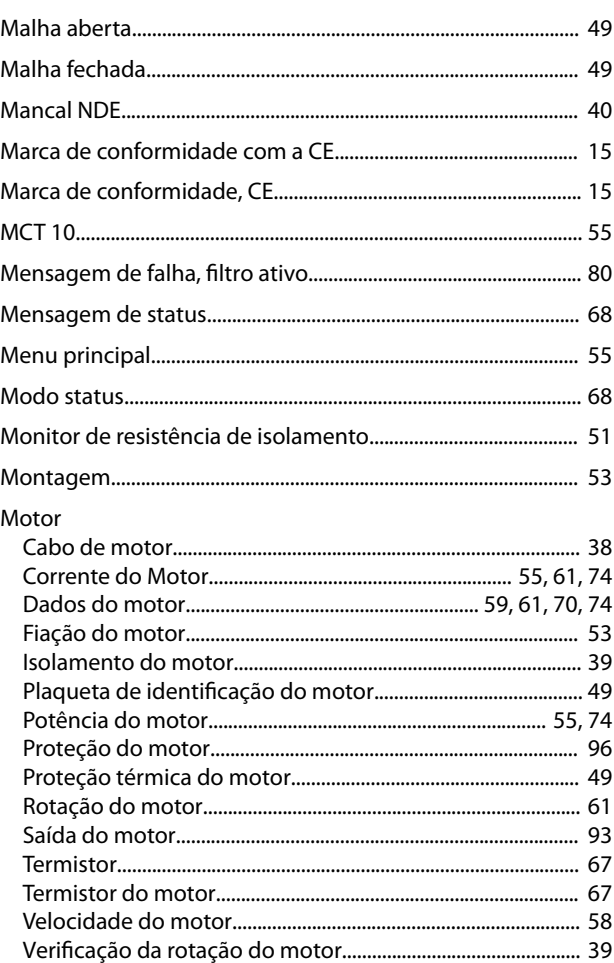

#### $\overline{\mathsf{N}}$

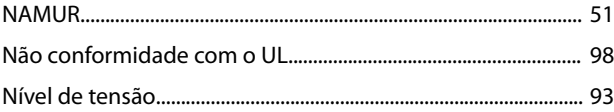

#### $\mathsf O$

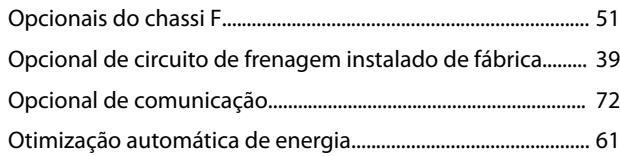

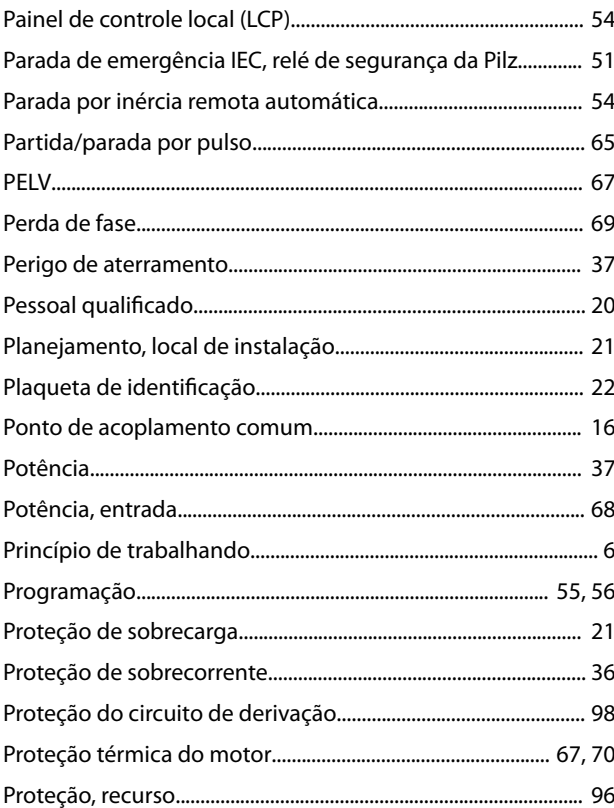

### $\mathsf Q$

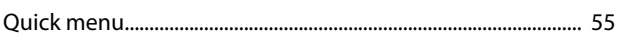

### $\overline{\mathsf{R}}$

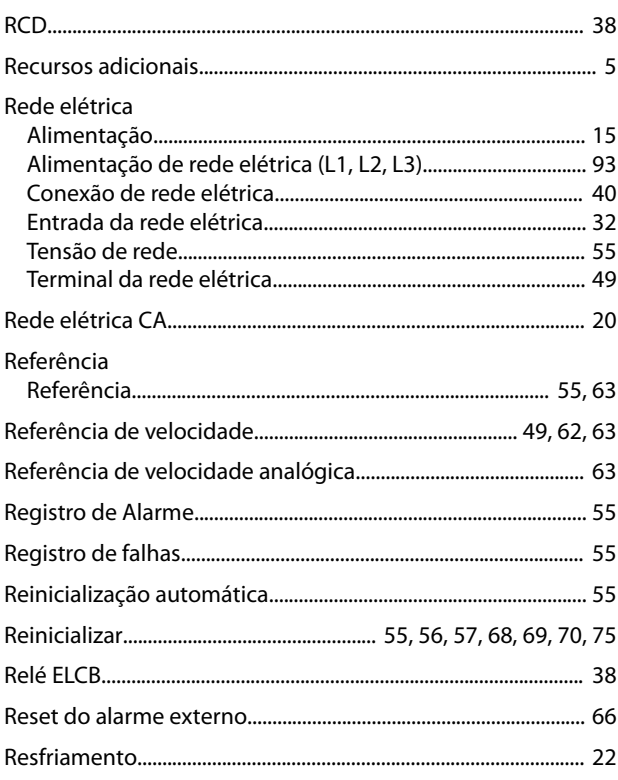

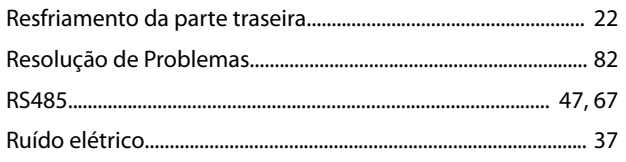

Danfoss

#### $\mathsf{S}$

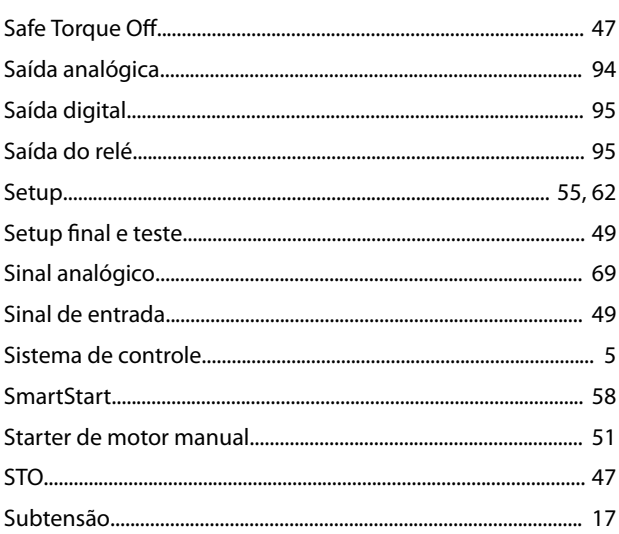

### $\bar{L}$

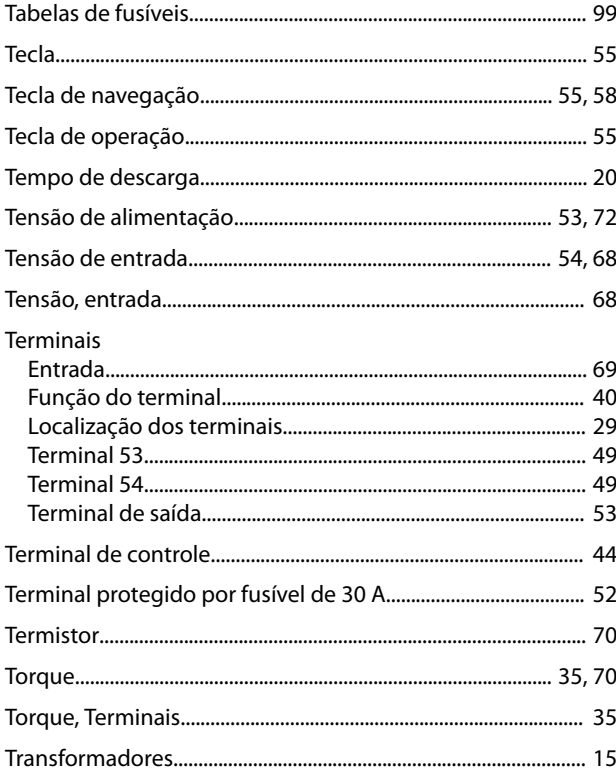

#### $\mathsf{V}$

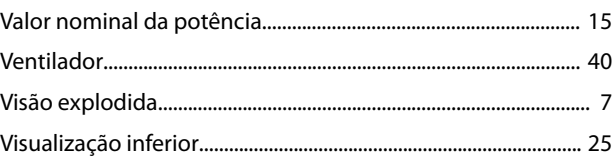

Danfoss

VVC+.......................................................................................................... [60](#page-63-0)

Danfoss

# 130R0664 MG16N128 **120R0664** MG16N128 **120R0664** MG16N128 **120R0** MG16N128 **120R0** 108/2015

Danfoss A/S Ulsnaes 1 DK-6300 Graasten [vlt-drives.danfoss.com](http://vlt-drives.danfoss.com)

A Danfoss não aceita qualquer responsabilidade por possíveis erros constantes de catálogos, brochuras ou outros materiais impressos. A Danfoss reserva-se o direito de alterar os seus produtos sem<br>aviso prévio. Esta determi registradas constantes deste material são propriedade das respectivas empresas. Danfoss e o logotipo Danfoss são marcas registradas da Danfoss A/S. Todos os direitos reservados.

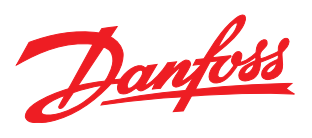